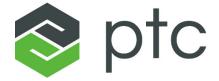

arbortext®

Customizer's Guide
8.1.2.0

#### Copyright © 2021 PTC Inc. and/or Its Subsidiary Companies. All Rights Reserved.

User and training guides and related documentation from PTC Inc. and its subsidiary companies (collectively "PTC") are subject to the copyright laws of the United States and other countries and are provided under a license agreement that restricts copying, disclosure, and use of such documentation. PTC hereby grants to the licensed software user the right to make copies in printed form of this documentation if provided on software media, but only for internal/personal use and in accordance with the license agreement under which the applicable software is licensed. Any copy made shall include the PTC copyright notice and any other proprietary notice provided by PTC. Training materials may not be copied without the express written consent of PTC. This documentation may not be disclosed, transferred, modified, or reduced to any form, including electronic media, or transmitted or made publicly available by any means without the prior written consent of PTC and no authorization is granted to make copies for such purposes. Information described herein is furnished for general information only, is subject to change without notice, and should not be construed as a warranty or commitment by PTC. PTC assumes no responsibility or liability for any errors or inaccuracies that may appear in this document.

The software described in this document is provided under written license agreement, contains valuable trade secrets and proprietary information, and is protected by the copyright laws of the United States and other countries. It may not be copied or distributed in any form or medium, disclosed to third parties, or used in any manner not provided for in the software licenses agreement except with written prior approval from PTC.

UNAUTHORIZED USE OF SOFTWARE OR ITS DOCUMENTATION CAN RESULT IN CIVIL DAMAGES AND CRIMINAL PROSECUTION.

PTC regards software piracy as the crime it is, and we view offenders accordingly. We do not tolerate the piracy of PTC software products, and we pursue (both civilly and criminally) those who do so using all legal means available, including public and private surveillance resources. As part of these efforts, PTC uses data monitoring and scouring technologies to obtain and transmit data on users of illegal copies of our software. This data collection is not performed on users of legally licensed software from PTC and its authorized distributors. If you are using an illegal copy of our software and do not consent to the collection and transmission of such data (including to the United States), cease using the illegal version, and contact PTC to obtain a legally licensed copy.

Important Copyright, Trademark, Patent, and Licensing Information: See the About Box, or copyright notice, of your PTC software.

#### UNITED STATES GOVERNMENT RIGHTS

PTC software products and software documentation are "commercial items" as that term is defined at 48 C.F. R. 2.101. Pursuant to Federal Acquisition Regulation (FAR) 12.212 (a)-(b) (Computer Software) (MAY 2014) for civilian agencies or the Defense Federal Acquisition Regulation Supplement (DFARS) at 227.7202-1(a) (Policy) and 227.7202-3 (a) (Rights in commercial computer software or commercial computer software documentation) (FEB 2014) for the Department of Defense, PTC software products and software documentation are provided to the U.S. Government under the PTC commercial license agreement. Use, duplication or disclosure by the U.S. Government is subject solely to the terms and conditions set forth in the applicable PTC software license agreement.

PTC Inc., 121 Seaport Blvd, Boston, MA 02210 USA

### **Contents**

| About This Guide                                               | 7  |
|----------------------------------------------------------------|----|
| Custom Applications                                            | 9  |
| Overview of Custom Programs and Scripts                        | 10 |
| Description of the Custom Directory Structure                  | 11 |
| Using the Custom Directory for Custom Applications             | 22 |
| Description of the Application Directory Structure             |    |
| Using the Application Directory for Custom Applications        |    |
| Deploying Zipped Customizations                                |    |
| Specifying the JavaScript Interpreter Engine                   |    |
| Customizing Your Site's Profiling Configuration                | 31 |
| Customizing Your Site's Profiling Configuration                |    |
| Profiling Overview                                             |    |
| .pcf (Profile Configuration File)                              |    |
| Configuring Profiles                                           |    |
| Profiling API                                                  |    |
| Profiling DTD Element Reference                                |    |
| Customizing Help                                               | 53 |
| Customizing Tag Help                                           |    |
| Customizing PDF Publishing                                     |    |
|                                                                |    |
| PDF Publishing OverviewUsing PTC APP Publishing Engine for PDF |    |
| Using FOSI Publishing Engine for PDF                           |    |
| Watermarks                                                     |    |
| Creating PDF Bookmarks Using Arbortext Styler                  |    |
| Creating PDF Bookmarks Using FOSI                              |    |
| Creating Document Properties                                   |    |
| Choosing PDF Configuration Options                             |    |
| Linking Between PDF Files                                      |    |
| Configuring Security Options                                   |    |
| Adding Fonts Used by Graphics                                  |    |
| Configuring Fonts for FOSI Publishing                          |    |
| PDF DTD Element Usage (FOSI)                                   |    |
| General Element                                                |    |
| Color Element                                                  |    |
| Font Element                                                   |    |
| Label Element                                                  |    |
| Documentation Element                                          |    |
| Customizing Publishing Rules                                   |    |
| Quotomizing i upitaling ixulos                                 |    |

| Pu     | stomizing Publishing Rules1<br>blishing Rule Output Files1                   | 100 |
|--------|------------------------------------------------------------------------------|-----|
|        | blishing Rule Output1                                                        |     |
|        | blishing Rule Parameters1                                                    |     |
|        | lding a Publishing Rule Parameter1                                           |     |
|        | blishing Rule Set Parameters1                                                |     |
|        | lding a Publishing Rule Set Parameter1                                       |     |
|        | verriding Rule Parameters                                                    |     |
|        | ile and Rule Set Error Handling                                              |     |
| Ari    | bortext Publishing Engine Document Conversion                                | 112 |
| Workin | g with XUI (XML-based User Interface) Dialog Boxes                           | 113 |
| XU     | JI Overview                                                                  | 114 |
| De     | fining the Dialog Box                                                        | 115 |
| Dis    | splaying the Dialog Box using the AOM                                        | 115 |
| De     | escribing Dialog Box Controls                                                | 115 |
|        | ecifying Dialog Box Layout                                                   |     |
| Sp     | ecifying Event Listeners1                                                    | 121 |
|        | eturning Values from Dialog Boxes1                                           |     |
|        | anipulating XUI Dialog Boxes using the AOM1                                  |     |
| XU     | JI Dialog Boxes and ACL1                                                     | 127 |
| Wo     | orking with Images1                                                          | 127 |
| Wo     | orking with Menus1                                                           | 129 |
| Wo     | orking with Toolbars1                                                        | 131 |
| Wo     | orking with Tables1                                                          | 132 |
|        | orking with Trees1                                                           |     |
|        | orking with Dockable Dialog Boxes1                                           |     |
|        | entifying the Parent Window of a Dialog Box1                                 |     |
|        | nbedding XUI Dialog Box Controls in a Document1                              |     |
|        | JI Display Recommendations1                                                  |     |
| XU     | JI Element Reference1                                                        | 148 |
| Workin | g with ActiveX Controls2                                                     | 211 |
|        | yerview                                                                      |     |
|        | ecuting ActiveX Controls Using XUI                                           |     |
| Ex     | recuting ActiveX Controls Using the .dcf File to Bind to an Element Directly |     |
|        | ınning Arbortext Editor in an ActiveX Control2                               |     |
|        | egrating Arbortext Editor with Web Pages2                                    |     |
|        | •                                                                            |     |
| _      | g Data from Other Sources                                                    |     |
|        | ata Merging Overview                                                         |     |
|        | erging Data with Arbortext Editor                                            |     |
|        | uery Definitions                                                             |     |
|        | onfiguring for Data Merge                                                    |     |
|        | otes and Limitations                                                         |     |
| Workin | g with Arbortext Import/Export2                                              | 253 |
| Co     | onfiguring for Exporting2                                                    | 254 |

| Configuring for Importing                                 | 258 |
|-----------------------------------------------------------|-----|
| Using Arbortext Import/Export in Batch Mode               |     |
| Troubleshooting                                           | 260 |
| Customizing Copying and Pasting from Other Applications   | 265 |
| Customizing Copying and Pasting from Other Applications   | 266 |
| Copy and Paste Overview                                   | 266 |
| Disabling Copy and Paste                                  | 268 |
| Modifying the Source Types Used for Copy and Paste        | 269 |
| Using Arbortext Import to Customize the MapTemplate Files | 270 |
| Implementing Copy and Paste for a Custom Document Type    | 287 |
| Customizing the Paste Special Dialog Box                  | 292 |
| Limitations                                               |     |
| Customizing DITA Support                                  | 297 |
| Customizing DITA support                                  |     |
| Customizing the DITA Resource Manager                     |     |
| Index                                                     | 305 |
|                                                           |     |

### **About This Guide**

The *Customizer's Guide* provides detailed instructions on how to configure and customize Arbortext Editor features for use at your site. Examples of typical customizations are provided throughout the guide to illustrate steps you'll take to configure Arbortext Editor to address your specific needs. The *Customizer's Guide* is a companion to the *Programmer's Reference*, available in the Arbortext Editor Help Center.

The information covered in the Customizer's Guide is divided as follows:

- About This Guide An introduction to this guide and the information it covers.
- *Custom applications* An overview of implementing custom applications with PTC Arbortext products.
- Customizing your site's profiling configuration Instructions on configuring and customizing profiling to be specific for your site.
- Customizing help Details on how to update PTC Arbortext online help to be specific to your site.
- *Customizing PDF publishing* Information on configuring and customizing your site's PDF publishing capabilities.
- *Customizing Publishing Rules* Information on customizing publishing rules, rule sets, and rule files.
- Working with XUI (XML User Interface) dialog boxes Instructions on creating, displaying, and manipulating dialog boxes in real time by writing and modifying XML documents.

- Working with ActiveX controls Instructions on defining and implementing ActiveX controls at your site.
- *Merging data from other sources* An overview of the PTC Arbortext data merging capabilities and references to other sources of information.
- Working with Arbortext Import/Export An overview of using Arbortext Import/Export, configuration instructions, a description of the Arbortext Import/Export API, instructions on using Arbortext Import/Export in batch mode, migration information, and troubleshooting information.
- Customizing copying and pasting from other applications Details on how to customize the use of Arbortext Import/Export to paste content from other applications as tags conforming to a document type.
- Customizing DITA support Details on how to customize the Arbortext Editor user interface for editing DITA documents.

### Prerequisite Knowledge

The *Customizer's Guide* assumes advanced skill using Java, JavaScript, JScript, VBScript, or COM (Component Object Model). If you're creating an Arbortext Publishing Engine application, you also need to be familiar with Java servlets, servlet containers, web servers, the HTTP protocol, and the SOAP protocol.

Arbortext Editor and Arbortext Publishing Engine supporting documentation and related Javadoc can be found in the Arbortext Editor Help Center. Arbortext Command Language (ACL) documentation is included in the Help Center, and is not the focus of the *Customizer's Guide*.

If you are looking for more general information on programming or scripting languages, you may want to consult the following resources:

- Thinking in Java, by Bruce Eckel. Published by Prentice Hall PTR.
- Oracle has extensive Java information available at its web site www.oracle. com/technetwork/java/index.html. The tutorials are especially helpful to beginners.
- JavaScript: The Definitive Guide, by David Flanagan. Published by O'Reilly and Associates Inc.
- Mozilla has extensive JavaScript information available at its web site www. mozilla.org.
- ECMA International (European Computer Manufacturers Association) has the *ECMAScript Language Specification*, which is the standard used for JavaScript, available at its web site www.ecma.ch.
- Microsoft has extensive information about JScript, VBScript, ActiveX scripting host, and COM available at its web site msdn.microsoft.com.

1

| Overview of Custom Programs and Scripts                 | 10 |
|---------------------------------------------------------|----|
| Description of the Custom Directory Structure           | 11 |
| Using the Custom Directory for Custom Applications      | 22 |
| Description of the Application Directory Structure      | 23 |
| Using the Application Directory for Custom Applications | 26 |
| Deploying Zipped Customizations                         | 27 |
| Specifying the JavaScript Interpreter Engine            |    |

# Overview of Custom Programs and Scripts

The Arbortext Editor and Arbortext Publishing Engine installations have directory structures within them where you can place your custom scripts and programs. The custom and the application directories are described in the following sections.

### **The Custom Directory Structure**

The Arbortext-path\custom directory has a subdirectory structure designed to hold your custom programs and scripts and make them automatically available during the session. At startup, these subdirectories are searched for Java, JavaScript, JScript, VBScript, ACL, and composer configuration files. You can also provide custom document types, entities, fonts, graphics, and native shared libraries and DLLs. The supported file types are automatically accessed if they reside in the appropriate subdirectory. Implementing your custom files using this approach takes advantage of the startup sequence to automatically locate your custom files. The Arbortext-path\custom directory and its subdirectories are explained in detail in this chapter.

### The Application Directory Structure

The Arbortext-path\application subdirectory can contain custom applications as well as application software distributed by Arbortext. The application directory must have one or more uniquely named subdirectories, each containing a specific configuration file, application.xml, that conforms to a specific format. At startup, the application directory is searched for subdirectories and the presence of a valid application.xml file. In the uniquely named subdirectory, all subdirectories of the custom directory are supported. The custom application in a application then uses these subdirectories in the same way as the custom directory structure. You can also have additional subdirectories needed to support the implementation of this type of custom application. Implementing your custom application using this approach takes advantage of the startup sequence, supports delivering a completely self-contained custom application, and offers the option of setting the conditions for whether the application should be loaded. The application directory is also explained in this chapter.

## Description of the Custom Directory Structure

When Arbortext Editor or an Arbortext PE sub-process starts, it can access custom files placed in specific directories. At startup, it automatically looks for compiled Java files (.class and .jar files), JavaScript, JScript, VBScript, ACL, document type, publishing configuration and other types of files within the Arbortext-path\custom directory structure.

You can have one or more custom directories outside the *Arbortext-path* install tree. To specify a path list for their locations, set the *APTCUSTOM* environment variable. The custom directory must be located using a file system; HTTP references are not supported.

At startup, some search paths are automatically prepended with the path to a custom subdirectory. Startup automatically sets some of these search paths using a symbolic variable as a path specification. You can use symbolic parameters to represent a search path in the context of the default search path, the location of the install tree, or the locale.

If a directory supports more than one type of file, the file types are processed in the following order:

- acl (Arbortext Command Language) files
- .js (JavaScript or JScript) files
- .class (Java) files
- .vbs (VBScript) files

For each file type, its files are processed in alphabetical order by file name.

The Arbortext-path\custom directory is processed at startup. If you add custom applications and document types after startup, they're not recognized during the session. If you're using Arbortext Editor, it needs to be closed and restarted. If you're using Arbortext Publishing Engine, you need to stop and restart the Arbortext Publishing Engine to re-initialize the Arbortext PE sub-processes.

### custom.xml File

At the top level of the custom directory is the custom.xml file. Following is the default version of this file:

```
<?xml version="1.0" encoding="UTF-8"?>
<!--Arbortext, Inc., 1988-2009, v.4002-->
<ApplicationConfiguration
  xmlns="http://www.arbortext.com/namespace/doctypes/appcfg">
  <Information>
  <!--The following name will be shown in the New dialog
  as the category for all document types in this
  custom directory that do not specify a category.-->
```

```
<Name>Custom Directory Name</Name>
</Information>
</ApplicationConfiguration>
```

This file is only used when you have a custom document type in the custom\doctypes subdirectory, and you have not designated a category name for the document type in the associated document type configuration (.dcf) file's NewDialog element. In this case, the name in the custom.xml file's Name element is used as the Category name for the document type(s) in the custom\doctypes subdirectory in the New Document dialog box.

### **Subdirectory Structure**

The following list describes each custom subdirectory and how it's used. Arbortext Editor and Arbortext Publishing Engine look in these directories for any references that use a relative path or have no specified path.

classes subdirectory

Holds compiled Java .class and .jar files.

The Arbortext Editor and Arbortext Publishing Engine JVM Java class path holds a list of directories and paths to .jar files. Any files matching \*.jar are prepended to the JVM Java class path. Then the classes parent directory is prepended, putting it first in the JVM Java class path.

In cases where a class file occurs in more than one .jar file, you can extract the preferred .class file from its .jar file and place it in a subdirectory path of the classes directory to control which one takes precedent.

composer subdirectory

Holds publishing configuration files (.ccf, .ent, and .xml files) and can support a catalog file. Supports one level of subdirectories.

The default path is Arbortext-path\composer. If there are any subdirectories of the custom\composer directory, those subdirectories are prepended to the publishing configuration path. Then the custom\composer parent directory is prepended to the path. If the custom\composer directory contains a catalog file, that directory is also prepended to the catalog path.

• datamerge subdirectory

Holds data merge configuration (.dmf) files specifying queries and their components. The .dmf file structure is discussed in the *Customizer's Guide*.

• dialogs subdirectory

Holds dialog files that can be accessed from custom applications, such as one that uses the AOM Application.createDialogFromFile method.

The Arbortext-path\samples\XUI\preferences\pref\_exts.zip contains a sample application that adds a tab to the Preferences window as a way to extend preferences for custom applications. Refer to the readme.txt file for more information.

If there are any subdirectories of the custom\dialogs directory, those subdirectories are prepended to the dialog path. Then the custom\dialogs parent directory is prepended to the dialog path.

#### ditarefs subdirectory

Holds content referenced by DITA documents when the reference is not specified as either an absolute path name or a path name relative to the current document directory. For example, the ditarefs subdirectory could hold content referenced by topic references, content references, and so forth. Supports one level of subdirectories.

The default DITA reference path is  $Arbortext-path \in The$  DITA references path can be set in the File Locations category of the Tools > Preferences dialog box. You can also use the set ditapath option or the APTDITAPATH environment variable to set the default path for DITA references. If there are any subdirectories of the custom ditarefs directory, those subdirectories are prepended to the path. Then the custom ditarefs parent directory is prepended to the path.

### 舅

### Note

Graphic references from DITA documents are resolved using the graphics path list.

### dictionaries subdirectory

Holds user-defined dictionary files that can be used by the spelling checker. Supports one level of subdirectories.

The default path is Arbortext-path\lib\proximity\userdict. If there are any subdirectories of the custom\dictionaries directory, those subdirectories are prepended to the dictionary path. Then the custom\dictionaries parent directory is prepended to the dictionary path.

#### doctypes subdirectory

Holds a custom catalog file and document type files. Supports one level of subdirectories. Each document type should reside in a uniquely named subdirectory of doctypes. The subdirectory should also contain a catalog file for the custom document type. A doctypes subdirectory can also contain a subset of the complete document type file set. You can place a

document type configuration file .dcf or stylesheets in a  $\colon doctypes \doctype directory$ .

You can add a stylesheet to the list of stylesheets that displays when you make a publishing request using one of the File > Publish choices. Arbortext Editor and Arbortext Publishing Engine search each \custom\doctypes\doctype directory and aggregate the list of stylesheets. For example, you can add stylesheets for the asdocbook built-in document type (asdocbook) by placing them in Arbortext-path\custom\doctypes\asdocbook.

If a document does not specify an Editor view stylesheet with a stylesheet association PI, Arbortext Editor will first search first the document directory, then the relevant \custom\doctypes\doctype directory, and finally the original location for the doctype directory.

If the subdirectory contains only a .dcf file, it must conform to a naming convention that expects the subdirectory and .dcf file name to reflect the base document type name. For example, you could customize the default asdocbook asdocbook.dcf file, and put it in Arbortext-path\custom\doctypes\asdocbook\asdocbook.dcf to override the built-in .dcf. Note that the document type subdirectory and file name must be the same as the default document type name for Arbortext Editor and Arbortext Publishing Engine to find all the relevant document type files.

A DCF file can reference other files, such as the .pcf, demo.xml, and template.xml files. Custom versions of these files can be placed with the .dcf in \custom\doctypes\doctype. If Arbortext Editor and Arbortext Publishing Engine find a .dcf in the \custom\doctypes\doctype location, relative path references are resolved by first searching the same directory as the .dcf and then by searching the document type directory in the original location.

The default catalog path is Arbortext-path\doctypes. If there are any subdirectories of the custom\doctypes directory that contain a catalog file, those subdirectories are prepended to the catalog path. Then the custom\doctypes parent directory is prepended to the catalog path.

You can place custom tag template files (.tpl) in a custom\doctypes\doctype\tagtemplates directory. The custom\tagtemplates directory can also be used as a more generally available location for tag templates.

Any document type from the custom\doctypes directory is also added to the list of available document types that are displayed in the File ▶ New dialog box.

entities subdirectory

Holds file entities. Supports one level of subdirectories.

A file entity is any structurally complete document unit saved as a file. File entities commonly have an .xml file extension.

The default entity path is *Arbortext-path*\entities. If there are any subdirectories of the custom\entities directory, those subdirectories are prepended to the entity path. Then the custom\entities parent directory is prepended to the entities path.

fonts subdirectory

Holds custom AFM or TFM font metric files (.afm and .tfm).

The default fonts path is  $Arbortext-path \setminus fonts$ . If there are fonts in custom \fonts, the path is prepended. If the *APTTEXFONTS* environment variable is set, the custom \fonts directory is prepended to it.

formats subdirectory

Holds custom PubTex format files (.fmt).

The default PubTex format path is <code>Arbortext-path</code>\formats. If there are .fmt files in <code>custom</code>\formats, the path is prepended. If the <code>APTTEXFMTS</code> environment variable is set, the <code>custom</code>\formats directory is prepended to it.

framesets subdirectory

Holds custom framesets for **Publish** ► **For Web**. Supports one level of subdirectories. Framesets are defined in the document type configuration file.

The default frameset path is *Arbortext-path*\framesets. If there are any subdirectories of the custom\framesets directory, those subdirectories are prepended to the framesets path. Then the custom\framesets parent directory is prepended to the frameset path.

graphics subdirectory

Holds graphic files. Supports one level of subdirectories.

The default graphics path is Arbortext-path\graphics. If there are any subdirectories of the custom\graphics directory, those subdirectories are prepended to the graphics path. Then the custom\graphics parent directory is prepended to the graphics path.

importexport subdirectory

Holds Arbortext Import/Export Import project files.

• inputs subdirectory

Holds source files for custom macros, program fixes, or other customizations in a custom.tmx. Refer to Using .tmx files for more information.

Document type and document .tmx files can be placed in the custom\doctypes directory.

Also holds .tex files and source files for hyphenation exception and pattern rules in .exc and .pat files.

The default source path is *Arbortext-path*\inputs. Then the *Arbortext-path*\custom\inputs directory is prepended to it.

#### • lib subdirectory

Holds custom versions of the .pdfcf PDF configuration file. The default path for .pdfcf files is Arbortext-path\lib. Then the Arbortext-path\custom\lib directory is prepended to it. For more information on creating .pdfcf files, refer to the Customizer's Guide.

In addition, the lib subdirectory can hold .wcf files for custom window classes. For more information on creating .wcf files for window classes, refer to the *Creating custom window class preferences files* in the Arbortext Editor help.

The lib subdirectory can also hold custom versions of the following files:

charent.cf

charmap.cf

installprefs.acl

prted.pro

pubview.cf

pubview.fnt

tfmfont.cf

tfmscaling.cf

tfontsub.cf

wcharset.cf

wfontsub.cf

xcharset.cf

xfontsub.cf

You can specify more than one charent.cf file, as the effects are cumulative. Refer to the *Setting paths for new character set files* and *APTCUSTOM environment variable* topics in the online help for more information.

The custom\lib directory also has locale\locale-name subdirectories. The default path is the appropriate locale subdirectory of Arbortext-path\lib\locale. The locale-specific subdirectory of the custom\lib\locale directory is prepended to the default locale path.

The locale\locale-name can hold custom versions of the .pdfcf PDF configuration file. For more information on creating .pdfcf files, refer to the Customizer's Guide.

Each locale\locale-name directory can hold custom versions of the following files:

charent.cf
installprefs.acl
ixlang.cf
pubview.cf
pubview.fnt
tfmfont.cf
tfmscaling.cf
tfontsub.cf
wcharset.cf
wfontsub.cf
xcharset.cf
xfontsub.cf

The custom\lib directory also has a subdirectory to hold native shared libraries for platform-specific use:

o dll

Holds Windows dynamic link libraries, or DLL files (.dll).

The path to this directory is prepended to the system *PATH* environment variable.

The custom\lib directory can have an ixlang subdirectory, which holds a custom ixlang.cf file and index mapping files like those found in Arbortext-path\lib\ixlang.

publishingrules subdirectory

Holds publishing rules .prcf files which contain definitions of publishing rules and publishing rule sets.

pubview subdirectory

Holds pubview.cf and pubview.fnt files.

The default path is *Arbortext-path*\pubview. Then the *Arbortext-path*\custom\pubview directory is prepended to it.

• scripts subdirectory

Holds .acl (Arbortext Command Language), .vbs (VBScript), and .js (JavaScript and JScript) files. Supports one level of subdirectories.

The scripts in this directory can be called from scripts or applications in the <code>custom\init</code> directory, which is processed at startup time. Scripts placed here can be accessed using the <code>source</code> or <code>require</code> ACL commands. A customized menu item or button can call a script in <code>custom\scripts</code> when invoked.

If there are any subdirectories of the custom\scripts directory, those subdirectories are prepended to the load path. Then the custom\scripts parent directory is prepended to the load path.

• stylermodules subdirectory

Holds Arbortext Styler stylesheet modules. Any modules stored in this directory are automatically available to Arbortext Styler.

• tagtemplates subdirectory

Holds .tpl files. You can also put custom tag templates you want associated with a particular document type into a custom\doctypes\doctype\tagtemplates directory or in the original location of the document type's doctype\tagtemplates directory.

If the user clicks the **New** button from the **Tag Templates** dialog box, Arbortext Editor will use the first directory with write access for that user in the tag template path.

If the *APTTAGTPLDIR* environment variable is set, this path is prepended to it.

init subdirectory

Holds .acl, .js, .class, and .vbs files.

The init subdirectory is processed last at startup time. All files of the supported application types are executed. No nested subdirectories of custom\init are supported. This directory is processed after the other Arbortext-path\custom subdirectories so that its scripts and applications can rely on paths already established during startup.

If you are putting custom applications on the Arbortext PE server, use the init directory for your custom .acl, .js, .class files.

In the startup process, the custom\init directory is processed after \_main.acl but before arbortext.wcf. See the online help topic *Startup command files* for complete startup processing information.

The supported application types are:

o .acl (Arbortext Command Language) files

Errors are reported to Arbortext Editor or recorded by Arbortext Publishing Engine to be sent to its HTTP client.

o .js (JavaScript or JScript) files

Errors are reported to Arbortext Editor or recorded by Arbortext Publishing Engine to be sent to its HTTP clients. You need to specify the JavaScript interpreter engine to use in processing .js files. Refer to Specifying the JavaScript Interpreter Engine on page 29 for more information.

class (Java) files

Java .class files in this directory must be compiled Java classes that are not part of a named package. You can also put a .class file in custom\init that calls into a .jar file located in the custom\classes directory.

The Java class must also implement a public static void main (String[] args) method, which will be called with an empty string array. If the .class file does not implement this method, an error is reported to Arbortext Editor or recorded by Arbortext Publishing Engine to be sent to its HTTP client.

o .vbs (VBScript) files

Errors are reported to Arbortext Editor.

editinit subdirectory

Holds .acl, .js, .class, and .vbs files. Note that when you run Arbortext Editor with the -c option, any applications in this subdirectory are not executed at startup.

All files of the supported application types are executed each time a non-ASCII document is opened for editing. Files in this directory act on a document opened in the Edit window. File in this directory act on a document opened using ACL when the 0x8000 flag is used with the doc\_open function. File in this directory act on a document opened using AOM when the OPEN EDITINIT flag is used with the Application.openDocument method.

The editinit subdirectory is processed before any document type command files, document type instance command files, and document command files.

The supported application types are:

o .acl (Arbortext Command Language) files

Errors will be reported if the interface is running interactively, otherwise they will be suppressed.

o .js (JavaScript or JScript) files

Errors will be reported if the interface is running interactively, otherwise they will be suppressed.

o .class (Java) files

Java .class files in this directory must be compiled Java classes that are not part of a named package. The Java class must also implement a public static void main (String[] args) method, which is called with an empty string array. You can put a .class file in custom\init that calls into a .jar file located in the custom\classes directory. Errors will be reported if the interface is running interactively, otherwise they will be suppressed.

o .vbs (VBScript) files

Errors will be reported if the interface is running interactively, otherwise they will be suppressed.

### **Error Reporting for the custom\init Directory**

Errors caused by mistakes in custom code in the Arbortext-path\custom\init directory are reported with both the error message and the name of the initialization file causing the error. Note the following:

- If Arbortext Editor is not running interactively (batch mode), no errors are reported and the errors are not logged.
- Arbortext Publishing Engine records errors and reports them to its HTTP clients in an HTML error page.
- ACL, JavaScript, and Java class errors are reported to the Arbortext Editor interface or held by Arbortext Publishing Engine to be sent to HTTP clients making requests.

### **Additional Information**

If you are using the AOM, refer to the documentation for Application.getCustomDirectory. Refer to XUI Overview on page 114 for information on extending the Arbortext Editor **Preferences** dialog box for your custom application.

The following set command options and environment variables affect custom path search lists. They are documented in the online help.

set catalogpath
set composerpath
set dialogspath
set ditapath
set entitypath
set framesetpath
set graphicspath
set javaclasspath
set libpath
set loadpath
set pdfconfigfile
set tagtemplatepath

### **Related Topics**

- Using the custom directory for custom applications on page 22
- Description of the application directory structure on page 23
- Startup command files
- The following set command options and environment variables affect custom path search lists:
  - o set catalogpath
  - o set composerpath
  - o set dialogspath
  - o set ditapath
  - o set entitypath
  - o set framesetpath
  - o set graphicspath
  - o set javaclasspath
  - o set libpath
  - o set loadpath

- o set pdfconfigfile
- o set tagtemplatepath
- o set userdictpath
- APTTEXFONTS environment variable

For information on creating and implementing custom applications, see the *Programmer's Reference* and the *Customizer's Guide*.

If you are using the AOM, refer to the documentation in the *Programmer's Reference* for Application.getCustomDirectory.

Refer to XUI Overview on page 114 for information on extending the Arbortext Editor **Preferences** dialog box for your custom application.

# **Using the Custom Directory for Custom Applications**

The Arbortext-path\custom subdirectory structure provides the means to implement custom applications. Where your application should be placed depends on the application purpose and programming language.

If you're implementing custom applications or scripts, the following information will assist you in determining the approach and location for your files:

• A custom Java program can be placed in custom\init, which supports a .class file that must implement a public static void main (String[] args) method. The method will be called at startup with no arguments (an empty String array). If an error occurs, it's reported interactively for Arbortext Editor or sent to the HTTP client for the Arbortext Publishing Engine.

A custom Java program can also be placed in custom\classes, which supports .class or .jar files.

We recommend putting Java applications in the custom\classes directory and calling or initializing them from the custom\init directory.

Paths to .jar files in custom\classes are automatically prepended to the embedded Arbortext Editor Java class path. Then the path to custom\classes is prepended, putting it first in the search order.

• A custom JavaScript, JScript, VBScript, or ACL application can be placed in custom\init or in custom\scripts. If you place your scripts in the custom\scripts directory, you can call them from a script or scripts you place in custom\init (which is processed at startup). Any code that exists outside a function definition in a script from custom\init is executed at

startup time. Errors are reported if running interactively, otherwise they're suppressed.

You can create a simple JavaScript example file called simple\_init.js. The script should contain the following line:

Application.alert("Hello from JavaScript");

Put the simple init.js file in Arbortext-path\custom\init.

When the startup process loads scripts from custom\init, you will see a dialog box showing the Hello from JavaScript message.

# **Description of the Application Directory Structure**

The Arbortext-path\application subdirectory supports installing an application into the Arbortext Editor and Arbortext Publishing Engine install trees. Arbortext Editor and the Arbortext Publishing Engine automatically search for subdirectories of the application directory at startup.

Arbortext-path\application must contain a uniquely named subdirectory for each distributed application. Arbortext recommends using the naming pattern for a unique qualified Java class name:

com.company-name.application-name

Each unique subdirectory of the application directory must also contain an application.xml configuration file which describes various aspects of the application, such as its release version and supported versions of Arbortext products. At startup, Arbortext Editor and the Arbortext Publishing Engine search the application directory for any subdirectories containing an application.xml configuration file. The application.xml file contents provide the criteria to determine whether the application should be loaded. The application directory must be located using a file system; HTTP references are not supported.

### **Subdirectory Structure**

A subdirectory of the application directory can be structured the same as the custom directory to take advantage of automatic Arbortext Editor and Arbortext Publishing Engine startup processes. For example, if the uniquely named directory contains graphics or entities directories, those directories are automatically added to the search paths constructed at startup.

An application path could be something like:

application\com.company-name.application-name

Refer to the Description of the custom directory structure on page 11 for the names and descriptions of each supported subdirectory.

### **P** Note

When Arbortext Editor or the Arbortext Publishing Engine constructs search paths, subdirectories of the custom directory take precedence over any corresponding subdirectories under the application directory. When search lists are constructed at startup, the first path in any search list will be the appropriate custom directory followed by any applicable directory under the application directory. For example, in constructing the graphics search path list at startup, custom\graphics would precede application\com.arbortext.sample\graphics. An application\graphics directory with no application.xml file will be ignored during startup.

When implementing a custom application using the application directory structure, you can add supplemental directories as needed to support your application. However, your application code must be aware of these directories and how to use them.

### **Application Startup File**

The Arbortext-path\doctypes\appcfg\application.xml file provides a basic template for defining information about the custom application. You can make a copy of doctypes\appcfg\application.xml to use as a template to create the file that will eventually be distributed with the application. The application.xml file must be placed in the application's top level directory, for example:

Arbortext-path\application\com.company.application-package-name\application.xml

In the template application.xml file, you can specify a list of elements that describe the application. If the custom application determines its criteria is not met and the application is not to be loaded, then these values are ignored. The base element for the file is the ApplicationConfiguration element. This element has a required attribute called *installType* that determines the type of Arbortext Editor installation for which this application is supported. The default value is any meaning the application is supported in both the full and compact installations of Arbortext Editor. The other supported value is full meaning the application is only supported in the full installation of Arbortext Editor.

The following other elements are supported in the application.xml file:

- Name (required)
- Description
- LicenseNumber is only for an application distributed by Arbortext
- Version (required)

- Date
- Copyright
- Vendor
- RequiredApplications is for other applications that are required for this application to run correctly. You must enter the qualified name for the application in the *qualifiedName* attribute and a human-readable name in the *name* attribute.
- SupportedProducts

A Product element has attributes for specifying the name (required), minimum version (required), and maximum version of the Arbortext product that supports the custom application or application. The Product specification helps the launching Arbortext product determine whether it should load this custom application by matching criteria specified in this section.

The name must be one or more of the following:

- Arbortext Editor
- Arbortext Publishing Engine
- Arbortext Architect
- Arbortext Editor with Styler

The version must follow the convention used by Arbortext products, such as 5.2, 5.2 M040, or 5.3.

• SupportedPlatforms

The section is reserved for future use. Windows is currently the only supported platform.

• GlobalParameters

Parameter contains ParameterName and ParameterValue elements for specifying any global variables that the application may need when it's launched.

### **Related Topics**

If you are using ACL, refer to the following ACL function descriptions:

- application name function
- get\_custom\_dir function
- get custom property function

- get user property function
- set user property function

If you are using the AOM, refer to the documentation for Application.getCustomDirectory. Refer to XUI Overview on page 114 for information on extending the Arbortext Editor **Preferences** dialog box for your custom application.

The following attributes from the **Application** interface are also useful:

- haveWindows
- initDone
- isE3
- customProperties
- userProperties
- name

# Using the Application Directory for Custom Applications

The Arbortext-path\application subdirectory provides the means to implement a custom application that uses a special configuration file to determine whether it should be loaded at startup. The application directory uses the same principles of structure as the custom directory.

The Arbortext-path\application directory is processed at startup. If you add a custom application after startup, you must exit and restart Arbortext Editor or stop and restart the Arbortext Publishing Engine to have it recognized. You also have the option to issue the f=init function to re-initialize the Arbortext PE sub-processes. Refer to Configuration Guide for Arbortext Publishing Engine for more information.

Rules for using the application directory are:

- Your custom application must be contained in a uniquely named subdirectory of the application directory.
- You must have an application.xml configuration file in the uniquely named subdirectory that sets the conditions for loading the application.
- The same set of subdirectories supported by the custom directory are supported for the uniquely named subdirectory of the application

- directory. At startup, the supported directories are automatically detected and used in constructing search paths.
- Any other subdirectory of the application directory will be ignored at startup. For example, an application\graphics subdirectory with no application.xml file will be ignored during startup.

Arbortext has developed proprietary custom applications that are deployed using the application subdirectory structure. A uniquely named subdirectory contains all the necessary components to run an application within Arbortext Editor as well as the Arbortext Publishing Engine.

The following information will help determine an approach for a custom application.

- You can have additional subdirectories for your custom application. You are
  not limited to the subdirectories supported by the custom directory.
  However, these additional directories are not automatically recognized during
  the startup process.
- Processing each unique application's subdirectories follows the same rules for processing custom subdirectories. Recall that the application's subdirectories come after the custom subdirectories in constructing any applicable search paths for the session.
- If you decide not to use a particular supported subdirectory, you can improve performance by omitting the directory to reduce the length of a search path that would contain it.
- You can use the *APTAPPLICATION* environment variable to set the path to one or more application directories.
- An application should not write data to its own application directory. An application user may not have write permission access to this application directory, for example, any C:\Program Files directories on Windows (the location where Arbortext Editor and the Arbortext Publishing Engine are typically installed).

### **Deploying Zipped Customizations**

You can deploy not only custom directories, but also application and content management system adapters directories in a compressed zip file. Using a zip file to distribute your customizations has the following advantages:

• You can host your customizations on a web server.

In this case, use the HTTP or HTTPS URL to the zip file as the value for the *APTCUSTOM* environment variable.

 Your customizations will be available to users when they cannot access your network.

If you use a shared network folder to host your customizations, users do not have access to those customizations when the network is unavailable. If you use a zip file to distribute your customizations, Arbortext Editor unzips those customizations to a directory in the Arbortext Editor cache directory (.aptcache\zc). At start up, Arbortext Editor checks to see whether the zip file has been updated. If it has, Arbortext Editor downloads and uncompresses the updated customizations. If not, Arbortext Editor continues to use the customizations stored in the local cache. If the network is unavailable to a user, your customizations are still available to that user in the local cache. Note that the user must also have a fixed Arbortext Editor license on their system to work away from the network.

• Network traffic might be reduced.

Since the zip file containing your customizations is only downloaded once over the network, and then only if it has been updated, traffic on your network might be reduced. If you store your unzipped customizations in a shared network folder, Arbortext Editor might have to access that folder several times over the course of a session.

• Customizations stored in a compressed zip file are harder to change accidentally than customizations stored in a directory structure.

Note that you cannot use a zip file to distribute a customized installprefs.acl in the custom\lib directory. You can use the *APTINSTALLPREFS* environment variable to specify the location of a custom installprefs.acl file.

Note also that you cannot include the following font configuration files in the lib subdirectory of a zipped custom directory:

- charent.cf
- wcharent.cf
- wfontsub.cf
- charmap.cf

These files are processed before a zipped custom directory when Arbortext Editor starts up, so the files cannot be processed when deployed in that way.

# Specifying the JavaScript Interpreter Engine

Both JavaScript and JScript files have a .js file extension. By default, Arbortext Editor and the Arbortext Publishing Engine interpret .js files as Rhino JavaScript files. You should specify the JavaScript interpreter for a JavaScript or JScript .js file. This is especially important if you have .js files of both types.

We recommend adding a comment line to your script that specifies either the Rhino JavaScript engine (the default) or the Microsoft JScript engine as shown in the following examples. The first line of your .js file must be a comment starting with //.

To specify the Rhino JavaScript interpreter:

```
// type="text/javascript"
```

To specify the Microsoft JScript interpreter:

```
// type="application/jscript"
```

The specification can be enclosed in a script tag. Both of the following examples are a valid specification for JScript:

```
// <script type="application/jscript">
// type="application/jscript"
```

You can also specify the JavaScript interpreter using the ACL set javascriptinterpreter command. You can specify it in an ACL file placed in the Arbortext-path\custom\init directory, where it will be processed at startup. For information on setting the interpreter using ACL, see the online help topic for set javascriptinterpreter.

# Customizing Your Site's Profiling Configuration

| Customizing Your Site's Profiling Configuration | 32 |
|-------------------------------------------------|----|
| Profiling Overview                              | 32 |
| .pcf (Profile Configuration File)               |    |
| Configuring Profiles                            |    |
| Profiling API                                   |    |
| Profiling DTD Element Reference                 |    |

# **Customizing Your Site's Profiling Configuration**

Profiling sections of documents let you designate that certain sections contain information targeted at a specific audience or contain information that only applies when a particular set of circumstances exists. This chapter describes how to configure profiling specific to your site's needs.

### **Profiling Overview**

Profiling is a means to provide specific content for a selected audience or for a specific application. Using profiling, authors can include all document variations in one file, and use profiles to control what elements appear in published versions of a document. By comparing the selected audience with each element's audience profile, Arbortext Editor strips out irrelevant content and assembles a custom publication.

Individual profiles specify that content can have one or more than one profile of a particular class. Classes may contain standard and unique profiles.

- Standard individual profiles apply one or more profiles in a class to an element.
- Unique individual profiles apply one and only one profile in a class to an element.

Two types of profile groups exist. **Apply profile groups** specify a collection of individual profiles defined as a named profile group an author can apply to an element in a single step. **Set profile groups** specify a collection of individual profiles an author can choose at publishing time in a single step.

Authors apply profile values to elements at editing time by setting certain element attributes to specific values as defined in profile configuration (.pcf) files. Individual document types reference the .pcf file containing the profiling definitions defined for the document type. Multiple document types can reference a single .pcf file.

You can configure colored shading to differentiate between profile, profile groups, or individual values. Refer to Using shading for profiled elements for further information.

### .pcf (Profile Configuration File)

A profile configuration file (.pcf) is an XML document specifying profile values that can be applied to any elements (or a limited number of elements) in a document type. A document type's .dcf file specifies the .pcf file to use for the document type's profiling configuration. Several document types can use the same .pcf file for their profiling configurations.

A .pcf file has the following structure:

- A top-level <Profiles> element contains all of the <ProfileClasses> elements in the configuration file.
- <ProfileClasses> elements define the profile classes of related individual profiles and groups of individual profiles for applying at editing time and setting at publishing time. <ProfileClasses> elements contain the <Profile>, <ApplyProfileGroup>, and <SetProfileGroup> elements.

If you are working with profile shading, you can set a value for the **conflictShadingBackground** attribute for a <ProfileClasses> element to provide a conflict color. This color will be applied to an element in a document if it has been assigned multiple profile values, each configured with different shading colors.

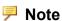

Although it is possible to specify a conflict color on any <ProfileClasses> element in the profile configuration file (.pcf),
the color must be defined on the first <ProfileClasses> element to
be effective.

- <Profile> elements define individual profiles that authors can apply to elements at editing time and select to produce profiled output. With the <Profile> element, you can specify:
  - The specific elements to which the profile is restricted
  - The specific elements from which the profile is restricted
  - Sub classes, or folders, of related profiles
  - Allowed values for the profile
  - That the profile is restricted to one and only one profile value
  - Shading colors

Set the **shadingBackground** attribute for the whole profile (Profile element), a profile sub-category (ProfileFolder child element), or a profile's individual values (Allowed child element)

- <a href="#"><a href="#"><a h
- <SetProfileGroup> elements specify groupings of individual profiles the author can set at publishing time. Individual profiles can be included and excluded using logical expressions.

### **Configuring Profiles**

This section covers the profile configuration process and provides examples of profile configurations.

### **Configuration Process**

Before actually configuring your profiling, determine the proper profiles to create for your site. Consider the following items:

- Create profiles so that your biggest possible audience does not require that any
  profiles are applied. This will cut down on the time needed to profile a
  document
- Determine whether it will be more work to profile a document to include elements or exclude elements. It may create less work for authors if you create a NOT Model 123 profile instead of a Model 123 profile.
- Avoid creating profiles that are subsets of one another. For example, in the
  Security profile class, do not create a general Employees profile and
  specific Managers and Trainees profiles. This may cause problems for
  those applying the profiles. Instead of creating the general Employees
  profile, create the Managers and Trainees profiles.

Use the following procedures to create or update a profiling configuration file.

### Specifying the .pcf File to Use

- 1. Using Arbortext Architect or Arbortext Editor, open the .dcf file of the document type for which you want to configure profiles.
- 2. Locate the Profiling element. If the file doesn't include a Profiling element, add one.
- 3. Place your cursor next to the Profiling element and choose Edit ➤ Modify Attributes. Enter the name of the .pcf file containing the profiling configuration you want to use with this document type and choose OK. (If the

- .pcf file is not in the same directory as the .dcf file, enter the full path and file name of the .pcf file.)
- 4. Save the document and close Arbortext Architect or Arbortext Editor.

### **Configuring the Profiles**

- 1. Using Arbortext Architect or Arbortext Editor, open the .pcf file in which you want to configure profiles.
- 2. If this is a new (empty) .pcf file, add the top-level Profiles element.
- 3. Profiles are categorized within ProfileClasses elements that define the profiles elements can have. Create a new ProfileClasses element. A child Profile element is automatically created and you are prompted to edit the Profile element's attributes. (You must have the Edit ➤ Force Required Attributes Entry preference selected for the Modify Attributes dialog box to open automatically.)
- 4. Type a descriptive name for the attribute in the **alias** field. This is the profile name that will appear in Arbortext Editor profiling dialog boxes for assigning profiles and publishing documents.
- 5. Type a valid attribute name in the **attribute** field. You must specify a common attribute that can appear on every element in the DTD, and it must have a declared value of CDATA.
- 6. Choose **OK** to create the profile.
- 7. Define the allowed values this profile can have by placing the cursor next to the Profile element and inserting a child Allowed element and value attribute for each possible value. For example, if you specified the os attribute of the Profile element, you might want to specify values of Windows and UNIX for the value attributes of two Allowed elements.
- 8. Repeat the previous steps to configure additional profile classes.
- 9. When you've completed adding profiles to the configuration file, save and close the .pcf file.

### **Configuring Profile Shading**

- 1. Using Arbortext Architect or Arbortext Editor, open the .pcf file in which you want to configure profiles.
- 2. Locate the Profile element for which you wish to set shading. You can choose to set a shading color for the whole profile (Profile element), a profile sub-category (ProfileFolder child element), or for a profile's individual values (Allowed child element).
- 3. Place your cursor next to the element for which you wish to set shading, and choose Edit ▶ Modify Attributes.

- 4. In the **Modify Attributes** dialog box, select a color value for the **shadingBackground** attribute.
- 5. Choose **OK** to exit the dialog box.
- 6. Locate the ProfileClasses element for which you wish to provide a conflict color. This color will be applied to an element in a document if it has been assigned two profile values, each configured with different shading colors.

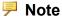

Although it is possible to specify a conflict color on any <ProfileClasses> element in the profile configuration file (.pcf),
the color must be defined on the first <ProfileClasses> element to
be effective.

- 7. Choose Edit ► Modify Attributes. In the Modify Attributes dialog box, select a color value for the conflictShadingBackground attribute.
- 8. Choose **OK** to exit the dialog box.
- 9. When you've finished configuring profile shading, save and close the .pcf file.

### **Profiling Configuration Examples**

A sample .pcf file accompanies the sample axdocbook template. The .pcf file is stored at *Arbortext-path*\doctypes\axdocbook\axdocbook.pcf. Several of the following examples are included in axdocbook.pcf.

### **Nesting Profiles**

Profile classes can contain folders containing more folders and profiles. Using such a structure provides a categorization of related profiles. In this example, several Windows platforms are categorized in a parent Windows folder.

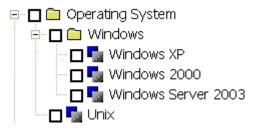

```
Operating System

Windows

Windows XP

Windows 2000

Windows Server 2003
```

Example of nested profiles in the **Apply Profiles** dialog box.

# This profiling configuration is created with the following markup:

```
<Profile attribute="os" alias="Operating System">
  <ProfileFolder name="Windows">
  <Allowed value="Windows XP"/>
  <Allowed value="Windows 2000"/>
  <Allowed value="Windows Server 2003"/>
  </ProfileFolder>
  <Allowed value="Unix"/>
  </Profile>
```

# **Restricting Profiles to or from Specific Elements**

By restricting profiling to only certain elements, you can ensure that information is always included or included in only certain circumstances. In this example, if the toc element has a role attribute set to the value required, the element cannot be profiled by the users level of expertise. This ensures that the Table of Contents is always included when the document is published. If the user attempts to profile a toc element with its role attribute set to the value required, the profiles will be unavailable:

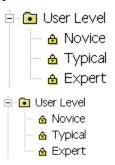

Example of restricted profile values.

### This profiling configuration is created with the following markup:

```
<Profile attribute="userlevel" alias="User Level">
  <NotProfileElement element="toc">
  <AttributeTest name="role" value="required"/>
  </NotProfileElement>
  <RadioChoice>
  <Allowed value="Novice"/>
  <Allowed value="Typical"/>
  <Allowed value="Expert"/>
  </RadioChoice>
```

</Profile>

# **Using Logical Expressions when Configuring Profiles**

Set profile groups define a collection of individual profiles an author can choose at publishing time in a single step. When creating set profile groups, you can use logical expressions to specify publishing that is dependant on profile value relationships. When using logical expressions, ensure that the names assigned to the SetProfileGroup elements clearly communicate to the user the profiles that will be published.

In this example, different user levels are grouped. Elements profiled for all of the user levels represented by the selected group will be published.

```
□ □ □ Set Profile Groups
□ □ □ Novice and Typical User Levels
□ □ □ Expert and Typical User Levels
□ □ □ Set Profile Groups
□ □ □ Novice and Typical User Levels
□ □ □ Expert and Typical User Levels
□ □ □ Typical Windows Customer
```

### Example of set profile groups.

# This profiling configuration is created with the following markup:

```
<SetProfileGroup name="Novice and Typical User Levels">
 <LogicalExpression>
 <LogicalGroup operator="OR">
 <ProfileRef alias="User Level" value="Novice"/>
 <ProfileRef alias="User Level" value="Typical"/>
 </LogicalGroup>
 </LogicalExpression>
</SetProfileGroup>
<SetProfileGroup name="Expert and Typical User Levels">
 <LogicalExpression>
 <LogicalGroup operator="OR">
 <ProfileRef alias="User Level" value="Expert"/>
 <ProfileRef alias="User Level" value="Typical"/>
 </LogicalGroup>
 </LogicalExpression>
</SetProfileGroup>
<SetProfileGroup name="Typical Windows Customer">
 <LogicalExpression>
 <LogicalGroup operator="AND">
 <ProfileRef alias="User Level" value="Typical"/>
 <LogicalGroup operator="OR">
 <ProfileRef alias="Operating System" value="Windows XP"/>
 <ProfileRef alias="Operating System" value="Windows 2000"/>
```

```
<ProfileRef alias="Operating System" value="Windows Server 2003"/>
</LogicalGroup>
<ProfileRef alias="Security Level" value="Customer"/>
</LogicalGroup>
</LogicalExpression>
</SetProfileGroup>
```

# **Profiling API**

Profiles are organized into folders and sub-folders containing one or more profile values. You can visualize the resulting structure as a tree of information, with each profile (along with its folders, sub-folders, and allowed values) being a branch of the tree. Each folder, sub-folder, or value is considered to be a node (or profilenode) on the tree. The profile tree is a hierarchical structure containing profilenode objects and branches that link the different profilenodes with each other. Each branch has a top-level root node with sub-folder nodes (if any) and value nodes that represent the leaves of the tree.

The profiling API consists of ACL functions that walk a profile tree and traverse the profilenodes to determine the following information:

- The different properties of each profilenode. (For example, to determine the type of node the profilenodeis.
- Relative location information about the profilenode such as the node's ancestors, children, and so on.

A profilenode can be one of the following types:

• STANDARD\_PROFILE, RADIO\_PROFILE or FOLDERED\_PROFILE — The type assigned to the top-level (root) profilenode.

A profile is of type RADIO\_PROFILE if takes on radio choices as allowed values (unique profiles). A profile is of type FOLDERED\_PROFILE if it contains folders. Otherwise, the profile is of type STANDARD\_PROFILE.

- PROFILE FOLDER
- ALLOWED VALUE

The following elements in a profile configuration file are assigned a profilenode value as defined in the following table:

# Types of Profilenodes

| Element                         | Profilenode Type and Value |  |
|---------------------------------|----------------------------|--|
| <profile></profile>             | • STANDARD_PROFILE = 1     |  |
|                                 | • RADIO_PROFILE = 2        |  |
|                                 | • FOLDERED_PROFILE = 3     |  |
| <profilefolder></profilefolder> | PROFILE_FOLDER = 4         |  |
| <allowed></allowed>             | ALLOWED_VALUE = 5          |  |
| Unrecognized markup             | INVALID_PROFILE = 0        |  |

The following ACL functions support profiling and allow for site-specific customizations of Arbortext Editor profiling capabilities. Refer to the Arbortext Editor online help for detailed descriptions of each function.

# **Profilenode Functions**

```
profilenode ancestors(profilenode, arr)
```

Returns the number of folders that are ancestors of the node identified by the specified node.

```
profilenode attr (profilenode)
```

Returns the name of the profile attribute for the specified node.

```
profilenode children nodes(profilenode, arr)
```

Returns the number of nodes that are children of the specified node.

```
profilenode default value(profilenode)
```

Returns the default value for a RADIO\_PROFILE node as specified in the profile configuration file.

```
profilenode default value node(profilenode)
```

Returns the default value profilenode for a RADIO\_PROFILE node as specified in the profile configuration file.

```
profilenode element allowed(profilenode, tagname)
```

Returns 1 if the element can be profiled using the profilenode.

```
profilenode_element_attr_tests(profilenode, tagname,
arr)
```

Returns the number of attribute name(s) and value(s) for an element that a particular profile could be applied to or not applied to.

```
profilenode_elements_list(profilenode, arr, not_
indicator)
```

Returns the number of elements that a particular profile could be applied to or not applied to.

```
profilenode is foldered(profilenode)
```

Returns 1 if the root node of the specified node is a FOLDERED\_PROFILE node. **profilenode** is radiochoice (profilenode)

Returns 1 if the root node of the specified node is a RADIO PROFILE node.

profilenode is standard(profilenode)

Returns 1 if the root node of the specified node is a STANDARD\_PROFILE node.

profilenode name (profilenode)

Returns the profile alias, folder name, or profile value of a profilenode.

profilenode parent (profilenode)

Returns the *profilenode* of the immediate ancestor of the specified node.

profilenode rootnode (profilenode)

Returns the top-level or root node for that profile class.

profilenode\_shadingbackground(profilenode)

Returns the shading color for the specified profile node.

profilenode type (profilenode)

Identifies a profilenode's TYPE.

profilenode\_valid (profilenode)

Returns 1 if the specified node is a valid profilenode identifier.

profilenode value nodes(profilenode, arr)

Returns the number of value profilenodes for the specified node.

profilenode value separator(profilenode)

Returns the value separator corresponding to the specified node. The default value is a semicolon.

```
profilenode values (profilenode, arr)
```

Returns the number of allowed values for the specified node.

# **Profile Functions**

```
profile alias (attr[, doc])
```

Returns the alias name for the specified profile attribute.

```
profile aliases (arr[, doc])
```

Returns the number of profile aliases defined in the current (or other) profiling configuration file.

```
profile allowed (alias, oid)
```

Returns 1 if the specified element can be profiled using the specified profile. Returns 0 if the element cannot be profiled, or if either *oid* or *alias* is invalid.

profile attr (alias[, doc])

Returns the name of the profile attribute for the specified profile.

```
profile attrs (arr[, doc])
```

Returns the number of profile attributes defined in the configuration file associated with the profiling session.

```
profile config ([doc])
```

Returns a document identifier for the current (in-memory) profiling configuration file.

```
profile conflictshadingbackground([doc])
```

Returns the conflict shading color for the profile for the specified document.

```
profile_default_value(alias[, doc])
```

Returns the default value for the specified RADIO\_PROFILE.

```
profile default value node(alias[, doc])
```

Returns the default value profilenode for the specified RADIO PROFILE.

```
profile_element_allowed(alias, tagname[, doc])
```

Returns 1 if the specified element can be profiled using the specified profile.

```
profile element attr tests(alias, tagname, arr[, doc])
```

Returns the number of attribute name(s) and value(s) for the specified element that the specified profile can be applied to or not applied to.

```
profile_elements_list(alias, arr, not_indicator[, doc])
```

Returns the number of elements the specified profile could be applied to or not applied to.

```
profile is foldered (alias[, doc])
```

Returns 1 if the specified profile class is a FOLDERED PROFILE.

```
profile is radiochoice(alias[, doc])
```

Returns 1 if the specified profile class is a RADIO PROFILE.

```
profile is standard (alias[, doc])
```

Returns 1 if the specified profile class is a STANDARD PROFILE.

```
profile resolution (oid, logical expression)
```

Returns 1 if the specified element would be included if the profile was resolved using the specified logical expression.

```
profile rootnode (alias[, doc])
```

Returns the *profilenode* of type STANDARD\_PROFILE, RADIO\_PROFILE, or FOLDERED PROFILE of a profile class.

```
profile rootnodes (arr[, doc])
```

Returns the number of profilenodes of type STANDARD\_PROFILE, RADIO\_PROFILE or FOLDERED\_PROFILE in the current (or other) profile configuration file.

```
profile shadingbackground(alias[, doc])
```

Returns the shading color of the profile attribute for the specified alias..

```
profile type (alias[, doc])
```

Returns an integer identifying the profile type of the specified alias.

```
profile valid (alias[, doc])
```

Returns 1 if the specified alias is a valid profile.

```
profile value node (alias, value[, doc])
```

Returns the allowed value profilenode for the specified value in the profile class identified by the specified alias.

```
profile value nodes (alias, arr[, doc])
```

Returns the number of allowed value profilenodes for the profile class identified by the specified alias.

```
profile value separator(alias[, doc])
```

Returns the value separator for the specified profile. The default value is a semicolon.

```
profile values (alias, arr[, doc])
```

Returns the number of allowed values for the profile class identified by the specified alias.

```
profile_values_shadingbackground(alias, arr[, doc[,
IncludeProfileElement]])
```

Returns the colors for the profile attribute for the specified alias.

# **Profile Group Functions**

```
apply_profile_group (apply_profile_group_name, arr[,
doc])
```

Returns the number of profile classes that are included in the specified apply profile group.

```
apply_profile_group_allowed(apply_profile_group_name,
oid, arr[])
```

Returns 1 if the profile group *apply\_profile\_group\_name*, is allowed on the element *oid*.

```
apply_profile_group_value_nodes (apply_profile_group_
name, arr[, doc])
```

Returns 1 if the specified profile group is allowed on the specified element.

```
apply profile groups (arr[, doc])
```

Returns the number of apply profile groups specified in the profile configuration file.

```
set_profile_group (set_profile_group_name[, doc])
```

Returns the profile configuration file markup for the specified set profile group

```
set profile groups (arr[, doc])
```

Returns the number of set profile groups specified in the profile configuration file.  $set_profile_groups_expressions(arr[, doc])$ 

Returns the number of set profile groups, and the profile classes and relationships between profile values for the corresponding resolution group specified in the profiling configuration file.

# **Profiling DTD Element Reference**

The location of the profiling document type definition is Arbortext-path\ doctypes\profiling\profiling.dtd.

# Allowed Element

# **Synopsis**

#### Mixed content model:

Allowed Empty

#### Attributes:

value CDATA #REQUIRED

#### Description

The <Allowed> element specifies the only allowed value for a profile.

The element has no child elements.

The <allowed> element has the following attribute:

value = CDATA

The allowed value for the parent profile.

# ApplyProfileGroup Element

### **Synopsis**

#### Mixed content model:

ApplyProfileGroup
(ProfileRef)+

### Attributes:

name CDATA #REQUIRED

#### Description

The <ApplyProfileGroup> element specifies a named apply profile group.

The element can have the following child element:

<ProfileRef>

The <ApplyProfileGroup> element has the following attribute:

• name = CDATA

Specifies the name of the profile group.

# AttributeTest Element

# **Synopsis**

### Mixed content model:

AttributeTest EMPTY

#### Attributes:

name CDATA #REQUIRED
value CDATA #IMPLIED

# **Description**

The <attributeTest> element specifies whether an attribute test must be performed.

The element has no child elements.

The <attributeTest> element has the following attributes:

• name = CDATA

Specifies the attribute name to test.

value = CDATA

Specifies the value to test for. If *value* is not specified, and the tested attribute has any declared value, the test will return TRUE. If *value* is set to ATI#UNDECLARED, the test will return TRUE only if the test attribute is undefined.

# **LogicalExpression Element**

# **Synopsis**

#### Mixed content model:

LogicalExpression
(LogicalGroup | LogicalNOT)

#### Attributes:

None

The <LogicalExpression> element specifies a logical expression to use in a set profile group.

The element can have the following child elements:

```
<LogicalGroup>, <LogicalNOT>
```

The <LogicalExpression> element has no attributes.

# **LogicalGroup Element**

# **Synopsis**

### Mixed content model:

```
LogicalGroup
((ProfileRef | LogicalGroup | LogicalNOT),
  (ProfileRef | LogicalGroup | LogicalNOT)+)
Attributes:
operator (AND | OR | XOR | EQUAL) #REQUIRED
```

# **Description**

The <SetProfileGroup> element defines a logical expression group

The element can have the following child elements:

```
<ProfileRef>, <LogicalGroup>, <LogicalNOT>
```

The <LogicalGroup> element has the following attribute:

• operator = AND | OR | XOR | EQUAL

Specifies the logical operator to use. The operators have the following resolutions when comparing values A and B:

- AND A logical conjunction. The expression is true if both A and B are true.
- OR A logical disjunction (an inclusive OR). The expression is true if A,
   B, or both, are true.
- XOR A logical inequivalence (an exclusive OR). The expression is true if either A or B is true, but false if both A and B are true.

• EQUAL — A logical equivalence. The expression is true if both A and B are true, or if both are false.

# **LogicalNOT Element**

# **Synopsis**

#### Mixed content model:

LogicalNOT
(ProfileRef| LogicalGroup)

#### Attributes:

None

# **Description**

The <LogicalNOT> element specifies logical negation of an expression. That is, for value A, the expression is true if A is false and the expression false if A is true.

The element can have the following child elements:

<ProfileRef>, <LogicalGroup>

The <LogicalNOT> element has no attributes.

# NotProfileElement Element

# **Synopsis**

### Mixed content model:

NotProfileElement
(AttributeTest\*)

### Attributes:

element NMTOKEN #REQUIRED

# **Description**

The <NotProfileElement> element defines the elements to be restricted from having a particular profile.

The element can have the following child element:

<AttributeTest>

The <NotProfileElement> element has the following attribute:

• element = NMTOKEN

Specifies the name of the element from which the profile is restricted.

# **Profile Element**

# **Synopsis**

#### Mixed content model:

```
Profile
((ProfileElement* | NotProfileElement*),
    ((ProfileFolder | Allowed) + | RadioChoice))
Attributes:
attribute NMTOKEN #REQUIRED
alias CDATA #REQUIRED
valueSeparator CDATA ";"
```

### **Description**

The <Profile> element defines the profiles that are available to apply to an element.

The element can have the following child elements:

```
<ProfileElement>, <NotProfileElement>, <ProfileFolder>
```

The <Profile> element has the following attributes:

• *attribute* = *NMTOKEN* 

Defines the attribute in which to store the profile values. This can be an attribute value defined in the document type or a namespaced attribute value.

• alias = CDATA

Specifies the name of the profile.

valueSeparator = CDATA

Specifies the delimiter used to separate multiple profile values specified on a particular attribute. The default value is a semicolon (;).

# **ProfileClasses Element**

# **Synopsis**

none

#### Mixed content model:

```
ProfileClasses
((Profile+, ApplyProfileGroup*, SetProfileGroup*))
Attributes:
```

The <ProfileClasses> element defines the profiles that are available to apply to an element.

The element can have the following child elements:

```
<Profile>, <ApplyProfileGroup>, <SetProfileGroup>
```

The <ProfileClasses> element has no attributes.

• *authorModifiable* = true | false

Specifies whether the author is allowed to modify the profile during an editing session.

# **ProfileElement Element**

# **Synopsis**

### Mixed content model:

ProfileElement
(AttributeTest\*)

#### Attributes:

element NMTOKEN #REQUIRED

# **Description**

The <ProfileElement> element defines the elements to which the profile is restricted.

The element can have the following child element:

<AttributeTest>

The <ProfileElement> element has the following attribute:

• *element = NMTOKEN* 

Specifies the name of the element to which the profile is restricted.

# **ProfileFolder Element**

### **Synopsis**

#### Mixed content model:

ProfileFolder
(ProfileFolder+ | Allowed+)

#### Attributes:

name CDATA #REQUIRED

The <ProfileFolder> element specifies the folder structure of a hierarchical (foldered) profile. Folders can contain folders.

The element can have the following child elements:

```
<ProfileFolder>, <Allowed>
```

The <ProfileFolder> element has the following attribute:

• name = CDATA

Specifies the name of the folder.

# **ProfileRef Element**

# **Synopsis**

#### Mixed content model:

ProfileRef Empty

#### Attributes:

alias CDATA #REQUIRED
value CDATA #REQUIRED

### Description

The <ProfileRef> element specifies the profile to use in a group.

The element has no child elements.

The <ProfileRef> element has the following attributes:

• alias = CDATA

The alias name associated with the profile being referenced.

• value = CDATA

The allowed value associated with the profile being referenced.

# **Profiles Element**

# **Synopsis**

### Mixed content model:

Profiles
(ProfileClasses+)

### Attributes:

none

The <Profiles> element is a the top-level element of the .pcf file.

The element can have the following child element:

<ProfileClasses>

The <Profiles> element has no attributes.

# RadioChoice Element

# **Synopsis**

#### Mixed content model:

RadioChoice
(Allowed\*)

#### Attributes:

None

# **Description**

The <RadioChoice> element specifies that a profile can only accept one value from a give list of values.

The element can have the following child element:

<Allowed>

The <RadioChoice> element has no attributes.

# **SetProfileGroup Element**

### **Synopsis**

#### Mixed content model:

SetProfileGroup
(ProfileRef | LogicalExpression)

#### Attributes:

name CDATA #REQUIRED

### Description

The <SetProfileGroup> element specifies a combination of profile settings to be used during publishing or resolution.

The element can have the following child elements:

<ProfileRef>, <LogicalExpression>

The <SetProfileGroup> element has the following attribute:

• name = CDATA

Specifies the name of the set profile group.

# **Customizing Help**

| Customizing Tag Help  | 5   | / |
|-----------------------|-----|---|
| Customizing rad field | ∵⊃' | 4 |

# **Customizing Tag Help**

Tag help is the help that appears when you place the mouse pointer over a tag in your document and press **SHIFT**+**F1** or **Help**. Tag help describes the elements declared in the document type that is being used.

# **Location of Tag Help Files**

Tag help files are stored in a \help subdirectory of a document type's directory in Arbortext-path\doctypes. Arbortext-path is the directory where Arbortext Editor is installed. The doctypes directory in Arbortext-path in turn contains directories for the individual distributed document types. Each of those directories has a \help subdirectory.

As an illustration, if Arbortext Editor resides in the directory c:\Program Files\PTC Arbortext\Editor, tag help for a document type would reside in c:\Program Files\PTC Arbortext\Editor\doctypes\dtddir\help, where dtddir is the name of the directory containing a particular document type.

More specifically, if your document type is a customized document type installed in the directory c:\apps\doctypes\mydoc, the document type's tag help files will be stored in c:\apps\doctypes\mydoc\help.

# Tag Help File Types

To create and modify help for element tags using Arbortext Editor, create and save the text for each tag in a separate file, typically using the same document type as that which the help supports. If the document type does not easily support text elements, PTC recommends using a document type such as XHTML.

For example, create help files supporting the memo SGML document type using the memo SGML document type. Create help files supporting the ATI XML DocBook document type using the ATI XML DocBook document type.

# **Creating Tag Help for a New Document Type**

Use the following steps for creating tag help for a new document type.

- 1. Create a new document using the same document type as you are documenting. If the document type does not easily support text elements, use a document type such as XHTML.
- 2. Author your help text for a given tag. Use a separate file for each individual tag's help.
- 3. Save the document to the help subdirectory for your document type with the tag name as the file name and the appropriate extension for the document type.

For example, if you author a help file for an element body using the memo document type, save it in a file named body.sgm. If you author a help file for an element sect1 using the ATI XML DocBook document type, save it in a file named sect1.xml

Save the file in the help subdirectory of *doctypedir*, where *doctypedir* is the directory where the document type resides.

4. Test the help file for a tag in a document based on that document type. Place the mouse pointer over the tag for which you've created help, and press **SHIFT** +**F1**. The new tag help is displayed.

# **Customizing Tag Help for an Existing Document Type**

Use the following procedure to customize tag help for an existing document type, such as a document type delivered with Arbortext Editor.

- 1. Set the environment variable *APTHELPPATH* to specify a directory in which you will store the custom help files.
- 2. Copy the existing tag help files to this new directory.
- 3. Use Arbortext Editor to update the copies of the files as necessary.
- 4. Test your customized help by placing the mouse pointer over a tag and pressing **SHIFT**+**F1**. The customized tag help is displayed.

Customizing Help 55

# **Customizing PDF Publishing**

| PDF Publishing Overview                       | 58 |
|-----------------------------------------------|----|
| Using PTC APP Publishing Engine for PDF       | 58 |
| Using FOSI Publishing Engine for PDF          | 58 |
| Watermarks                                    | 59 |
| Creating PDF Bookmarks Using Arbortext Styler | 59 |
| Creating PDF Bookmarks Using FOSI             | 59 |
| Creating Document Properties                  | 62 |
| Choosing PDF Configuration Options            | 62 |
| Linking Between PDF Files                     | 65 |
| Configuring Security Options                  | 66 |
| Adding Fonts Used by Graphics                 | 67 |
| Configuring Fonts for FOSI Publishing         | 68 |
| PDF DTD Element Usage (FOSI)                  | 70 |
| General Element                               | 70 |
| Color Element                                 | 82 |
| Font Element                                  | 84 |
| Label Element                                 | 97 |
| Documentation Element                         | 97 |

# **PDF Publishing Overview**

There are several ways in which you can create PDF files with Arbortext Editor and Arbortext Styler or Arbortext Publishing Engine:

- With the PTC APP publishing engine, you can publish PDF directly from an XML file or generate from intermediate PostScript source.
- With the FOSI publishing engine, you can publish PDF directly from an XML file.

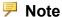

The FOSI and XSL-FO print engines are on sustained support and do not receive enhancements or maintenance fixes. PTC APP is the recommended engine for print output.

See Choosing PDF Configuration Options on page 62 for information about how to set configuration choices.

See Publishing Engine Overview and Print and PDF Configuration Files in Arbortext Editor help for an explanation of print engines and PDF configuration files.

# **Using PTC APP Publishing Engine for PDF**

You may publish PDF or PostScript output. Separate configuration files support these actions.

For information about PDF configuration files supported by the PTC APP print engine, please refer to PDF Configuration Files for PTC APP on page 63

# **Using FOSI Publishing Engine for PDF**

You can publish PDF with the FOSI publishing engine by sending publishing requests to Arbortext Publishing Engine and specifying the FOSI print engine in the stylesheet, by having Arbortext Styler running with Arbortext Editor, or by having a Print Composer license on Arbortext Editor.

# Note

The FOSI and XSL-FO print engines are on sustained support and do not receive enhancements or maintenance fixes. PTC APP is the recommended engine for print output.

# **Watermarks**

Watermarks can underlay output pages for formatting, printing, or publishing a PDF. The methods for specifying watermarks for PDF differ between the PTC Advanced Print Publisher and FOSI engines.

# Watermarks when Publishing with PTC APP

In Arbortext Styler, you may create a page region that holds text or a graphic, and set it to underlay the main content region of a page. Refer to *Defining Page* Regions in Arbortext Styler help for information on creating regions for a page set.

# Watermarks when Publishing with FOSI

Set the APTWATERMARKTEXT environment variable to the value you want to appear as the watermark text. Refer to the APTWATERMARKTEXT online help topic for information on using it.

# Creating PDF Bookmarks Using Arbortext Styler

PDF bookmarks created in this way are supported in PDF output generated by the PTC APP, FOSI, and XSL-FO publishing engines.

In Arbortext Styler, you can elect to generate a table of contents (TOC) whose entries will form the bookmarks in your PDF. This can be separate from the main table of contents for the document if required and be configured to include your own set of entries. Refer to Table of Contents Overview in Arbortext Styler help for information.

# Creating PDF Bookmarks Using FOSI

You can create bookmarks using markup illustrated in the following example in your stylesheet.

You can open the PDF to the first page, open the bookmark panel, and scale the page to fit in the window by placing the following anywhere in a document (or in a FOSI that places it anywhere in the document) using the following

```
atidmd: DocView example:
```

```
<atidmd:DocumentMetaData source="atend">
 <atidmd:DocView bookmarks="auto" mode="bookmarks"
fit="fitPage" destination="">
 </atidmd:DocView>
</atidmd:DocumentMetaData>
```

The destination attribute defaults to the page on which the atidmd: DocView tag appears. If a valid named destination name is placed in the destination attribute, the document will open at the page on which the named destination appears. A named destination can be created by inserting a link target at the desired point in the document, or adding an ID to a tag at that location.

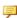

# Note

If DocView is specified in the stylesheet, it takes priority over the destination attribute value.

You can also generate an atidmd:DocumentMetaData node at the beginning of a document with a source="atend" attribute, and also an atidmd: DocumentMetaData node at the end of the root node content. Have the FOSI produce the following at beginning of the document, which has the effect of disabling automatic bookmarks:

```
<atidmd:DocumentMetaData source="atend">
 <atidmd:DocView mode="bookmarks" fit="fitPage" destination="">
 </atidmd:DocView></para>
</atidmd:DocumentMetaData>
```

### Then have the FOSI produce the following at the end of document:

```
<atidmd:DocumentMetaData>
 <atidmd:Outline>
 <atidmd:Bookmark>
 <atidmd:Title>Book title</atidmd:Title>
 <atidmd:Bookmark>
 <atidmd:Title>Chapter 1 Title</atidmd:Title>
 </atidmd:Bookmark>
 <atidmd:Bookmark>
 <atidmd:Title>Chapter 2 Title</atidmd:Title>
 </atidmd:Bookmark>
 </atidmd:Bookmark>
 <atidmd:Bookmark state="closed">
 <atidmd:Title>List of Figures</atidmd:Title>
 <atidmd:Bookmark>
 <atidmd:Title>Figure 1</atidmd:Title>
```

```
</atidmd:Bookmark>
<atidmd:Bookmark>
<atidmd:Title>Figure 2</atidmd:Title>
</atidmd:Bookmark>
</atidmd:Bookmark>
</atidmd:Outline>
</atidmd:DocumentMetaData>
```

The text variables used for links (such as bookmarks.txt in the following example) must be declared hotlinks to provide the bookmark destination using the gtlink PI.

```
<stringdecl textid="docinfo.txt">
<stringdecl textid="chapter-bookmarks.txt" hotlink="1">
<stringdecl textid="book-title.txt">
<stringdecl textid="bookmarks.txt" hotlink="1">
<stringdecl textid="figures.bookmark.txt" hotlink="1">
Book eic:
 <usetext source='!<atidmd:DocumentMetaData source="atend"></atidmd:DocumentMetaData</pre>
placemnt="before"></usetext>
<savetext textid="chapter-bookmarks.txt" placemnt="before" conrule="\\">
<savetext textid="bookmarks.txt" placemnt="after"</pre>
 conrule='!<atidmd:Bookmark><atidmd:Title>!,book-title.txt,!</atidmd:Title>!,
 chapter-bookmarks.txt,!</atidmd:Bookmark>!'>
<usetext source='!<atidmd:DocumentMetaData><atidmd:DocInfo>!,docinfo.txt,!</atidm</pre>
 <atidmd:Outline>!,bookmarks.txt,
 !<atidmd:Bookmark state="closed"><atidmd:Title>List of Figures</atidmd:Title>!,f.
 !</atidmd:Bookmark></atidmd:Outline></atidmd:DocumentMetaData>!'
 placemnt="after"></usetext>
```

# Note

The Arbortext Document Metadata namespace description is available from the Arbortext web site:

www.arbortext.com/namespace/DocumentMetaData/

The Arbortext XSL FO Extensions namespace description is available from the Arbortext web site:

www.arbortext.com/namespace/XslFoExtensions/

# **Creating Document Properties**

# With Arbortext Styler

For information on how to define standard or user-defined metadata and document properties for a PDF file in your Arbortext Styler stylesheet, refer to *Passing Metadata to PDF Output* in Arbortext Styler help.

Metadata definitions in the .style file are supported in all print and PDF outputs — PTC APP, FOSI, and XSL-FO.

# With FOSI

You can generate document properties for the PDF by placing FOSI information anywhere in a document (or in a FOSI that places it anywhere in the document). An example showing the use of atidmd: DocInfo is given below:

```
<atidmd:DocumentMetaData>
  <atidmd:DocInfo>
  <atidmd:Entry>
  <atidmd:Key>Title</atidmd:Key><atidmd:Value>Moby Dick</atidmd:Value>
  </atidmd:Entry>
  <atidmd:Entry>
  <atidmd:Entry>
  <atidmd:Key>Author</atidmd:Key><atidmd:Value>Herman Melville</atidmd:Value>
  </atidmd:Entry>
  </atidmd:DocInfo>
<atidmd:DocumentMetaData></para></para>
```

# **Choosing PDF Configuration Options**

When Arbortext Editor and Arbortext Publishing Engine publish PDF files, they use an XML configuration file (a .appcf for PTC APP, a .pdfcf file for FOSI) to specify PDF options.

When publishing PDF, you can choose a PDF configuration file by:

- choosing a PDF configuration file in the **Publish PDF File** dialog box.
- specifying a default PDF configuration file using the set pdfconfigfile command (documented in the *Arbortext Command Language Reference*).

You can use or modify one of the PDF configuration files distributed with Arbortext Editor and Arbortext Publishing Engine or create a custom PDF configuration file.

# Note

The FOSI and XSL-FO print engines are on sustained support and do not receive enhancements or maintenance fixes. PTC APP is the recommended engine for print output.

# PDF Configuration Files for PTC APP

The distributed configuration files are:

- Arbortext-path\app\standard.appcf Supports publishing of PDF
- Arbortext-path\app\postscript.appcf Supports printing to a PostScript printer and generating a PostScript file

You can save a custom version of files if you wish to tailor your own PDF publishing process/output. Open the file in Arbortext Editor (without a stylesheet), make changes, then save the custom file, with the same file extension, in any of these locations:

- Publishing PDF from Arbortext Editor or Arbortext Styler you can browse for a custom file, or locate it in the APTCUSTOM\app directory where PTC APP will find it
- Publishing PDF via Arbortext Publishing Engine a custom file must be located on the PE server, in any of these locations:
  - o Arbortext-path\app
  - o any APTCUSTOM\app directory
  - o an application or custom doctype\nnn directory, where nnn is the short doctype name of the doctype of the document being published.

Custom .appcf files must contain a single Print and a single Format element, although these do not require child elements to be valid.

See PDF Configuration File for the APP Engine (.appcf) in the User's Guide to Arbortext Styler and Print and PDF Configuration Files in Arbortext Editor help for information about custom configuration files.

# PDF Configuration Files for FOSI

The distributed configuration files are:

Arbortext-path\lib\standard.pdfcf

This is the default PDF configuration file and configures the PDF file for general use. Embedding is turned on but also specifies a NeverEmbed list of the core 14 fonts.

Compression is set to AUTO (choose the smaller of JPEG or ZIP compression).

The target raster image resolution is 600 DPI for raster images exceeding the threshold of 900 DPI.

Arbortext-path\lib\screen.pdfcf

Configures the PDF file for screen display, with embedding turned on but also specifies a NeverEmbed list of the core 14 fonts.

Compression is set to JPEG.

The target raster image resolution is 300 DPI for raster images exceeding the threshold of 450 DPI.

Arbortext-path\lib\print.pdfcf

Optimizes PDF file for printing, with embedding turned on but also a NeverEmbed list of the core 14 fonts.

Compression is set to ZIP (the default).

The target raster image resolution is 1200 DPI for raster images exceeding the threshold of 1800 DPI.

Arbortext-path\lib\smallfile.pdfcf

Turns off embedding.

Compression is set to JPEG.

The target raster image resolution is 200 DPI for raster images exceeding the threshold of 300 DPI.

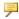

#### Note

PDF configuration files are distributed by locale and are located in *Arbortext-path*\lib\locale\*lang*, where *lang* is the locale name.

You can create a custom PDF configuration file (custom-filename.pdfcf) and put it in Arbortext-path\custom\lib, where it will be automatically accessible when Arbortext Editor or Arbortext Publishing Engine starts. You can also put a set pdfconfigfile statement in a custom ACL file placed in Arbortext-path\custom\init\custom-file-name.acl, where it will be loaded at start time.

The structure and content of the .pdfcf PDF configuration file is explained in PDF DTD Element Usage (FOSI) on page 70 and the sections that follow it.

# Linking Between PDF Files

The procedures that follow show how to link from a PDF to a page number and a named destination in another PDF file.

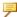

# Note

Linking to a page number or named destination only applies when publishing to PDF directly from XML using Arbortext Publishing Engine.

# To Link to a Page Number in the Target PDF

- 1. In Arbortext Editor, choose Insert ➤ Link/Xref and choose Browse the Web in the Resource Manager. If you are working in a non-DITA document, the menu option will be Insert ▶ Link, followed by Web.
- 2. Insert a URL that specifies the PDF file (the URL must include.pdf) followed by #page= and the page number (for example, mydoc.pdf#page=30).
- 3. Click the **Insert** button.

# To Link to a Named Destination in the Target PDF

If the target is on an element that is also included in the table of contents, such as a Title tag, the link will target the table of contents instead of the location in the document. The two anchors have the same name, and only the first is recognized.

- 1. In the target document, select the element that will be the target of the link and give it an ID attribute, for example mytarget. If you are working in a non-DITA document, you can also use Insert ▶ Link Target to insert the ID.
- 2. In the source document, choose Insert ➤ Link/Xref and choose Browse the Web in the Resource Manager. If you are working in a non-DITA document, the menu option will be Insert ▶ Link, followed by Web.
- 3. Insert a URL that specifies the PDF file (the URL must include.pdf) followed by #nameddest= and the link target name (for example, mydoc.pdf#nameddest=mytarget).
- 4. Click the **Insert** button.

# **Configuring Security Options**

If you want to apply security options to PDF files you create, you need to modify the PDF configuration file to specify the security options.

# **Security Options for PTC APP Publishing**

- 1. Make a copy of a PDF configuration file (you can choose standard.appcf from Arbortext-path\app).
- 2. Save the copy of the file to APTCUSTOM\app.
- 3. The Security element in the .appcf file includes options for configuring document protection. Add this element hierarchy to the required Print element: Print PDFPrinter Security
- 4. Use the attributes of the Security element to set security for your output PDF. For example, set the value of the *userPassword* or *masterPassword* attributes to the required string to provide password protection.
- 5. Save the file.
- 6. When publishing your PDF with the PTC APP engine, select your custom configuration file in the **Config File** field of the **Publish to PDF File** dialog box.

# **Security Options for FOSI Publishing**

PDF security options are explained in Security Element on page 80.

- 1. Make a copy of a PDF configuration file (you can choose a .pdfcf from Arbortext-path\lib).
- 2. Open Arbortext Architect, and choose Edit ➤ PDFCF. Open your .pdfcf file.
- 3. Locate the Security element, and choose **Edit** ➤ **Modify Attributes**.
- 4. Type a password as the **userPassword**. This restricts access to the PDF file to users who have the **userPassword**.
- 5. Type another password as the **masterPassword** if you plan to set any of the other security settings in the **Modify Attributes** dialog box to **yes**. For example, you can set **noPrint** to **yes** to prevent users from printing the PDF file or set **noModify** to **yes** to prevent users from modifying the PDF file.
- 6. Click **OK** to exit the **Modify Attributes** dialog box.
- 7. Choose File ➤ Save, and then File ➤ Close to exit Arbortext Architect.
- 8. Place the .pdfcf file in the custom\lib directory in the install tree.
- 9. Start Arbortext Editor and open a document.
- 10. Choose File ▶ Publish ▶ PDF File.

- 11. If you put your .pdfcf file in the custom\lib, you can select it from the Configuration File list.
- 12. Leave View PDF File selected, and then click OK.
- 13. When Adobe Acrobat opens the document, a prompt indicates that the file is protected and asks for a password. Type the password you set as the userPassword into the Password field. When the document opens, you can check that you are unable to perform the actions you prevented in the .pdfcf file. For example, if you set noModify to yes, the menu options for Cut, Copy, and Delete are unavailable.

# **Adding Fonts Used by Graphics**

In .eps, .drw, and .cgm graphic formats, it's possible that a font within these files may not appear in PDF output, even though the graphic file has a properly defined font. There are three approaches for handling fonts within graphics:

- Confine fonts used in these graphics to the basic PDF 14 (Helvetica, Courier, Times-Roman, Symbol, and their variants), which are handled correctly.
- For fonts other than the basic PDF 14, embed the fonts in your .eps, .drw, and .cgm file . Embedded fonts are also handled correctly.
- For fonts other than the basic 14 that can't be embedded, use the procedure for font configuration that follows.

If working with the PTC APP engine, make the required changes in Arbortext-path\pstill.

If working with the FOSI engine, you can copy the *Arbortext-path\* pstill directory to another location before making changes. If you do, set the *APTPSTILLPATH* environment variable to the path of the alternate location.

#### To Add PFA or PFB Fonts

- 1. In a command prompt window, navigate to the *Arbortext-path*\pstill directory.
- 2. Run the batch file SetPath.bat in the command window, from this directory. This file extracts the path to this \pstill directory.
- 3. If you have copied the \pstill directory elsewhere, navigate to that location.
- 4. Run instfonts.exe from the same command window as you ran SetPath.bat.
- 5. To add fonts, place PFA or PFB files in the PSFonts subdirectory. Then update the font files by entering:

instfonts UPDATE

The script updates the special font files used by PStill.

You can install a TTF file if it's not protected against conversion. Check your font license to see if it is allowed.

#### To Add TTF Fonts:

- 1. In a command prompt window, navigate to the *Arbortext-path*\pstill directory.
- 2. Run the batch file SetPath.bat in the command window, from this directory. This file extracts the path to this \pstill directory.
- 3. If you have copied the \pstill directory elsewhere, navigate to that location.
- 4. Run instfonts.exe from the same command window as you ran SetPath.bat.
- 5. Install a TTF font by entering:

instfonts TTFFULLINSTALL full-path-to-TTF-file postscript-name or, you can enter:

instfonts TTFINSTALL  $full-path-to-TTF-file\ postscript-name\ instfonts\ UPDATE$ 

The PostScript name is the name referenced in the .eps, .drw, or .cgm file. The name is case-sensitive.

#### To Create Fonts for the Basic 14 PDF Fonts:

- 1. In a command prompt window, navigate to the *Arbortext-path*\pstill directory.
- 2. Run the batch file SetPath.bat in the command window, from this directory. This file extracts the path to this \pstill directory.
- 3. If you have copied the \pstill directory elsewhere, navigate to that location.
- 4. Run instfonts.exe from the same command window as you ran SetPath.bat.
- 5. Create font files for the basic PDF 14 fonts by entering: instfonts CREATE

# Configuring Fonts for FOSI Publishing

The Font element in the PDF configuration file lets you configure font locations, map .tfm file names to fonts, and enable font substitutions, embedding, and subsets. Consult the PDF DTD Element Usage (FOSI) on page 70 for detailed information on the elements and their attributes.

Arbortext Command Language and the Arbortext Publishing Engine use font metrics to lay out the text of a document into paragraphs and pages. However, a real font is necessary for rendering the page. A real font is a raster or vector font. A raster font (a .pk file) contains pixels for all characters in the font rasterized to a particular resolution. A vector font (a type 1 or true type font) contains instructions for drawing the character outlines.

The FontName element specifies real fonts. These font names may contain Unicode characters. The FontName element has a select attribute that sets the data condition for a particular operating system. If you use select, the value must match one of the tokens generated by the application (for example Windows), called the selection criteria. A select attribute may include more than one token. If any of them is equal to any of the selection criteria tokens, then the FontName matches. If a select attribute is empty or not present, then a match is assumed. The encoding attribute specifies the encoding to use with the specified font. Eight-bit and multi-byte formats are supported.

The FontName element can name a system font or a font outline file (TTF, PFA, or PFB). The type of file is specified in the type attribute, and the path and file name is specified in the path attribute. If the type is SYS, the path is ignored. If path contains a relative path, the search is relative to the custom\fonts subdirectory. The contents of the FontName tag for a font outline file should be the name of the font as represented in the outline file.

The FontName element has a simulate attribute that can specify the kind of simulation (such as bold or italic) to apply to the font. The simulateMode attribute specifies how to apply the simulation, either by modifying the font display within the PDF (by displaying characters at an angle for italic or through multiple registrations for bold) or by setting a flag that tells the PDF viewer to render the simulation.

The Map element associates the name of a .tfm file with a font. Multiple real fonts may be listed, but Arbortext Editor and Arbortext Publishing Engine use only the first match. This allows the select attribute to determine which font is used on a given platform.

For fonts that are not specified in FontName, are not mapped in this file, and do not have the specified font face available, you can use the Simulation elements Bold and Italics to simulate bold and italic faces. Use simulated bold, italic, and bold-italic font styles for CJK fonts and Arial Unicode MS, which don't have bold or italic faces.

The Locations element can specify directories where the direct PDF process searches for font files.

The FontPath element specifies PK raster font files. The dpi attribute specifies the resolution of the fonts. The contents of the element are the path to the .pk file relative to the pixels directory.

You can specify Substitute to use a different font in the PDF file than was used in the original file. The substitute font must have the same font metrics as the original font. Arbortext Editor and Arbortext Publishing Engine use the first replacement that matches the selection criteria.

Embedding lets you select the fonts that are embedded or prevent embedding in the PDF file. The subsetting attribute allows you to control whether to embed the whole font or just the characters needed by the PDF file.

# PDF DTD Element Usage (FOSI)

FOSI publishing supports the elements described in the following sections for configuring PDF options. The document type for FOSI PDF configuration files (.pdfcf) is located at:

Arbortext-path\doctypes\pdfconfig\pdfconfig.dtd

The elements are organized according to the hierarchy within the DTD.

# **Pdfconfig Document Type**

The <Pdfconfig> document type is a PDF configuration XML document.

The <Pdfconfig> document type can have the following child elements:

# Child elements of Pdfconfig

| General Element on page 70       | Optional |
|----------------------------------|----------|
| Color Element<br>on page 82      | Optional |
| Font Element on page 84          | Optional |
| Documentation Element on page 97 | Optional |
| Label Element on page 97         | Optional |

# **General Element**

The <General> element controls a variety of aspects of the PDF file.

The <General> element has the following child elements:

#### Child elements of General

| Annotations Element on page 71   | Optional and may be used once |
|----------------------------------|-------------------------------|
| Compatibility Element on page 72 | Optional and may be used once |
| Compression Element on page 73   | Optional and may be used once |
| Cropmarks Element on page 74     | Optional and may be used once |
| Docinfo Element on page 75       | Optional and may be used once |
| Images Element<br>on page 76     | Optional and may be used once |
| Merge Element<br>on page 77      | Optional and may be used once |
| Open Element<br>on page 78       | Optional and may be used once |
| Security Element on page 80      | Optional and may be used once |

The <General> element has one attribute, fixupPageSizes = yes | no. If set to yes, it reconciles differences in page size between the front and back of a sheet. The height will be the larger of the two page heights and the width will be the larger of the two page widths. The default is no.

If a page dimension is increased, the content of the page will be centered within that dimension. Page dimensions are never decreased.

# **Annotations Element**

The <Annotations> element controls the display f bookmarks, links, and other features in the PDF file. It's optional and may be used once.

The <Annotations> element has no child elements.

The <Annotations> element has the following attributes:

### **Attributes of Annotations**

| Attribute and values       | Description                                                                                                    |
|----------------------------|----------------------------------------------------------------------------------------------------|
|                            | Allows you to turn off PDF features that aren't relevant for printing, such as bookmarks and links. The default is yes. |
| nameddestToPage = yes   no | Setting to yes converts named destinations to page numbers in PDF links.                                                |

# **Compatibility Element**

The <Compatibility> element specifies the type of PDF file that is produced. It's optional and may be used once.

The <Compatibility> element may have either a <PDF> or <PDFX> child element.

The <Compatibility> element has no attributes.

# **PDF Element**

The <PDF> element specifies the version of the PDF file.

The <PDF> element has no child elements.

The  $\langle PDF \rangle$  element has one attribute,  $level = 1.3 \mid 1.4 \mid 1.5 \mid 1.6$ . The default is 1.4. PDF versions 1.3, 1.4, 1.5, 1.6, and 1.7 are supported by Adobe Acrobat 4.0, 5.0, 6.0, 7.0, and 8.0 respectively.

# **PDFX Element**

The <PDFX> element specifies the PDF/X standards series, which provides a consistent and robust subset of PDF which can be used to deliver data suitable for commercial printing. The driver can generate output conforming to the following variations of PDF/X:

- PDF/X-1 and PDF/X-1a, both defined in ISO 15930-1:2001
- PDF/X-3 as defined in ISO 15930-3:2002

PDF/X is specified using the <PDFX> tag within the <Compatibility> tag. If you specify <PDFX>, you need to set the enabled attribute of the <Annotations> element to no.

#### **P** Note

PDF/X support is offered as a technology preview. No guarantees are made as to the correctness or usability of output using the PDF/X options.

For more information on using PDF/X, refer to PDF/X Frequently Asked Questions available from:

http://www.adobe.com/enterprise/pdfs/acr6\_pdfx\_faq.pdf

The <PDFX> element has no child elements.

#### **Attributes of PDFX**

| Attribute and values                                                | Description                                                                                                    |
|---------------------------------------------------------------------|----------------------------------------------------------------------------------------------------|
| level = 1:2001   1a:2001  <br>1a:2003   2:2003   3:2002  <br>3:2003 | settings beginning with 1 specify PDF/X-1, settings beginning with 1a specify PDF/X-1a, and settings beginning with 3 specify PDF/X-3. The default is 3:2003. |
| outputIntent = CDATA                                                | Specifies the rendering intent.                                                                                                    |
| defaultRGB = CDATA                                                  | Specifies the ICC profile for converting RGB images, text, and graphics.                                                                                      |
| defaultGray = CDATA                                                 | Specifies the ICC profile for converting Gray images, text, and graphics.                                                                                     |
| defaultCMYK = CDATA                                                 | Specifies the ICC profile for converting CMYK images, text, and graphics.                                                                                     |

## **Compression Element**

The <Compression> element specifies the type and level of compression. It's optional and may be used once.

The <Compression> element has no child elements.

The <Compression> element has the following attributes:

### **Attributes of Compression**

| Attribute and values     | Description                                    |
|--------------------------|------------------------------------------------|
| level = NMTOKEN          | Specifies the ZIP compression level, which     |
|                          | you can set from 0 (none) to 9 (maximum).      |
|                          | The default is 6. This attribute is ignored if |
|                          | type = JPEG.                                   |
| quality = NMTOKEN        | Specifies the JPEG quality, which you can      |
|                          | set from 1 (lowest) to 100 (highest). The      |
|                          | default is 80. This attribute is ignored if    |
|                          | type = ZIP.                                    |
| type = ZIP   JPEG   AUTO | Specifies the kind of compression. AUTO        |
|                          | chooses whichever is smaller between ZIP       |
|                          | and JPEG. The default is ZIP.                  |

## **Cropmarks Element**

The <Cropmarks> element specifies the characteristics of crop marks and whether they appear in the PDF output. It's optional and may be used once.

The <Cropmarks> element has no child elements.

The <Cropmarks> element has the following attributes:

### **Attributes of Cropmarks**

| Attribute and values                       | Description                                                                                                    |
|--------------------------------------------|----------------------------------------------------------------------------------------------------|
| enabled = yes   no                         | Specifies whether to display crop marks in the output. The default is yes.                                                                                                    |
| <pre>pageDims = absolute   increment</pre> | When set to absolute, uses the values set by pageWidth and pageHeight for the output page dimension. When set to increment, pageWidth and pageHeight are added to the input page dimension to get the output page dimension. The default is increment. |
| pageWidth = CDATA                          | Specify an integer as the output page width in points; used as input for pageDims to determine the page dimension. The default is 144, which is the equivalent of 2 inches.                                                                            |
| pageHeight = CDATA                         | Specify an integer as the output page                                                                                                    |

## **Attributes of Cropmarks (continued)**

| Attribute and values                                                                         | Description                                                                                                    |
|----------------------------------------------------------------------------------------------|----------------------------------------------------------------------------------------------------|
|                                                                                              | height in points; used as input for pageDims to determine the page dimension. The default is 144, which is the equivalent of 2 inches.                                                                                                    |
| gap = CDATA                                                                                  | Specify an integer as the distance in points from the corners of content to each crop mark. The default is 4.                                                                                                    |
| thickness = CDATA                                                                            | Specify an integer as the rule thickness in points for the crop mark. Decimal values are allowed. The default is .25.                                                                                                    |
| length = CDATA                                                                               | Specify an integer as the size in points for the length of the crop mark. The default is 36.                                                                                                    |
| <pre>placement = center   upperLeft   upperRight   lowerLeft   lowerRight   useOffsets</pre> | Specifies where the page content is placed. Specifying useOffsets positions the upper left corner of the contents xOffset points down from top of page and yOffset points from the left. The default is center, which centers the content on the page. |
| xOffset = CDATA                                                                              | Specifies the vertical distance in points for placing the upper left corner of content.  This value is ignored unless <i>placement</i> = useOffsets.                                                                                                   |
| yOffset = CDATA                                                                              | Specifies the horizontal distance in points for placing the upper left corner of content. This value is ignored unless placement = useOffsets.                                                                                                    |

## **Docinfo Element**

The <Docinfo> element specifies document properties in the PDF being created. It's optional and may be used once.

The <Docinfo> element has one required child element, <Entry>, which specifies the document property names and their values.

The <Docinfo> element has no attributes.

## **Entry Element**

The <Entry> element specifies the document properties that can be set when the PDF is created. <Entry> is required and repeatable.

The <Entry> element has no child elements.

The <Entry> element has the following attributes:

#### **Attributes of the Entry element**

| Attributes and values | Description                                                                                                    |
|-----------------------|----------------------------------------------------------------------------------------------------|
| key = CDATA           | Specifies the document property name. A <i>key</i> is case-sensitive (i.e. Title, not title). Key names and values are associated with the Title, Author, Subject, and Keywords fields of Document Properties. Other names and values will be displayed on the Custom tab of Document Properties for the PDF. |
| value = CDATA         | Specifies the document property value.                                                                                                    |

## **Images Element**

The <Images> element specifies how graphics are handled in the PDF file. It's optional and may be used once.

The <Images> element has one optional child element, <DownSample>.

The <Images> element has two attributes:

#### **Attributes of the Images element**

| Attribute and values                                                                                           | Description                                                                                                    |
|----------------------------------------------------------------------------------------------------|----------------------------------------------------------------------------------------------------|
| <pre>passthrough = bmp   BMP   gif   GIF   jpg   JPG   jpeg   JPEG   png   PNG   tif   TIF   tiff   TIFF</pre> | specifies the graphic types to be passed through to the PDF document without processing (as long as cropping is not required). |
| rasterize = cgm   CGM                                                                                          | specifies the graphic type to be rasterized. Currently only supports CGM graphics.                                             |

## **DownSample Element**

The <DownSample> element controls how raster images are handled. It's optional and may be used once.

The <DownSample> element has no child elements.

The <DownSample> element has the following attributes and values:

#### **Attributes of the DownSample element**

| Attribute and values | Description                                                                                                    |
|----------------------|----------------------------------------------------------------------------------------------------|
| targetDpi = NMTOKEN  | Specifies the dots per inch (DPI) that a graphic's resolution will be reduced to when its resolution is larger than the value specified by the threshold attribute. |
| threshold = NMTOKEN  | When a graphic's resolution is larger than the specified value, the resolution of the graphic is reduced to the targetDpi value.                                    |

## **Merge Element**

The <Merge> element allows inserting existing PDFs into the PDF being created. It's optional and may be used once.

The <Merge> element has one required child element, <Insert>, which specifies the insertion instructions.

The <Merge> element has no attributes.

#### **Insert Element**

The <Insert> element specifies the instructions for inserting existing PDFs into the PDF being created. By default, PDFs are inserted on a recto page with even padding at the end of the document. If no destination or placement is provided, then the PDF will be inserted after the entire document that is being published to PDF. <Insert> is required and repeatable.

The <Insert> element has no child elements.

The <Insert> element has the following attributes:

#### **Attributes of the Insert element**

| Attribute and values                  | Description                                 |
|---------------------------------------|---------------------------------------------|
| path = CDATA                          | Specifies the path and file name of the     |
|                                       | PDF document to insert.                     |
| start = recto   verso   none          | Specifies the page layout position for      |
|                                       | inserting the PDF. The default is recto.    |
| pad = even   odd   none               | Specifies the padding to use to complete    |
|                                       | the inserted section.                       |
| destination = CDATA                   | Specifies the target destination within the |
|                                       | PDF where the referenced PDF should be      |
|                                       | inserted.                                   |
| <pre>placement = before   after</pre> | Specifies whether to place an inserted PDF  |
|                                       | before or after the entire document.        |

## **Open Element**

The Open> element controls the characteristics of the PDF file when it is opened. It's optional and may be used once.

The <Open> element has no child elements.

The open> element has the following attributes:

## **Attributes of the Open element**

| Attribute and values                                         | Description                                                                                                    |
|--------------------------------------------------------------|----------------------------------------------------------------------------------------------------|
| <pre>mode = none   bookmarks   thumbnails   fullscreen</pre> | Specifies a method for displaying the document, including settings for the navigation pane. The default is none.                                                                                                    |
| fit = fitPage   fitWidth   actualSize                        | Specifies the initial magnification view in the PDF viewer relative to its display area. fit is ignored if mode is fullscreen. fitPage displays the entire page in the window. fitWidth displays the page scaled to the width of the window. actualSize displays the page at 100%. The default is fitPage. |
| destination = CDATA                                          | Specifies the page displayed when the document is opened. Specify a named destination or a page number. A page number must be preceded by page=. The                                                                                                    |

## Attributes of the Open element (continued)

| Attribute and values                             | Description                                                                                                    |
|--------------------------------------------------|----------------------------------------------------------------------------------------------------|
|                                                  | default is the first page.                                                                                                    |
| displayTitle = yes   no                          | By default, Adobe Acrobat displays the PDF file name in the title bar. If displayTitle is set to yes, Acrobat will display the document title instead.                                                                                                    |
| <pre>pageLayout = default   single   twoup</pre> | Setting pageLayout to default displays the document according to Acrobat's settings for opening a document. Setting pageLayout to single displays a single page when the document is opened. Setting pageLayout to twoup displays two pages side-by-side when the document is opened. The default is single.                                                                                                    |
| continuous = yes   no                            | The setting of <i>continuous</i> is ignored if <i>pageLayout</i> is set to default. Otherwise, if <i>continuous</i> is set to no, only a single page or pair of pages will be shown at any given time. Scrolling to the bottom will cause an abrupt change to the next page or pages. If set to yes, the page transitions will be shown. For PDF versions 1.4 or lower, <i>continuous</i> =no is not supported for <i>pageLayout</i> =twoup. |
| facing = yes   no                                | The setting of <i>facing</i> is ignored unless <i>pageLayout</i> is set to twoup. Otherwise, if <i>facing</i> is no, the document will be displayed starting with the first page on the left. Each pair of pages will be the recto and verso of a sheet. If <i>facing</i> is yes, the first page will appear by itself and subsequent pairs of pages will be the verso of one page and the recto of the next page.                           |

Use the following guidelines:

- Setting *pageLayout*=default ignores the other settings.
- For a single page non-scrolling view, use *pageLayout*=single and *continuous*=no (ignores *facing*).
- For a single page scrolling view, use *pageLayout*=single and *continuous* = yes (ignores *facing*).
- For a two page scrolling view that starts with first page on the left side, use *pageLayout*=twoup, *continuous*=yes, and *facing*=no.
- For a two page scrolling view that starts with first page on the right side and then continues with facing pages, use *pageLayout*=twoup, *continuous*=yes, and *facing*=yes.
- For a two page non-scrolling view that starts with the first page on the left side, use *pageLayout*=twoup, *continuous*=no, and *facing*=no.
- For a two page non-scrolling view that starts with the first page on the right side and then continues with facing pages, use *pageLayout*=twoup, *continuous*=no, and *facing*=yes.

## **Security Element**

The <Security> element limits access to the PDF file. It's optional and may be used once.

The <Security> element has no child elements.

The <Security> element has the following attributes and values:

#### **Attributes of the Security element**

| Attribute and values   | Description                                                                                                    |
|------------------------|----------------------------------------------------------------------------------------------------|
| userPassword = CDATA   | Specifies a user password that is needed to view the PDF file.                                                                                                    |
|                        |                                                                                                    |
|                        | When using a password, the PDF file is encoded using 128-bit encryption (40-bit encryption when 1.3 compatibility is used).                                                                                                    |
| masterPassword = CDATA | Specifies a password to override security restrictions (noPrint, noModify, noCopy, noAnnots, noForms, noAccessible, noAssemble, noHiresPrint) that are applied when the PDF file is created This password must be different than the user |

## Attributes of the Security element (continued)

| Attribute and values    | Description                                                                                                    |
|-------------------------|----------------------------------------------------------------------------------------------------|
|                         | password.                                                                                                    |
| noPrint = yes   no      | When set to yes, prevents printing of the PDF file. You must also specify a <i>masterPassword</i> when this attribute is set to yes.                                                                                      |
| noModify = yes   no     | When set to yes, prevents modifying of the PDF file. You must also specify a <i>masterPassword</i> when this attribute is set to yes.                                                                                     |
| noCopy = yes   no       | When set to yes, prevents copying and extracting text and graphics, and disables the accessibility interface of the PDF file. You must also specify a <i>masterPassword</i> when this attribute is set to yes.            |
| noAnnots = yes   no     | When set to yes, prevents adding or changing comments or form fields in the PDF File. You must also specify a <i>masterPassword</i> when this attribute is set to yes.                                                    |
| noForms = yes   no      | When set to yes, prevents changing form fields in the PDF file. You must also specify a <i>masterPassword</i> when this attribute is set to yes.                                                                          |
| noAccessible = yes   no | When set to yes, prevents extracting text and graphics in the PDF file for accessibility purposes (such as for a screen reader program). You must also specify a <i>masterPassword</i> when this attribute is set to yes. |

### Attributes of the Security element (continued)

| Attribute and values    | Description                                                                                                    |
|-------------------------|----------------------------------------------------------------------------------------------------|
| noAssemble = yes   no   | When set to yes, prevents inserting, deleting, or rotating pages, and creating bookmarks and thumbnails in the PDF file. You must also specify a <i>masterPassword</i> when this attribute is set to yes.                            |
| noHiresprint = yes   no | When set to yes, prevents high-resolution printing of the PDF file. If <i>noprint</i> = yes, printing is restricted to the "print as image" option. You must also specify a <i>masterPassword</i> when this attribute is set to yes. |

For detailed information about attribute inter-dependencies see Adobe documentation.

## **Color Element**

The <Color> element controls how color is handled on a black and white printer. It's optional and may be used once.

The <Color> element has one optional child Convert Element on page 83.

The <Color> element has the following attributes:

#### **Attributes of the Color Element**

| Attribute and values  | Description                                                                                                    |
|-----------------------|----------------------------------------------------------------------------------------------------|
| monochrome = yes   no | Setting to yes replaces all foreground colors (except white) with black, and background colors are rendered as shades of gray. |
| defaultRGB = CDATA    | Specifies the ICC profile for converting RGB images, text, and graphics.                                                       |
| defaultGray = CDATA   | Specifies the ICC profile for converting Gray images, text, and graphics.                                                      |
| defaultCMYK = CDATA   | Specifies the ICC profile for converting CMYK images, text, and graphics.                                                      |

The default input from Arbortext Editor is RGB, so all text is RGB. Graphics are not converted.

The color profile settings (defaultRGB, defaultGray, defaultCMYK) for the Color element override the color profile settings for the <PDFX> element. You can set defaultRGB = sRGB to revert to the color handling used in versions prior to 5.2 of Arbortext Editor and Arbortext Publishing Engine.

#### **Convert Element**

The <Convert> element specifies the mapping of color conversion. It's optional and may be used once.

The <Convert> element may have the optional <Model> and <Spot> child elements. The <Hue> element is not implemented.

The <Convert> element has no attributes.

#### **Model Element**

The <Model> element transforms any color from the source color model to the target color model. It's optional and repeatable.

The <Model> element has no child elements.

The <Model> element has the following attributes:

#### Attributes of the Model element

| Attribute and values                | Description                              |
|-------------------------------------|------------------------------------------|
| from = RGB   CMYK   Grayscale       | The only source color model supported is |
| all                                 | RGB. Specifying <i>from</i> = all only   |
|                                     | converts RGB source.                     |
| $to = RGB \mid CMYK \mid Grayscale$ | The target model supports only           |
|                                     | Grayscale or CMYK.                       |

## **Spot Element**

The <Spot> element specifies the mapping of one specified color to another specified color. It's optional and repeatable.

The <Spot> element specifies the mapping using the child elements <CMYK>, <Grayscale>, or <RGB>. Specify the mapping by using the form *source*, *target*. The *source* color will be replaced with the *target* color.

The <Spot> element has no attributes.

#### **CMYK Element**

The <CMYK> element specifies the eight digit hexadecimal representation of a color based on eight bits each of cyan, magenta, yellow, and black.

The <CMYK> element has no child elements.

The <CMYK> element has no attributes.

### **Grayscale Element**

The <Grayscale> element specifies the three digit hexadecimal representation of grayscale based on twelve bit grayscale value.

The <Grayscale> element has no child elements.

The <Grayscale> element has no attributes.

#### **RGB Element**

The <RGB> element specifies the six digit hexadecimal representation of a color based on eight bits each of red, green, and blue.

The <RGB> element has no child elements.

The <RGB> element has no attributes.

## **Font Element**

The <Font> element configures font locations, maps .tfm file names to fonts, and enables font substitutions, embedding and subsets.

The <Font> element has the following child elements:

#### Child elements of the Font element

| DefaultFont Element on page 85 | Optional and may be used once |
|--------------------------------|-------------------------------|
| EmbedAlways Element on page 86 | Optional and may be used once |
| EmbedNever Element on page 89  | Optional and may be used once |
| Locations Element on page 91   | Optional and may be used once |
| Map Element on page 91         | Optional and repeatable       |
| Simulation Element on page 93  | Optional and may be used once |
| Substitute Element on page 95  | Optional and repeatable       |

The <Font> element has one attribute, bitmapResolution. The default target resolution for bitmap fonts is 600 DPI.

### **DefaultFont Element**

The <DefaultFont> element specifies the default font used when creating PDF files. It's optional and may be used once.

The <DefaultFont> element has one optional child element, <FontName>.

The <DefaultFont> element has no attributes.

#### FontName Element

The content of the <FontName> element specifies a system or font outline file. It's optional and repeatable.

The <FontName> element has no child elements. The <Simulation> element overrides <FontName>.

The <FontName> element has the following attributes:

#### Attributes of the FontName element

| Attribute and values                                      | Description                                                                                                    |
|-----------------------------------------------------------|----------------------------------------------------------------------------------------------------|
| select = CDATA                                            | Specifies the operating system on which the FontName is used. The value must match one of the tokens generated by the application (for example, "Windows"). You can specify more than one selection. If any of the selections is equal to any of the selection criteria tokens, then the FontName matches. If this attribute is empty or not present, a FontName match is assumed. |
| encoding = CDATA                                          | Indicates the encoding to be used with the specified font. Multi-byte (Unicode and PostScript CMaps) and 8-bit (cp125x, where $x = 0-8$ ; iso8859-x, where $x = 1-10$ , 13-16) formats are supported.                                                                                                    |
| <pre>simulate = normal   bold   italic   bolditalic</pre> | Specifies a font face to simulate. For example, if a font does not have a bold face font, you could specify bold. The default is normal.                                                                                                    |
| simulateMode = PDF   reader                               | Specifies how to apply the simulation. PDF modifies the font within the PDF, by slanting the output for italics or using                                                                                                    |

## Attributes of the FontName element (continued)

| Attribute and values         | Description                                                                                                    |
|------------------------------|----------------------------------------------------------------------------------------------------|
|                              | multiple registrations of characters for bold. reader sets a flag that tells the PDF viewer to render the simulation, which will work with standard PDF fonts. The default is reader.                                            |
|                              | <b> P</b> Note                                                                                                    |
|                              | If you choose reader, it only applies to standard PDF fonts, which have metrics built into the PDF reader.                                                                                                    |
| type = SYS   TTF   PFA   PFB | Specifies the type of font, system (SYS) or a font outline file (.ttf, .pfa, or .pfb file). The default is SYS.                                                                                                    |
| path = CDATA                 | Specifies the path and file name to the type of file (.ttf, .pfa, or .pfb) specified by type. If type = SYS, the path is ignored. If you specify a relative path, the path is relative to the custom directory.                  |
| metrics = CDATA              | Specifies the metrics file (.afm or .pfm) to be used when $type = PFA$ or PFB. If you do not specify a metrics file, Arbortext Editor searches for a .afm file with the same base file name as the PFA in the specified $path$ . |

## **EmbedAlways Element**

The <EmbedAlways> element specifies the fonts that are embedded in the PDF file. However, <EmbedNever> takes precedence over <EmbedAlways>.

The <EmbedAlways> element has one child element, <FontName>.

The <EmbedAlways> element has the following attributes and values:

## Attributes of the EmbedAlways element

| Attribute and values                            | Description                                                                                                    |
|-------------------------------------------------|----------------------------------------------------------------------------------------------------|
| allFonts = yes   no                             | When set to yes, embeds all fonts except fonts specified in <embednever>. If you want to embed some fonts, list them in the FontName child element.</embednever>                                                                                                    |
| subsetting = yes   no                           | When set to yes, embed only the characters needed in a particular PDF file, based on the percentage of the font used. When set to no, embed the whole font.                                                                                                    |
| subsetPercent = NMTOKEN                         | Controls whether the whole font is embedded (100%) or just the characters needed by the PDF file, specified by a percentage of the font used. If the number of characters used exceeds this number, the entire font is embedded. (See the screen.pdfcf file for an example.) |
| <pre>ifEmbedFails = ignore   warn   abort</pre> | Controls what happens in the PDF creation process when embedding fails.                                                                                                    |

## **FontName Element**

The content of the <FontName> element specifies a system or font outline file. It's optional and repeatable.

The <FontName> element has no child elements. The <Simulation> element overrides <FontName>.

The <FontName> element has the following attributes:

## **Attributes of the FontName element**

| Attribute and values                                      | Description                                                                                                    |
|-----------------------------------------------------------|----------------------------------------------------------------------------------------------------|
| select = CDATA                                            | Specifies the operating system on which the FontName is used. The value must match one of the tokens generated by the application (for example, "Windows"). You can specify more than one selection. If any of the selections is equal to any of the selection criteria tokens, then the FontName matches. If this attribute is empty or not present, a FontName match is assumed. |
| encoding = CDATA                                          | Indicates the encoding to be used with the specified font. Multi-byte (Unicode and PostScript CMaps) and 8-bit (cp125x, where $x = 0-8$ ; iso8859-x, where $x = 1-10$ , 13-16) formats are supported.                                                                                                    |
| <pre>simulate = normal   bold   italic   bolditalic</pre> | Specifies a font face to simulate. For example, if a font does not have a bold face font, you could specify bold. The default is normal.                                                                                                    |
| simulateMode = PDF   reader                               | Specifies how to apply the simulation.  PDF modifies the font within the PDF, by slanting the output for italics or using multiple registrations of characters for bold. reader sets a flag that tells the PDF viewer to render the simulation, which will work with standard PDF fonts. The default is reader.                                                                    |
|                                                           | <b>₱</b> Note                                                                                                    |
|                                                           | If you choose reader, it only applies to standard PDF fonts, which have metrics built into the PDF reader.                                                                                                    |
| type = SYS   TTF   PFA   PFB                              | Specifies the type of font, system (SYS) or a font outline file (.ttf,.pfa, or.pfb file). The default is SYS.                                                                                                    |

#### **Attributes of the FontName element (continued)**

| Attribute and values | Description                                                                                                    |
|----------------------|----------------------------------------------------------------------------------------------------|
| path = CDATA         | Specifies the path and file name to the type of file (.ttf, .pfa, or .pfb) specified by <i>type</i> . If <i>type</i> = SYS, the path is ignored. If you specify a relative path, the path is relative to the custom directory.   |
| metrics = CDATA      | Specifies the metrics file (.afm or .pfm) to be used when $type = PFA$ or PFB. If you do not specify a metrics file, Arbortext Editor searches for a .afm file with the same base file name as the PFA in the specified $path$ . |

## **EmbedNever Element**

The <EmbedNever> element specifies the fonts that you do not want embedded in the PDF file. When <EmbedAlways> is specified, <EmbedNever> takes precedence over <EmbedAlways>.

The <EmbedNever> element has one child element, <FontName>.

The <EmbedNever> element has no attributes.

#### FontName Element

The content of the <FontName> element specifies a system or font outline file. It's optional and repeatable.

The <FontName> element has no child elements. The <Simulation> element overrides <FontName>.

The <FontName> element has the following attributes:

## **Attributes of the FontName element**

| Attribute and values                                      | Description                                                                                                    |
|-----------------------------------------------------------|----------------------------------------------------------------------------------------------------|
| select = CDATA                                            | Specifies the operating system on which the FontName is used. The value must match one of the tokens generated by the application (for example, "Windows"). You can specify more than one selection. If any of the selections is equal to any of the selection criteria tokens, then the FontName matches. If this attribute is empty or not present, a FontName match is assumed. |
| encoding = CDATA                                          | Indicates the encoding to be used with the specified font. Multi-byte (Unicode and PostScript CMaps) and 8-bit (cp125x, where $x = 0-8$ ; iso8859-x, where $x = 1-10$ , 13-16) formats are supported.                                                                                                    |
| <pre>simulate = normal   bold   italic   bolditalic</pre> | Specifies a font face to simulate. For example, if a font does not have a bold face font, you could specify bold. The default is normal.                                                                                                    |
| simulateMode = PDF   reader                               | Specifies how to apply the simulation.  PDF modifies the font within the PDF, by slanting the output for italics or using multiple registrations of characters for bold. reader sets a flag that tells the PDF viewer to render the simulation, which will work with standard PDF fonts. The default is reader.                                                                    |
|                                                           | <b>₱</b> Note                                                                                                    |
|                                                           | If you choose reader, it only applies to standard PDF fonts, which have metrics built into the PDF reader.                                                                                                    |
| type = SYS   TTF   PFA   PFB                              | Specifies the type of font, system (SYS) or a font outline file (.ttf,.pfa, or.pfb file). The default is SYS.                                                                                                    |

#### **Attributes of the FontName element (continued)**

| Attribute and values | Description                                                                                                    |
|----------------------|----------------------------------------------------------------------------------------------------|
| path = CDATA         | Specifies the path and file name to the type of file (.ttf, .pfa, or .pfb) specified by <i>type</i> . If <i>type</i> = SYS, the path is ignored. If you specify a relative path, the path is relative to the custom directory.   |
| metrics = CDATA      | Specifies the metrics file (.afm or .pfm) to be used when $type = PFA$ or PFB. If you do not specify a metrics file, Arbortext Editor searches for a .afm file with the same base file name as the PFA in the specified $path$ . |

### **Locations Element**

The <Locations> element can provide additional directories to add to the search path for locating font files such as AFM, PFA, TTF, and so on. It's optional and can only be used once.

The <Locations> element has one optional child element, <Path>.

The <Locations> element has no attributes.

#### Path Element

The <Path> element supplies a directory to add to the search path for locating font files such as AFM, PFA, TTF, and the like. It's optional and repeatable.

The <Path> element has no child elements.

The <Path> element has no attributes.

## **Map Element**

The <Map> element maps the .tfm file names to fonts that will be embedded in the PDF file. It's optional and repeatable.

The <Map> element must specify one of the child elements, <FontName> or <FontPath>.

The <Map> element has the following attributes and values:

### **Attributes of the Map element**

| Attribute and values | Description                                                                                                    |
|----------------------|----------------------------------------------------------------------------------------------------|
| tfm = CDATA          | Associates a .tfm file with a real font.<br>Although you can list multiple real fonts,<br>only the first match is used. |
| $adj = yes \mid no$  | Not supported.                                                                                                    |

### **FontName Element**

The content of the <FontName> element specifies a system or font outline file. It's optional and repeatable.

The <FontName> element has no child elements. The <Simulation> element overrides <FontName>.

The <FontName> element has the following attributes:

#### **Attributes of the FontName element**

| Attribute and values                                 | Description                                                                                                    |
|------------------------------------------------------|----------------------------------------------------------------------------------------------------|
| select = CDATA                                       | Specifies the operating system on which the FontName is used. The value must match one of the tokens generated by the application (for example, "Windows"). You can specify more than one selection. If any of the selections is equal to any of the selection criteria tokens, then the FontName matches. If this attribute is empty or not present, a FontName match is assumed. |
| encoding = CDATA                                     | Indicates the encoding to be used with the specified font. Multi-byte (Unicode and PostScript CMaps) and 8-bit (cp125x, where $x = 0-8$ ; iso8859-x, where $x = 1-10$ , 13-16) formats are supported.                                                                                                    |
| <pre>simulate = normal bold  italic bolditalic</pre> | Specifies a font face to simulate. For example, if a font does not have a bold face font, you could specify bold. The default is normal.                                                                                                    |
| simulateMode = PDF   reader                          | Specifies how to apply the simulation. PDF modifies the font within the PDF, by slanting the output for italics or using multiple registrations of characters for                                                                                                    |

#### **Attributes of the FontName element (continued)**

| Attribute and values         | Description                                                                                                    |
|------------------------------|----------------------------------------------------------------------------------------------------|
|                              | bold. reader sets a flag that tells the PDF viewer to render the simulation, which will work with standard PDF fonts. The default is reader.                                                                                     |
|                              | <b>₱</b> Note                                                                                                    |
|                              | If you choose reader, it only applies to standard PDF fonts, which have metrics built into the PDF reader.                                                                                                    |
| type = SYS   TTF   PFA   PFB | Specifies the type of font, system (SYS) or a font outline file (.ttf,.pfa, or.pfb file). The default is SYS.                                                                                                    |
| path = CDATA                 | Specifies the path and file name to the type of file (.ttf, .pfa, or .pfb) specified by type. If type = SYS, the path is ignored. If you specify a relative path, the path is relative to the custom directory.                  |
| metrics = CDATA              | Specifies the metrics file (.afm or .pfm) to be used when $type = PFA$ or PFB. If you do not specify a metrics file, Arbortext Editor searches for a .afm file with the same base file name as the PFA in the specified $path$ . |

#### FontPath Element

The <FontPath> element specifies PK fonts (.pk files). The contents of the <FontPath> element specify the path and file name of the .pk file relative to the pixels directory.

The <FontPath> element has no child elements.

The <FontPath> element has one attribute, dpi = CDATA. The dpi attribute specifies the font resolution.

## **Simulation Element**

The <Simulation> elements can apply bold or italic simulation to fonts that are not specified in FontName, are not mapped in this configuration file, and do not have the specified font face available. It's optional and can only be used once.

The <Simulation> element has the optional child elements Bold and Italics.

The <Simulation> element has no attributes.

#### **Bold Element**

The <Bold> element controls simulation of fonts that do not have the specified font face available. Bold simulation is controlled by this element if a font was specified in the <FontName> element, with its simulateMode attribute set to PDF and its simulate attribute set to bold. It's optional and can only be used once.

If the font was not specified in a <FontName> element, the <Bold> element controls bold simulation if no bold face is found for the font.

The <Bold> element has no child elements.

The <Bold> element has the following attributes:

#### Attributes of the Bold element

| Attribute and values | Description                                                                                                    |
|----------------------|----------------------------------------------------------------------------------------------------|
| enable = yes   no    | Specifies whether to apply bold simulation. The default is yes.                                                                                                    |
| percent = CDATA      | Specifies the percentage of the font size to use as the offset for multiple registrations of the font for simulating bold. The default is 5 percent.                                                                |
| threshold = CDATA    | Specifies the font point size above which the offset will be constant to avoid problems with large offsets on large font sizes. The threshold value will be used to calculate the offset. The default is 14 points. |

#### Italics Element

The <Italics> element controls simulation of fonts that do not have the specified font face available. Italics simulation is controlled by this element if a font was specified in the <FontName> element, with its simulateMode attribute set to PDF and its simulate attribute set to italic. It's optional and can only be used once.

If the font was not specified in a <FontName> element, the <Italics> element controls italics simulation if no italic face is found for the font.

The <Italics> element has no child elements.

The <Italics> element has the following attributes:

#### Attributes of the Italics element

| Attributes and values | Description                                                                                                    |
|-----------------------|----------------------------------------------------------------------------------------------------|
| enable = = yes   no   | Specifies whether to apply italics simulation. The default is yes.                                                                                        |
| angle = CDATA         | Specifies the angle of the text to simulate italic. The setting is applied counterclockwise from a vertical position. The default value is -18.8 degrees. |

### **Substitute Element**

The <Substitute> element specifies a different font for producing the PDF file than was used in the original document. The replacement font must have the same font metrics as the original font. The original font name should be followed by the name of one or more real font names. The first matching replacement font found will be used. Arbortext Editor and Arbortext Publishing Engine use the first replacement font that matches the selection criteria. It's optional and repeatable.

The <Substitute> element has one child element, <FontName>, which specifies the source and target font mapping. The target <FontName> is required and repeatable.

The <Substitute> element has no attributes.

#### FontName Element

The content of the <FontName> element specifies a system or font outline file. It's optional and repeatable.

The <FontName> element has no child elements. The <Simulation> element overrides <FontName>.

The <FontName> element has the following attributes:

## **Attributes of the FontName element**

| Attribute and values                                      | Description                                                                                                    |
|-----------------------------------------------------------|----------------------------------------------------------------------------------------------------|
| select = CDATA                                            | Specifies the operating system on which the FontName is used. The value must match one of the tokens generated by the application (for example, "Windows"). You can specify more than one selection. If any of the selections is equal to any of the selection criteria tokens, then the FontName matches. If this attribute is empty or not present, a FontName match is assumed. |
| encoding = CDATA                                          | Indicates the encoding to be used with the specified font. Multi-byte (Unicode and PostScript CMaps) and 8-bit (cp125x, where $x = 0-8$ ; iso8859-x, where $x = 1-10$ , 13-16) formats are supported.                                                                                                    |
| <pre>simulate = normal   bold   italic   bolditalic</pre> | Specifies a font face to simulate. For example, if a font does not have a bold face font, you could specify bold. The default is normal.                                                                                                    |
| simulateMode = PDF   reader                               | Specifies how to apply the simulation.  PDF modifies the font within the PDF, by slanting the output for italics or using multiple registrations of characters for bold. reader sets a flag that tells the PDF viewer to render the simulation, which will work with standard PDF fonts. The default is reader.                                                                    |
|                                                           | <b>₱</b> Note                                                                                                    |
|                                                           | If you choose reader, it only applies to standard PDF fonts, which have metrics built into the PDF reader.                                                                                                    |
| type = SYS   TTF   PFA   PFB                              | Specifies the type of font, system (SYS) or a font outline file (.ttf,.pfa, or.pfb file). The default is SYS.                                                                                                    |

#### **Attributes of the FontName element (continued)**

| Attribute and values | Description                                                                                                    |
|----------------------|----------------------------------------------------------------------------------------------------|
| path = CDATA         | Specifies the path and file name to the type of file (.ttf, .pfa, or .pfb) specified by type. If type = SYS, the path is ignored. If you specify a relative path, the path is relative to the custom directory.                  |
| metrics = CDATA      | Specifies the metrics file (.afm or .pfm) to be used when $type = PFA$ or PFB. If you do not specify a metrics file, Arbortext Editor searches for a .afm file with the same base file name as the PFA in the specified $path$ . |

## **Label Element**

The <Label> element provides a title for the PDF configuration file. The <Label> element is optional and may only be used once.

The <Label> element has no child elements or attributes.

## **Documentation Element**

The <Documentation> element provides content that describes the PDF configuration file.

The <Documentation> element has no child elements or attributes. The <Documentation> element is optional and may only be used once.

# **Customizing Publishing Rules**

| Customizing Publishing Rules                    | 100 |
|-------------------------------------------------|-----|
| Publishing Rule Output Files                    |     |
| Publishing Rule Output                          | 100 |
| Publishing Rule Parameters                      |     |
| Adding a Publishing Rule Parameter              |     |
| Publishing Rule Set Parameters                  | 106 |
| Adding a Publishing Rule Set Parameter          |     |
| Overriding Rule Parameters                      | 111 |
| Rule and Rule Set Error Handling                | 112 |
| Arbortext Publishing Engine Document Conversion | 112 |

## **Customizing Publishing Rules**

See *Publishing Rules Overview* and its related topics in the Arbortext Editor or Arbortext Publishing Engine Interactive online help for general information about creating, using, and managing publishing rules. You will need to be familiar with how publishing rules work to better understand this documentation.

## **Publishing Rule Output Files**

## **Publishing Rule Output**

The output of a publishing rule consists of the requested published document, referenced content, and optional logs. The output can include the following:

- The published output as specified by the publishing rule, which is one of the following, depending on the type of publishing operation:
  - o a standalone file, such as PDF or HTML Help output.
  - o a file with an additional directory, such as HTML File or RTF output. The directory, named filename\_files, contains graphics and other external references if they exist. The directory is not produced if the published content has no external references.
  - an output directory containing output files and subdirectories for Web output. The directory contains the set of files comprising the content and a set of subdirectories containing supporting files, such as graphics and CSS stylesheets.
- an optional rule log that is placed in the same directory as the published output for the rule. It contains information about the publishing process, including the part of the Event Log that describes the execution of the publishing rule. The log name will be the same as the rule's output file name (including file extension) or directory name with an appended .rulelog.xml extension.

## **Publishing Rule Set Output**

The output of a publishing rule set is a directory containing:

• a set of subdirectories, one for each publishing rule. Each subdirectory contains the publishing rule output according to type of operation, as described in the previous section.

- an optional rule log, also described in the previous section, can be placed in the same directory as the published output for each rule being published.
- a manifest file can be placed in the rule sets's top level output directory. The rule set manifest.xml contains identifying information about the rule set itself, then lists each publishing rule in the rule set. For each rule, the manifest will list the rule's name, location, type and other static information. It will also list the path to the rule's output directory or output file, whether output for the rule succeeded, and how many errors and warnings were written to the Event Log (which is included in the rule log) while the rule was executing.

## **Publishing Rule Parameters**

Publishing rule parameters are stored in the rule's definition in its rule file. The publishing rule parameters control the names of output files or directories and whether to generate log files for the publishing rule. Rule parameter values may contain several variables, defined as follows:

- %*n* is the publishing rule name
- %u is a discretionary sequential numbering applied by a rule set processor to ensure a directory name is unique. %u is an empty string when a rule runs alone.
- %s is the period with file extension for a published output file (whether or not it's accompanied by a directory of referenced content), as specified by the rule's rule.outputSuffix parameter value. If the rule produces a directory, %s is the empty string.

When a rule executes, the publishing rule processor substitutes the appropriate value for these variables in each rule parameter. To specify a literal % in your parameter value, use %%.

#### **Publishing Rule Parameters**

| Parameter Name    | Parameter Values                                                                                                    |
|-------------------|----------------------------------------------------------------------------------------------------|
| rule.generateLog  | Determines whether a rule will generate a rule log                                                                                                    |
|                   | .rulelog.xml                                                                                                    |
|                   | If set to yes, then the rule will generate a rule log.                                                                                                    |
|                   | If set to no (the default), then no log is generated.                                                                                                    |
|                   | The rule set parameter generateRuleLogs can override this parameter.                                                                                                    |
| rule.outputSuffix | Specifies the file extension used for published files.  Specific types of output have default file extensions, so this parameter would be used to override the default values or supply a value for a rule with no default file extension for its output.  These files extensions are used as the default values for publishing:  • .pdf for PDF |
|                   | • .htm for HTML                                                                                                    |
|                   | .rtf for exporting to RTF                                                                                                    |
|                   | • .ps for PostScript                                                                                                    |
|                   | .chm for HTML Help                                                                                                    |
|                   | • .xml for publishing using XSL                                                                                                    |
|                   | Publishing for Web produces an output directory.                                                                                                    |
| rule.outputTarget | This parameter specifies the file or directory where the published output will be written for a publishing rule.  The default is %n%u%s.                                                                                                    |
|                   | It may be an absolute or relative path.                                                                                                    |
|                   | The ruleTargetPattern and ruleTargetOverride for a rule set can override this parameter.                                                                                                    |

## **Adding a Publishing Rule Parameter**

Any publishing parameter can be set using the **Advanced** tab for the publishing rule. This example uses a publishing rule from the sample publishing rules file located at:

Arbortext-path\samples\publishingrules\sample.prcf

You will need to put it into a supported publishing rules directory accessible to your system, either your home directory or a custom\publishingrules directory, so that Arbortext Editor can find it automatically. If you are not sure of the location of your home directory, you can choose Help ➤ Session and find Home directory in the list.

The following example shows how to add the rule.generateLog publishing rule parameter to the **Advanced** tab for a sample publishing rule.

1. Open Tools ➤ Administrative Tools ➤ Publishing Rules and choose a rule.

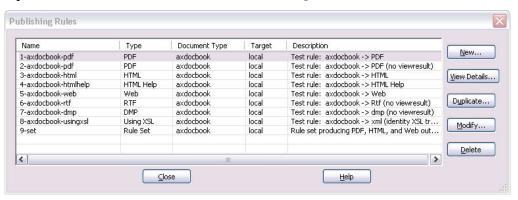

- 2. Choose Modify to open Modify Publishing Rule.
- 3. On the **Name** tab, all rule or rule set identification information is displayed.

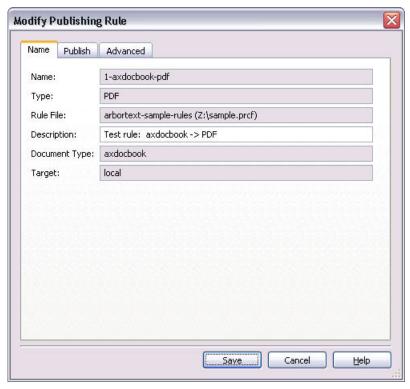

4. Choose the **Publish** tab to view the publishing settings for the rule.

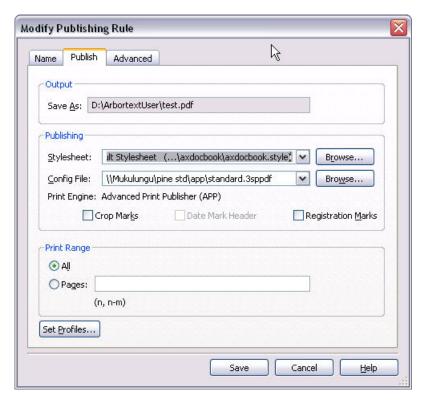

5. Choose the **Advanced** tab. The list displays all the advanced parameters and their values for the rule. Some of the parameters already selected will be listed here. If some parameters are using defaults, they may not be listed.

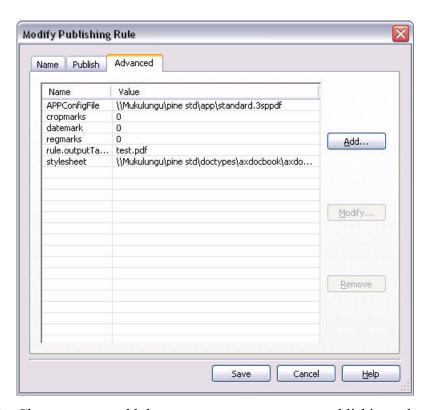

6. Choose Add to add the rule.generateLog publishing rule parameter.

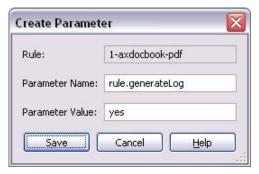

Click Save to save the  $\verb"rule.generateLog"$  parameter to the list of Advanced parameters.

7. Click **Save** again to save the parameter with the rule definition. The next time you publish with this rule, the rule log file will be generated along with the PDF file.

## **Publishing Rule Set Parameters**

Rule set parameters are stored in the rule set's definition in its rule file. The publishing rule set parameters control how paths are handled, directory naming conventions for multiple rules, and generating logs and manifest files. Rule set parameter values may contain several variables, defined as follows:

- %*n* is the publishing rule name
- %u is a discretionary sequential numbering applied by a rule set processor to ensure a directory name is unique. %u is an empty string when a rule runs alone.
- %s is the period with file extension for a published output file (whether or not it's accompanied by a directory of referenced content), as specified by the rule's rule.outputSuffix parameter value. If the rule produces a directory, %s is the empty string.

When a rule set is executed, the publishing rule processor substitutes the appropriate value for these variables in each rule set parameter. To specify a literal % in your parameter value, use %%.

#### **Rule Set Parameters**

| Parameter Name   | Parameter Values                                                                                                    |
|------------------|----------------------------------------------------------------------------------------------------|
| absoluteManifest | Determines whether paths to output files and                                                                                                    |
| Paths            | directories are specified in the manifest file as                                                                                                    |
|                  | absolute or relative paths, if a manifest file is                                                                                                    |
|                  | generated (see generateManifest).                                                                                                    |
|                  | If set to on, paths to output files and output                                                                                                    |
|                  | directories in the rule set manifest will be specified as absolute paths.                                                                                                    |
|                  | If set to off (the default), paths to output files or directories in the rule set manifest will be specified as relative paths. The paths will be relative to the top level directory for the rule set. |
|                  | Paths to files or directories that are outside the rule set's output directory will always be specified as absolute paths.                                                                              |
| generateManifest | Determines whether a manifest file is generated for                                                                                                    |
|                  | the output of a rule set.                                                                                                    |
|                  | If set to yes, manifest.xml is written to the top                                                                                                    |
|                  | level rule set output directory, which lists the results                                                                                                    |
|                  | of the rule set execution.                                                                                                    |

## **Rule Set Parameters (continued)**

| Parameter Name    | Parameter Values                                                                                                    |
|-------------------|----------------------------------------------------------------------------------------------------|
|                   | If set to no (the default), a manifest file is not generated.                                                                                  |
| generateRuleLogs  | Determines whether each rule in a rule set will generate a rule log.  If set to yes, then every rule in the rule set will generate a rule log. |
|                   | If set to no (the default), then each rule in the set will generate a log according to the value of its rule.generateLog parameter.            |
| outputMode        | This parameter has the value separate, which means the output for each rule in a rule set is placed in a separate directory.                   |
| outputModePattern | Specifies the string to be used in constructing an output directory for a rule in a rule set.  The default is rule-%n%u.                       |
|                   | For example, if set to output%u, each output directory would be named ouputn (output0, output1, output2 and so on).                            |
| outputTarget      | This parameter specifies the directory where the rule set output will be written.  The default is ruleset-%n, where %n is the rule set name.   |
|                   | It may be an absolute or relative path.                                                                                                    |

#### **Rule Set Parameters (continued)**

| Parameter Name    | Parameter Values                                                                                                    |
|-------------------|----------------------------------------------------------------------------------------------------|
| ruleTargetOverr   | Determines whether to override the                                                                                                    |
| ide               | rule.outputTarget parameter of each rule in                                                                                                    |
|                   | the rule set, and replace it with the value of                                                                                                    |
|                   | ruleTargetPattern.                                                                                                    |
|                   | If set to yes, then each rule parameter value for rule.outputTarget is replaced by the value of                                                                                         |
|                   | the rule set parameter ruleTargetPattern.                                                                                                    |
|                   | If set to no (the default), then the rule outputTarget for the rule is obeyed.                                                                                                    |
|                   |                                                                                                    |
|                   | For example, if a rule is named rule23, and the rule set specifies ruleTargetPattern as output-%n, specifying yes means that output-rule23 will be substituted as the output directory. |
| ruleTargetPattern | Specifies the value to replace each rule's                                                                                                    |
|                   | rule.outputTarget parameter, if                                                                                                    |
|                   | ruleTargetOverride is also set to yes.                                                                                                    |
|                   | The default is %n%u%s.                                                                                                    |
|                   | For example, if a rule is named rule23, and ruleTargetPattern is set to output-%n and ruleTargetOverride is set to yes, output-rule23 will be substituted as the output directory.      |

## **Adding a Publishing Rule Set Parameter**

This example uses the publishing rule set from the sample publishing rules file located at:

Arbortext-path\samples\publishingrules\sample.prcf

You will need to put it into a supported publishing rules directory accessible to your system, either your home directory or a custom\publishingrules directory, so that Arbortext Editor can find it automatically. If you are not sure of the location of your home directory, you can choose Help ▶ Session and find Home directory in the list.

The following example shows how to add the absoluteManifestPaths rule set parameter to the **Advanced** tab for the sample publishing rule set.

1. Open Tools ▶ Administrative Tools ▶ Publishing Rules and choose the rule set.

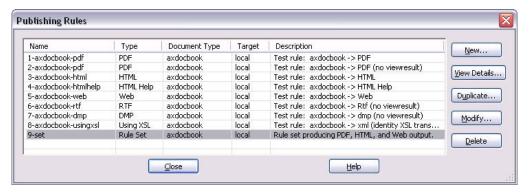

- 2. Choose Modify to open Modify Publishing Rule Set.
- 3. On the Name tab, all rule or rule set identification information is displayed.

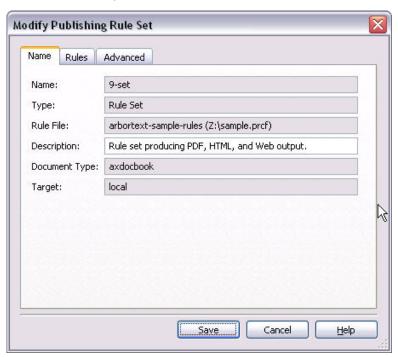

4. Choose the **Rules** tab to view the list of publishing rules in the rule set.

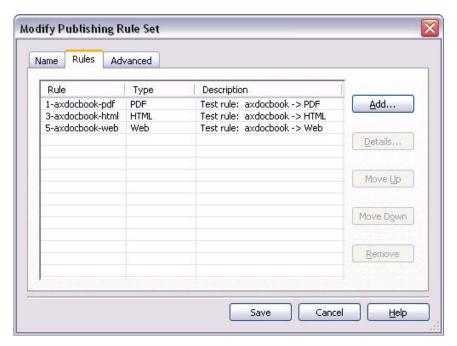

5. Choose the **Advanced** tab. The list displays the advanced parameters and their values for the rule. If some parameters are using defaults, they may not be listed.

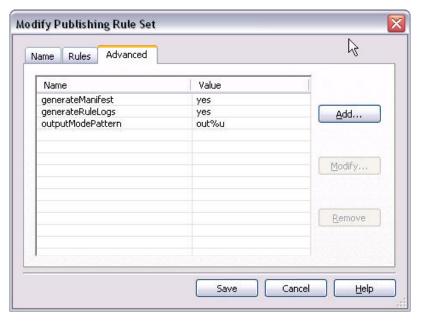

6. Choose Add to add the absoluteManifestPaths publishing rule set parameter.

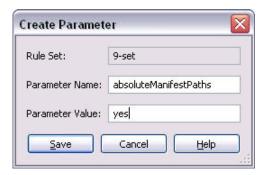

Click **Save** to save the absoluteManifestPaths parameter to the list of **Advanced** parameters.

7. Click **Save** again to save the parameter with the rule definition. The next time you publish with this rule set, the manifest file will be generated using absolute paths.

## **Overriding Rule Parameters**

A rule set can override a rule parameter by specifying a parameter with the following syntax:

override: file: rule: parameter=override-value

• *file* (optional)

Specifies the rule file Unique ID assigned to the rule file when it was created.

If omitted, the override will apply to the first publishing rule matching the *rule* specification.

rule

Specifies the rule name.

parameter

Specifies the parameter name that will have its value replaced by the *override-value*.

• override-value

Specifies the value that will replace the value for *parameter* in the rule.

A rule set can override the same parameter for every rule it contains by specifying a rule set parameter:

override:all:parameter=override-value

parameter

Specifies the parameter name that will have its value replaced by the *override-value* for every rule in the rule set.

• override-value

Specifies the value that will replace the value for *parameter* in every rule.

For example, override: all could specify the debug parameter for every rule in the rule set by setting override-all: debug to the value 1.

## Rule and Rule Set Error Handling

Error handling for rules and rule sets:

- Any rule parameter covered in the preceding documentation that has an invalid value will be logged in the rule log as a Warning message. Publishing processing will use the parameter's default value instead.
- Any rule parameter that is not recognized by the rule processor will be ignored, presuming the intent is to pass it on to the publishing framework.
- Any rule set parameter covered in the preceding documentation that has an invalid value will be logged in the manifest as a Warning message. Publishing rule processing will use the default value instead.
- Any rule set parameter not covered in the preceding documentation (not recognized by the rule processor) will be logged in the rule set manifest (if one is generated) as a Warning message.

## **Arbortext Publishing Engine Document Conversion**

If you are using a client application and the f=convert function to send publishing requests to the Arbortext PE server, you can control the rule set parameters to be used during publishing on the Arbortext PE server. To use the rule set parameters as defined in the rule file, specify use-ruleset-parameters=yes on the HTTP f=convert request.

If you specify use-ruleset-parameters=yes, then Arbortext Publishing Engine will use the parameter values specified in the rule set definition in the rule file. If a parameter required for publishing processing is not specified in the rule file, the default value will be used.

If you specify use-ruleset-parameters=no (the default), then Arbortext Publishing Engine will ignore all rule set parameters in a rule file for f=convert requests, and it will use all default values for rule set parameters.

For more information on using f=convert, see the Arbortext Publishing Engine Document Conversion chapter of the Programmer's Guide to Arbortext Publishing Engine.

# Working with XUI (XML-based User Interface) Dialog Boxes

| XUI Overview                                    | 114 |
|-------------------------------------------------|-----|
| Defining the Dialog Box                         | 115 |
| Displaying the Dialog Box using the AOM         | 115 |
| Describing Dialog Box Controls                  | 115 |
| Specifying Dialog Box Layout                    | 116 |
| Specifying Event Listeners                      | 121 |
| Returning Values from Dialog Boxes              | 124 |
| Manipulating XUI Dialog Boxes using the AOM     | 126 |
| XUI Dialog Boxes and ACL                        | 127 |
| Working with Images                             | 127 |
| Working with Menus                              | 129 |
| Working with Toolbars                           | 131 |
| Working with Tables                             | 132 |
| Working with Trees                              | 133 |
| Working with Dockable Dialog Boxes              | 143 |
| Identifying the Parent Window of a Dialog Box   | 144 |
| Embedding XUI Dialog Box Controls in a Document | 145 |
| XUI Display Recommendations                     | 147 |
| XUI Element Reference                           | 148 |

## XUI Overview

The Arbortext XUI (XML-based User Interface) technology lets an application programmer create, display, manipulate, and modify dialog boxes in real time by writing and modifying XML documents. All aspects of a dialog box, including controls, layout, and event listeners, can be stored in a single XUI XML document. The document type for XUI XML documents is <code>Arbortext-path\doctypes\xui\xui.dtd</code>. The Arbortext XUI technology is influenced by the Mozilla XML User Interface Language (XUL) and its ongoing development (www.mozilla.org/projects/xul/xul.html).

Each control in a XUI dialog box is associated with an element in an XML document. For example, to add a check box control to the dialog box, insert a checkbox element in to the XUI document. A control's properties are represented by the attributes of the element. For example, the label attribute of the checkbox element specifies the label of the check box control in the dialog box. The checked attribute of the element represents the current status of the check box control.

The layout of XUI dialog boxes is automatically managed by PTC Arbortext Editor. The type of the layout and the properties of the layout are specified in the XUI XML document by inserting layout related elements and attributes. XUI layout algorithms arrange layout by considering the size of each control and ensuring that the dialog box is displayed in a balanced manner after resizing.

PTC Arbortext Editor makes use of W3C XML Events to monitor the activities in the dialog box. The W3C XML Events specification can be found at www.w3.org/TR/2001/WD-xml-events-20011026. Event listening scripts can be inserted in the XUI XML document as the content of an element representing an event listener.

A set of AOM interfaces manipulate XUI dialog boxes. For example, the **Window** interface represents the frame window of the XUI dialog box. You can use the hide method to hide the dialog box, the setTitle method to set the window's title, and so on. Refer to Manipulating XUI Dialog Boxes using the AOM on page 126 for more details.

XUI dialog boxes can be displayed as standard dialog boxes (overlaying an application or document), and they can be displayed embedded in a document in the Edit pane in Arbortext Editor. Refer to Embedding XUI Dialog Box Controls in a Document on page 145 for details on displaying XUI dialog boxes within documents. Standard dialog boxes with docking enabled can be dragged into a Arbortext Editor edit window and docked on one edge of the edit window. Dialog boxes with docking enabled can contain all controls that are allowed in a standard dialog box except for toolbars and menubars.

## **Defining the Dialog Box**

You can use Arbortext Architect to interactively define and modify XUI dialog boxes. With Arbortext Architect open, choose **Edit** ► **XUI**. Open your XUI XML document. (A sample file is at *Arbortext-path*\doctypes\xui\demo.xml.)

With Arbortext Architect displaying the XUI XML document, choose **Tools** ► **View Dialog**. The XUI dialog box will be displayed.

Changing values and settings in the XML document will be reflected immediately in the dialog box. Likewise, modifying controls in the dialog box will cause immediate updates to the XML document.

You should save your custom XUI files in the Arbortext-path\custom\ dialogs directory.

## Displaying the Dialog Box using the AOM

The AOM Application.createDialogFromFile() method creates XUI dynamic dialog boxes.

To display a XUI dialog box (in this example, the dialog box is defined in the XML file C:\Project\find.xml), you can run the following JavaScript statements:

var dialog = Application.createDialogFromFile("c:\Project\find.xml");
dialog.show();

Another method, Application.createDialogFromDocument(), creates a XUI dynamic dialog box from an existing DOM **Document**.

As when defining the XUI dialog box, value and setting changes in the XML document will be reflected immediately in the dialog box. Likewise, modifying controls in the dialog box will cause immediate updates to the XML document.

To suspend immediate updates, set the value of View.suspendupdates to TRUE.

## **Describing Dialog Box Controls**

Dialog boxes and their controls are defined using the XUI elements described in XUI Element Reference on page 148. Refer to that section for detailed descriptions of each element and its attributes.

For example, the following XUI markup defines this dialog box:

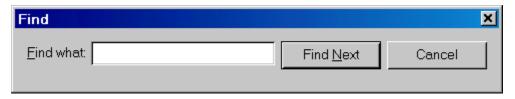

#### Dialog box with label, textbox, and two button controls.

The content of the value element will become the text the user enters into the text box in the dialog box. A button with the type cancel is activated when the **Esc** key is pressed. A button with the type accept is the default button and is activated when the **ENTER** key is pressed.

## **Specifying Dialog Box Layout**

XUI supports three layout models: Box, Grid, and Morph.

Layout models are specified by using their corresponding elements.

| Layout Model | XUI Element |
|--------------|-------------|
| Box layout   | box         |
| Grid layout  | grid        |
| Morph layout | morph       |

### **Box Layout**

The Box layout model divides a portion of the dialog box into a series of nested containers using the <box> element. Each container is oriented horizontally or vertically. Controls inside each container are listed in order according to the orientation of the container.

For example, the following dialog box can be expressed by using seven containers:

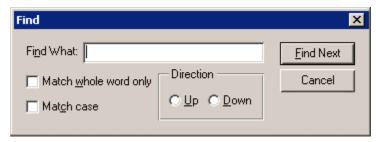

Dialog box with the following controls.

Box 1 contains the Find What label and its text field.

Box 2 contains the two check boxes.

**Container 3** is the Direction radio group.

Box 4 contains the Find Next and Cancel buttons.

Box 5 contains box 2 and container 3.

Box 6 contains box 1 and box 5.

Container 7 is the root (<window>), which contains box 4 and box 6.

This dialog box can be described using XUI as follows:

```
<?xml version="1.0" encoding="utf-8"?>
<!DOCTYPE window PUBLIC "-//Arbortext//DTD XUI XML 1.1//EN" "xui.dtd">
<window orient="horizontal" focus="findtext" modal="false" title="Find">
 <box orient="vertical">
<box orient="horizontal">
<label label="Fi&nd What:"/>
<textbox id="findtext">
<value></value>
</textbox>
 </box>
 <box orient="horizontal">
<box orient="vertical">
<checkbox label="Match &whole word only"></checkbox>
<checkbox label="Match &case"></checkbox>
<radiogroup label="Direction" resize="both" orient="horizontal">
<radio label="&Up"></radio>
<radio label="&Down"></radio>
</radiogroup>
</box>
 </box>
<spacer resize="none" width="4"/>
<box orient="vertical" pack="start">
<button label="&Find Next" type="accept"></button>
<button label="Cancel" type="cancel"></button>
</box>
</window>
```

The <box> element has attributes for customizing the layout. For example, the attribute *pack* specifies how extra space should be distributed. The attribute *orient* specifies the baseline of the controls in a box. Refer to <box> Element on page 149 for a detailed description of the <box> element.

## **Grid Layout**

The Grid layout model lets you display a group of controls in rows and columns using the <qrid> element.

For example, the following dialog box uses the Grid layout.

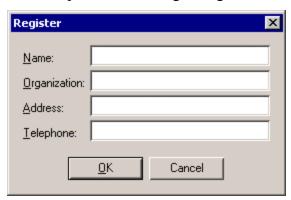

Dialog box with a Grid layout.

This dialog box has two columns and four rows. It is described using XUI as follows:

```
<?xml version="1.0" encoding="utf-8"?>
<!DOCTYPE window PUBLIC "-//Arbortext//DTD XUI XML 1.1//EN" "xui.dtd">
<window orient="vertical" modal="true" title="Register">
<grid columns="2">
<label label="&Name:"/>
<textbox width="180">
 <value></value> </textbox>
<label label="&Organization:"/>
<textbox>
 <value></value>
</textbox>
 <label label="&Address:"/>
<textbox>
 <value></value>
</textbox>
 <label label="&Telephone:"/>
<textbox>
 <value></value>
</textbox>
</grid>
<spacer height="8" resize="none"/>
 <box orient="horizontal" pack="center">
 <button label="&OK" type="accept"/>
<button label="Cancel" type="cancel"/>
</box>
</window>
```

Refer to <grid> Element on page 165 for a detailed description of the <grid> element.

## **Morph Layout**

The Morph layout uses the <morph> element to create a dialog box that dynamically adjusts the layout of its contents. This makes the Morph layout very useful for displaying a dialog box with an varying set of controls based on context or containing a large number of controls.

Consider a dialog box with a Morph layout that initially displays its contents in the same manner as a Grid layout:

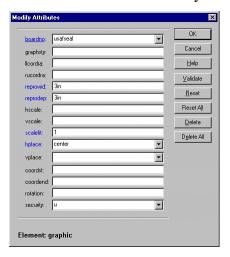

A dialog box with a Morph layout with a single column of label and related textbox controls.

As the dialog box is resized, the layout may change to include additional columns. For example:

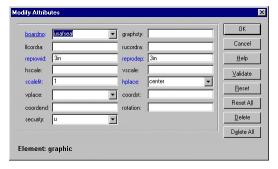

A dialog box with a Morph layout with two columns of label and related textbox controls.

When the dialog box is resized so small that all of the elements can no longer be displayed, the layout changes to a tabbed box. For example:

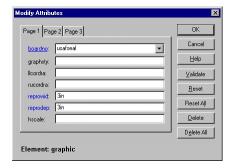

A dialog box with a Morph layout with tabs, each with a single column of label and related textbox controls.

#### This Morph dialog box is described in XML as follows:

```
<?xml version="1.0" encoding="utf-8"?>
<!DOCTYPE window PUBLIC "-//Arbortext//DTD XUI XML 1.1//EN" "xui.dtd">
<window title="Modify Attribute">
 <box orient="horizontal">
 <box orient="vertical">
 <grid morph="true">
 <label label="boardno:"/>
 <combobox dropdown="true">
 <listitem label="usafseal"/>
 </combobox>
 <label label="graphsty:"/> <textbox/>
 <label label="llcordra:"/> <textbox/>
 <label label="rucordra:"/> <textbox/>
 <label label="reprowid:"/> <textbox/>
 <label label="reprode:p"/> <textbox/>
 <label label="hscale:"/> <textbox/>
 <label label="vscale:"> <textbox/>
 <label label="scalefit:"/> <textbox/>
 <label label="hplace:"/>
 <combobox dropdown="true">
 <listitem label="center"/>
 <listitem label="left"/>
 <listitem label="none"/>
 <listitem label="right"/>
 </combobox>
 <label label="vplace:"/>
 <combobox dropdown="true">
 <listitem label="bottom"/>
 <listitem label="middle"/>
 <listitem label="none"/>
 <listitem label="top"/>
 </combobox>
 <label label="coordst:"/> <textbox/>
 <label label="coordend:"/> <textbox/>
 <label label="rotation:"/> <textbox/>
 <label label="security:"/>
 <combobox dropdown="true">
```

```
<listitem label="c"/>
 <listitem label="s"/>
<listitem label="u"/>
 </combobox>
 </grid>
<description label="Element: graphic"/>
 <box orient="vertical">
 <button label="OK"/>
<button label="Cancel"/>
 <button label="Help"/>
 <button label="Validate"/>
 <button label="Reset"/>
 <button label="Reset All"/>
 <button label="Delete"/>
<button label="Delete All"/>
</box>
</box>
</window>
```

The PTC Arbortext Editor **Modify Attributes** dialog box is an example of a Morph layout. While editing a document with PTC Arbortext Editor, choose **Edit** ► **Modify Attributes**. The **Modify Attributes** dialog box displays all of the attributes for the current element. If you resize the dialog box, the layout changes to accommodate the controls.

Refer to <morph> Element on page 178 for a detailed description of the <morph> element.

## **Specifying Event Listeners**

Since a XUI dialog box is synchronized with its XUI XML document, you can register DOM events in the document to monitor activities in the dialog box. For example, when a check box is selected, the checked attribute of the element will change to true. If you register a DOMAttrModified event on the checkbox element, you will be informed whenever the check status is changed in the dialog box.

XUI extends the DOMActivate event to be dispatched when the status of a control is changed. For example, a DOMActivate event will be dispatched to the affected element whenever a button is clicked, a check box is selected, an item in a list box is selected, the content of a text box is changed, and so on. Therefore, you can register a DOMActivate event listener on a button element to execute the necessary routines when a button is pushed.

XUI makes use of W3C XML Events. You can register event listeners in the XUI document as follows:

```
<?xml version="1.0" encoding="utf-8"?>
<!DOCTYPE window PUBLIC "-//Arbortext//DTD XUI XML 1.1//EN" "xui.dtd">
<window>
```

```
<button label="OK">
 <script type="application/x-javascript" ev:event="DOMActivate">
Application.alert("The OK button is selected");
 </script>
 </button>
</window>
```

This document declares the XML Events namespace in the window element. The script element contains the script that will be executed when the event specified by the ev:event attribute is dispatched. Therefore, the script element registers a DOMActivate event listener on the button element, and the body of the event listener is the content of the script element. When the **OK** button is pushed, the JavaScript engine will display a message box with the message "The OK button is selected".

The type attribute of the script element specifies the type of the script. XUI supports JavaScript (Rhino), JScript (Microsoft), and VBScript. Refer to <script> Element on page 185 for a list of valid script types.

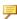

#### Note

Be aware that XUI can make use W3C UIEvent events, XUI cannot make use of MouseEvent events, a subclass of UIEvent. MouseEvent is currently supported only for documents in the Arbortext Editor edit pane.

In addition to DOM Events, you can register AOM WindowEvent events on the window element. The WindowEvent module has the following event types:

| <b>Event type</b> | Time to dispatch                                                |
|-------------------|-----------------------------------------------------------------|
| WindowLoad        | Before the dialog box is loaded on the                          |
| WindowClosing     | screen. After the dialog box title bar's close                  |
| "Indowed by Ing   | button is selected.                                             |
| WindowClosed      | After the dialog box is dismissed.                              |
| WindowCreated     | After the dialog box is created.                                |
|                   | (Listeners can only be added to the <b>Application</b> object.) |
| WindowActivated   | After the dialog box gains focus.                               |
| WindowDeactivated | After the dialog box loses focus.                               |
| WindowMinimized   | After the dialog box is minimized.                              |
| WindowRestored    | After the dialog box is restored from                           |
|                   | being minimized.                                                |

The following examples show the three ways to register an event listener:

#### **Example**

#### Use the listener to associate an event handler with its observer

In this example, the *usage* attribute <script> is set to indirect. Doing so disassociates the <script> element from its parent <window> element. If *usage* is set to direct (the default), the observer of the handler is the handler's parent element.

#### **Example**

#### Attach attributes directly to the observer element

As in the previous example, the *usage* attribute of <script> is set to indirect, disassociating the <script> element from its parent <window> element.

```
<?xml version="1.0" encoding="utf-8"?>
<!DOCTYPE window PUBLIC "-//Arbortext//DTD XUI XML 1.1//EN" "xui.dtd">
<window>
<button label="OK" ev:event="DOMActivate" ev:handler="#select"/>
<script id="select" usage="indirect" type="application/x-javascript">
Application.alert("The OK button is selected");
</script>
</window>
```

#### **Example**

#### Attach attributes directly to the handler element

The observer is the parent element of the handler. This example illustrates the simplest way to register an event listener.

## **Returning Values from Dialog Boxes**

Because the XUI document is updated when any values or states change in the control it defines, the value of the control can be obtained by evaluating the content of the XUI document. Based on the XUI DTD, each control type (textbox, checkbox, and so on) potentially stores its value in a different manner in the document.

For example, a <textbox> element stores its value as the content of its child <value> element. A <combobox> element stores it's value in its *value* attribute. Refer to XUI Element Reference on page 148 (or the XUI DTD) for details on each control.

The following examples return the current values of different dialog box controls.

#### **Example**

#### Returning a value from a textbox control

The value of a <textbox> element is stored as the content of the child <value> element. The following example displays the value in a message window when the **OK** button is selected.

```
<?xml version="1.0" encoding="utf-8"?>
<!--ArborText, Inc., 1988-2003, v.4002-->
<!DOCTYPE window PUBLIC "-//Arbortext//DTD XUI XML 1.1//EN"</pre>
 "xui.dtd">
<window orient="horizontal" align="center" modal="false" title="Value Test">
<label label="User ID"/>
<textbox id="userid">
 <value></value>
</textbox>
 <button label="OK" type="accept">
<script type="application/x-javascript" ev:event="domactivate">
var document = Application.event.target.ownerDocument;
var textnode = document.getElementById("userid").firstChild.firstChild;
if (textnode) {
Application.alert(textnode.nodeValue);
else {
Application.alert("[ EMPTY]");
var dialog = Application.event.view.window;
dialog.close();
</script>
</button>
</window>
```

#### **Example**

#### Returning a value from a combobox control

The value of a <combobox> is stored in its *value* attribute. The following example displays the value in a message window when the **OK** button is selected.

```
<?xml version="1.0" encoding="utf-8"?>
<!--ArborText, Inc., 1988-2003, v.4002-->
<!DOCTYPE window PUBLIC "-//Arbortext//DTD XUI XML 1.1//EN"</pre>
"xui.dtd">
<window orient="horizontal" align="center" modal="false" title="Value Test">
<label label="Choose a color"/>
 <combobox id="color" value="Red" type="dropdownlist">
<listitem label="Red"/>
<listitem label="Orange"/>
<listitem label="Yellow"/>
<listitem label="Green"/>
<listitem label="Blue"/>
</combobox>
<button label="OK" type="accept">
<script type="application/x-javascript" ev:event="domactivate">
var document = Application.event.target.ownerDocument;
var value = document.getElementById("color").getAttribute("value");
Application.alert(value);
var dialog = Application.event.view.window;
dialog.close();
</script>
</button>
</window>
```

#### **Example**

#### Returning a value from a multiple-selection listbox control

You can select 1 or more values in a multiple-selection stbox> control. The following example displays each selected value in a message window when the **OK** button is selected.

```
<?xml version="1.0" encoding="utf-8"?>
<!--ArborText, Inc., 1988-2003, v.4002-->
<!DOCTYPE window PUBLIC "-//Arbortext//DTD XUI XML 1.1//EN"
   "xui.dtd">
<window orient="horizontal" modal="false" title="Value Test">
   <label label="Choose Colors"/>
   stitem label="Choose Colors"/>
   stitem label="Red" selected="true"/>
   stitem label="Red" selected="true"/>
   stitem label="Orange"/>
   stitem label="Yellow" selected="true"/>
   stitem label="Green"/>
   stitem label="Green"/>
   stitem label="Blue"/>
```

```
</listbox>
  <button label="OK" type="accept">
    <script type="application/x-javascript" ev:event="domactivate">
    var document = Application.event.target.ownerDocument;
    var listbox = document.getElementById("color");
    var nodelist = listbox.getElementsByAttribute("selected", "true", 1);
    for (var i = 0; i < nodelist.length; i++) {
        Application.alert(nodelist.item(i).getAttribute("label"));
    }
    var dialog = Application.event.view.window;
    dialog.close();
    </script>
    </button>
</window>
```

For more information on working with events, refer to the Events chapter in the *Programmer's Reference*.

## Manipulating XUI Dialog Boxes using the AOM

AOM **Window** and **View** interfaces work on both XUI dynamic dialog boxes and PTC Arbortext Editor Edit windows. A XUI **Window** object can be obtained when the dialog box is created. For example, the following JavaScript statement returns an AOM **Window** object.

```
var window = Application.createDialogFromFile("C:\find.xml");
```

An Edit **Window** object can be obtained by converting an ACL window ID to its corresponding AOM **Window** object. For example:

```
var window = Acl.getWindow(5);
```

Whether or not the window with focus is a XUI dialog box or an Edit window, you can use the following JavaScript statement to get its **Window** object.

```
var window = Application.activeWindow;
```

Once you have the **Window** object, you can call the methods of the **Window** interface to manipulate the window. For example, the following JavaScript code moves the active window to a specific location:

```
Application.activeWindow.moveTo(200, 200);
```

You can find a complete list of methods for the **Window** interface in the Window interface chapter of the *Programmer's Reference*.

## **Customizing the Preferences Dialog Box**

When Arbortext Editor loads the **Preferences** dialog box, it scans the dialog search path looking for a file called pref\_exts.xml. If any are found, they will be processed in order. Arbortext Editor opens the file, parses it, and adds the

new preferences categories to the XUI document which controls the **Preferences** panel. You can use the pref\_exts.xml file to extend the **Preferences** dialog box for your custom application.

When Arbortext Editor launches, it finds any pref\_exts.xml files and adds one or more new items to the list under **Category** as specified in the file. When the user chooses the new category, its relevant preference settings are displayed adjacent to the right as specified by the designed by the pref exts.xml file.

The pref\_exts.xml file must be placed in a location where Arbortext Editor can locate it at startup, such as the custom\dialogs directory or in a dialogs subdirectory of a custom application running under the application directory. Both of these locations are part of the set dialogspath by default.

A sample Preference Dialog Extension that you can use as a starter for your custom application is in the <code>Arbortext-path\samples\xui\</code> preferences directory. This example uses the custom directory structure and contains several files to be placed within its subdirectories. The prefexts.xml file contains comments that describe the rules and guidelines for using this capability.

## XUI Dialog Boxes and ACL

All XUI dialog boxes support dlgitem\_set(), dlgitem\_get(), and all variations of dlgitem\_set\_xxx() and dlgitem\_get\_xxx() ACL functions. The *id* attribute of the element in the XUI document is the dialog box control name. If a control has no *id* specified, the control has no dialog box control name and cannot be used with dlgitem set().

For example, if the XUI document contains the following checkbox element: <checkbox id="full" label="Full Menus"/>

you can use dlgitem\_set(win, 'full', 'VALUE', 1) to mark the check box as checked.

When using any of the  $dlgitem_set_xxx$ () functions, the value displayed in the dialog box control will be updated on-screen. However, the underlying XUI document will not change. That is, the value in the XUI document will not be updated by the  $dlgitem_set_xxx$ () function.

## Working with Images

Images can be used in many areas of XUI dialog boxes, such as in check boxes, on menus, and on buttons. (However, images are not available on submenu items.) Images are first defined using image or imagelist elements. The images are then referenced using the *image* attribute of the element displaying the image.

The following example uses the image element to define the image  $c: \neq p \setminus logol.jpg$  and display it on a button.

```
<window>
  <imagegroup>
  <image id="imageLogo" path="c:\temp\logo1.jpg"/>
  </imagegroup>
  ...
  <button image="imageLogo"></button>
  ...
  </window>
```

When deploying XUI controls, absolute paths to images may be restrictive. For XUI controls referencing images by name only, Arbortext Editor will first search the paths defined with the set dialogspath command option (and Advanced Preference). If the image is not found, Arbortext Editor will search the paths defined with set graphicspath. Images with relative paths will also be searched for in directories relative to the paths defined by set dialogspath and set graphicspath.

Another approach to working with images is to use the imagelist element to specify that a single graphic file contains multiple images of identical widths and heights.

For example, if *path* specifies a graphic file with a width of 48 and height of 16, and *imagewidth* is set to a value of 16, imagelist will contain 3 image elements, each defining an image 16 pixels wide by 16 pixels high.

The following example uses the imagelist element to define three images in tool\_icons.jpg and displays them in a list box.

```
<window>
  <imagegroup>
  <imagelist path="tool_icons.bmp" imagewidth="16">
  <image id="imageIconCopy"/>
  <image id="imageIconCut"/>
  <image id="imageIconPaste"/>
  </imagelist>
  </imagegroup>
  ...
  <iittem image="imageIconCopy">
  <iittem image="imageIconCut">
  </iittem image="imageIconCut">
  </iittem image="imageIconCut">
  </iittem image="imageIconPaste">
  </iittem image="imageIconpaste">
  </iittem image="imageIconpaste">
  </iittem image="imageIconpaste">
  </iittem image="imageIconpaste">
  </iittem image="imageIconpaste">
  </iittem image="imageIconpaste">
  </iittem image="imageIconpaste">
  </iittem image="imageIconpaste">
  </iittem image="imageIconpaste">
  </iittem image="imageIconpaste">
  </iittem image="imageIconpaste">
  </iittem image="imageIconpaste">
  </iittem image="imageIconpaste">
  </iittem image="imageIconpaste">
  </iittem image="imageIconpaste">
  </iittem image="imageIconpaste">
  </iittem image="imageIconpaste">
  </iittem image="imageIconpaste">
  </iittem image="imageIconpaste">
  </iittem image="imageIconpaste">
  </iittem image="imageIconpaste">
  </iittem image="imageIconpaste">
  </iittem image="imageIconpaste">
  </iittem image="imageIconpaste">
  </iittem image="imageIconpaste">
  </iittem image="imageIconpaste">
  </iittem image="imageIconpaste">
  </iittem image="imageIconpaste">
  </iittem image="imageIconpaste">
  </iittem image="imageIconpaste">
  </iittem image="imageIconpaste">
  </iittem image="imageIconpaste">
  </iittem image="imageIconpaste">
  </iitmum image="imageIconpaste">
  </iitmum image="imageIconpaste">
  </iitmum image="imageIconpaste">
  </iitmum image="imageIconpaste">
  </iitmum image="imageIconpaste">
  </iitmum image="imageIconpaste">
  </iitmum image="imageIconpaste">
  </iitmum image="imageIconpaste">
  </iitmum image="imageIconpaste">
  </iitmum image="imageIconpaste">
  </iitmum image="imageIconpaste">
  </iitmum image="imageIconpaste">
  </iitmum image="imageIconpaste">
  </iitmum image="imageIco
```

If a menu item has the same command as a toolbar button, then the button's image is displayed next to the item on the menu. For example, if a toolbar button element has *command* set to FileNew and *image* set to image.jpg, and a menuitem element also has *command* set to FileNew, the image image.jpg will be displayed next to the menu item.

## **Working with Menus**

You can create menus using the <menubar> and <menuitem> elements. Menus can be create on menubars, as shortcut menus, and as dropdown menus.

A <menuitem> can execute the ACL command specified in its command parameter, or the actions defined in its child <script> element using menuselected and menupost event listeners. The menuselected listener can contain the command for the menu item. The menupost listener can disable the menu item when certain conditions are met. Listeners can also be registered for the same events on items within a shortcut or dropdown menu. The posting of a menu for either a menubar or a control will cause the event ITEM\_POSTMENU to be dispatched. The selection of an item will cause the existing ITEM\_CHANGED event to be dispatched.

#### Menus on Menubars

Menu bar menus can contain any combination of the following types of menu items:

- Button menu item Appears as a standard menu selection with an optional graphic to the left of its label. This is the only type of menu item that can have child <menuitem> elements.
- Menu separator A line separating adjacent items.
- Toggle menu item When activated, the item will display a check mark to the left of its label.
- Radio menu item The menu item is displayed as a radio button.

#### **Example**

#### Sample menu bar

The following example creates a menu named **Custom** that contains the following menu items:

- A Find menu item that uses ACL to open the Find/Replace dialog box
- An **Options** menu with the following menu items:
  - A Cut menu item that is disabled if no content in the document is selected.
     If content is selected, the Cut menu item becomes available and, when chosen, will cut the selected content to the clipboard.
  - A Full Menus menu item that toggles the available Arbortext Editor menus

between standard and full menus. Full Menus has a check mark next to it when enabled.

• A **My ACL Function** menu item that displays a response dialog box. This item is a template for inserting your own function.

```
<window width="150" height="40">
 <menubar>
 <menuitem label="Custom">
 <menuitem label="Find" command="FindReplace"></menuitem>
 <menuitem label="Options">
 <menuitem label="Cut" shortcut="Ctrl+X" command="EditCut">
 <script type="application/x-javascript" ev:event="menupost">
if (Application.activeDocument.textSelection.collapsed == true) {
Application.event.target.enabled=false;
else {
Application.event.target.enabled=true;
}</script>
</menuitem>
 <menuitem label="Full Menus" type="toggle">
<script type="application/x-javascript" ev:event="menupost">
if (Application.getOption("fullmenus") == "on") {
Application.event.target.checked=true;
else {
Application.event.target.checked=false;
</script>
<script type="application/x-javascript" ev:event="menuselected">
if (Application.event.target.checked == true) {
Application.setOption("fullmenus", "off");
}
else {
Application.setOption("fullmenus", "on");
}
</script>
 </menuitem>
 </menuitem>
 <menuitem label="-" type="separator">
 </menuitem>
 <menuitem label="My ACL function"</pre>
 command="response('Put your ACL function call here')">
 </menuitem>
</menuitem>
 </menubar>
</window>
```

## **Shortcut and Dropdown Menus**

You can create shortcut and dropdown menus in the following situations:

- Shortcut menu assigned to a tree control and customized in context for its nodes.
- Shortcut menu assigned to a table control and customized in context for its cells and rows.
- Dropdown menus for button controls.
- Dropdown menus for toolbar buttons controls.

When implemented, shortcut menus are displayed by placing the mouse cursor over the control and right-clicking. Shortcut menus are also displayed by pressing the Application key when the control has focus. Dropdown menus are displayed by left-clicking on a control and by activating a control when it has focus.

The Acl event notification API supports menus within XUI dialog boxes. Menus can be specified in menu configuration files as well, but the event management for these menus does not use the Acl event enhancements. Instead, event management is specified within the configuration files.

An example application of XUI menus with menu bars, controls, and tool bars is provided in the following directory:

Arbortext-path\samples\XUI\xuimenusample

## **Working with Toolbars**

XUI provides limited toolbar support. You can create toolbars on dialog boxes using the <toolbargroup> and <toolbar> elements. A toolbar is made up of a collection of toolbar buttons defined with the <button> and <checkbox> elements. Other controls, such as <colordropdown>, <comboxbox>, tdropdown> and <textbox> elements can be copied from those delivered with Arbortext Editor, but they cannot be customized. Refer to the following file for examples of the toolbars used by Arbortext Editor.

Arbortext-path\lib\dialogs\editwindow.xml

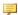

#### Note

Do not customize the files that ship with Arbortext Editor. Use these files as templates for site-specific files you store in your \custom directory.

Toolbar buttons invoke ACL functions using their *command* attributes. AOM calls and events are not supported.

You can display a XUI toolbar with the ACL function window load component file() or with the AOM loadComponentFile method of the Window class.

Use the following ACL functions to control toolbars. (toolbar id is the value of the *id* attribute of the <toolbar> element in the XUI file.)

Hiding and showing toolbars

```
dlgitem hide (win, toolbar id)
dlgitem show(win, toolbar id)
```

 Hiding and showing a toolbar while also removing and adding the toolbar name to the View ▶ Toolbars menu.

```
dlgitem withdraw(win, toolbar id)
dlgitem display(win, toolbar id)
```

Removing toolbars

```
dlgitem remove toolbar(win, toolbar id)
```

Temporarily removing or replacing a control in a toolbar. *control id* is the *id* attribute of the element representing the control in the toolbar.

```
dlgitem withdraw(win, control id)
dlgitem display(win, control id)
```

For example, the following function removes the Toolbar InsertMarkup toolbar button in the Arbortext Editor toolbar toolbar2: dlgitem withdraw(win, 'Toolbar InsertMarkup');

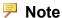

When customizing toolbars using these functions, note that Arbortext Editor distinguishes between toolbar items (such as buttons and separators) by processing the value of each one's *command* = attribute. Objects that have the same value for the attribute are indistinguishable for purposes of enabling, disabling, hiding, unhiding, and other kinds of manipulation, even if they have a different configuration. To ensure that objects are processed differently based on their configuration, for example to hide one separator and display the others, each object must have their *command*= attribute set to a different value.

#### For example:

```
<separator id="Separator-sep1" command="response('a')'"/</pre>
> ... <separator id="Separator-OptionalToolBtnSeparator"
withdraw="true" command="response{'b'}"/V
```

## **Working with Tables**

The <tablecontrol> element displays content in rows and columns. The child element <header> defines the columns in the table. The child element <row> defines the table's rows. The <tablecontrol> sortedcolumn attribute specifies the column to use when sorting rows. (When rows are resorted in a

dialog box, the order of the rows in the XUI XML document is not reordered.) The<tablecontrol> gridlines attribute specifies that rules are displayed between rows and columns.

If the <tablecontrol> *showimages* attribute is set to true, images specified in the <row> elements will appear in the table to the left of each row.

#### **Example**

#### **Table control**

The following XUI markup defines this table:

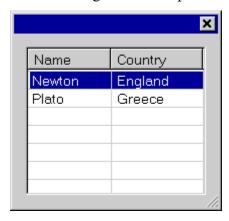

```
<window width="125" height="200" focus="tablecontrol">
<tablecontrol id="tablecontrol" columns="2" value="Newton" gridlines="true">
<header>
<column label="Name"/>
<column label="Country"/>
</header>
<row>
<cell>Newton</cell>
<cell>England</cell>
</row>
<row>
<cell>Plato</cell>
<cell>Greece</cell>
</row>
</tablecontrol>
</window>
```

## **Working with Trees**

The <treecontrol> element creates a hierarchical outline view of data displayed as branches off of nodes. Each node in a <treecontrol> structure is created with a <treenode> element. A <treecontrol> element can have child <treecontrol> elements.

The <treecontrol> branchimage, extraimage, leafimage, openbranchimage, and selectedimage parameters let you specify images to appear to the left of node labels. The same parameters on <treenode> elements override those set on the <treecontrol> element.

#### **Example**

#### Tree control

The following XUI markup defines this tree control:

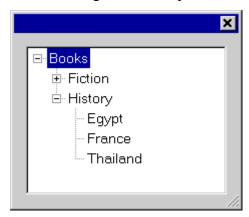

```
<window width="125" height="200" focus="treecontrol">
 <treecontrol id="treecontrol" height="100">
<treenode label="Books" selected="true">
 <treenode label="Fiction">
 <treenode label="Fantasy"></treenode>
 <treenode label="Mystery"></treenode>
 <treenode label="Science"></treenode>
 </treenode>
 <treenode label="History" expanded="true">
 <treenode label="Egypt"></treenode>
 <treenode label="France"></treenode>
 <treenode label="Thailand"></treenode>
 </treenode>
 </treenode>
</treecontrol>
</window>
```

## **Selecting Objects in Tree Controls**

A XUI tree control has two different selection types or modes: single selection and multiple selection. The tree control selection mode is set with the *seltype* attribute on the treecontrol element. Legal values are single (the default) and multiple. The selection mode cannot be changed at run time.

In single selection mode, the tree control allows only one tree node to be selected at a time.

Multiple selection allows more than one tree node in the tree control to be selected at a time. Multiple selection mode is accessible using ACL only. XUI has no default rules as to how parent and child nodes are handled when selected in multiple selection mode. Such handling is the responsibility of the custom ACL application working with the XUI controls.

Detect selection changes by using the dlgitem\_add\_callback function to add a callback to the tree control and the check for ITEM\_CHANGED events in the callback function. Use the following functions to work with tree control selections:

- dlgitem\_get\_select\_array(window, dlgitem, array)

  If the tree control is in single selection mode, the array will be populated with one entry the list tag of the only selected tree node. If the tree control is in multiple selection mode, the array will be populated with the list tags of all selected nodes in the tree control.
- dlgitem\_get\_selected\_appdata (window, dlgitem)

  This function returns the application-specific data for the selected node when in single selection mode. When the tree control is in multiple selection mode, the function returns the application-specific data for the first node in the selection. To get the application-specific data of all selected items when in multiple selection mode, first find all of the selected nodes using dlgitem\_get\_selected\_listtag\_array(), then iterate over the returned list tags calling dlgitem get\_appdata at() for each.
- dlgitem\_get\_selected\_listtag (window, dlgitem)

  This function returns the list tag of the selected node when the tree control is in single selection mode. When the tree control is in multiple selection mode, it returns the list tag of the first selected tree node.
- dlgitem\_select\_list\_at (window, listtag, row)

  This function selects the tree node at the position specified. When the tree control is in single selection mode, the specified tree node will be set as the only selected node. When the tree control is in multiple selection mode, the specified tree node is added to the current selection; no nodes are unselected as a result of this call when a valid row is specified. To select a single node when the tree control is in multiple selection mode, first clear any selection, then use this function to select the desired node.
- dlgitem\_get\_selected\_listtag\_array(window, dlgitem, array)

This function returns an array containing the list tags of all selected nodes in the tree control. When the tree control is in single selection mode the array contains a single value — the list tag of the only selected node in the tree control. When the tree control is in multiple selection mode, the array contains the list tags of each selected node.

## **Dragging and Dropping Tree Control Content**

You can perform standard Windows drag and drop operations on XUI tree control items. XUI tree control drag and drop operations are accessible using ACL only. Drag and drop operations let you transfer data to and from the XUI tree control from and to other applications that also support drag and drop operations.

Two types of data can be transferred using a drag-and-drop operations:

- Text data A block of text.
- File data One or more file path names.

When a drag and drop operation begins in a XUI tree control, an ACL application is responsible for determining the type of data format that will be used, as well as providing the actual data. When a XUI tree control is the target of a drag and drop operation, the ACL application is responsible for examining the data available and determining how it is to be processed once it is dropped on the tree control. The meaning and the handling of the data in a drag and drop operation is completely up to the custom ACL application.

Drag and drop functionality is enabled by handling the following drag and drop events in your custom ACL application:

• DRAGDROPBEGIN — Signals the beginning of a drag and drop operation in a XUI tree control. This event is raised when the left mouse button is clicked and held down over a selected item in the source tree control and the mouse is moved. A handler for this event must be provided to allow a XUI tree control to be a drag-and-drop source. (That is, to have drag and drop operations begin in the tree control.)

DRAGDROPBEGIN has the following event handler:

ondragdropbegin(windowdlgitemddArray[])

#### Parameters:

- window The identifier of the window containing the tree control.
- dlgitem The tree control item for which the event is occurring.
- o ddArray[] The array to be filled with data. If the data format is DDF\_TEXT, only the first element of the array contains data. All other entries in the array will be ignored for text data. If the data format is DDF\_FILE, each element of the array contains an appropriate file path.

#### Return values:

- $\circ$  -1 The drag and drop operation failed to start.
- 0 The drag and drop operation started successfully with a data format of DDF\_TEXT.
- 1 The drag and drop operation started successfully with a data format of DDF FILE.
- DRAGDROPENTER Signals a drag and drop operation has entered the target tree control. This event is raised when the mouse is first moved into the tree control during a drag and drop operation. The handler function for this event determines what the drop effect would be if a drop were attempted at the current position.

DRAGDROPENTER has the following event handler:

ondragdropenter(windowdlgitemddFmtddArray[]keyMod slisttag)

#### Parameters:

- window The identifier of the window containing the tree control.
- o dlgitem The tree control item for which the event is occurring.
- o *ddFmt* The format of the drag and drop data. A value of 0 means DDF\_TEXT data. A value of 1 means DDF\_FILE data.
- o *ddarray[]* The array containing data. If the data format is DDF\_TEXT, only the first element of the array contains data. All other entries in the array will be ignored for text data. If the data format is DDF\_FILE, each element of the array contains an appropriate file path.
- keyMods A bitmask specifying what relevant keys are being pressed during the drag and drop operation. This mask can be a combination of the following values:
  - ◆ 0 No keys are pressed.
  - $\bullet$  1 CTRL key is pressed.
  - ◆ 2 **SHIFT** key is pressed.
  - ◆ 4 **ALT** key is pressed.
- listtag The tree control item to which the drop location is relative. The
  ACL application controls whether data is inserted before, after, or into this
  item. listtag may be empty if the drop position is not over a tree item.

#### Return values:

0 — A drop is not allowed at the current location.

- 1 A drop of the data at the current location would result in data being copied.
- 2 A drop of the data at the current location would result in data being moved.

The mouse cursor is set to standard Windows drag and drop cursors depending on the value returned.

• DRAGDROPOVER — Signals a drag and drop operation is over the target tree control. This event is raised when the mouse is over the tree control during a drag and drop operation. This handler function determines what the drop effect would be if a drop were attempted at the current position.

DRAGDROPOVER has the following event handler:

ondragdropover(windowdlgitemddFmtddArray[]keyMod slisttag)

#### Parameters:

- window The identifier of the window containing the tree control.
- *dlgitem* The tree control item for which the event is occurring.
- o *ddFmt* The format of the drag and drop data. A value of 0 means DDF\_TEXT data. A value of 1 means DDF\_FILE data.
- o ddarray[] The array containing data. If the data format is DDF\_TEXT, only the first element of the array contains data. All other entries in the array will be ignored for text data. If the data format is DDF\_FILE, each element of the array contains an appropriate file path.
- keyMods A bitmask specifying what relevant keys are being pressed during the drag and drop operation. This mask can be a combination of the following values:
  - ◆ 0 No keys are pressed.
  - ◆ 1 CTRL key is pressed.
  - ◆ 2 **SHIFT** key is pressed.
  - ◆ 4 ALT key is pressed.
- o *listtag* The tree control item to which the drop location is relative. The ACL application controls whether data is inserted before, after, or into this item. *listtag* may be empty if the drop position is not over a tree item.

#### Return values:

- 0 A drop is not allowed at the current location.
- 1 A drop of the data at the current location would result in data being copied.

 2 — A drop of the data at the current location would result in data being moved.

The mouse cursor is set to standard Windows drag and drop cursors depending on the value returned.

• DRAGDROPLEAVE — Signals a drag-and-drop operation has left the target tree control. This event is raised when the mouse cursor leaves the tree control. Handle this event when you want to provide custom behavior when the drag and drop operation leaves a tree control.

DRAGDROPLEAVE has the following event handler:

ondragdropleave (windowdlgitem)

#### Parameters:

- window The identifier of the window containing the tree control.
- *dlgitem* The tree control item for which the event is occurring.

ondragdropenter does not return a value.

DRAGDROPDROP — Signals a drop has occurred in the target tree control.
This event is raised when a drop operation is to occur. Handle this event to
insert the dropped data.

DRAGDROPENTER has the following event handler:

ondragdropenter(windowdlgitemddFmtddArray[]keyMod slisttag)

#### Parameters:

- window The identifier of the window containing the tree control.
- *dlgitem* The tree control item for which the event is occurring.
- o *ddFmt* The format of the drag and drop data. A value of 0 means DDF\_TEXT data. A value of 1 means DDF\_FILE data.
- o *ddarray[]* The array containing data. If the data format is DDF\_TEXT, only the first element of the array contains data. All other entries in the array will be ignored for text data. If the data format is DDF\_FILE, each element of the array contains an appropriate file path.
- keyMods A bitmask specifying what relevant keys are being pressed during the drag and drop operation. This mask can be a combination of the following values:
  - ◆ 0 No keys are pressed.
  - ◆ 1 CTRL key is pressed.
  - ◆ 2 **SHIFT** key is pressed.

- ◆ 4 **ALT** key is pressed.
- o *listtag* The tree control item to which the drop location is relative. The ACL application controls whether data is inserted before, after, or into this item. *listtag* may be empty if the drop position is not over a tree item.

#### Return values:

- 0 A drop is not allowed at the current location.
- 1 A drop of the data at the current location would result in data being copied.
- 2 A drop of the data at the current location would result in data being moved.

The mouse cursor is set to standard Windows drag and drop cursors depending on the value returned.

• DRAGDROPEND — Signals a drag and drop operation that started in the tree control has ended. This event is raised after the DRAGDROPDROP event only when the drag and drop operation started in this tree control. The event handler for this event should modify the tree control based on the resulting drop effect of the drag and drop operation. For example, if the drop effect result of the drag and drop operation is 2, meaning the drop succeeded as a move operation, the drop target will have inserted the data. This handler should delete the source data to complete the move operation.

DRAGDROPEND has the following event handler:

ontreectrldragdropend(windowdlgitemdropEff)

#### Parameters:

- o window The identifier of the window containing the tree control.
- o dlgitem The tree control item for which the event is occurring.
- *dropEff* The resulting drop effect of the drag and drop operation:
  - ◆ 0 The drop was not allowed or was cancelled.
  - ◆ 1 The drop succeeded as a copy operation.
  - ◆ 2 The drop succeeded as a move operation.

ontreectrldragdropend does not return a value.

#### **Example**

#### Drag and drop example

A sample application demonstrating how to use the XUI tree control drag-and-drop and multiple selection functionality is included in the following directory. Arbortext-path\samples\XUI\

The sample consists of the following files:

- treectrldddlg.xml A XUI file defining a dockable window containing a tree control. The tree control is populated with some sample items.
- spaceimglist7.bmp A bitmap graphic containing several images used for tree control items.
- treectrlddtest.acl An ACL file which loads the dockable window described in treectrldddlg.xml and handles drag-and-drop functionality for it.

Use the following steps to run this sample application:

- 1. Copy treectrldddlg.xml and spaceimglist7.bmp to your \custom\dialogs directory.
- 2. Copy treectrlddtest.acl to your \custom\scripts directory.
- 3. Start Arbortext Editor.
- 4. At the Arbortext Editor command line, enter:

```
source treectrlddtest.acl
```

A window containing a tree control docked to the left side of the Arbortext Editor window will be displayed.

This sample can demonstrate the transfer of both text and file data to and from the tree control by dragging and dropping the data. For drag-and-drop operations that originate in the tree control, the convention used in this sample is:

- If a tree item has application-specific data associated with it, the application-specific data is a file path and the tree item should be dragged and dropped as file data.
- If a tree item has no application-specific data associated with it, the tree item should be dragged and dropped as text data with the item label as the data.

Initially, the tree control contains a set of sample items that have no application-specific data.

For multiple selection, no dragging and dropping is allowed if a parent-child combination is selected. This sample application provides no rules for how this should be handled, so it is not allowed.

- Demonstrating dragging and dropping text data within the tree control:
  - 1. Select an item in the tree control.
  - 2. Click the left mouse button on the selected item and drag it over another item in the tree control.
  - 3. Release the left mouse button to move the item. over an item in the tree control. (Pressing CTRL while dragging and dropping copies the item.)

When a drag and drop operation beginning in the tree control results in a move operation, the original item will be deleted from the tree control automatically. The ACL application does not need to handle removing the item.

- Demonstrating dragging and dropping text data to Arbortext Editor:
  - 1. Select an item in the tree control.
  - 2. Click the left mouse button on the selected item and drag it over the Arbortext Editor Edit window.
  - 3. Release the left mouse button over the Arbortext Editor window to drop the data into Arbortext Editor. The item label text will be copied into the Arbortext Editor window.

Pressing **CTRL** during the drag and drop operation has no effect. For dragging and dropping text data, Arbortext Editor always performs a copy operation.

- Demonstrating dragging and dropping text data from an external application:
  - 1. Start WordPad.
  - 2. Open a document in WordPad or type some text in an empty document.
  - 3. Select some text in the WordPad document and drag and drop it over the tree control. The text will be inserted as an item in the tree control at the drop location and removed from the original document. Pressing CTRL while dragging and dropping copies the text to the tree control while leaving it in the original document.

Arbortext Editor does not support dragging and dropping text from an Edit window to a tree control. Text can only be dragged and dropped between Edit windows.

- Demonstrating dragging and dropping file data from an external application:
  - 1. Open Windows Explorer and navigate to a directory containing some files. Make sure the files do not contain critical data and they are backed up.
  - 2. Select one or more files in Windows Explorer and drag and drop them to the tree control. Each file will be inserted as an item in the tree control. The file name will be used as the item label and the application-specific data of the item will be set to the file path. The original files will also remain in their original locations.

- Demonstrating dragging and dropping file data to an external application:
  - 1. Select a file item in the tree control placed there in the previous demonstration.
  - 2. Drag and drop the file to a different directory in Windows Explorer. The file will move from the original location to the new location. (The original tree control item will remain, however.) Pressing **CTRL** during the drag and drop operation will place a copy of the file in the new location.
- Demonstrating dragging and dropping file data to Arbortext Editor:
  - 1. Select a file item in the tree control placed there in the first file demonstration.
  - 2. Drag the tree control item over Arbortext Editor and drop it. The file will open in Arbortext Editor.

## **Working with Dockable Dialog Boxes**

Dockable dialog boxes can be displayed standalone or be dragged into a Arbortext Editor edit window and docked on one edge of the edit window. If you drag a docked dialog box away from the edge of the edit window, the dialog box undocks. A dockable dialog box can contain all controls that are allowed in a standard dialog box except for toolbars and menubars. (<menubar> and <toolbar> elements in the file are ignored.)

The markup for a dockable dialog box is the same as that for a standard dialog box. Dockable dialog boxes are specified using the attributes *enabledocking* and *dock* of the <window> element.

• *enabledocking* — Specifies the edges of the edit window the dialog box can dock to.

The default value of *enabledocking* is none. If *enabledocking* is none, the XUI file will be displayed as a non-dockable (standard) dialog box.

• *dock* — Specifies the docking state of the dockable dialog box.

The default value of *dock* is none. The value of *dock* must be one of the locations specified by *enabledocking*. Otherwise, *dock* will be ignored.

```
The following example shows a valid pairing of attributes: <window enabledocking="leftright" dock="left" > ... </window>
```

Whether a dialog box is dockable or not is determined at the dialog box creation time. After a dialog box is created, the dialog box cannot change between dockable and undockable even if *enabledocking* is modified or the AOM enableDocking method is called.

The *modal* attribute in the <window> element takes precedence over the *enabledocking* attribute. If *modal* has a value of true, the XUI file will be displayed as a standard modal dialog box regardless of the value of *enabledocking*.

## Geometry

When a dockable dialog box is docked in an edit window, users still can resize the dialog box by dragging the splitter separating the docked dialog box and the edit window.

Arbortext Editor remembers three sizes for each dockable dialog type:

- the size when the dialog box is docked horizontally
- the size when the dialog box is docked vertically
- the size when the dialog box is floating

Therefore, when a dockable dialog box is displayed or docked, Arbortext Editor will set the dialog box size to the size of the previous dialog box of the same type.

## **Example**

Refer to the dockable dialog box example contained in the file:

Arbortext-path\samples\XUI\dockableDialog.xml

## **Dockable Dialog Boxes and the AOM**

The methods to create and display a dockable dialog box are the same as those for a standard dialog box. For example:

```
var dialog = Application.createDialogFromFile('c:\temp\myxuifile');
dialog.dock = 0; // override the dock attribute in the XML file
dialog.show();
```

## Identifying the Parent Window of a Dialog Box

The methods Application.createDialogFromFile() and Application.createDialogFromDocument() each take a parameter, parent, for specifying the parent window of the dialog box. If the parent is not specified, the default parent is the current active window.

The *parent* parameter is useful when a user creates a dockable dialog box in a document type startup file or a document startup file. At the time these startup files are executed, the active document is the document to be brought up, and the edit window for the document is not yet displayed.

Users can get the new edit window from the active document and assign the correct parent to the new dockable dialog box as follows:

```
var parent = Application.activeDocument.defaultView.window;
var window = Application.createDialogFromFile('my.xml',null,parent);
window.dock = window.DOCK_LEFT;
window.show();
```

# Embedding XUI Dialog Box Controls in a Document

You can embed XUI dialog box controls in the content of a document displayed in Arbortext Editor. Users can use these controls to interact with other data sources, take advantage of ActiveX controls, select values from restricted lists, and so on.

Use the following steps to embed XUI dialog box controls in a document. (Examples follow.)

- 1. Create a XUI file defining the dialog box controls you want embedded in the document. Use events in <script> elements to define the actions to occur when the events are triggered.
- 2. Determine which element in your DTD you want to replace with the contents of the XUI file defining the dialog box controls.
- Add a <XuiControl> element to the <Specials> section of the DTD's
  .dcf file specifying the element in the DTD you want to replace with the
  contents of the XUI file.

The <XuiControl> element has the following attributes:

- element The name of the element to be associated with an embedded XUI control.
- xuiFileName The file that describes the XUI dialog box controls.
- condition An XPath expression specifying whether to create the dialog box controls based on one or more attributes or values. If the expression evaluates to TRUE, the controls will be created or attached to. If the expression evaluates to FALSE, the controls will not be used.
- 4. Create a new document based on the DTD and insert the chosen element.

The XUI controls appear in the Edit pane embedded in the flow of the document. The Document Map shows the element with an icon signifying it as embedded XUI markup. Hover the mouse pointer over the icon to display the name of the XUI file referenced by the element.

By default, the XUI controls are displayed embedded in the document. You can display the XUI markup inline instead of the rendered controls using the ACL set command set dialogdisplay=off. set dialogdisplay=on will again display the embedded controls.

When using embedded XUI dialog box controls, be aware that only one occurrence of a specific element's dialog box can be displayed at one time. If the same element appears in multiple open windows, only one occurrence of the element will be displayed as an embedded XUI control.

#### **Example**

#### Embedded combo box

This example shows how to embed a combo box in a document. The user can select an item from the combo box and have it inserted at the current cursor location.

1. Create a XUI file defining the combo box. In the following example, the script element causes the chosen value to be inserted at the current cursor location.

The XUI file is saved as units.xml.

```
<?xml version="1.0" encoding="utf-8"?>
<!--ArborText, Inc., 1988-2003, v.4002-->
<!DOCTYPE window PUBLIC "-//Arbortext//DTD XUI XML 1.1//EN"</pre>
 "xui.dtd">
<window orient="vertical"</pre>
modal="false"
 title="UnitSelection">
<label label="Select a unit of measure:"/>
<combobox value="grams" type="dropdown">
<listitem label="grams"/>
<listitem label="kilograms"/>
<listitem label="milligrams"/>
titem label="ounces (Troy)"/>
titem label="ounces (U.S.)"/>
titem label="pounds (Troy)"/>
titem label="pounds (U.S.)"/>
<script type="application/x-javascript" ev:event="domactivate">
 var selection = Application.event.target.getAttribute("value");
var textnode = Application.activeDocument.createTextNode(selection);
Application.event.view.window.ownerNode.appendChild(textnode);
</script>
</combobox>
</window>
```

2. For purposes of this example, the action element is defined in the .dcf file as the element to be replaced with the dialog box generated by units.xml: <Specials>

```
<XuiControl element="action" xuiFileName="units.xml"/>
```

3. Embed the combo box in the document by inserting the action element. For example, the source XML:

```
<book>
<title>Units of Measure Example</title>
<chapter>
<title>Example:</title>
<para><action></action></para>
</chapter>
</book>
```

appears in Arbortext Editor as follows:

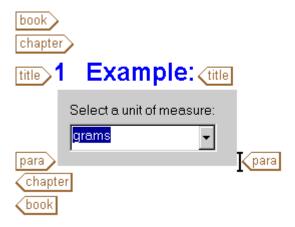

Selecting an item from the combo box will insert the contents of the <combobox> value element at the current cursor location.

# **XUI Display Recommendations**

When implementing XUI dialog boxes, you should add as many XUI controls to a dialog box as possible in a single pass to improve the display refresh of XUI dialog boxes.

For example, the following Java code adds ten controls to the dialog box one by one:

```
Element box = _xui.getElementById("AddControlsBox");
for(int i = 0; i < 10; ++i) {
   Element textbox = _xui.createElement("textbox");
   box.appendChild(textbox);
}</pre>
```

The dialog box display refresh would be improved by adding all ten controls to the dialog box at once as in the follow example:

```
DocumentFragment frag = _xui.createDocumentFragment();
for(int i = 0; i < 10; ++i) {
   Element textbox = _xui.createElement("textbox");
   frag.appendChild(textbox);</pre>
```

```
}
Element box = _xui.getElementById("AddControlsBox");
box.appendChild(frag);
```

For optimum display speed when clearing all listitems from a combobox or listbox, delete the items in order beginning with the firstChild.

# **XUI Element Reference**

PTC Arbortext Editor supports the following XUI elements for creating dialog box controls. The document type for XUI XML documents is Arbortext-path\doctypes\xui\xui.dtd.

### <activex> Element

The <activex> element is a container for an ActiveX control. Refer to the Working with ActiveX controls chapter of the Programmer's Reference for details on using ActiveX controls. The script for an ActiveX control must be either Jscript or VBscript. It cannot be JavaScript.

The element can have the following child elements:

```
<script>, <param>
```

The <activex> element has the following attributes:

• backgroundcolor = CDATA

Specifies the color to use in drawing the control's background. Values can be the standard HTML named colors plus the Arbortext colors gray1, gray2, gray3, gray4, gray5. Colors can also be a string of a # followed by three two-digit hexadecimal numbers specifying the red, green, and blue (RGB) intensity values defining a color.

• *disabled* = true | false

Default is false. If true, the control ignores all user interface events directed toward the control.

• family = CDATA

Specifies the font family.

• fontposture = italic | upright

Default is upright. Specifies the control's font posture.

• fontsize = CDATA

Specifies the control's font size in points.

• fontstyle = monsanserif | monoserif | sanserif | serif

Default is sanserif. Specifies the control's font style.

• fontweight = bold | medium

Default is medium. Specifies the control's font weight.

• foregroundcolor = CDATA

Specifies the color to use in drawing the control's foreground. Values can be the standard HTML named colors plus the Arbortext colors gray1, gray2, gray3, gray4, gray5. Colors can also be a string of a # followed by three two-digit hexadecimal numbers specifying the red, green, and blue (RGB) intensity values defining a color.

• height = CDATA

Number specifying the height in pixels to allocate for this control.

• *hidden* = true | false

Default is false. If true, the space for the control is allocated, but the control itself is not displayed.

• id = ID

Identifies the control.

• progid = ID

Specifies the program ID of the ActiveX control.

• resize = none | both | height | width | natural

Default is natural. If width, the control allows horizontal resizing only. If height, the control allows vertical resizing only. If both, the control allows resizing in both directions. If none, the control doesn't resize in either direction. If natural, the control resizes if necessary depending on size changes in its children.

• statustext = CDATA

Specifies the text to display in status windows.

• width = CDATA

Number specifying the width in pixels to allocate for this control.

• withdraw = true | false

Default is false. If true, the control (and any children) is ignored and not displayed.

#### <br/> <br/> box> Element

The <box> element creates a box container. The element can have the following child elements:

<activex>, <box>, <button>, <checkbox>, <colordropdown>,
<combobox>, <description>, <grid>, <groupbox>, <label>,
stbox>, <morph>, <picturebox>, <radio>, <radiogroup>,
<script>, <separator>, <slider>, <spacer>, <spinner>,
<tabbox>, <tablecontrol>, <textbox>, <treecontrol>,
<unitdimensionbox>

The <box> element has the following attributes:

• align = start | center | end

Default is start. Specifies how space not used by the children is laid out.

If *orient* is horizontal, start aligns children at the top of the container. places space below children. If *orient* is vertical, start aligns children at the left of the container. center evenly distributes space above and below children. end places space above children.

• childrensize = vary | equalwidth | equalheight | equal

Specifies whether the children of this control will have the same height and width as each other. Default is vary. If vary, the height and width of the children will not be restricted. If equalwidth, the width of the children will be the same as that of the widest child. If equalheight, the height of the children will be the same as that of the tallest child. If equal, the width of the children will be the same as that of the widest child and the height of the children will be the same as that of the tallest child.

• *disabled* = true | false

Default is false. If true, the control ignores all user interface events directed toward the control.

• height = CDATA

Number specifying the height in pixels to allocate for this control.

• *hidden* = true | false

Default is false. If true, the space for the control is allocated, but the control itself is not displayed.

• id = ID

Identifies the control.

• *orient* = vertical | horizontal

Default is horizontal. Specifies the layout for the container children.

• pack = start | center | end | spread | stretch

Default is spread. Specifies how space not used by the children is laid out. start places space after children. center evenly distributes space before and after children. end places space before children. spread evenly

distributes space before, between, and after children. stretch evenly distributes space between children, with no space before or after children.

• resize = none | both | height | width | natural

Default is natural. If width, the control allows horizontal resizing only. If height, the control allows vertical resizing only. If both, the control allows resizing in both directions. If none, the control doesn't resize in either direction. If natural, the control resizes if necessary depending on size changes in its children.

• width = CDATA

Number specifying the width in pixels to allocate for this control.

• withdraw = true | false

Default is false. If true, the control (and any children) is ignored and not displayed.

### 

The <button> element creates a button control. The element can have the following child element:

<script>

The <button> element has the following attributes:

• backgroundcolor = CDATA

Specifies the color to use in drawing the control's background. Values can be the standard HTML named colors plus the Arbortext colors gray1, gray2, gray3, gray4, gray5. Colors can also be a string of # followed by three two-digit hexadecimal numbers specifying the red, green, and blue (RGB) intensity values defining a color.

• command = CDATA

Specifies the Arbortext ACL command to execute. (Toolbars only.)

• *disabled* = true | false

Default is false. If true, the control ignores all user interface events directed toward the control.

• dropdown = CDATA

The id or name of a dropdown menu for this control that is displayed when the button is activated. The value can be specified in an *id* attribute of a <popupmenu> element, or it can be the name of a shortcut menu loaded from a menu configuration file.

Adding a drop down menu to a button visually changes the button. A down arrow is displayed in the button to the right of the label.

If this attribute has no value, or if the value is not the id of a menu defined in the XUI dialog box file or that of a name loaded from a menu configuration file, no menu is displayed and the button performs its default activation behavior.

• family = CDATA

Specifies the font family.

• fontposture = italic | upright

Default is upright. Specifies the control's font posture.

• fontsize = CDATA

Specifies the control's font size in points.

• fontstyle = monsanserif | monoserif | sanserif | serif

Default is sanserif. Specifies the control's font style.

• fontweight = bold | medium

Default is medium. Specifies the control's font weight.

• foregroundcolor = CDATA

Specifies the color to use in drawing the control's foreground. Values can be the standard HTML named colors plus the Arbortext colors gray1, gray2, gray3, gray4, gray5. Colors can also be a string of a # followed by three two-digit hexadecimal numbers specifying the red, green, and blue (RGB) intensity values defining a color.

• height = CDATA

Number specifying the height in pixels to allocate for this control.

• helpid = CDATA

Number specifying the help topic to display for this control.

• *hidden* = true | false

Default is false. If true, the space for the control is allocated, but the control itself is not displayed.

• id = ID

Identifies the control.

• image = IDREF

Specifies by reference the graphical image to be displayed in this control. The value of *image* matches the value of the image element *id* attribute specifying the desired graphic file.

• label = CDATA

Specifies the text to display within the control.

resize = none | both | height | width | natural

Default is natural. If width, the control allows horizontal resizing only. If height, the control allows vertical resizing only. If both, the control allows resizing in both directions. If none, the control doesn't resize in either direction. If natural, the control is not resizeable.

• statustext = CDATA

Specifies the text to display in status windows.

• tiptext = CDATA

Specifies the text to display as context-sensitive help for this control.

type = accept | cancel | help

Specifies a key event that activates the button when the event occurs within the dialog box. accept is typically activated by the **Enter** key being pressed. cancel is typically activated by the **ESC** key being pressed.

• width = CDATA

Number specifying the width in pixels to allocate for this control.

• withdraw = true | false

Default is false. If true, the control (and any children) is ignored and not displayed.

### <cell> Element

The <cell> element creates a cell within a table. The element can have no child elements.

The <cell> element has the following attributes:

• id = ID

Identifies the control.

• image = IDREF

Specifies by reference the graphical image to be displayed in the cell. The value of *image* matches the value of the image element *id* attribute specifying the desired graphic file.

• *selected* = true | false

Default is false. If the parent tablecontrol element's type attribute is set to cell, clicking in the table selects the cell and sets the *selected* attribute to true.

### <checkbox> Element

The <checkbox> element creates a check box control. The element can have the following child element:

<script>

The <checkbox> element has the following attributes:

• backgroundcolor = CDATA

Specifies the color to use in drawing the control's background. Values can be the standard HTML named colors plus the Arbortext colors gray1, gray2, gray3, gray4, gray5. Colors can also be a string of a # followed by three two-digit hexadecimal numbers specifying the red, green, and blue (RGB) intensity values defining a color.

• *checked* = true | false

Default is false. If true, the control has a checked state.

• *checkstate* = checked | unchecked | indeterminate

Default is unchecked. If checked, the item is selected. If unchecked, the item is not selected. If indeterminate, the item displays no state. (It is disabled.)

• command = CDATA

Specifies the Arbortext ACL command to execute. (Checkbox toolbar button only.)

• *disabled* = true | false

Default is false. If true, the control ignores all user interface events directed toward the control.

• family = CDATA

Specifies the font family.

• fontposture = italic | upright

Default is upright. Specifies the control's font posture.

• fontsize = CDATA

Specifies the control's font size in points.

• fontstyle = monsanserif | monoserif | sanserif | serif

Default is sanserif. Specifies the control's font style.

• fontweight = bold | medium

Default is medium. Specifies the control's font weight.

• foregroundcolor = CDATA

Specifies the color to use in drawing the control's foreground. Values can be the standard HTML named colors plus the Arbortext colors gray1, gray2, gray3, gray4, gray5. Colors can also be a string of a # followed by three two-digit hexadecimal numbers specifying the red, green, and blue (RGB) intensity values defining a color.

• height = CDATA

Number specifying the height in pixels to allocate for this control.

• helpid = CDATA

Number specifying the help topic to display for this control.

• *hidden* = true | false

Default is false. If true, the space for the control is allocated, but the control itself is not displayed.

• id = ID

Identifies the control.

• image = IDREF

Specifies by reference the graphical image to be displayed in this control. The value of *image* matches the value of the image element *id* attribute specifying the desired graphic file.

• label = CDATA

Specifies the text to display next to the control.

• resize = none | both | height | width | natural

Default is natural. If width, the control allows horizontal resizing only. If height, the control allows vertical resizing only. If both, the control allows resizing in both directions. If none, the control doesn't resize in either direction. If natural, the control is not resizeable.

• statustext = CDATA

Specifies the text to display in status controls.

• tiptext = CDATA

Specifies the text to display as context-sensitive help for this control.

type = twostate | threestate

Default is twostate. If twostate, the control can be either checked or unchecked (specified by *checked*). If threestate, the control can be checked, unchecked, or indeterminate (specified by *checkstate*).

• width = CDATA

Number specifying the width in pixels to allocate for this control.

• withdraw = true | false

Default is false. If true, the control (and any children) is ignored and not displayed.

## <colordropdown> Element

The <colordropdown> element displays a color selection control from which the user picks a color. *value* is set to the value of the selected color.

The <colordropdown> element can have the following child element:

<script>

The <colordropdown> element has the following attributes:

• backgroundcolor = CDATA

Specifies the color to use in drawing the control's background. Values can be the standard HTML named colors plus the Arbortext colors gray1, gray2, gray3, gray4, gray5. Colors can also be a string of a # followed by three two-digit hexadecimal numbers specifying the red, green, and blue (RGB) intensity values defining a color.

• command = CDATA

Specifies the Arbortext ACL command to execute. (Colordropdown toolbar buttons only.)

• *disabled* = true | false

Default is false. If true, the control ignores all user interface events directed toward the control.

• family = CDATA

Specifies the font family.

• fontposture = italic | upright

Default is upright. Specifies the control's font posture.

• fontsize = CDATA

Specifies the control's font size in points.

• fontstyle = monsanserif | monoserif | sanserif | serif

Default is sanserif. Specifies the control's font style.

• fontweight = bold | medium

Default is medium. Specifies the control's font weight.

• foregroundcolor = CDATA

Specifies the color to use in drawing the control's foreground. Values can be the standard HTML named colors plus the Arbortext colors gray1, gray2, gray3, gray4, gray5. Colors can also be a string of a # followed by three two-digit hexadecimal numbers specifying the red, green, and blue (RGB) intensity values defining a color.

• height = CDATA

Number specifying the height in pixels to allocate for this control.

• helpid = CDATA

Number specifying the help topic to display for this control.

• *hidden* = true | false

Default is false. If true, the space for the control is allocated, but the control itself is not displayed.

• id = ID

Identifies the control.

• image = IDREF

Specifies by reference the graphical image to be displayed in this control. The value of *image* matches the value of the image element *id* attribute specifying the desired graphic file.

palette = foreground | background

Default is foreground. If foreground, the foreground color palette is displayed. If background, the background color palette is displayed.

resize = none | both | height | width | natural

Default is natural. If width, the control allows horizontal resizing only. If height, the control allows vertical resizing only. If both, the control allows resizing in both directions. If none, the control doesn't resize in either direction. If natural, the control is not resizeable.

• statustext = CDATA

Specifies the text to display in status windows.

• tiptext = CDATA

Specifies the text to display as context-sensitive help for this control.

• value = CDATA

Specifies the selected color. Values are the standard HTML named colors plus the Arbortext colors gray1, gray2, gray3, gray4, gray5. Colors can also be a string of a # followed by three two-digit hexadecimal numbers specifying the red, green, and blue (RGB) intensity values defining a color.

valuetype = name | spec

Default is name. If set to a value of name, when a color is selected in the color dropdown control and a standard HTML color name exists for the color, the *value* attribute of the <colordropdown> element is set to the name of the color. When no HTML color name exists for the selected color, the *value* attribute of the <colordropdown> element is set to the hexidecimal color code specifying the red, green, and blue intensity values defining the color.

If *valuetype* is set to a value of spec, the *value* attribute of the <colordropdown> element will is always set to the hexidecimal color code defining the color selected in the color dropdown control.

• width = CDATA

Number specifying the width in pixels to allocate for this control.

• withdraw = true | false

Default is false. If true, the control (and any children) is ignored and not displayed.

### <column> Element

The <column> element creates a column in a table. The element can have no child elements.

The <column> element has the following attributes:

• align = start | center | end

Default is start. Specifies how space not used by the children is laid out. start places space below children. center evenly distributes space above and below children. end places space above children.

• columnresize = true | false

Default is true. If true, the column resizes to the maximum available width in the table control. If false, the column size is static.

• column width = CDATA

Number specifying the width in pixels to allocate for the column.

• id = ID

Identifies the control.

• label = CDATA

Specifies the text to display next to the control.

### <combobox> Element

The <combobox> element creates a simple, dropdown, or read-only dropdown box control. The element can have the following child elements:

<listitem>, <script>

The <combobox> element has the following attributes:

• backgroundcolor = CDATA

Specifies the color to use in drawing the control's background. Values can be the standard HTML named colors plus the Arbortext colors gray1, gray2, gray3, gray4, gray5. Colors can also be a string of a # followed by three two-digit hexadecimal numbers specifying the red, green, and blue (RGB) intensity values defining a color.

• *disabled* = true | false

Default is false. If true, the control ignores all user interface events directed toward the control.

• family = CDATA

Specifies the font family.

fontposture = italic | upright

Default is upright. Specifies the control's font posture.

• fontsize = CDATA

Specifies the control's font size in points.

• fontstyle = monsanserif | monoserif | sanserif | serif

Default is sanserif. Specifies the control's font style.

• fontweight = bold | medium

Default is medium. Specifies the control's font weight.

foregroundcolor = CDATA

Specifies the color to use in drawing the control's foreground. Values can be the standard HTML named colors plus the Arbortext colors gray1, gray2, gray3, gray4, gray5. Colors can also be a string of a # followed by three two-digit hexadecimal numbers specifying the red, green, and blue (RGB) intensity values defining a color.

• height = CDATA

Number specifying the height in pixels to allocate for this control.

• helpid = CDATA

Number specifying the help topic to display for this control.

• *hidden* = true | false

Default is false. If true, the space for the control is allocated, but the control itself is not displayed.

• id = ID

Identifies the control.

• resize = none | both | height | width | natural

Default is natural. If width, the control allows horizontal resizing only. If height, the control allows vertical resizing only. If both, the control allows resizing in both directions. If none, the control doesn't resize in either direction.

If natural, the control allows horizontal resizing. The control also allows vertical resizing only if *type* = simple.

• *sorted* = true | false

Default is false. Specifies whether list items should be alpha-numerically sorted.

• statustext = CDATA

Specifies the text to display in status windows.

• tiptext = CDATA

Specifies the text to display as context-sensitive help for this control.

• type = dropdown | dropdownlist | simple

Default is simple. If simple, the combobox is a standard combobox. If dropdown, it is a drop-down combobox. If dropdownlist, it is a read-only drop-down combobox.

• value = CDATA

Specifies the current value for the list.

• width = CDATA

Number specifying the width in pixels to allocate for this control.

• withdraw = true | false

Default is false. If true, the control (and any children) is ignored and not displayed.

#### <contextmenu> Element

The <contextmenu> element creates a menu control containing contextsensitive menu items. The element can have the following child elements:

<menutitem>, <script>

The <contextmenu> element has the following attributes:

• id = ID

Identifies the control.

• name = CDATA

.

#### Can you give me a description of what name defines?

• *showimages* = true | false

Default is false. If true, images are displayed to the left of each menuitem with an image defined.

• withdraw = true | false

Default is false. If true, the control (and any children) is ignored and not displayed.

### <contextmenugroup> Element

The <contextmenugroup> element is the parent element for <contextmenu> controls. The element can have the following child elements:

<contextmenu>

The <contextmenugroup> element has the following attributes:

• id = ID

Identifies the control.

• withdraw = true | false

Default is false. If true, the control (and any children) is ignored and not displayed.

### <datetime> Element

The <datetime> element used to select a date using the Windows month calendar control. <datetime> displays the selected date and a down arrow. Clicking on the down arrow displays the calender from which the user can select a particular date.

The <datetime> element has the following attributes:

• *disabled* = true | false

Default is false. If true, the control ignores all user interface events directed toward the control.

ev:defaultAction = cancel | perform

Specifies if, after processing of all listeners for the event at the current element, the default action for the event (if any) should be performed or not. If cancel, the default action is cancelled (if the event type can be cancelled). If perform, the default action is performed.

• ev:event = CDATA

The event type for which the listener is being registered. The value must be an XML Name. For information on working with events, refer to Specifying Event Listeners on page 121.

• ev:handler = CDATA

Specifies the URI of an element that defines the action that should be performed if the event reaches the observer. If *ev:handler* is not supplied, the handler is the element that the event attribute is on.

ev:observer = ID

Identifies the element with which the event listener is to be registered. If *ev:observer* is not supplied, the observer is the element that the event attribute is on.

• *ev:phrase* = capture | default

Specifies when the listener will be activated by the desired event. If default, the listener is activated during bubbling or target phase. If capture the listener is activated during the capturing phase.

• *ev:propagate* = stop | continue

Specifies whether after processing all listeners at the current node, the event is allowed to continue on its path (either in the capture or the bubble phase). If stop, event propagation stops. If continue, event propagation continues.

ev:target = ID

Identifies the target element of the event (that is, the node that caused the event). If *ev:target* is supplied, only events that match both the event and target attributes will be processed by the associated event handler.

• height = CDATA

Number specifying the height in pixels to allocate for this control.

• *hidden* = true | false

Default is false. If true, the space for the control is allocated, but the control itself is not displayed.

• id = ID

Identifies the control.

resize = none | both | height | width | natural

Default is natural. If width, the control allows horizontal resizing only. If height, the control allows vertical resizing only. If both, the control allows resizing in both directions. If none, the control doesn't resize in either direction. If natural, the control allows horizontal resizing.

• tiptext = CDATA

Specifies the text to display as context-sensitive help for this control.

• value = CDATA

Specifies the default value of the control. This value is the number of seconds since the epoch (00:00:00 UTC on January 1, 1970). When a user selects a date from the calendar, the value is set to the first second of that day (for the specific time zone and any daylight savings time in effect of the workstation being used).

• width = CDATA

Number specifying the width in pixels to allocate for this control.

• withdraw = true | false

Default is false. If true, the control (and any children) is ignored and not displayed.

## <description> Element

The <description> element creates a description control containing text. The element can take no child elements. The <description> element has the following attributes:

backgroundcolor = CDATA

Specifies the color to use in drawing the control's background. Values can be the standard HTML named colors plus the Arbortext colors gray1, gray2, gray3, gray4, gray5. Colors can also be a string of a # followed by three two-digit hexadecimal numbers specifying the red, green, and blue (RGB) intensity values defining a color.

• *disabled* = true | false

Default is false. If true, the control ignores all user interface events directed toward the control.

• family = CDATA

Specifies the font family.

• fontposture = italic | upright

Default is upright. Specifies the control's font posture.

• fontsize = CDATA

Specifies the control's font size in points.

• fontstyle = monsanserif | monoserif | sanserif | serif

Default is sanserif. Specifies the control's font style.fontweight = bold | medium

Default is medium. Specifies the control's font weight.

• foregroundcolor = CDATA

Specifies the color to use in drawing the control's foreground. Values can be the standard HTML named colors plus the Arbortext colors gray1, gray2, gray3, gray4, gray5. Colors can also be a string of a # followed by three two-digit hexadecimal numbers specifying the red, green, and blue (RGB) intensity values defining a color.

• height = CDATA

Number specifying the height in pixels to allocate for this control.

• helpid = CDATA

Number specifying the help topic to display for this control.

• *hidden* = true | false

Default is false. If true, the space for the control is allocated, but the control itself is not displayed.

• id = ID

Identifies the control.

• *multiline* = true | false

Default is false. If true, the edit field may wrap.

• resize = none | both | height | width | natural

Default is natural. If width, the control allows horizontal resizing only. If height, the control allows vertical resizing only. If both, the control allows resizing in both directions. If none, the control doesn't resize in either direction. If natural, the control allows horizontal resizing, but not vertical resizing.

• statustext = CDATA

Specifies the text to display in status windows.

• *strikeout* = true | false

Default is false. If true, the text contains strike outs.

• tiptext = CDATA

Specifies the text to display as context-sensitive help for this control.

• *underline* = true | false

Default is false. If true, the text is underlined.

• width = CDATA

Number specifying the width in pixels to allocate for this control.

• withdraw = true | false

Default is false. If true, the control (and any children) is ignored and not displayed.

• xml:space = FIXED

Default is preserve. When preserve is enabled, spaces and linebreak characters in the element's content are preserved when the XUI file is processed by methods such as

```
Application.createDialogFromFile() and Application.createDialogFromDocument().
```

# <grid> Element

The <grid> element creates a grid container. The element can have the following child elements:

The <qrid> element has the following attributes:

 cellalign = bottomcenter | bottomleft | bottomright | middlecenter | middleleft | middleright | topcenter | topleft | topright

Default is middleleft. Specifies how the cell children are aligned.

• columns = CDATA

Specifies the number of columns.

• *disabled* = true | false

Default is false. If true, the control ignores all user interface events directed toward the control.

• height = CDATA

Number specifying the height in pixels to allocate for this control.

• *hidden* = true | false

Default is false. If true, the space for the control is allocated, but the control itself is not displayed.

• id = ID

Identifies the control.

• resize = none | both | height | width | natural

Default is natural. If width, the control allows horizontal resizing only. If height, the control allows vertical resizing only. If both, the control allows resizing in both directions. If none, the control doesn't resize in either direction. If natural, the control resizes if necessary depending on size changes in its children.

• width = CDATA

Number specifying the width in pixels to allocate for this control.

• withdraw = true | false

Default is false. If true, the control (and any children) is ignored and not displayed.

# <groupbox> Element

The <groupbox> element creates a group box control. The element can have the following child elements:

The <groupbox> element has the following attributes:

• align = start | center | end

Default is start. Specifies how space not used by the children is laid out. start places space below children. center evenly distributes space above and below children. end places space above children.

• backgroundcolor = CDATA

Specifies the color to use in drawing the control's background. Values can be the standard HTML named colors plus the Arbortext colors gray1, gray2,

gray3, gray4, gray5. Colors can also be a string of # followed by three two-digit hexadecimal numbers specifying the red, green, and blue (RGB) intensity values defining a color.

childrensize = vary | equalwidth | equalheight | equal

Specifies whether the children of this control will have the same height and width as each other. Default is vary. If vary, the height and width of the children will not be restricted. If equalwidth, the width of the children will be the same as that of the widest child. If equalheight, the height of the children will be the same as that of the tallest child. If equal, the width of the children will be the same as that of the widest child and the height of the children will be the same as that of the tallest child..

•  $clip = true \mid false$ 

Default is false. If true, controls that do not fit within the groupbox control are truncated. If false, the controls are not truncated.

The value of *clip* is ignored if *scroll* is set to none.

• *disabled* = true | false

Default is false. If true, the control ignores all user interface events directed toward the control.

• foregroundcolor = CDATA

Specifies the color to use in drawing the control's foreground. Values can be the standard HTML named colors plus the Arbortext colors gray1, gray2, gray3, gray4, gray5. Colors can also be a string of a # followed by three two-digit hexadecimal numbers specifying the red, green, and blue (RGB) intensity values defining a color.

• height = CDATA

Number specifying the height in pixels to allocate for this control.

• *hidden* = true | false

Default is false. If true, the space for the control is allocated, but the control itself is not displayed.

• id = ID

Identifies the control.

• label = CDATA

Specifies the text that appears in the border.

orient = vertical | horizontal

Default is horizontal. Specifies the layout for the container children.

• pack = start | center | end | spread | stretch

Default is spread. Specifies how space not used by the children is laid out. start places space after children. center evenly distributes space before and after children. end places space before children. spread evenly distributes space before, between, and after children. stretch evenly distributes space between children, with no space before or after children.

resize = none | both | height | width | natural

Default is natural. If width, the control allows horizontal resizing only. If height, the control allows vertical resizing only. If both, the control allows resizing in both directions. If none, the control doesn't resize in either direction. If natural, the control resizes if necessary depending on size changes in its children.

• *scroll* = none | both | vertical | horizontal

Default is none. Specifies which, if any, scroll bars are displayed in the control. none specifies that no scroll bars are displayed. vertical specifies that only a vertical scroll bar is displayed. horizontal specifies that only a horizontal scroll bar is displayed. both specifies that vertical and horizontal scroll bars are displayed.

• width = CDATA

Number specifying the width in pixels to allocate for this control.

• withdraw = true | false

Default is false. If true, the control (and any children) is ignored and not displayed.

### <header> Element

The <header> element is the parent element for defining columns in a table. The element can have the following child elements:

<column>

The <header> element has the following attribute:

• id = ID

Identifies the control.

## <image> Element

The <image> element specifies an id for and location of a graphical image. The element can have no child elements:

The <image> element has the following attributes:

• id = ID

Specifies an id for the image.

• path = CDATA

Specifies the path and file name of the image. path can also be one of the MFC predefined image names: #emergency, #information, #question, and #warning.

If the path is not an absolute path (or a path relative to the current directory), Arbortext Editor will first search the directories specified with set dialogspath. If the file is not located in those directories, Arbortext Editor will search the directories specified in the list of graphics paths.

• transparentcolor = CDATA

Specifies the color in the source image to treat as the transparent color. Values can be the standard HTML named colors plus the Arbortext colors gray1, gray2, gray3, gray4, gray5. Colors can also be a string of a # followed by three two-digit hexadecimal numbers specifying the red, green, and blue (RGB) intensity values defining a color.

## <imagegroup> Element

The <imagegroup> element is the parent element for defining images. The element can have the following child elements:

<image>, <imagelist>

The <imagegroup> element has the following attribute:

• id = ID

Specifies an id for the control.

### <imagelist> Element

The <imagelist> element specifies a graphic file containing multiple images of identical widths and heights. For example, if *path* specifies a graphic file with a width of 288 and height of 16, and *imagewidth* is set to a value of 16, imagelist will contain 18 <image> elements, each defining an image 16 pixels wide by 16 pixels high.

The element can have the following child element:

<image>

The <imagelist> element has the following attributes:

• id = ID

Specifies an id for the control.

imagewidth = CDATA

Specifies the width in pixels of the images in the graphic file defined by *path*.

• path = CDATA

Specifies the path and file name of the graphic file containing multiple images.

• transparentcolor = CDATA

Specifies the color in the source image to treat as the transparent color for each image. Values can be the standard HTML named colors plus the Arbortext colors gray1, gray2, gray3, gray4, gray5. Colors can also be a string of a # followed by three two-digit hexadecimal numbers specifying the red, green, and blue (RGB) intensity values defining a color.

#### <label> Element

The <label> element creates a label control. The element can have no child elements. The <label> element has the following attributes:

backgroundcolor = CDATA

Specifies the color to use in drawing the control's background. Values can be the standard HTML named colors plus the Arbortext colors gray1, gray2, gray3, gray4, gray5. Colors can also be a string of three two-digit hexadecimal numbers specifying the red, green, and blue (RGB) intensity values defining a color.

• control = IDREF

When this control receives focus, focus should transfer to the dialog box control with this specified ID.

• disabled = true | false

Default is false. If true, the control ignores all user interface events directed toward the control.

• family = CDATA

Specifies the font family.

• fontposture = italic | upright

Default is upright. Specifies the control's font posture.

• fontsize = CDATA

Specifies the control's font size in points.

• fontstyle = monsanserif | monoserif | sanserif | serif

Default is sanserif. Specifies the control's font style.

• fontweight = bold | medium

Default is medium. Specifies the control's font weight.

• foregroundcolor = CDATA

Specifies the color to use in drawing the control's foreground. Values can be the standard HTML named colors plus the Arbortext colors gray1, gray2, gray3, gray4, gray5. Colors can also be a string of a # followed by three two-digit hexadecimal numbers specifying the red, green, and blue (RGB) intensity values defining a color.

• height = CDATA

Number specifying the height in pixels to allocate for this control.

• helpid = CDATA

Number specifying the help topic to display for this control.

• *hidden* = true | false

Default is false. If true, the space for the control is allocated, but the control itself is not displayed.

• id = ID

Identifies the control.

• label = CDATA

Specifies the text to display within the control.

• resize = none | both | height | width | natural

Default is natural. If width, the control allows horizontal resizing only. If height, the control allows vertical resizing only. If both, the control allows resizing in both directions. If none, the control doesn't resize in either direction. If natural, the control is not resizeable.

statustext = CDATA

Specifies the text to display in status windows.

• tiptext = CDATA

Specifies the text to display as context-sensitive help for this control.

• width = CDATA

Number specifying the width in pixels to allocate for this control.

• withdraw = true | false

Default is false. If true, the control (and any children) is ignored and not displayed.

### tbox> Element

The tbox> element creates a list box control. The element can have the following child elements:

<listitem>, <script>

The stbox> element has the following attributes:

• backgroundcolor = CDATA

Specifies the color to use in drawing the control's background. Values can be the standard HTML named colors plus the Arbortext colors gray1, gray2, gray3, gray4, gray5. Colors can also be a string of a # followed by three two-digit hexadecimal numbers specifying the red, green, and blue (RGB) intensity values defining a color.

• *disabled* = true | false

Default is false. If true, the control ignores all user interface events directed toward the control.

• family = CDATA

Specifies the font family.

• fontposture = italic | upright

Default is upright. Specifies the control's font posture.

• fontsize = CDATA

Specifies the control's font size in points.

• fontstyle = monsanserif | monoserif | sanserif | serif

Default is sanserif. Specifies the control's font style.

• fontweight = bold | medium

Default is medium. Specifies the control's font weight.

• foregroundcolor = CDATA

Specifies the color to use in drawing the control's foreground. Values can be the standard HTML named colors plus the Arbortext colors gray1, gray2, gray3, gray4, gray5. Colors can also be a string of a # followed by three two-digit hexadecimal numbers specifying the red, green, and blue (RGB) intensity values defining a color.

• height = CDATA

Number specifying the height in pixels to allocate for this control.

• helpid = CDATA

Number specifying the help topic to display for this control.

hidden = true | false

Default is false. If true, the space for the control is allocated, but the control itself is not displayed.

• id = ID

Identifies the control.

resize = none | both | height | width | natural

Default is natural. If width, the control allows horizontal resizing only. If height, the control allows vertical resizing only. If both, the control allows resizing in both directions. If none, the control doesn't resize in either direction. If natural, the control allows resizing in both directions.

• sorted = true | false

Default is false. Specifies whether list items should be sorted.

• statustext = CDATA

Specifies the text to display in status windows.

• tiptext = CDATA

Specifies the text to display as context-sensitive help for this control.

• *type* = single | multiple

Default is single. If single, only one item can be selected in the list at one time. If multiple, more than one item can be selected in the list.

• value = CDATA

Specifies the current value for the list.

• width = CDATA

Number specifying the width in pixels to allocate for this control.

• withdraw = true | false

Default is false. If true, the control (and any children) is ignored and not displayed.

# tdropdown> Element

The tdropdown> element creates a toolbar dropdown list control. The element can have the following child elements:

<listitem>, <script>

The tdropdown> element has the following attributes:

backgroundcolor = CDATA

Specifies the color to use in drawing the control's background. Values can be the standard HTML named colors plus the Arbortext colors gray1, gray2, gray3, gray4, gray5. Colors can also be a string of a # followed by three two-digit hexadecimal numbers specifying the red, green, and blue (RGB) intensity values defining a color.

• command = CDATA

Specifies the Arbortext ACL command to execute.

• *disabled* = true | false

Default is false. If true, the control ignores all user interface events directed toward the control.

• family = CDATA

Specifies the font family.

• fontposture = italic | upright

Default is upright. Specifies the control's font posture.

• fontsize = CDATA

Specifies the control's font size in points.

• fontstyle = monsanserif | monoserif | sanserif | serif

Default is sanserif. Specifies the control's font style.

• fontweight = bold | medium

Default is medium. Specifies the control's font weight.

• foregroundcolor = CDATA

Specifies the color to use in drawing the control's foreground. Values can be the standard HTML named colors plus the Arbortext colors gray1, gray2, gray3, gray4, gray5. Colors can also be a string of a # followed by three two-digit hexadecimal numbers specifying the red, green, and blue (RGB) intensity values defining a color.

• height = CDATA

Number specifying the height in pixels to allocate for this control.

• helpid = CDATA

Number specifying the help topic to display for this control.

• *hidden* = true | false

Default is false. If true, the space for the control is allocated, but the control itself is not displayed.

• id = ID

Identifies the control.

• image = IDREF

Specifies by reference the graphical image to be displayed in this control. The value of *image* matches the value of the image element *id* attribute specifying the desired graphic file.

• resize = none | both | height | width | natural

Default is natural. If width, the control allows horizontal resizing only. If height, the control allows vertical resizing only. If both, the control allows resizing in both directions. If none, the control doesn't resize in either direction. If natural, the control allows resizing in both directions.

• *sorted* = true | false

Default is false. Specifies whether list contents should be sorted.

statustext = CDATA

Specifies the text to display in status windows.

• tiptext = CDATA

Specifies the text to display as context-sensitive help for this control.

• title = CDATA

The text displayed in the frame title bar.

• value = CDATA

Specifies the current value for the list.

• width = CDATA

Number specifying the width in pixels to allocate for this control.

• withdraw = true | false

Default is false. If true, the control (and any children) is ignored and not displayed.

### listitem> Element

The stitem> element is a child of the <combobox> and tbox> controls. The titem> element has the following attributes:

• appdata = CDATA

Specifies a value for later reference.

• id = ID

Identifies the control.

• image = IDREF

Specifies by reference the graphical image to be displayed in this control. The value of *image* matches the value of the image element *id* attribute specifying the desired graphic file.

• label = CDATA

Specifies the text to display for the list item.

selected = true | false

Default is false. If true, the item is selected. If false, the item is not selected.

### <menubar> Element

The <menubar> element is the parent element for creating a collection of menu selections. The element can have the following child elements:

<menuitem>, <script>

The <menubar> element has the following attributes:

• id = ID

Identifies the control.

• *showimages* = true | false

Default is false. If true, images are displayed to the left of each menuitem with an image defined.

• withdraw = true | false

Default is false. If true, the control (and any children) is ignored and not displayed.

### <menugroup> Element

The <menugroup> element is a container for specifying the shortcut and dropdown menus available to the current dialog box. The element can have the following child elements:

<popupmenu>

The <menugroup> element has the following attributes:

• id = ID

Identifies the control.

### <menuitem> Element

The <menuitem> element creates a list of menu selections (including submenus). The element can have the following child elements:

<menuitem>, <script>

The <menuitem> element has the following attributes:

• *checked* = true | false

Default is false. If true, the control has a checked state.

• command = CDATA

Specifies the Arbortext ACL command to execute.

• id = ID

Identifies the control.

• image = IDREF

Specifies by reference the graphical image to be displayed in this control. The value of *image* matches the value of the image element *id* attribute specifying the desired graphic file.

• label = CDATA

Specifies the text to display for the list item.

• *shortcut* = CDATA

Specifies the keyboard shortcut for selecting this control.

• type = button | radio | separator | toggle

Specifies the type of menu item.

- o button The menu item is displayed as a button. When selected, the button will execute the actions defined by a script child element.
- o radio The menu item is displayed as a radio button. When selected, the button will execute the actions defined by a script child element.
- separator The menu item appears as a separation line between adjacent items.
- toggle When activated, the item will execute the actions defined by a <script> child element and display showing it has been activated.
   When deactivated, the item is displayed showing it is not activated.
- withdraw = true | false

Default is false. If true, the control (and any children) is ignored and not displayed.

### <morph> Element

The <morph> element creates a control with a layout that dynamically rearranges its contents as the dialog box is resized. The element can have the following child elements:

The <morph> element has the following attributes:

columns = CDATA

Specifies the number of columns.

• *disabled* = true | false

Default is false. If true, the control ignores all user interface events directed toward the control.

• gridfitheight = CDATA

If the control height in pixels is less than or equal to *gridfitheight*, then the control has a grid layout. If the control height in pixels is greater than *gridfitheight*, then the control has a tabbox layout.

• gridfitwidth = CDATA

If the control width in pixels is less than or equal to *gridfitwidth*, then the control has a grid layout. If the control width in pixels is greater than *gridfitwidth*, then the control has a tabbox layout.

• height = CDATA

Number specifying the height in pixels to allocate for this control.

• *hidden* = true | false

Default is false. If true, the space for the control is allocated, but the control itself is not displayed.

• id = ID

Identifies the control.

resize = none | both | height | width | natural

Default is natural. If width, the control allows horizontal resizing only. If height, the control allows vertical resizing only. If both, the control allows resizing in both directions. If none, the control doesn't resize in either direction. If natural, the control resizes if necessary depending on size changes in its children.

• width = CDATA

Number specifying the width in pixels to allocate for this control.

• withdraw = true | false

Default is false. If true, the control (and any children) is ignored and not displayed.

## <param> Element

The <param> element provides parameters for the ActiveX control defined with the parent <activex> element. This element can have no child elements.

The <param> element has the following attributes:

• name = CDATA

The name of one of the ActiveX control's properties.

• value = CDATA

Sets the value of the property specified by *name*.

## <picturebox> Element

The <picturebox> element displays an image in a dialog box.

The <picturebox> element can have the following child element:

<script>

The <picturebox> element has the following attributes:

• backgroundcolor = CDATA

Specifies the color to use in drawing the control's background. Values can be the standard HTML named colors plus the Arbortext colors gray1, gray2, gray3, gray4, gray5. Colors can also be a string of a # followed by three two-digit hexadecimal numbers specifying the red, green, and blue (RGB) intensity values defining a color.

• *disabled* = true | false

Default is false. If true, the control ignores all user interface events directed toward the control.

• family = CDATA

Specifies the font family.

• fontposture = italic | upright

Default is upright. Specifies the control's font posture.

• fontsize = CDATA

Specifies the control's font size in points.

•  $fontstyle = monsanserif \mid monoserif \mid sanserif \mid serif$ 

Default is sanserif. Specifies the control's font style.

• fontweight = bold | medium

Default is medium. Specifies the control's font weight.

• foregroundcolor = CDATA

Specifies the color to use in drawing the control's foreground. Values can be the standard HTML named colors plus the Arbortext colors gray1, gray2, gray3, gray4, gray5. Colors can also be a string of a # followed by three two-digit hexadecimal numbers specifying the red, green, and blue (RGB) intensity values defining a color.

• height = CDATA

Number specifying the height in pixels to allocate for this control.

• helpid = CDATA

Number specifying the help topic to display for this control.

• *hidden* = true | false

Default is false. If true, the space for the control is allocated, but the control itself is not displayed.

• id = ID

Identifies the control.

• image = IDREF

Specifies by reference the graphical image to be displayed in this control. The value of *image* matches the value of the image element *id* attribute specifying the desired graphic file.

resize = none | both | height | width | natural

Default is natural. If width, the control allows horizontal resizing only. If height, the control allows vertical resizing only. If both, the control allows resizing in both directions. If none, the control doesn't resize in either direction. If natural, the control is not resizeable.

statustext = CDATA

Specifies the text to display in status controls.

tiptext = CDATA

Specifies the text to display as context-sensitive help for this control.

• width = CDATA

Number specifying the width in pixels to allocate for this control.

• withdraw = true | false

Default is false. If true, the control (and any children) is ignored and not displayed.

# <popupmenu> Element

The <popupmenu> element is a container for container for items specified within a shortcut or dropdown shortcut menu. The element can have the following child elements:

<menuitem>

The <popupmenu> element has the following attributes:

• id = ID

Identifies the control.

## <radio> Element

The <radio> element creates a radio button in a <radiogroup> control. The element can have the following child element:

<script>

The <radio> element has the following attributes:

• backgroundcolor = CDATA

Specifies the color to use in drawing the control's background. Values can be the standard HTML named colors plus the Arbortext colors gray1, gray2, gray3, gray4, gray5. Colors can also be a string of a # followed by three two-digit hexadecimal numbers specifying the red, green, and blue (RGB) intensity values defining a color.

checked = true | false

Default is false. If true, the control has a checked state.

• *disabled* = true | false

Default is false. If true, the control ignores all user interface events directed toward the control.

• family = CDATA

Specifies the font family.

• fontposture = italic | upright

Default is upright. Specifies the control's font posture.

• fontsize = CDATA

Specifies the control's font size in points.

• fontstyle = monsanserif | monoserif | sanserif | serif

Default is sanserif. Specifies the control's font style.

• fontweight = bold | medium

Default is medium. Specifies the control's font weight.

• foregroundcolor = CDATA

Specifies the color to use in drawing the control's foreground. Values can be the standard HTML named colors plus the Arbortext colors gray1, gray2, gray3, gray4, gray5. Colors can also be a string of a # followed by three two-digit hexadecimal numbers specifying the red, green, and blue (RGB) intensity values defining a color.

• height = CDATA

Number specifying the height in pixels to allocate for this control.

• helpid = CDATA

Number specifying the help topic to display for this control.

• *hidden* = true | false

Default is false. If true, the space for the control is allocated, but the control itself is not displayed.

• id = ID

Identifies the control.

• image = IDREF

Specifies by reference the graphical image to be displayed in this control. The value of *image* matches the value of the image element *id* attribute specifying the desired graphic file.

• label = CDATA

Specifies the text to display next to the control.

• resize = none | both | height | width | natural

Default is natural. If width, the control allows horizontal resizing only. If height, the control allows vertical resizing only. If both, the control allows

resizing in both directions. If none, the control doesn't resize in either direction. If natural, the control resizes if necessary depending on size changes in its children.

• statustext = CDATA

Specifies the text to display in status windows.

• tiptext = CDATA

Specifies the text to display as context-sensitive help for this control.

• width = CDATA

Number specifying the width in pixels to allocate for this control.

• withdraw = true | false

Default is false. If true, the control (and any children) is ignored and not displayed.

# <radiogroup> Element

The <radiogroup> element creates a radio group control. The element can have the following child elements:

<grid>, <radio>, <script>

The <radiogroup> element has the following attributes:

align = start | center | end

Default is start. Specifies how space not used by the children is laid out. start places space below children. center evenly distributes space above and below children. end places space above children.

• backgroundcolor = CDATA

Specifies the color to use in drawing the control's background. Values can be the standard HTML named colors plus the Arbortext colors gray1, gray2, gray3, gray4, gray5. Colors can also be a string of a # followed by three two-digit hexadecimal numbers specifying the red, green, and blue (RGB) intensity values defining a color.

• childrensize = vary | equalwidth | equalheight | equal

Specifies whether the children of this control will have the same height and width as each other. Default is vary. If vary, the height and width of the children will not be restricted. If equalwidth, the width of the children will be the same as that of the widest child. If equalheight, the height of the children will be the same as that of the tallest child. If equal, the width of the children will be the same as that of the widest child and the height of the children will be the same as that of the tallest child.

• disabled = true | false

Default is false. If true, the control ignores all user interface events directed toward the control.

• foregroundcolor = CDATA

Specifies the color to use in drawing the control's foreground. Values can be the standard HTML named colors plus the Arbortext colors gray1, gray2, gray3, gray4, gray5. Colors can also be a string of a # followed by three two-digit hexadecimal numbers specifying the red, green, and blue (RGB) intensity values defining a color.

• height = CDATA

Number specifying the height in pixels to allocate for this control.

• *hidden* = true | false

Default is false. If true, the space for the control is allocated, but the control itself is not displayed.

• id = ID

Identifies the control.

• label = CDATA

Specifies the text to display next to the control.

• *orient* = vertical | horizontal

Default is horizontal. Specifies the layout for the container children.

• pack = start | center | end | spread | stretch

Default is spread. Specifies how space not used by the children is laid out. start places space after children. center evenly distributes space before and after children. end places space before children. spread evenly distributes space before, between, and after children. stretch evenly distributes space between children, with no space before or after children.

• resize = none | both | height | width | natural

Default is natural. If width, the control allows horizontal resizing only. If height, the control allows vertical resizing only. If both, the control allows resizing in both directions. If none, the control doesn't resize in either direction. If natural, the control resizes if necessary depending on size changes in its children.

• width = CDATA

Number specifying the width in pixels to allocate for this control.

• withdraw = true | false

Default is false. If true, the control (and any children) is ignored and not displayed.

#### <row> Element

The <row> element creates a row within a table. The element can have the following child elements:

<cell>

The <row> element has the following attributes:

• id = ID

Identifies the control.

• image = IDREF

Specifies by reference the graphical image to be displayed in this control. The value of *image* matches the value of the image element *id* attribute specifying the desired graphic file.

• *selected* = true | false

Default is false. If true, the item is selected. If false, the item is not selected.

# <script> Element

The <script> element specifies which script interpreter to use. The content of the element specifies the statements to be executed. The element can have no child elements.

The <script> element has the following attributes:

• *ev:defaultAction* = cancel | perform

Specifies if, after processing of all listeners for the event at the current element, the default action for the event (if any) should be performed or not. If cancel, the default action is cancelled (if the event type can be cancelled). If perform, the default action is performed.

ev:event = CDATA

The event type for which the listener is being registered. The value must be an XML Name. For information on working with events, refer to Specifying Event Listeners on page 121.

ev:handler = CDATA

Specifies the URI of an element that defines the action that should be performed if the event reaches the observer. If *ev:handler* is not supplied, the handler is the element that the event attribute is on.

• ev:observer = ID

Identifies the element with which the event listener is to be registered. If *ev:observer* is not supplied, the observer is the element that the event attribute is on.

• *ev:phrase* = capture | default

Specifies when the listener will be activated by the desired event. If default, the listener is activated during bubbling or target phase. If capture the listener is activated during the capturing phase.

• *ev:propagate* = stop | continue

Specifies whether after processing all listeners at the current node, the event is allowed to continue on its path (either in the capture or the bubble phase). If stop, event propagation stops. If continue, event propagation continues.

• ev:target = ID

Identifies the target element of the event (that is, the node that caused the event). If *ev:target* is supplied, only events that match both the event and target attributes will be processed by the associated event handler.

• id = ID

Identifies the control.

• type = CDATA

Specifies the script interpreter to use when executing the statements. Use the following strings for specifying interpreters:

- Rhino JavaScript application/x-javascript
- Microsoft JScript application/x-jscript
- Microsoft VBScript application/x-vbscript
- usage = direct | indirect

Default is direct. If direct, the observer of the event is the parent element of the script element. If indirect, the handler of the event is another element. That other element is identified by the *ev:handler* attribute. Its value is the ID of the element that should handle the event.

Default is direct. If direct, the observer of the event is the parent element of the script element. If indirect, the observer of the event is another element. That other event has an *ev:handler* attribute which points to this script element.

• *xml:space = FIXED* 

Default is preserve. When preserve is enabled, spaces and linebreak characters in the element's content are preserved when the XUI file is

```
processed by methods such as
Application.createDialogFromFile() and
Application.createDialogFromDocument().
```

## <separator> Element

The <separator> element creates a line separating a dialog box into parts. The element creates a horizontal line when it is in a vertical box. The element creates a vertical line when it is in a horizontal box. The element can have no child elements.

The <separator> element has the following attributes:

• height = CDATA

Number specifying the height in pixels to allocate for this control.

• id = ID

Identifies the control.

• resize = none | both | height | width | natural

Default is natural. If width, the control allows horizontal resizing only. If height, the control allows vertical resizing only. If both, the control allows resizing in both directions. If none, the control doesn't resize in either direction. If the parent box is oriented vertically, natural, resizes horizontally. If the parent box is oriented horizontally, natural, resizes vertically.

• width = CDATA

Number specifying the width in pixels to allocate for this control.

• withdraw = true | false

Default is false. If true, the control (and any children) is ignored and not displayed.

#### <slider> Element

The <slider> element creates a control used for selecting a value in a range by moving an indicator along a horizontal bar. The element can have the following child element:

<script>

The <slider> element has the following attributes:

• backgroundcolor = CDATA

Specifies the color to use in drawing the control's background. Values can be the standard HTML named colors plus the Arbortext colors gray1, gray2,

gray3, gray4, gray5. Colors can also be a string of a # followed by three two-digit hexadecimal numbers specifying the red, green, and blue (RGB) intensity values defining a color.

• disabled = true | false

Default is false. If true, the control ignores all user interface events directed toward the control.

• family = CDATA

Specifies the font family.

• fontposture = italic | upright

Default is upright. Specifies the control's font posture.

• fontsize = CDATA

Specifies the control's font size in points.

• fontstyle = monsanserif | monoserif | sanserif | serif

Default is sanserif. Specifies the control's font style.

• fontweight = bold | medium

Default is medium. Specifies the control's font weight.

• foregroundcolor = CDATA

Specifies the color to use in drawing the control's foreground. Values can be the standard HTML named colors plus the Arbortext colors gray1, gray2, gray3, gray4, gray5. Colors can also be a string of a # followed by three two-digit hexadecimal numbers specifying the red, green, and blue (RGB) intensity values defining a color.

• height = CDATA

Number specifying the height in pixels to allocate for this control.

• helpid = CDATA

Number specifying the help topic to display for this control.

• *hidden* = true | false

Default is false. If true, the space for the control is allocated, but the control itself is not displayed.

• id = ID

Identifies the control.

• increment = CDATA

Specifies the value by which the control can be increased and decreased.

• maximum = CDATA

Specifies the lowest number in the control's range.

• minimum = CDATA

Specifies the highest number in the control's range.

resize = none | both | height | width | natural

Default is natural. If width, the control allows horizontal resizing only. If height, the control allows vertical resizing only. If both, the control allows resizing in both directions. If none, the control doesn't resize in either direction. If natural, the control allows horizontal resizing.

• statustext = CDATA

Specifies the text to display in status windows.

• ticfrequency = CDATA

Specifies the distance between tic marks on the control's horizontal scale. For example, if *increment* is set to 3 and *ticfrequency* is set to 5, the scale will have a tic mark every 15 units. If *ticfrequency* is set to 0, no tic marks are displayed.

• tiptext = CDATA

Specifies the text to display as context-sensitive help for this control.

• value = CDATA

Specifies the default value of the control.

• width = CDATA

Number specifying the width in pixels to allocate for this control.

• withdraw = true | false

Default is false. If true, the control (and any children) is ignored and not displayed.

## <spacer> Element

The <spacer> element is a hidden box (container) used for placing flexible space between controls. The element can have no child elements.

The <spacer> element has the following attributes:

• height = CDATA

Number specifying the height in pixels to allocate for this control.

• id = ID

Identifies the control.

resize = none | both | height | width | natural

Default is natural. If width, the control allows horizontal resizing only. If height, the control allows vertical resizing only. If both, the control allows resizing in both directions. If none, the control doesn't resize in either direction. If natural, the control allows resizing in both directions.

• width = CDATA

Number specifying the width in pixels to allocate for this control.

• withdraw = true | false

Default is false. If true, the control (and any children) is ignored and not displayed.

# <spinner> Element

The <spinner> element creates a control used for specifying a value by entering the value in an edit field or by changing the current value using up and down arrows. The element can have the following child element:

<script>

The <spinner> element has the following attributes:

• backgroundcolor = CDATA

Specifies the color to use in drawing the control's background. Values can be the standard HTML named colors plus the Arbortext colors gray1, gray2, gray3, gray4, gray5. Colors can also be a string of a # followed by three two-digit hexadecimal numbers specifying the red, green, and blue (RGB) intensity values defining a color.

• decimalplaces = CDATA

Specifies the level of precision of *value*. For example, setting *decimalplaces* to 2 allows *value* to be specified with 2 digits to the left of the decimal point.

• *disabled* = true | false

Default is false. If true, the control ignores all user interface events directed toward the control.

• *editable* = true | false

Default is false. If true, the number displayed in the control can be typed in directly. If false, the number can only be changed using the up and down arrows.

• family = CDATA

Specifies the font family.

• fontposture = italic | upright

Default is upright. Specifies the control's font posture.

• fontsize = CDATA

Specifies the control's font size in points.

• fontstyle = monsanserif | monoserif | sanserif | serif

Default is sanserif. Specifies the control's font style.

• fontweight = bold | medium

Default is medium. Specifies the control's font weight.

foregroundcolor = CDATA

Specifies the color to use in drawing the control's foreground. Values can be the standard HTML named colors plus the Arbortext colors gray1, gray2, gray3, gray4, gray5. Colors can also be a string of a # followed by three two-digit hexadecimal numbers specifying the red, green, and blue (RGB) intensity values defining a color.

• height = CDATA

Number specifying the height in pixels to allocate for this control.

• helpid = CDATA

Number specifying the help topic to display for this control.

• *hidden* = true | false

Default is false. If true, the space for the control is allocated, but the control itself is not displayed.

• id = ID

Identifies the control.

• increment = CDATA

Specifies the value by which the control can be increased and decreased.

maximum = CDATA

Specifies the lowest number in the control's range.

• minimum = CDATA

Specifies the highest number in the control's range.

• resize = none | both | height | width | natural

Default is natural. If width, the control allows horizontal resizing only. If height, the control allows vertical resizing only. If both, the control allows resizing in both directions. If none, the control doesn't resize in either direction. If natural, the control allows horizontal resizing.

• statustext = CDATA

Specifies the text to display in status windows.

• tiptext = CDATA

Specifies the text to display as context-sensitive help for this control.

• value = CDATA

Specifies the default value of the control.

• width = CDATA

Number specifying the width in pixels to allocate for this control.

• withdraw = true | false

Default is false. If true, the control (and any children) is ignored and not displayed.

#### <tabbox> Element

The <tabbox> element creates a tabbed box control that has multiple boxes (container) or pages. The element can have the following child elements:

```
<script>, <tabpanel>
```

The <tabbox> element has the following attributes:

• *disabled* = true | false

Default is false. If true, the control ignores all user interface events directed toward the control.

• height = CDATA

Number specifying the height in pixels to allocate for this control.

• *hidden* = true | false

Default is false. If true, the space for the control is allocated, but the control itself is not displayed.

• id = ID

Identifies the control.

• resize = none | both | height | width | natural

Default is natural. If width, the control allows horizontal resizing only. If height, the control allows vertical resizing only. If both, the control allows resizing in both directions. If none, the control doesn't resize in either direction. If natural, the control allows horizontal and vertical resizing.

• selection = CDATA

Specifies the currently displayed page by ID.

• width = CDATA

Number specifying the width in pixels to allocate for this control.

• withdraw = true | false

Default is false. If true, the control (and any children) is ignored and not displayed.

#### <tablecontrol> Element

The tablecontrol element creates a multi-column list with column headers. The element can have the following child elements:

<header>, <row>, <script>

The tablecontrol element has the following attributes:

• backgroundcolor = CDATA

Specifies the color to use in drawing the control's background. Values can be the standard HTML named colors plus the Arbortext colors gray1, gray2, gray3, gray4, gray5. Colors can also be a string of a # followed by three two-digit hexadecimal numbers specifying the red, green, and blue (RGB) intensity values defining a color.

• columns = CDATA

Specifies the number of columns.

• contextmenu = CDATA

The id or name of a shortcut (context) menu for this control. The value can be specified in an *id* attribute of a <popupmenu> element, or it can be the name of a shortcut menu loaded from a menu configuration file.

If this attribute has no value, or if the value is not the id of a menu defined in the XUI dialog box file or that of a name loaded from a menu configuration file, no menu is displayed.

• disabled = true | false

Default is false. If true, the control ignores all user interface events directed toward the control.

• family = CDATA

Specifies the font family.

• fontposture = italic | upright

Default is upright. Specifies the control's font posture.

• fontsize = CDATA

Specifies the control's font size in points.

• fontstyle = monsanserif | monoserif | sanserif | serif

Default is sanserif. Specifies the control's font style.

fontweight = bold | medium

Default is medium. Specifies the control's font weight.

• foregroundcolor = CDATA

Specifies the color to use in drawing the control's foreground. Values can be the standard HTML named colors plus the Arbortext colors gray1, gray2, gray3, gray4, gray5. Colors can also be a string of a # followed by three two-digit hexadecimal numbers specifying the red, green, and blue (RGB) intensity values defining a color.

• gridlines = true | false

Default is false. If true, the table will have visible grid lines. If false, no gird lines will be displayed.

• height = CDATA

Number specifying the height in pixels to allocate for this control.

• helpid = CDATA

Number specifying the help topic to display for this control.

• *hidden* = true | false

Default is false. If true, the space for the control is allocated, but the control itself is not displayed.

• id = ID

Identifies the control.

• *nosortheader* = true | false

Default is false. If true, clicking on the column heading will not resort the column contents.

resize = none | both | height | width | natural

Default is natural. If width, the control allows horizontal resizing only. If height, the control allows vertical resizing only. If both, the control allows resizing in both directions. If none, the control doesn't resize in either direction. If natural, the control allows horizontal and vertical resizing.

showimages = true | false

Default is false. If true, images are displayed to the left of each row with an image defined.

• sortedcolumn = CDATA

Number specifying the column to use when sorting rows. Setting *sortedcolumn* to 0 sorts on the first column. Setting *sortedcolumn* to 1 sorts on

the second column, and so on. Setting *sortedcolumn* to -1 disables column sorting.

• *statustext* = *CDATA* 

Specifies the text to display in status windows.

• tiptext = CDATA

Specifies the text to display as context-sensitive help for this control.

type = single | multiple | cell

Default is single. If single, only one row can be selected in the table at one time. If multiple, more than one row can be selected in the table. If cell, clicking in the table selects a single cell and sets the cell element's *selected* attribute to true.

• value = CDATA

Specifies the text in the first column of the selected row.

• width = CDATA

Number specifying the width in pixels to allocate for this control.

• withdraw = true | false

Default is false. If true, the control (and any children) is ignored and not displayed.

## <tabpanel> Element

The <tabpanel> element creates a tabbed panel control that is a box (or page) within a tabbed box. The element can have the following child elements:

The <tabpanel> element has the following attributes:

• align = start | center | end

Default is start. Specifies how space not used by the children is laid out. start places space below children. center evenly distributes space above and below children. end places space above children.

• childrensize = vary | equalwidth | equalheight | equal

Specifies whether the children of this control will have the same height and width as each other. Default is vary. If vary, the height and width of the

children will not be restricted. If equalwidth, the width of the children will be the same as that of the widest child. If equalheight, the height of the children will be the same as that of the tallest child. If equal, the width of the children will be the same as that of the widest child and the height of the children will be the same as that of the tallest child..

• height = CDATA

Number specifying the height in pixels to allocate for this control.

• id = ID

Identifies the control.

• label = CDATA

Specifies the text to display next to the control.

• *orient* = vertical | horizontal

Default is horizontal. Specifies the layout for the container children.

• pack = start | center | end | spread | stretch

Default is spread. Specifies how space not used by the children is laid out. start places space after children. center evenly distributes space before and after children. end places space before children. spread evenly distributes space before, between, and after children. stretch evenly distributes space between children, with no space before or after children.

resize = none | both | height | width | natural

Default is natural. If width, the control allows horizontal resizing only. If height, the control allows vertical resizing only. If both, the control allows resizing in both directions. If none, the control doesn't resize in either direction. If natural, the control allows horizontal and vertical resizing.

• width = CDATA

Number specifying the width in pixels to allocate for this control.

## <textbox> Element

The <textbox> element creates text box and multi-line text box controls. The element can have the following child elements:

<script>, <value>

The <textbox> element has the following attributes:

• backgroundcolor = CDATA

Specifies the color to use in drawing the control's background. Values can be the standard HTML named colors plus the Arbortext colors gray1, gray2,

gray3, gray4, gray5. Colors can also be a string of a # followed by three two-digit hexadecimal numbers specifying the red, green, and blue (RGB) intensity values defining a color.

• *disabled* = true | false

Default is false. If true, the control ignores all user interface events directed toward the control.

• family = CDATA

Specifies the font family.

• fontposture = italic | upright

Default is upright. Specifies the control's font posture.

• fontsize = CDATA

Specifies the control's font size in points.

• fontstyle = monsanserif | monoserif | sanserif | serif

Default is sanserif. Specifies the control's font style.

• fontweight = bold | medium

Default is medium. Specifies the control's font weight.

• foregroundcolor = CDATA

Specifies the color to use in drawing the control's foreground. Values can be the standard HTML named colors plus the Arbortext colors gray1, gray2, gray3, gray4, gray5. Colors can also be a string of a # followed by three two-digit hexadecimal numbers specifying the red, green, and blue (RGB) intensity values defining a color.

• height = CDATA

Number specifying the height in pixels to allocate for this control.

• helpid = CDATA

Number specifying the help topic to display for this control.

• *hidden* = true | false

Default is false. If true, the space for the control is allocated, but the control itself is not displayed.

• id = ID

Identifies the control.

maxlength = CDATA

Specifies the maximum amount of characters within the edit field.

• *multiline* = true | false

Default is false. If true, the edit field may wrap.

• readonly = true | false

Default is false. If true, the current value of the item cannot be modified.

resize = none | both | height | width | natural

Default is natural. If width, the control allows horizontal resizing only. If height, the control allows vertical resizing only. If both, the control allows resizing in both directions. If none, the control doesn't resize in either direction.

If natural, the control is horizontally resizeable. If *multiline* = true, the control is also vertically resizeable.

• *statustext* = *CDATA* 

Specifies the text to display in status windows.

• tiptext = CDATA

Specifies the text to display as context-sensitive help for this control.

• *type* = normal | password

Default is normal. If normal, the content of the value child element is displayed as entered. If password, the content of the value child element is displayed as asterisks.

• wantreturn = true | false

(Multi-line text boxes only.) Default is true. If true, a carriage return is inserted when the user presses the **Enter** key while entering text. If false, pressing the **Enter** key has the same effect as clicking on the dialog box's default control. This value is ignored when set for single-line text boxes.

• width = CDATA

Number specifying the width in pixels to allocate for this control.

• withdraw = true | false

Default is false. If true, the control (and any children) is ignored and not displayed.

#### <toolbar> Element

The <toolbar> element is the parent element for creating a collection of tool bar buttons. The element can have the following child elements:

```
<button>, <checkbox>, <colordropdown>, <combobox>,
stdropdown>, <script>, <separator>, <textbox>
```

The <toolbar> element has the following attributes:

dock = bottom | left | none | right | top

Default is top. Specifies the edge used to dock the tool bar.

enabledocking = any | bottom | bottomleft | bottomleftright |
 bottomright | left | leftright | right | top | topbottom |
 topbottomleft | topbottomright | topleft | topleftright |
 topright

Default is any. Specifies which edges allow docking.

• id = ID

Identifies the control.

• name = CDATA

Text used to display in the View ▶ Toolbars menu list. For example, Edit or Table. name can also be referenced by scripts to access the toolbar object.

• withdraw = true | false

Default is false. If true, the control (and any children) is ignored and not displayed.

• x = CDATA

A number specifying the horizontal screen coordinate to position the upper left corner of the dialog box.

• v = CDATA

A number specifying the vertical screen coordinate to position the upper left corner of the dialog box.

# <toolbargroup> Element

The <toolbargroup> element creates a container for multiple tool bars. The element can have the following child element:

<toolbar>

The <toolbargroup> element has the following attribute:

• id = ID

Identifies the control.

## <treecontrol> Element

The <treecontrol> element creates an outline list of items (defined by <treenode> elements). The element can have the following child elements:

<script>, <treenode>

The <treecontrol> element has the following attributes:

• backgroundcolor = CDATA

Specifies the color to use in drawing the control's background. Values can be the standard HTML named colors plus the Arbortext colors gray1, gray2, gray3, gray4, gray5. Colors can also be a string of a # followed by three two-digit hexadecimal numbers specifying the red, green, and blue (RGB) intensity values defining a color.

• branchimage = IDREF

Specifies by reference a graphical image to be displayed for a branch in the tree. The value of *branchimage* matches the value of the image element *id* attribute specifying the desired graphic file.

• contextmenu = CDATA

The id or name of a shortcut (context) menu for this control. The value can be specified in an *id* attribute of a <popupmenu> element, or it can be the name of a shortcut menu loaded from a menu configuration file.

If this attribute has no value, or if the value is not the id of a menu defined in the XUI dialog box file or that of a name loaded from a menu configuration file, no menu is displayed.

• *disabled* = true | false

Default is false. If true, the control ignores all user interface events directed toward the control.

• extraimage = IDREF

Specifies by reference a second graphical image to be displayed for a branch or leaf in the tree. The value of *extraimage* matches the value of the image element *id* attribute specifying the desired graphic file.

• family = CDATA

Specifies the font family.

• fontposture = italic | upright

Default is upright. Specifies the control's font posture.

• fontsize = CDATA

Specifies the control's font size in points.

• fontstyle = monsanserif | monoserif | sanserif | serif

Default is sanserif. Specifies the control's font style.

• fontweight = bold | medium

Default is medium. Specifies the control's font weight.

• foregroundcolor = CDATA

Specifies the color to use in drawing the control's foreground. Values can be the standard HTML named colors plus the Arbortext colors gray1, gray2, gray3, gray4, gray5. Colors can also be a string of a # followed by three two-digit hexadecimal numbers specifying the red, green, and blue (RGB) intensity values defining a color.

• *haslines* = true | false

Default is true. If true, dotted lines will be displayed among tree nodes to indicate the hierarchy of tree nodes.

• height = CDATA

Number specifying the height in pixels to allocate for this control.

• helpid = CDATA

Number specifying the help topic to display for this control.

• *hidden* = true | false

Default is false. If true, the space for the control is allocated, but the control itself is not displayed.

• id = ID

Identifies the control.

• leafimage = IDREF

Specifies by reference the graphical image to be displayed for a leaf in the tree. The value of *leafimage* matches the value of the image element *id* attribute specifying the desired graphic file. If not specified, the default MFC image is displayed.

• *openbranchimage = IDREF* 

Specifies by reference the graphical image to be displayed for an open branch in the tree. The value of *openbranchimage* matches the value of the image element *id* attribute specifying the desired graphic file. If not specified, the default MFC image is displayed.

resize = none | both | height | width | natural

Default is natural. If width, the control allows horizontal resizing only. If height, the control allows vertical resizing only. If both, the control allows resizing in both directions. If none, the control doesn't resize in either direction. If natural, the control allows horizontal and vertical resizing.

• *selectedimage = IDREF* 

Specifies by reference the graphical image to be displayed for a selected item in the tree. The value of *selectedimage* matches the value of the image

element *id* attribute specifying the desired graphic file. If not specified, the default MFC image is displayed.

• *seltype* = single | multiple

Default is single. If single, only one only one tree node can be selected at a time. If multiple, more than one tree node can be selected at one time.

• *statustext* = *CDATA* 

Specifies the text to display in status windows.

• *type* = normal | checkboxes | radiobuttons

Default is normal. If checkboxes, a check box will be displayed with each node. If radiobuttons, a radio button control will be displayed with each node. If normal, only the node will be displayed.

• width = CDATA

Number specifying the width in pixels to allocate for this control.

• withdraw = true | false

Default is false. If true, the control (and any children) is ignored and not displayed.

#### <treenode> Element

The <treecontrol> element creates a node (branch) in a <treecontrol> list. The element can have the following child elements:

```
<script>, <treenode>
```

The <treecontrol> element has the following attributes:

• appdata = CDATA

Specifies a value for later reference.

• branchimage = IDREF

Specifies by reference the graphical image to be displayed for a branch in the tree. The value of *branchimage* matches the value of the image element *id* attribute specifying the desired graphic file. If not specified, the image specified by treecontrol is displayed.

• checkstate = checked | unchecked | indeterminate

Default is unchecked. If checked, the item is selected. If unchecked, the item is not selected. If indeterminate, the item displays no state.

• *checkstyle* = none | checkbox | radiobutton

Default is none. If checkbox, the tree node has a check box. If radiobutton, the tree node has a radio button. If none, the tree node has no check box or radio button.

• expanded = true | false

Default is false. If true, the node is expanded to display the node's children.

• *extraimage* = *IDREF* 

Specifies by reference a second graphical image to be displayed for a branch or leaf in the tree. The value of *extraimage* matches the value of the image element *id* attribute specifying the desired graphic file. If not specified, the image specified by treecontrol is displayed.

• id = ID

Identifies the control.

• label = CDATA

Specifies the text to display within the control.

• *leafimage* = *IDREF* 

Specifies by reference the graphical image to be displayed for a leaf in the tree. The value of *leafimage* matches the value of the image element *id* attribute specifying the desired graphic file. If not specified, the image specified by treecontrol is displayed.

• openbranchimage = IDREF

Specifies by reference the graphical image to be displayed for an open branch in the tree. The value of *openbranchimage* matches the value of the image element *id* attribute specifying the desired graphic file.

selected = true | false

Default is false. If true, *selected* is the currently selected node. Only one node can be selected at any time.

• *selectedimage = IDREF* 

Specifies by reference the graphical image to be displayed for a selected item in the tree. The value of *selectedimage* matches the value of the image element *id* attribute specifying the desired graphic file. If not specified, the image specified by treecontrol is displayed.

• tiptext = CDATA

Specifies the text to display as context-sensitive help for this control.

#### <unit> Element

The <unit> element specifies a valid unit of measure for the parent <unitdimensionbox>. The element can have no child elements.

The <unit> element has the following attributes:

• id = ID

Identifies the control.

• label = CDATA

String specifying the unit of measure. For example, pt, in, cm, lb, kg, and so on.

#### <unitdimensionbox> Element

The <unitdimensionbox> element creates a control used for specifying a value by entering the value in an edit field or by changing the current value using up and down arrows. The units of measure are displayed in the edit field with the value. The element can have the following child elements:

```
<script>, <unit>
```

The <unitdimensionbox> element has the following attributes:

• backgroundcolor = CDATA

Specifies the color to use in drawing the control's background. Values can be the standard HTML named colors plus the Arbortext colors gray1, gray2, gray3, gray4, gray5. Colors can also be a string of a # followed by three two-digit hexadecimal numbers specifying the red, green, and blue (RGB) intensity values defining a color.

decimalplaces = CDATA

Specifies the level of precision of *value*. For example, setting *decimalplaces* to 2 allows *value* to be specified with 2 digits to the left of the decimal point.

disabled = true | false

Default is false. If true, the control ignores all user interface events directed toward the control.

• family = CDATA

Specifies the font family.

• fontposture = italic | upright

Default is upright. Specifies the control's font posture.

• fontsize = CDATA

Specifies the control's font size in points.

- fontstyle = monsanserif | monoserif | sanserif | serif
  Default is sanserif. Specifies the control's font style.
- fontweight = bold | medium

Default is medium. Specifies the control's font weight.

• foregroundcolor = CDATA

Specifies the color to use in drawing the control's foreground. Values can be the standard HTML named colors plus the Arbortext colors gray1, gray2, gray3, gray4, gray5. Colors can also be a string of a # followed by three two-digit hexadecimal numbers specifying the red, green, and blue (RGB) intensity values defining a color.

• height = CDATA

Number specifying the height in pixels to allocate for this control.

• helpid = CDATA

Number specifying the help topic to display for this control.

• *hidden* = true | false

Default is false. If true, the space for the control is allocated, but the control itself is not displayed.

• id = ID

Identifies the control.

• increment = CDATA

Specifies the value by which the control can be increased and decreased.

• maximum = CDATA

Specifies the lowest number in the control's range.

• minimum = CDATA

Specifies the highest number in the control's range.

resize = none | both | height | width | natural

Default is natural. If width, the control allows horizontal resizing only. If height, the control allows vertical resizing only. If both, the control allows resizing in both directions. If none, the control doesn't resize in either direction. If natural, the control allows horizontal resizing.

• statustext = CDATA

Specifies the text to display in status windows.

• tiptext = CDATA

Specifies the text to display as context-sensitive help for this control.

• unit = CDATA

Specifies the default unit of measure of the control. If not provided, pt is used.

• value = CDATA

Specifies the current value of the control.

• width = CDATA

Number specifying the width in pixels to allocate for this control.

• withdraw = true | false

Default is false. If true, the control (and any children) is ignored and not displayed.

#### <value> Element

The <value> element is a child element containing a value. The element can have no child elements.

The <value> element has the following attribute:

• id = ID

Identifies the control.

#### <window> Element

The <window> element is the top level element of a XUI dynamic dialog box. It represents the window frame.

The element can have the following child elements:

```
<activex>, <box>, <button>, <checkbox>, <colordropdown>,
  <combobox>, <description>, <grid>, <groupbox>, <imagegroup>,
  <label>, stbox>, <menubar>, <morph>, <picturebox>,
  <radio>, <radiogroup>, <script>, <separator>, <slider>,
  <spacer>, <spinner>, <tabbox>, <tablecontrol>, <textbox>,
  <toolbargroup>, <treecontrol>, <unitdimensionbox>
```

The <window> element has the following attributes:

• align = start | center | end

Default is start. Specifies how space not used by the children is laid out. start places space below children. center evenly distributes space above and below children. end places space above children.

• backgroundcolor = CDATA

Specifies the color to use in drawing the window background. Values can be the standard HTML named colors, the Arbortext colors gray1, gray2, gray3, gray4, gray5, or transparent. Colors can also be a string of a # followed by three two-digit hexadecimal numbers specifying the red, green, and blue (RGB) intensity values defining a color.

A value of transparent specifies that embedded dialog boxes are to have no background color.

• childrensize = vary | equalwidth | equalheight | equal

Specifies whether the children of this control will have the same height and width as each other. Default is vary. If vary, the height and width of the children will not be restricted. If equalwidth, the width of the children will be the same as that of the widest child. If equalheight, the height of the children will be the same as that of the tallest child. If equal, the width of the children will be the same as that of the widest child and the height of the children will be the same as that of the tallest child.

dock = none | bottom | left | right | top

Specifies the docking state of the dockable dialog box. The default value of *dock* is none. The value of *dock* must be one of the locations specified by *enabledocking*. Otherwise, *dock* will be ignored.

The *modal* attribute in the <window> element takes precedence over the *enabledocking* attribute. If *modal* has a value of true, the XUI file will be displayed as a standard modal dialog box regardless of the value of *enabledocking*.

enabledocking = none | any | bottom | left | right | top | topbottom | topleft | topright | bottomleft | bottomright | leftright | topbottomleft | topbottomright | topleftright | bottomleftright

Specifies the edges of the edit window the dialog box can dock to. The default value of *enabledocking* is none. If *enabledocking* is none, the XUI file will be displayed as a non-dockable (standard) dialog box.

• focus = IDREF

Specifies by ID the element currently with focus.

• foregroundcolor = CDATA

Specifies the color to use in drawing the window foreground. Values can be the standard HTML named colors plus the Arbortext colors gray1, gray2, gray3, gray4, gray5. Colors can also be a string of a # followed by three two-digit hexadecimal numbers specifying the red, green, and blue (RGB) intensity values defining a color.

• height = CDATA

Number specifying the height in pixels to allocate for this control.

• helpfile = CDATA

Specifies the path and file name of the Microsoft WinHelp or Microsoft HTML Help file containing help for this dialog box.

• id = ID

Identifies the control.

• margin = CDATA

Default is 12. Specifies the margin around the content of the dialog box in pixels.

For example, if the value of *margin* is 6, each of the left, right, top, and bottom margins of the dialog box will be 6 pixels. If the value is 0, the dialog box will have no margins. If *margin* is not specified each margin will be 12 pixels.

• modal = true | false

Default is false. If true, the dialog box must be acknowledged before other windows can be accessed.

orient = vertical | horizontal

Default is horizontal. Specifies the layout for the container children.

pack = start | center | end | spread | stretch

Default is spread. Specifies how space not used by the children is laid out. start places space after children. center evenly distributes space before and after children. end places space before children. spread evenly distributes space before, between, and after children. stretch evenly distributes space between children, with no space before or after children.

• resize = none | both | height | width | natural

Default is natural. If width, the control allows horizontal resizing only. If height, the control allows vertical resizing only. If both, the control allows resizing in both directions. If none, the control doesn't resize in either direction. If natural, the control resizes if necessary depending on size changes in its children.

• status = IDREF

Specifies the id of the control displaying the *statustext* value of the control with focus.

• title = CDATA

The text displayed in the frame title bar.

• width = CDATA

Number specifying the width in pixels to allocate for this control.

• windowname = NMTOKEN

Text to identify the window.

• withdraw = true | false

Default is false. If true, the control (and any children) is ignored and not displayed.

• xmlns:ev = CDATA

Specifies the XML events namespace URL.

# **Working with ActiveX Controls**

| Overview                                                                      | 212 |
|-------------------------------------------------------------------------------|-----|
| Executing ActiveX Controls Using XUI                                          | 214 |
| Executing ActiveX Controls Using the .dcf File to Bind to an Element Directly | 218 |
| Running Arbortext Editor in an ActiveX Control                                | 228 |
| Integrating Arbortext Editor with Web Pages                                   | 241 |

# **Overview**

Microsoft ActiveX controls are Windows-only objects that combine features of COM servers, COM Automation, COM Event interfaces, and ActiveScript hosting. ActiveX controls are self-contained applets or controls which expose their functionality to third-party programmers through COM. Arbortext Editor lets you configure, launch, and use these COM controls to extend Arbortext Editor with tools from a variety of software vendors or through using those controls you create yourself. You can also run Arbortext Editor itself in an ActiveX control.

Using ActiveX controls provide the following benefits:

- Less programming When using existing controls, developers need only be
  concerned with writing scripts that handle the communication of data between
  their XML and the controls. They do not need to design the user interface,
  develop the user interface, or design the API or properties that hold the data
  entered by the user.
- Enhanced end-user productivity Create specialized user interfaces for particular types of documents.
- Simplified complex tagging operations Create boilerplate sections of documents, set sections to be read-only, create tagging with desired attributes or elements completed, or otherwise control the end-users' interaction with documents.

For details on creating and using ActiveX controls in general, refer to the ActiveX Controls section of Microsoft's MSDN Library. (http://msdn.microsoft.com/library/) and numerous other locations on the World Wide Web. The remainder of this chapter covers configuring and launching ActiveX controls with Arbortext Editor and running Arbortext Editor in an ActiveX control.

## **Arbortext Editor and ActiveX Controls**

ActiveX controls can be implemented with Arbortext Editor in two ways:

- In a separate XUI file specifying the operation of the control. Refer to the description of the activex element in the *Working with XUI (XML-based User Interface) dialog boxes* chapter of the *Customizer's Guide*.
- Defined and called directly from the .dcf file. The control is still launched in a generated XUI dialog box. Refer to Executing ActiveX Controls Using the .dcf File to Bind to an Element Directly on page 218.

Keep the following items in mind when working with ActiveX controls and Arbortext Editor.

 Using ActiveX controls with Arbortext Editor is supported on Windows platforms. Refer to the Installation Guide for Arbortext Editor, Arbortext

- Styler, and Arbortext Architect for a detailed list of requirements for working with ActiveX controls.
- Rhino JavaScript does not support ActiveX controls in Arbortext Editor.
- ActiveX controls are third-party tools. Many free controls are available to
  Windows users, as are many commercially licensed controls. Licensing and
  obtaining proper documentation for these third-party products is your
  responsibility. No claims are made as to the reliability or fitness of a thirdparty control or its compatibility with Arbortext Editor.

# **Running Scripts**

When working with ActiveX controls, keep the following items in mind:

- To call an ActiveScript from another ActiveScript, use the Application.createScriptContext and ScriptContext.loadScriptFile methods. Do not use the ACL source command from within a JScript or VBScript file as in: Acl.execute("source test.js");
  - Calling the source command from an ActiveScript will report an error message in the parent script if the child script contains errors. If both scripts are error free, the nesting will silently fail.
- Any session-level scripts placed in *Arbortext-path*\custom\init or any directory defined by the *APTCUSTOM* environment variable will be executed automatically when Arbortext Editor starts.
- Any document type level scripts (such as Arbortext-path\custom\ doctypes\axdocbook\axdocbook.js) will be run automatically the first time a document of the named document type is opened or created. The doctype.\* file is not run on subsequent openings of files of the same document type.
- Any document-level scripts (such as Arbortext-path\custom\ doctypes\axdocbook\instance.js) will be run automatically each time a document of the named document type is opened or created.
- Any instance-specific scripts (such as filename. vbs where filename is the same root name as that of the document) will be run each time a specific document of that name is opened or created.

## **Related AOM Interfaces**

Working with ActiveX controls makes use of the following AOM interfaces. (Refer to the *Programmer's Reference* for details on all AOM interfaces.)

| Interface     | Description                                                                                                    |
|---------------|----------------------------------------------------------------------------------------------------|
| Application   | The createScriptContext method creates an object that can be used to load, compile, and execute scripts using the Microsoft Windows Script engine. |
|               | The getScriptContext method returns a pointer to a <b>ScriptContext</b> object for a running script.                                               |
| ScriptContext | Provides the methods necessary to load<br>and run scripts using the Microsoft<br>Windows Scripting engine.                                         |

# **Executing ActiveX Controls Using XUI**

You can implement ActiveX controls using the XUI <activex> control. (You can also implement ActiveX controls directly from the .dcf file. That implementation is detailed in Executing ActiveX Controls Using the .dcf File to Bind to an Element Directly on page 218.) The <activex> element is fully defined in the Working with XUI (XML-based User Interface) dialog boxes chapter of the *Customizer's Guide*, and can be described using XUI as in the following example:

```
<activex progid = "MSCAL.Calendar" id = "date"> </activex>
```

The *progid* attribute specifies which ActiveX control is to be added to the dialog box. It can either be a Program ID for the control, as shown in the previous example, or the value of the control's CLSID property as a string surrounded by curly brackets as in the following example:

```
<activex progid="{2398E32F-5C6E-11D1-8C65-0060081841DE}" id="TextToSpeach"> </activex>
```

The *id* parameter identifies the control.

Using the <param> child tag of the <activex> element allows you to provide parameters name-value pairs for the ActiveX control. For example:

```
<activex progid="MSCAL.Calendar" id="date">
  <param name="ShowDateSelectors" value="false"/>
  </activex>
```

By setting the parameter ShowDateSelectors to false, the date selector dropdowns (one for the month and another for the year) are removed from the Calendar ActiveX control.

An ActiveX control can be launched embedded in the document displayed in Arbortext Editor, as a standalone control, or as a control within a XUI dialog box. When launched as a standalone control, a XUI dialog box is automatically generated to contain the control.

# **Example: Embedded Calendar Control**

This example uses XUI technology to embed the Microsoft Calendar control in a document based on the Arbortext XML DocBook (axdocbook) DTD and displayed in Arbortext Editor. When the user selects a date, the date is added as the content of the document's <date> element. Using the Calendar control for entering the date eliminates the possibility of the user mis-typing the date. The Calendar control also provides a well-known user interface for working with dates.

#### Implementation

Use the following steps to implement this example:

1. Specify the control to call and its layout with the following markup saved as

```
date.xml:
<?xml version="1.0" encoding="utf-8"?>
<!--ArborText, Inc., 1988-2003, v.4002-->
<!DOCTYPE window PUBLIC "-//Arbortext//DTD XUI XML 1.0//EN"</pre>
 "xui.dtd">
<window width="400" height="300" orient="horizontal"</pre>
 focus="todayButton" modal="false" title="Test ActiveX"
xmlns:ev="http://www.w3c.org/2001/xml-events">
<activex id="date" progid="MSCAL.Calendar">
 <script type="application/x-jscript" ev:event="Value OnChange"</pre>
ev:target="date">
var node = Application.activeDocument.getElementById("date");
if (node.hasChildNodes()) {
node.firstChild.data = date.Value;
else {
var text = node.ownerDocument.createTextNode(date.Value);
node.appendChild(text);
 </script>
</activex>
<spacer resize="none" width="4"/>
<box resize="none" orient="vertical" pack="end">
<button id="todayButton" label="Today">
 <script type="application/x-jscript" ev:event="domactivate">
date.Today();
 </script>
</button>
<button label="Close" type="cancel">
```

```
<script type="application/x-jscript" ev:event="domactivate">
  var dialog = Application.event.view.window;
  dialog.close();
  </script>
  </button>
  </box>
  <script type="application/x-jscript" ev:event="windowload">
  date.Today();
  </script>
  </window>
```

2. Configure the .dcf file to assign the file date.xml to the <date> element:

```
<Specials>
<XuiControl element="date" xuiFileName="date.xml"/>
```

3. Open a document that uses the DTD for which you've configured the .dcf file and insert a <date> element. For example, using the default axdocbook stylesheet, the following markup renders in Arbortext Editor as.

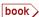

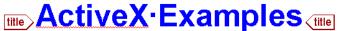

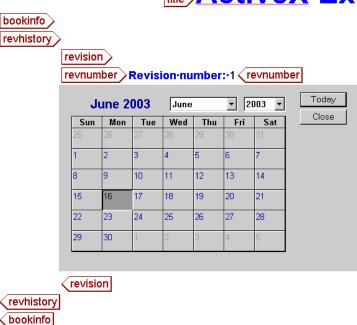

#### Calendar control embedded in a document

```
<?xml version="1.0" encoding="utf-8"?>
<!--ArborText, Inc., 1988-2003, v.4002-->
<!DOCTYPE book PUBLIC "-//Arbortext//DTD DocBook XML V4.0//EN"
   "axdocbook.dtd">
<?Pub Inc?>
<book>
```

```
<title>ActiveX Examples</title>
<bookinfo>
<revhistory>
<revision>
<revnumber>1</revnumber>
<date id="date"></date>
</revision>
</revhistory>
</bookinfo>
...
</book>
```

#### **Example: Previewing Word and Excel Documents**

This example demonstrates how ActiveX dialog boxes can be implemented at a script level. In this scenario, users need to be able to preview Word and Excel documents from within Arbortext Editor. Because this type of functionality is not document type specific, the file could be activated from a custom Arbortext Editor menu item.

The following file supports this example and is available at the following location: Arbortext-path\samples\activex\commdlg.xml

This example launches the Microsoft Common Dialog control, an ActiveX version of the standard **File Open** dialog box. The script launches Microsoft Excel or Word depending on the user's selection on the **File Open** dialog box. The only ActiveX piece of the implementation is the **File Open** dialog box. Launching of Word and Excel uses standard ACL COM functions.

```
<!--ArborText, Inc., 1988-2003, v.4002-->
<!DOCTYPE window PUBLIC "-//Arbortext//DTD XUI XML 1.0//EN"</pre>
 "xui.dtd">
<window orient="horizontal" focus="opendlg" modal="false"</pre>
xmlns:ev="http://www.w3c.org/2001/xml-events">
<activex id="opendlg" progid="MSComDlg.CommonDialog"></activex>
<script type="application/x-vbscript"</pre>
ev:event="windowload"
ev:propagate="continue">
' Set flags
OpenDlg.Flags = cdlOFNHideReadOnly
' Set filters
OpenDlg.Filter = "Excel Files(*.xls)|*.xls|" &
"Word Documents (*.doc)|*.doc|CSV Files(*.csv)|*.csv|Text Files" &
"(*.txt)|*.txt|All Files (*.*)|*.*|"
' Specify default filter
OpenDlg.FilterIndex = 1
' Display the Open dialog box
opendlg.ShowOpen
index = OpenDlg.FilterIndex
filename = OpenDlg.filename
Application.ActiveWindow.Close()
```

```
if(filename <> "") then
 ' Let's launch Excel or Word as COM servers
 ' (Not to be confused with the ActiveX control from which
 ' we selected a file name.)
if(index = 1 or index = 3) then ' if .xls or .csv
 ' Open file in Excel
Dim hExcel 'handle to the Excel app
Dim hWorkbooks 'handle to Excel Workbooks object
 set hExcel = CreateObject("Excel.Application")
hExcel.Visible = -1
 set hWorkbooks = hExcel.Workbooks
hWorkbooks.Open(filename)
else ' for all other file types....
 'Open file in MS Word
 Dim hWord 'handle to the Word app
Dim hWordDocs
 set hWord = CreateObject("Word.Application")
hWord.Visible = -1
set hWordDocs = hWord.Documents
hWordDocs.Open(filename)
end if
end if
</script>
</window>
```

# **Executing ActiveX Controls Using the .dcf File to Bind to an Element Directly**

As an alternative to using an external XUI file to define the display of an ActiveX control, you can associate ActiveX controls with elements directly in the .dcf file, causing the controls to execute when triggered by specific DOM events. To use this alternate method to execute ActiveX controls from elements, you need to update your .dcf file to associate the element with the ActiveX control and related script. You also need to establish the proper element-to-control binding in the script.

Keep the following items in mind when using this method to associate ActiveX controls with elements:

- Arbortext Editor tracks the element-control relationships by element name.
   Therefore, a document can contain only one instance of a given element and its associated ActiveX control. For example, a document may contain numerous instances of an element that is associated with an ActiveX control, but only one ActiveX control can be displayed at any given moment.
- Each element must be associated with one script, creating a configuration trio of one element name to one script name to one control. A given control may be used multiple times, as long as each instance resides in its own

configuration trio. A given script file can be used multiple times, as long as the script name (as specified in the ActiveXControl element), is unique in each trio.

#### Configuring the .dcf File

To associate an element with an ActiveX control, edit the attributes of the ActiveXControl element in your custom .dcf file for the document type containing the element.

The ActiveXControl element has the following attributes:

| Attribute      | Description                                                                                                    |
|----------------|----------------------------------------------------------------------------------------------------|
| element        | (Required) Name of the XML or SGML element to be associated with the ActiveX control.                                                                                                    |
| controlName    | (Required) User-defined name for the control. Provides the link to event binding and script associations                                                                                                    |
| scriptFileName | (Required) The system file name for the script file containing the required functions for handling the control.                                                                                                    |
|                | The current directory will be searched first for the script. The load path, containing the <i>Arbortext-path</i> \custom\scripts directory, will then be searched.                                                          |
| scriptName     | (Optional) User-defined name for the script context. If not specified, a unique name for the script context is generated. By default, no two ActiveX controls created using the .dcf file will use the same script context. |
| programId      | (Required) The name for the ActiveX control as registered in the Windows registry. It is the user-friendly form of the COM 128-bit Class ID (or GUID).                                                                      |
| scriptLanguage | (Optional) Name by which users specify a scripting language which is not automatically recognized by file extension. VBScript and JScript are the only supported script languages.                                          |

#### **Attribute**

condition

inPlaceActivate

eventName

#### **Description**

(Optional) An XPath expression. This attribute value allows the user to define more specific conditions for when an ActiveX control should be initiated for the given element.

For example, to launch a particular ActiveX control based on a particular attribute value on a graphic element, that condition can be defined as an XPath expression. If the expression, in the context specified by the element instance, is TRUE, ActiveX processing will continue. If the expression is FALSE, the element will not cause any ActiveX behavior.

(Optional) If yes, embeds the XUI dialog box containing the control in the document displayed in Arbortext Editor. If no (the default), displays the control in a standalone dialog box.

(Optional) The DOM event name that runs the ActiveX control. If unspecified, the default is DOMActivate.

As an example, a .dcf file's ActiveXControl element could have the following attributes:

```
<ActiveXControl
element="date"
controlName="cal"
scriptFileName="date.js"
scriptName="date"
programId="MSCAL.Calendar"
eventName="DOMActivate"
inPlaceActivate="no">
</ActiveXControl></a>
```

This example specifies the following association:

- Run the control when a *DOMActivate* event happens on a date element.
- Create a new Microsoft ActiveX Calendar control with a Program ID of MSCAL.Calendar.

- Name the control "cal" in the script engines list of named variables. (This provides the name used for script event binding and the methods which write to and from the XML data, described below.)
- If the control attached to this DOM element is running, bring it to the desktop foreground. If the control attached to this DOM element has not been launched, then create and display it.
- Run the Cal OnInitialize (activenode) function. This function name is a combination of the control name "Cal", an underscore character, and "OnInitialize". activenode is the element causing the ActiveX control to be loaded.
- Once the user selects a date and closes the control, the function Cal OnClose (activenode) captures the current date from the Calendar and inserts the <date> element's PCDATA.

If the window is closed because the element is deleted, the control window is closed and the Cal OnCancel (activenode) function (if one exists) runs.

Refer to the examples at the end of this section for other sample ActiveXControl attribute settings.

#### **Establishing Element-to-Control Binding**

Elements and ActiveX scripts are linked and bound to one another in the scripting environment with a naming convention that uses the control name specified in the ActiveXControl tag. Using the convention controlname function, three script functions use this binding:

controlname OnInitialize(activenode)

Performs all required control initialization, beyond that which might have been provided by any initialization file streams.

For example, the Cal OnInitialize (activenode) function for a Calendar control might set the current date in the Calendar control according to any value in the current <date> element. Cal

OnInitialize (activenode) would retrieve the PCDATA:

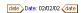

The current date

and pass it to the *Calendar.Value* property to display as follows:

|     | ruary |     |     |     |     | 002 |
|-----|-------|-----|-----|-----|-----|-----|
| Sun | Mon   | Tue | Wed | Thu | Fri | Sat |
| 27  | 28    | 29  | 30  | 31  | 1   | 2   |
| 3   | 4     | 5   | 6   | 7   | 8   | 9   |
| 10  | 11    | 12  | 13  | 14  | 15  | 16  |
| 17  | 18    | 19  | 20  | 21  | 22  | 23  |
| 24  | 25    | 26  | 27  | 28  | 1   | 2   |
| 3   | 4     | 5   | 6   | 7   | 8   | 9   |

controlname\_OnClose(activenode)

Modifies the XML data to reflect the final state of the ActiveX control. The function is not required, but is a logical way to synchronize the control data with the XML data. It is also a logical way to update the XML data in scripts that do not employ control event handlers.

When the user closes or cancels the dialog box, <code>controlname\_</code> OnClose (<code>activenode</code>) is called if it exists in the active script. <code>controlname\_OnClose(activenode)</code> is not called if the control is embedded in the document using <code>inPlaceActivate</code>.

controlname\_OnCancel(activenode)

Performs any actions needed when Arbortext Editor closes a dialog box because its owner element was deleted. This function is optional, but can be useful to undo previous script actions in cases where XML data may have changed with control events. <code>controlname\_OnCancel(activenode)</code> is not called if the control is embedded in the document using <code>inPlaceActivate</code>.

#### **Example: Calendar Control**

This example illustrates how to associate an ActiveX control with an element. Specifically, this example gives a means of entering dates into a document using the Microsoft Calendar Control.

The following files support this example and are available at the following locations:

Arbortext-path\samples\activex\date.js

A JScript sample file that associates the Microsoft Calendar Control with the <date> element for the Arbortext XML DocBook (axdocbook) DTD. The script handles all communication between the XML element and the control.

• Arbortext-path\samples\activex\date.vbs

A VBScript version of date.js

#### **Operation Overview**

In this scenario, assume your users want to choose dates from the Calendar control interface instead of having to type the PCDATA into a date element.

The users interact with the Calendar control in the following manner:

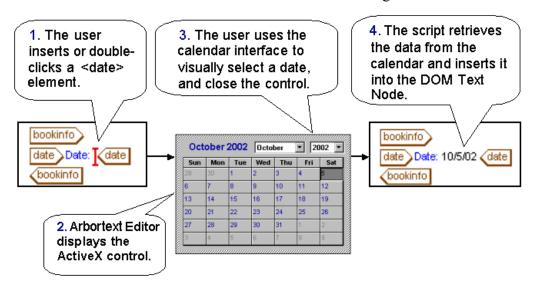

First, the user inserts or double-clicks a date element. Second, Arbortext Editor displays the ActiveX control. Third, the user uses the calendar interface to visually select a date and close the control. Fourth, the script retrieves the data from the calendar and inserts it into the DOM Text Node.

#### **Scripting Overview**

From an implementation perspective, the following actions occur.

- When the user double-clicks the mouse or presses **shift-Enter** on a <date> element, a **DOMActivate** event is triggered.
- The script file date.js (which we named date) is executed.
- The Calendar control is displayed.
- The Calendar control is assigned the variable name *cal*. This lets the script have access to the control's methods and properties.
- The script method cal OnInitialize (ActiveNode) is called.
- When the user closes the dialog box, the script method cal\_ OnClose (ActiveNode) is called.

#### **Implementation**

Use the following steps to implement this example:

1. Configure the .dcf file by adding the following element:

```
<ActiveXControl element="date"
controlName="date"
scriptFileName="date.js"
scriptName="date"
programId="MSCAL.Calendar"
eventName="DOMActivate">
```

- Create a control initialization function in your script. Match the function name prefix with the control name specified in the ActiveXControl element in the .dcf file as follows:
  - controlname OnInitialize()
    - e.g. date\_OnInitialize()....

```
<ActiveXControl_element="date"
  controlName="date"
  scriptFileName="date.js"
  scriptName="date"
  programId="MSCAL.Calendar"
  eventName="DOMActivate"/>
```

ActiveXControl element where the first part of the control name "date\_OnInitialize()" parallels the ActiveXControl controlName attribute value of "date".

3. Populate the script initialization function as detailed in date.js:

```
function date_OnInitialize(ActiveNode)
{
    // Remember our active node for the embedded case
    anode = ActiveNode;
    // does this date element already have a child node?
    if(ActiveNode.HasChildNodes())
    {
        // yes, get the first child to see if it's our PCDATA
        var childNode = ActiveNode.FirstChild
        if(childNode.NodeType == NODE_TEXT)
        {
            // set the Calendar control to the value of the XML data
            date.Value = childNode.NodeValue
            date.Refresh()
        }
}
```

}

```
4. Create and populate the script close function as detailed in date.js.
```

```
function date_OnClose(ActiveNode)
{
    // the active node should be an element,
    // but let's make sure...
    if(ActiveNode.NodeType == NODE_TEXT)
    {
        ActiveNode.replaceData(0, ActiveNode.length, date.Value);
    }
    else if(ActiveNode.HasChildNodes())
    {
        // does this date element already have a child node?
        // and is it a text node?
        var childNode = ActiveNode.FirstChild
        if(childNode.NodeType == NODE_TEXT)
        {
        // yes, replace the text data with the control's data childNode.replaceData(0, childNode.length, date.Value);
    }
}
else
    {
        // no existing date PCDATA, create it insertDate(ActiveNode);
}
}
```

### The close function calls the following insertDate function to insert the date selected in the control:

```
function insertDate(thisNode)
{
    // create a Range object
    var domRange = Application.ActiveDocument.createRange();
    // set that Range to the beginning of our <date> element
    domRange.setStart(thisNode,0);
    // select the entire <date> element
    domRange.selectNodeContents(thisNode);
    // collapse node to the end of the contents
    // i.e. the insertion point is just before the end tag </date>
    domRange.collapse(true);
    // create a new text node, and populate with the control data
    var textNode = Application.ActiveDocument.createTextNode(date.Value)
    // inserts the text... <date>here</date>
    domRange.insertNode(textNode)
}
```

## Example: Entering Address Information with an HTML Form

This example illustrates how to display an HTML form for entering address data using the Microsoft WebBrowser control.

The following files support this example and are available at the following locations:

• Arbortext-path\samples\activex\address.js

A JScript sample file that associates the Microsoft WebBrowser Control with the <address> element and its child elements <honorific>, <firstname>, <surname>, <street>, <city>, <state>, and so on for the Arbortext XML DocBook (axdocbook) DTD. The script handles all communication and data transfer between the XML data and the HTML form.

- Arbortext-path\samples\activex\address.vbs
   AVBScript version of address.js.
- Arbortext-path\samples\activex\address.htm

The accompanying HTML form for <address> information to be displayed by the WebBrowser.

Use the following steps to implement this example:

1. Configure the .dcf file by adding the following element.

```
<ActiveXControl element="address"
controlName="addrform"
scriptFileName="address.js"
scriptName="address"
programId="Shell.Explorer"
eventName="DOMActivate"></ActiveXControl>
```

2. When the user inserts an <address> element, the Microsoft WebBrowser is launched in a Container window. The WebBrowser renders the HTML in address.htm and appears as follows:

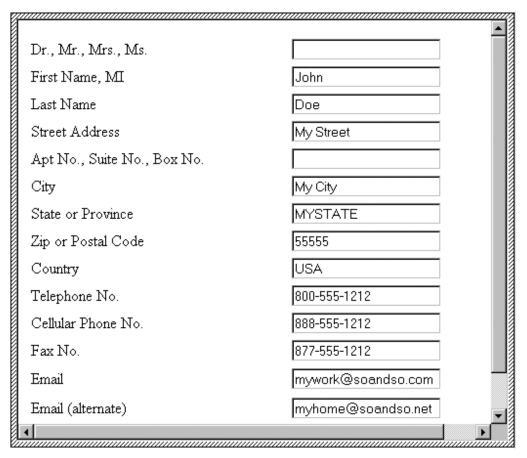

This picture shows how the WebBrowser displays address information in a dialog box.

3. The form is scripted to produce the following XML data:

```
<address>
<firstname>John</firstname>
<surname>Doe</surname>
<street>My Street</street>
<city>My City</city>
<state>MYSTATE</state>
<postcode>55555</postcode>
<country>USA</country>
<phone>800-555-1212</phone>
<phone>888-555-1212</phone>
<fax>877-555-1212</fax>
<email>mywork@soandso.com</email>
<email>myhome@soandso.net</email>
</address>
```

## Running Arbortext Editor in an ActiveX Control

Besides running other ActiveX controls inside of Arbortext Editor, you can run Arbortext Editor itself in an ActiveX control. The Arbortext Editor ActiveX control is located at Arbortext-path\bin\EditorControl.dll. This control is registered as a COM server whenever the associated version of Arbortext Editor is registered.

Arbortext Editor can run as an embedded ActiveX control inside of another window or dialog box. In this case, the Arbortext Editor menus are made available through a new **Menu** toolbar button. Also, some menu choices and toolbar buttons are not available in an embedded frame.

Sample Arbortext Editor ActiveX implementations are in the Arbortext-path\samples\activex\_editor directory. The XUI directory has a sample XUI dialog box containing an embedded Arbortext Editor ActiveX control. The CSharp directory contains a sample C# implementation. These examples demonstrate how to use the return value of the open method (which is an ACL window id) with the Acl.getWindow AOM method to obtain a Window AOM object. This technique provides the caller with great control over the window and the document living in it.

#### **Characteristics of the ActiveX Arbortext Editor**

Since the ActiveX version of Arbortext Editor is contained inside of some other window, it has somewhat different functionality than the regular Arbortext Editor window. The ActiveX Arbortext Editor has the following differences from the regular Arbortext Editor:

- No title bar Only the window hosting the Arbortext Editor ActiveX control can have a title bar.
- Does not appear in the Microsoft Windows taskbar Only the window hosting the Arbortext Editor ActiveX control can appear on the taskbar.
- Does not appear in the Microsoft Windows ALT+TAB window sequence Only the window hosting the Arbortext Editor ActiveX control can appear in this sequence.
- Might not be resizable The window hosting the Arbortext Editor ActiveX control determines whether the control can be resized.
  - For example, if you embed the ActiveX control inside of a XUI dialog box, you can control whether the control is resized when the dialog box is resized.

The ActiveX Arbortext Editor has the following user interface differences from the regular window:

• The Arbortext Editor menus are available from a toolbar button.

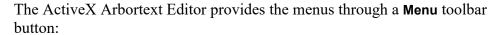

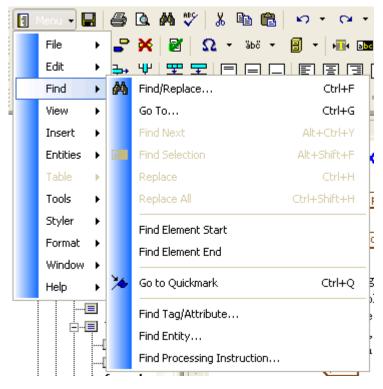

#### Menu toolbar button

In the ActiveX Arbortext Editor, the F10 key activates the **Menu** toolbar button and opens the menus.

- The following menu choices (and associated keyboard shortcuts) are not available:
  - File ► New
  - File ► Open
  - File ► Close
  - File ► Save All
  - File ► Exit
  - File menu list of recently opened documents
  - Window ► New Window
  - Window ► Cascade
  - Window ► Default Window Configuration
  - Window menu list of open Arbortext Editor windows

- All menu choices for editing FOSIs
- The following toolbar buttons are not available:
  - New 🖺
  - Open 😅

#### The EditorControl.dll Control

The Arbortext Editor ActiveX control is contained in the EditorControl.dll file. The control has the following names when viewed with the Microsoft OLE/COM Object Viewer (Oleview.exe) application:

- Arbortext.EditorControl The ProgID for the control
- Arbortext Editor Control The name in the Object Classes/All
   Objects group
- Arbortext Editor Control Type Library The name in the Type Libraries group
- IArbortextEditorControl The name in the Interfaces group

Following is the Interface Definition Language (IDL) definition for the control's COM interface:

```
interface IArbortextEditorControl : IDispatch{
 [id(1), helpstring("Opens a new document after first closing the currently-displayed
document (if any).")]
HRESULT open (
 [in] BSTR documentPath,
 [in,defaultvalue(0)] LONG documentFlags,
 [in,defaultvalue(0)] LONG windowFlags,
 [in,defaultvalue("")] BSTR xuiPath,
 [out, retval] LONG* pWindowId
 [id(2), helpstring("Displays an already-open document after first closing the
 currently-displayed document (if any).")]
HRESULT show (
 [in] LONG documentId,
 [in,defaultvalue(0)] LONG windowFlags,
 [in,defaultvalue("")] BSTR xuiPath,
 [out, retval] LONG* pWindowId
 [id(3), helpstring("Closes the currently-displayed document and, by default, prompts
to save changes.")]
HRESULT close([in,defaultvalue(0)] LONG flags);
};
```

#### HRESULT Return Values

Each method in the control's COM interface returns one of the following HRESULT values:

- S OK Operation successful
- 0x800704C7 Operation canceled by user

Some operations can display prompts that enable the user to cancel the operation. In this case, the control returns an HRESULT of 0x800704C7. Encoded in this result is a FACILITY code of FACILITY\_WIN32 and a WIN32 error code ERROR\_CANCELLED. This enables the calling code to determine the operation was canceled by the user. The associated message will be The operation was canceled.

E\_FAIL — Unexpected failure
 In this case, there will be an associated error message for the type of failure.

#### open Method

Opens a resource as a Arbortext Editor document and displays it in the ActiveX embedded Arbortext Editor window. This method first closes the current document (if any) and prompts the user to save it (if modified). Note that at the **Save** prompt, the user might **Cancel** the operation. In this case, the current document is left intact and this method returns an error.

If you do not want the user to see a **Save** prompt, then you can call the close method to close the current document explicitly before calling the open method. Note that you can suppress all informational windows during an open operation by specifying the  $0 \times 0.020$  value for the *documentFlags* parameter.

| open(document) | Path [, documentFlags [, windowFlags [, xuiPath]]])                                                                            |  |  |
|----------------|----------------------------------------------------------------------------------------------------|--|--|
| Parameters     | String documentPath                                                                                                    |  |  |
|                | Represents the path to a document. This can be in any form                                                                     |  |  |
|                | that Arbortext Editor recognizes, such as with the edit                                                                        |  |  |
|                | ACL command or the Application.openDocument                                                                                    |  |  |
|                | AOM method. For example:                                                                                                    |  |  |
|                | • c:\documents\guide.xml                                                                                                    |  |  |
|                | • http://server/documents/guide.xml                                                                                            |  |  |
|                | • x-wc://file=84756484.xml                                                                                                    |  |  |
|                | int documentFlags                                                                                                    |  |  |
|                | [optional] Defaults to 0. A bitmask that specifies open options. Constructed by ORing the bits from the following enumeration: |  |  |

#### **OPEN RDONLY = 0x0001**

Open for read only and do not lock the underlying file. If this is not set, the underlying file will be locked if possible and the document will be read-only if no lock was acquired.

The "checked out" status of CMS Objects will not be affected.

#### **OPEN DOCRDWR = 0x0002**

Open for writing and do not lock the underlying file. The document will be modifiable even though the underlying file is not locked.

If the document was already open in memory, this will additionally attempt to lock the underlying file.

The "checked out" status of CMS Objects will not be affected.

#### **OPEN NLOCK** = 0x0004

Do not lock the underlying file. Overrides all other flags which might acquire a file lock. The resulting document will not be modifiable unless OPEN\_DOCRDWR is also given.

The "checked out" status of CMS Objects will not be affected.

#### OPEN CC = 0x0008

Perform a completeness check when reading the SGML file. This option is ignored for XML documents.

#### **OPEN NOCC = 0x0010**

Suppress the completeness check when reading the SGML file. This option is ignored for XML documents. OPEN\_NOCC is the default option for SGML documents saved by Arbortext Editor.

#### **OPEN NOMSGS** = 0x0020

Do not display any parser error messages in a message window. Instead, suppress all warnings and errors.

#### **OPEN** XML = 0x0100

Open the document as an XML document even if it does not start with the XML version processing instruction. If not specified, the document is loaded as

an SGML document unless the document starts with the XML version header.

#### **OPEN NOSTYLE = 0x0200**

Open the document without loading a style sheet.

#### **OPEN NODTPROMPT = 0x0400**

Do not prompt the user if the document type associated with the document instance does not exist or is not compiled. Instead, fail the operation.

#### **OPEN RECTABLES = 0x4000**

Cause the table editor to recognize tables immediately after opening the document. By default, table objects are not created until the document is displayed in a window.

#### **OPEN EDITINIT = 0x8000**

Process initialization files immediately after opening the document. This includes sourcing the associated document type instance files (instance.acl, instance.js, and instance.vbs) and the document command files (docname.acl, docname.js, and docname.vbs). By default, these files are not processed until the document is displayed in a window.

#### **OPEN NEW DOC = 0x10000**

Treat the document as if it were created using the New dialog box. In this case, the path name is set to null and the document name is of the form DocumentN.

#### **OPEN FREEFORM = 0x80000**

Open the document in free form mode, ignoring the document type specified in the file.

int windowFlags

[optional] Defaults to 0. A bitmask that specifies window options.

Constructed by ORing the bits from the following enumeration:

- 0x00001 Supply vertical scrollbar (pane).
- 0x00002 Supply menu bar. If this is set then the **Menu** toolbar button will be shown. If this is not set, the **Menu** toolbar button is not shown and there will be no way to bring up menus.

The menu bar is part of the Edit toolbar (Toolbar 1) — 0x00020. Toolbar 1 must be supplied to enable the display of the menu bar.

- 0x00004 Supply command subwindow.
- 0x00008 -Supply message footer subwindow.
- $0 \times 0 0 0 20$  -Supply the Edit toolbar (that is, Toolbar 1) (pane).
- 0x00080 Supply horizontal scrollbar (pane).
- 0x00100 Do edit command intializations, include reading the document type instance command files ( instance.acl and instance.js) and document command files (docname.acl and docname.js) if they exist, and calling the ACL editfilehook when a document is attached to the window. This bit applies only to edit class windows (pane).
- 0x01000 Supply a table column width ruler (pane).
- $0 \times 0 \times 0 = 0$  Supply a table row height ruler (pane).
- $0 \times 04000$  Supply the Markup toolbar (that is, Toolbar 2).
- $0 \times 0 8000$  Supply the Table toolbar (that is, Toolbar 3).

0x10000 - Supply the Application toolbar (that is, Toolbar 4). If a menu bar is requested, it must be initialized using the menu load or menu add ACL commands before the window is first displayed. If a message footer is created, error messages and output from the **message** ACL command are displayed in the left part of the footer if the message is short enough (otherwise a popup dialog box is used). Any messages directed to the message footer are considered transient and are erased on the next key or button event received in the window. If this parameter is omitted or zero, it behaves as if the following value were given: 0x9F9FF. This corresponds to the internal ACL constants (h::winMaskMain | h::winMaskEditStyle) which are used to create default "edit" windows. Over time, these constant might change, so this ensures the latest defaults are used. Regardless of the value given, the following bits will be forcibly set:0x80850. This ensures that some window properties are set that are absolutely required for the control to work properly. To cause the document to be shown with an absolute minimum of window artifacts (toolbars, scroll bars, status bar, etc..), any non-empty subset of 0x80850 can be used. For example:  $0 \times 00040$ . String xuiPath [optional] Defaults to an empty string. An optional parameter used to supply an alternative XUI file to define the toolbars used by the edit window. If xuiPath is not supplied (or empty), then Arbortext-path\lib\ dialogs\editwindow.xml is used. Returns The ACL ID of the possibly new window that was loaded as a result of this call. A value of -1 can be returned if no *documentPath* 

parameter was given.

| Throws | A COM error will be returned to the caller for the following cases:  • User canceled at the save prompt or at some prompt while opening the requested document. In this case, returns an HRESULT value of 0x800704C7 which enables the caller to distinguish this case from other types of failures. |
|--------|----------------------------------------------------------------------------------------------------|
|        | This represents a FACILITY of FACILITY_WIN32 and a WIN32 error code of ERROR_CANCELLED.                                                                                                    |
|        | • Failed to open the requested resource. In this case, the HRESULT will be E_FAIL                                                                                                    |
|        | The associated COM error message is dependent upon the actual failure opening the requested resource.                                                                                                    |

#### show Method

Opens an existing resource based on its ACL document ID as a Arbortext Editor document and displays it in the ActiveX embedded Arbortext Editor window. In contrast to the open method, the show method enables you to dynamically create an in-memory document that might not have been saved at all and display it in the ActiveX embedded window.

This method first closes the current document (if any) and prompts the user to save it (if modified). Note that at the **Save** prompt, the user might **Cancel** the operation. In this case, the current document is left intact and this method returns an error.

If you do not want the user to see a Save prompt, then you can call the close method to close the current document explicitly before calling the show method.

| show(documentId [, windowFlags [, xuiPath]]) |                                                                                                    |  |
|----------------------------------------------|----------------------------------------------------------------------------------------------------|--|
| Parameters                                   | String documentId                                                                                                    |  |
|                                              | Represents the ACL document identifier for an already document.                                                        |  |
|                                              | int windowFlags                                                                                                    |  |
|                                              | [optional] Defaults to 0. A bitmask that specifies window options.                                                     |  |
|                                              | Constructed by ORing the bits from the following enumeration:                                                          |  |
|                                              | • 0x00001 - Supply vertical scrollbar (pane).                                                                          |  |
|                                              | • 0x00002 - Supply menu bar. If this is set then the <b>Menu</b> toolbar button will be shown. If this is not set, the |  |

Menu toolbar button is not shown and there will be no

way to bring up menus.

The menu bar is part of the Edit toolbar (Toolbar 1) — 0x00020. Toolbar 1 must be supplied to enable the display of the menu bar.

- 0x00004 Supply command subwindow.
- 0x00008 -Supply message footer subwindow.
- 0x00010 Automatically call ADocument.close() on the attached document when the window is destroyed. (pane).
- $0 \times 00020$  -Supply the Edit toolbar (that is, Toolbar 1) (pane).
- 0x00080 Supply horizontal scrollbar (pane).
- 0x00100 Do edit command intializations, include reading the document type instance command files ( instance.acl and instance.js) and document command files (docname.acl and docname.js) if they exist, and calling the ACL editfilehook when a document is attached to the window. This bit applies only to edit class windows (pane).
- 0x01000 Supply a table column width ruler (pane).
- 0x02000 Supply a table row height ruler (pane).
- 0x04000 Supply the Markup toolbar (that is, Toolbar 2).
- $0 \times 0 \times 0 \times 0 = 0$  Supply the Table toolbar (that is, Toolbar 3).

0x10000 - Supply the Application toolbar (that is, Toolbar 4).

If a menu bar is requested, it must be initialized using the menu load or menu add ACL commands before the window is first displayed.

If a message footer is created, error messages and output from the **message** ACL command are displayed in the left part of the footer if the message is short enough (otherwise a popup dialog box is used). Any messages directed to the message footer are considered transient and are erased on the next key or button event received in the window.

If this parameter is omitted or zero, it behaves as if the following value were given: 0x9F9FF. This corresponds to the internal ACL constants (h::winMaskMain) h::winMaskEditStyle) which are used to create default "edit" windows. Over time, these constant might change, so this ensures the latest defaults are used.

Regardless of the value given, the following bits will be forcibly set:0x80850. This ensures that some window properties are set that are absolutely required for the control to work properly.

To cause the document to be shown with an absolute minimum of window artifacts (toolbars, scroll bars, status bar, etc..), any non-empty subset of 0x80850 can be used. For example:  $0 \times 00040$ .

#### Note

If a 0 value is given, the 0x9F9FF value is used. this value includes the  $0 \times 00010$  bit, which causes the document to be closed when the user closes the Embedded Frame window.

If you want the given document to remain open after the Embedded Frame window is closed, then don't use a 0 value for the windowFlags. Instead, use a non-zero bitmask that does not have the  $0 \times 00010$  bit set.

String xuiPath

[optional] Defaults to an empty string. An optional parameter used to supply an alternative XUI file to define the toolbars used by the edit window. If xuiPath is not supplied (or empty), then Arbortext-path\lib\ dialogs\editwindow.xml is used.

#### Returns

The ACL ID of the possibly new window that was loaded

|        | as a result of this call.  A value of -1 can be returned if a <i>documentId</i> parameter value of -1 was given.                                                                                                    |
|--------|----------------------------------------------------------------------------------------------------|
| Throws | A COM error will be returned to the caller for the following cases:  • User canceled at the save prompt or at some prompt while opening the requested document. In this case, returns an HRESULT value of 0x800704C7 which enables the caller to distinguish this case from other types of failures. |
|        | This represents a FACILITY of FACILITY_WIN32 and a WIN32 error code of ERROR_CANCELLED.                                                                                                    |
|        | • An invalid <i>documentId</i> was provided. In this case, the HRESULT will be E_FAIL                                                                                                    |

#### close Method

Closes any open document after first prompting to save any changes (if it was modified).

| close([, closeFlags | s])                                                                                                    |  |
|---------------------|----------------------------------------------------------------------------------------------------|--|
| Parameters          | int closeFlags                                                                                                    |  |
|                     | [optional] Defaults to 0. A bitmask that specifies close options.                                                                                                    |  |
|                     | Constructed by ORing the bits from the following enumeration:                                                                                                    |  |
|                     | • 0x0001 - When closing the current document, suppress the prompt to save the current document.                                                                                                    |  |
|                     | • 0x0002 - After closing the current document, do not display even the façade document. Note that in this case the host window will show through the ActiveX control area, which might result in unexpected display results.                                    |  |
|                     | • 0x0004 - When closing the current document and a prompt is put up to save, suppress the option to Cancel.                                                                                                    |  |
|                     | This option is useful if the containing host window is closing in such a way that cannot be aborted or canceled. It enables users to save a document without giving them the impression that they can cancel the operation that is closing down their document. |  |

| Returns | None.                                                                                                    |
|---------|----------------------------------------------------------------------------------------------------|
| Throws  | A COM error will be returned to the caller for the                                                                                                    |
|         | following case:                                                                                                    |
|         | <ul> <li>User canceled at the save prompt. In this case, returns<br/>an HRESULT value of 0x800704C7 which enables<br/>the caller to distinguish this case from other types of<br/>failures.</li> </ul> |
|         | This represents a FACILITY of FACILITY_WIN32 and a WIN32 error code of ERROR_CANCELLED.  In general, it is very unlikely that this method will fail                                                    |
|         | other than the Cancel case.                                                                                                    |

# Integrating Arbortext Editor with Web Pages

On the Microsoft Windows platform, you can set up links in web pages that will open an Arbortext Editor session.

You can use the arbortext-editor protocol (or scheme) in a URI (Uniform Resource Identifier) to invoke Arbortext Editor from a link. Sample web integration implementations are available in the Arbortext-path\ samples\web-integration directory. Refer to the readme.txt file in that directory for a description of the samples.

#### **The Protocol Syntax**

Following is the syntax for the arbortext-editor protocol presented in the RFC format defined in RFC 4395 by the Internet Assigned Numbers Authority (IANA):

```
arbortexturi = scheme ":" resource [ "?" query] [ "#" anchor]
scheme = "arbortext-editor" |
query = query-pair *["&" query-pair]
query-pair = key "=" value
resource = utf8 url encoded resource
key = utf8 url encoded query component
value = utf8 url encoded query component
anchor = utf8 url encoded resource
```

In the syntax, resource must be the encoded full path to a document that can be opened with Arbortext Editor.

utf8 url encoded resource refers to the standard rules for encoding a resource referenced from a URI. The following rules apply in this case:

- The alphanumeric characters "a" through "z", "A" through "Z" and "0" through "9" remain the same.
- The special characters " . ", " ", " \* " and " \_ " remain the same.
- The space character is converted into "%20".
- All other characters are first converted into one or more bytes using UTF-8, and then each byte is represented by the character string "%xy", where xy is the two-digit hexadecimal representation of the byte.

For example, the string would get converted to , because in UTF-8 the character  $\ddot{u}$  is encoded as two bytes C3 (hex) and BC (hex), and the character @ is encoded as \$40 and spaces are encoded as \$20.

utf8 url encoded query component refers to the optional query string, which must be encoded according to the application/x-www-form-urlencoded mime type (defined in the W3C HTML 4.01 Specification). The basic encoding rules are the same in this case, but space characters are represented by a plus sign (+).

Following are some examples of legal uses of the protocol:

| arbortext-editor:http%3A%2F%2Fserver%2Fpath%2Ffile.xml |                             |  |
|--------------------------------------------------------|-----------------------------|--|
| Protocol                                               | arbortext-editor            |  |
| Unencoded                                              | http://server/path/file.xml |  |
| Resource                                               |                             |  |

| arbortext-                                      |                       |  |
|-------------------------------------------------|-----------------------|--|
| editor:c%3A%5Ctemp%20dir%5Cfile%CE%A8.xml?name= |                       |  |
| Robert+Smith#Terrier                            |                       |  |
| Protocol                                        | arbortext-editor      |  |
| Unencoded                                       | c:\temp dir\fileΨ.xml |  |
| Resource                                        |                       |  |
| Unencoded                                       | name                  |  |
| Query Name                                      |                       |  |
| Unencoded                                       | Robert Smith          |  |
| Query Value                                     |                       |  |
| Anchor                                          | Terrier               |  |

#### The arbortext-editor Protocol

You use the arbortext-editor protocol to launch a Arbortext Editor session for a document from a link on a web page. In this case, the usual Arbortext Editor window is used to open the document, so Arbortext Editor must be installed or otherwise available on the local system. In general, when a web browser processes a link with an unknown protocol the browser checks the local system to see

whether there is an application registered to handle the protocol. When Arbortext Editor is registered as a COM server on a Microsoft Windows system, part of that process associates Arbortext Editor with the arbortext-editor protocol.

For security reasons, most web browsers usually prompt the user before initially launching the associated program for a given protocol URI. Since Arbortext Editor is registered as the associated program for the arbortext-editor protocol, a browser generally displays a dialog box warning the user that this link will launch an application on their system and asking for confirmation before proceeding. Such dialog boxes generally have an option to not show the warning again for this protocol. If Arbortext Editor is not installed on the system, or is not registered for some reason, most browsers will display an error message saying that the protocol is not associated with an installed program.

Following is an example of an HTML link that would open Arbortext Editor for a document named sample.xml:

```
<a href="arbortext-editor:http%3A%2F%2Fdocserver%2Fwebdav%2Fsample.xml">
Sample document
</a>
```

Note that if the link appears as an attribute value in HTML markup, then it is subject to the normal encoding rules of those attribute values. In particular, if the link contains the & character (such as if there is a query string with more than one parameter), then this must be encoded as & amp; For example, the following link: arbortext-editor:http%3A%2F%2Fdocserver%2Fwebdav%2Fsample.xml?color=blue&priority=high

#### should appear inside of an HTML link as follows:

```
<a href="arbortext-editor:http%3A%2F%2Fdocserver%2Fwebdav%2Fsample.xml?color
=blue&amp;priority=high">
Sample document
</a>
```

#### The Security Zone Policy

By default, whether a document is opened by an arbortext-editor protocol link is determined by the Microsoft URL security zone policy. When a link using the protocol is invoked from a web browser, Arbortext Editor first determines the zone of the encoded resource path. The link is then allowed or denied according to this policy:

- Local Machine zone allow
- Local Intranet zone allow
- CMS zone allow

This a new zone not in the default Microsoft URL security zones. If Arbortext Editor determines that the encoded path is the Logical ID for an object stored in a content management system, then it is considered to be in the CMS zone.

Refer to the *Content Management Guide* for more information about Logical IDs.

- Trusted Sites zone allow
- Internet zone deny
- Restricted Sites zone deny

If the link is denied, then a message is displayed saying that the request has been denied for security purposes. The use of URL security zones is controlled by the webzonepolicy preference.

#### **Processing Query Strings**

The arbortext-editor protocol enable you to add an optional query string to the URI. Following is an example of a URI with the query string:

```
arbortext-editor:x-wc%3A%2F%2Ffile%3D1234.xml?workspace=ws1&hosturl=http%3A%2F%2Fpj1%2FWindchill
```

In this example, there are two query parameters: workspace and hosturl. Their decoded values are ws1 and http://pjl/Windchill.

These query string parameters enable the link to specify potentially useful metadata about the link. This metadata can be accessed inside of an ACL editbeforehook hook function. When one of these links are selected in a web browser, all of the functions in the editbeforehook are called before the document is actually opened. This gives the hook function a chance to do any special processing before the document opens.

For example, following is an HTML link containing some query strings that opens an Arbortext Editor session:

```
<a href="arbortext-editor:http%3A%2F%2Fserver%2Fpath%2Ffile.xml?
hint1=food&hint2=M%26Ms">
click here
</a>
```

This links opens the http://server/path/file.xml document and includes the hints food and M&Ms as query strings. Assume the following hook code is sourced:

```
package metadata;
function my_edit_before_hook(path)
{
  local hint1 = get_custom_property('com.ptc.arbortext.launcher.temp.hint1');
  local hint2 = get_custom_property('com.ptc.arbortext.launcher.temp.hint2');
  response("Path=$path\n\nhint1=$hint1\n\nhint2=$hint2");
  # returning -1 will cancel the edit
}
```

```
add hook('editbeforehook', package name().'::my_edit_before_hook');
```

In this case, when the link is selected in the web browser, the response dialog box displays both the decoded http path to the file and the hint1 and hint2 metadata that was in the original HTML link.

#### **Accessing Query String Parameters**

While the editbeforehook functions are being called, the query strings are available through the following function and methods:

- ACL: get custom property()
- AOM: Application.getCustomProperties().getString()

After the hook functions have all been called, the query string values are no longer available. To access a query string parameter, you prefix the parameter name with the following value before calling get custom property () or Application.getCustomProperties().getString(): com.ptc.arbortext.launcher.temp.

For example, to access the workspace parameter in the following example link: arbortext-editor:x-wc%3A%2F%2Ffile%3D1234.xml?workspace=ws1&hosturl= http%3A%2F%2Fpj1%2FWindchill

#### You could use the following ACL code:

local value = get custom property('com.ptc.arbortext.launcher.temp. workspace');

#### You could also use the following AOM code:

```
String value = Application.getCustomProperties().getString
("com.ptc.arbortext.launcher.temp.workspace");
```

If there is no such query parameter, then an empty string is returned for ACL and a null is returned for AOM.

#### Note

The values returned are the fully decoded string values. If a link contained the following query string parameter:

hosturl=http%3A%2F%2Fpj1%2FWindchill

The following value would be returned:

http://pjl/Windchill

## **Merging Data from Other Sources**

| Data Merging Overview              | 248 |
|------------------------------------|-----|
| Merging Data with Arbortext Editor | 248 |
| Query Definitions                  | 248 |
| Configuring for Data Merge         | 249 |
| Notes and Limitations              | 252 |

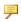

#### **P** Note

The capability to merge data is deprecated and not an encouraged best practice supported by PTC.

#### **Data Merging Overview**

Arbortext Editor lets you incorporate references to external data sources in a document, and to then periodically resolve those references. A reference to external data is called a **query** and the result is called **merged data**.

The information in this chapter is an abbreviated overview of configuring Arbortext Editor's data merging capabilities. Customizing data merging capabilities at your site may require that you contact Arbortext Consulting Services.

#### **Merging Data with Arbortext Editor**

Authors of document with merged data can perform the following actions:

- 1. Insert a predefined data field or query from the Insert Markup dialog box.
- 2. Update of one or more query results. (Queries can be specified to be locked from updating.)
- 3. Modify query parameters and update queries.

A query result contains the data retrieved and a namespaced element surrounding the data, preserving the query information for later identification and update.

Queries are of two types:

- Fielded queries The query result contains one or more name and value pairs. Each pair can be inserted independently into various locations in a document.
- Content queries The query result is a data chunk which can be as simple as a string or as complex as an entire document. Often, as when a result is derived from executing a query against a database, the result will be in tabular form. The data merging framework enforces no limitations on the format of a query result.

### **Query Definitions**

A query refers to a query definition. The query definition is one of many definitions stored in a data merge (xml) configuration file. A query definition consists of a UI component and a formal definition.

The query definition UI component includes:

- The name of the query definition. This name links a document's query to a query definition.
- The parameters that must be passed to the query. The parameters must be given values at the time of inserting a query.

- The query result type: document content, or name-value pairs.
- A representative top level tag for quick context verification if document content is returned.

The query definition formal definition includes:

- A source stage. This may be any program that generates a DOM node. The actual source may be a database, a file, a URL, or some external process. The program is responsible for presenting the result as a node, perhaps using some simple markup to represent name value pairs.
- One or more transformation stages. These stages take a DOM node as input and generates a new DOM node as output.
- A description of the order in which the stages are to be applied, starting with the source.
- For each stage, a mapping of UI parameters to actual parameters for the stage.

### **Configuring for Data Merge**

To merge data, one or more data merge configuration (.dmf) files must be created defining the queries, and one or more document type .dcf files must be modified to specify the appropriate .dmf file(s) and available queries.

#### The .dcf File

To merge data, the document type's .dcf file must contain a <DataMerge> element specifying the base name of the file containing the query definitions and whether they are enabled. In the following example, the query definitions are stored in the file example1.dmf and are made available to authors:

```
<DataMerge>
  <DataSource enabled="yes" name="example1"/>
</DataMerge>
```

#### The Data Merge Configuration File (The .dmf File)

The .dmf file defines queries and their components. The file is an XML file based on the supplied datamerge.dtd document type. Queries must be defined in the .dmf file before authors can add merged data to their documents. Arbortext Editor first searches the current document type directory for a .dmf file, then searches Arbortext-pathcustom\datamerge.

The following sample example1.dmf file provides a sample content query that retrieves employee information from a database and returns the result as a table. The query takes three parameters: *username* and *password* for connecting to the

database, and *department* for the specific department employee information. In the example code, the referenced resources in the <Resource> element are provided as part of Arbortext Editor.

```
<DataMerge>
 <Resource>
 &msAccessSource;
 &tableModelTransformer;
 </Resource>
 <!-- **** QUERY: "Select Employees" **** -->
 <Query name = "Employee Query" queryType="table">
 <Label>Select Employees</Label>
 <Interface>
 <Documentation>
 Interface section contains query parameters to be shown in
 the insert query dialog box. This query defines one parameter
 which is shown as a combo box in the query dialog box.
 </Documentation>
 <QueryField name="p01" displayType="combo">
 <Label>department</Label>
 <ListItem>Engineering</ListItem>
 <ListItem>Sales and Marketing</ListItem>
 <ListItem>Services</ListItem>
 </QueryField>
 </Interface>
 <SourceRef name="QuerySource" nameref="MS Access Source">
 <Documentation>
 This is a source filter that retrieve data from an MS Access
 database using jdbc-odbc bridge. The SQL statement contains a
parameter "department".
 </Documentation>
 <ParameterRef name = "p statement" nameref="sqlStatement" >
 <Value>select name, phone, email from employees where department = ?</Value>
 </ParameterRef>
 <!-- SQL Parameters -->
 <ParameterGroupRef name = "queryParameters" nameref="sqlParameters" >
 <Documentation>
 This parameter defines the values to be passed into SQL statement.
 </Documentation>
 <ParameterRef name = "department" datatype="string" >
 <Documentation>
The value of this parameter refers to the value specified in insert
 query dialog box
 (department).
 </Documentation>
 <QueryFieldRef nameref="p01"/>
 </ParameterRef>
 </ParameterGroupRef>
 <!-- SQL Parameters -->
 <ParameterGroupRef name = "p_connect" nameref="connectionProperties" >
 <Documentation>
 Connection string for connecting to an Access database file. An DSN need
```

```
to be setup in Windows Control Panel ODBC Administration. In this example,
the name for the DSN is "employees".
</Documentation>
<ParameterRef name = "p url" nameref = "url">
 <Value>jdbc:odbc:employees</Value>
 </ParameterRef>
</ParameterGroupRef>
</SourceRef>
<TransformerRef name="QueryTransformer" nameref="TableModelTransformer">
<Documentation>
Table model transformer transforms the query result into an Arbortext
table model.
</Documentation>
<ParameterRef nameref="tableModel">
<Documentation>
The table model to use.
</Documentation>
<Value>OASIS Exchange</Value>
</ParameterRef>
<ParameterRef nameref="wrapperTag">
<Documentation>
The wrapper tag for the table model.
</Documentation>
<Value>table</Value>
</ParameterRef>
</TransformerRef>
</Ouerv>
</DataMerge>
```

## After inserting the query, the following markup is added to the document at the insertion point:

```
<atidm:query xmlns:atidm="http://www.arbortext.com/namespace/DataMerge"
queryKey="example1:Employee_Query"
queryName="Select Employees(department)"
queryType="table"
timestamp="1079992813593"
updateOnOpen="yes"
updateOnCompose="yes"
updateManually="yes"
p01="Engineering">
 ....
```

#### **Hiding Parameter Values**

When inserting a query, query parameters and their values are embedded in the document as part of query result. These parameters are not visible when viewing the document in Arbortext Editor, but they can be viewed when directly viewing the document's XML source. You may wish to hide these parameter values when they represent sensitive information such as a user name or password.

To hide parameter values when queries are inserted in documents, set the parameter's <QueryField> hidden attribute value to yes. Doing so will cause the value of the parameter to be replaced by asterisks when inserted in the document in the query result. For example:

```
<QueryField name="p01" hidden="yes" displayType="combo">
<Label>department</Label>
<ListItem>Engineering</ListItem>
<ListItem>Sales and Marketing</ListItem>
<ListItem>Services</ListItem>
</QueryField>
```

#### **Notes and Limitations**

Be aware of the following issues when using merged data with Arbortext Editor:

- The capability to merge data is deprecated and not an encouraged best practice supported by PTC.
- Since there is no namespace support in SGML, all namespaced elements for datamerge markups are converted to PIs in SGML documents.

# **Working with Arbortext Import/ Export**

| Configuring for Exporting                   | 254 |
|---------------------------------------------|-----|
| Configuring for Importing                   |     |
| Using Arbortext Import/Export in Batch Mode | 258 |
| Troubleshooting                             | 260 |

### Note

Although still a part of the PTC Arbortext technology stack, this feature has been deprecated and is no longer supported by PTC.

# **Configuring for Exporting**

#### **Export Process Overview**

Arbortext Import/Export uses Arbortext Styler to export XML documents to RTF. To install and configure Arbortext Import/Export for Export stylesheet development and deployment, perform the following steps:

- 1. Ensure that Arbortext Import/Export has been activated on client workstations and the Arbortext Publishing Engine server following the instructions in the *Installation Guide for Arbortext Editor, Arbortext Styler, and Arbortext Architect* and *Installation Guide for Arbortext Publishing Engine*.
- 2. Configure your workstation for creating Export Stylesheets. Refer to Creating Export Stylesheets on page 254
- 3. Create Export stylesheets using Arbortext Styler. Detailed instructions on creating Export stylesheets are available in the Exporting XML Documents to RTF section of the Arbortext Styler online help available from the Arbortext Styler Help menu.
- 4. To deploy completed Export stylesheets for use from client workstations, copy the stylesheets to the Arbortext Publishing Engine server. Refer to Deploying Export Stylesheets on page 255.
- 5. Optionally, configure RTF export settings for the users at your site using the Export stylesheets to export documents to RTF. Refer to Configuring Client Workstations on page 255.

Arbortext Import/Export exports documents as RTF version 1.7 documents. Visit www.microsoft.com for a copy of the Rich Text Format (RTF) Specification Version 1.7.

#### **Creating Export Stylesheets**

Export stylesheets are created using Arbortext Styler. Use the RTF property category in Arbortext Styler to specify the style characteristics for each XML structure in the document. Refer to *Publishing XML Documents as RTF Files* in the Arbortext Styler online help for detailed information on creating Export stylesheets.

### **Deploying Export Stylesheets**

As with all stylesheets, Export stylesheets are made available to client workstations from the Arbortext Publishing Engine server. Once your Export stylesheet(s) have been created and tested, copy them to your Arbortext Publishing Engine server's \custom\importexport directory and restart your Arbortext Publishing Engine server.

Refer to Overview of Custom Programs and Scripts on page 10 for details on working with the \custom directory.

### **Configuring Client Workstations**

Configure client workstations in the following manners as appropriate.

#### **Customize RTF Style and Field Names**

The paragraph styles, character styles, list paragraph styles, and field names available in Arbortext Styler's RTF property category are defined in two configuration files in the following directory:

Arbortext-path\lib\importexport\lib

These files are well-formed, free-form XML files that can used as the basis for custom lists of names. The files are:

- word-builtin-styles.xml Specifies the available paragraph, list paragraph, and character style names in the RTF style name and RTF list name lists in the RTF property category and the Paragraph Style for Lists dialog box. By default, the names in the list are the default style names in Word's normal.dot template file.
- word-fields.xml Defines the structure of all supported Word fields, along with their instructions, switches, and short descriptions of each field. The specified information is displayed on the **Field** dialog box available from the **RTF** property category.

If you wish to customize the list of names available at your site, PTC recommends that you copy these files to the \importexport subdirectory of a custom directory, edit the copies, and set each client workstation to use that custom directory. Arbortext Import/Export will search \importexport (and all paths defined by the importexportpath Advanced Preference) for the first-found instance of word-builtin-styles.xml and word-fields.xml.

#### Associate a Program for Previewing RTF Documents

To preview exported RTF documents from Arbortext Styler, a Windows application must be associated with the .rtf file extension. PTC recommends you associate Microsoft Word 97 (or higher) to the .rtf file extension. Wordpad is delivered with Windows, and will also open RTF files. However, Wordpad may not support all of the features in the RTF file.

Refer to the Microsoft Windows online help for information on associating a file with a program.

#### Specifying a Custom Template File

If you want users to use a Word template file other than that shipped with Arbortext Import/Export, create the template file, save the template file from Word in RTF format, and copy the RTF template to the Arbortext Publishing Engine server. From each client workstation, run Arbortext Styler, choose File > Stylesheet Properties, and navigate to the RTF tab. Browse to or enter the path and file name of the RTF template in the **Template File** field. Users may override this setting by changing or deleting the value in this field.

If no template file is specified, only the Word styles defined in Arbortextpath\lib\importexport\lib\word-builtin-styles.rtf will be used for RTF formatting.

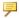

#### Note

Be aware of the following items:

- During stylesheet development using Arbortext Styler, this file name is a fully-qualified path name, which may not be valid on the Arbortext Publishing Engine server when the stylesheet is deployed. In this case, the Arbortext Publishing Engine will search the value of the importexportpath Advanced Preference for the first-found instance of the user-defined RTF template file, using the base name of the file.
- Arbortext Import uses an RTF version of the Word template file. If a .dot template file is updated, the .dot file must be re-saved as a .rtf file.

If you wish to include the user-defined style names in the style name lists of the RTF property category, you can create a custom version of word-builtinstyles.xml. To create the desired XML markup for word-builtinstyles.xml, consider using the following VBA macro to extract style names from any Word document or template and create the desired markup for paragraph and character styles. You will then need to extract the list paragraph styles from the <ParagraphStyles> list and add level attribute to indicate nesting level.

```
Sub PrintAllBuiltinStyles()
' Loop through the builtin styles
' and print the rtf-fields.xml markup
' to the "Immediate Window"
Dim aStyle As Style
Dim aStyles As Styles
Set aStyles = ActiveDocument.Styles
Debug.Print "<ParagraphStyles>"
For Each aStyle In aStyles
 If aStyle.BuiltIn = True Then
 If aStyle.Type = wdStyleTypeParagraph Then
 Debug.Print "<StyleName>" + aStyle.NameLocal + "</StyleName>"
 End If
 End If
Next
Debug.Print "</ParagraphStyles>"
Debug.Print "<CharacterStyles>"
For Each aStyle In aStyles
 If aStyle.BuiltIn = True Then
 If aStyle.Type = wdStyleTypeCharacter Then
 Debug.Print "<StyleName>" + aStyle.NameLocal + "</StyleName>"
 End If
 End If
Next
Debug.Print "</CharacterStyles>"
End Sub
Sub PrintAllUserDefinedStyles()
' Loop through the builtin styles
' and print the rtf-fields.xml markup
' to the "Immediate Window"
Dim aStyle As Style
Dim aStyles As Styles
Set aStyles = ActiveDocument.Styles
Debug.Print "<ParagraphStyles>"
For Each aStyle In aStyles
 If aStyle.BuiltIn = False Then
 If aStyle.Type = wdStyleTypeParagraph Then
 Debug.Print "<StyleName>" + aStyle.NameLocal + "</StyleName>"
 End If
 End If
```

```
Next
Debug.Print "</ParagraphStyles>"
Debug.Print "<CharacterStyles>"
For Each aStyle In aStyles
   If aStyle.BuiltIn = False Then
   If aStyle.Type = wdStyleTypeCharacter Then
   Debug.Print "<StyleName>" + aStyle.NameLocal + "</StyleName>"
   End If
   End If

Next
Debug.Print "</CharacterStyles>"
End Sub
```

# **Configuring for Importing**

#### **Configuring Client Workstations**

Configure client workstations for importing files in the following manners as appropriate.

# Using Arbortext Import/Export in Batch Mode

You can use Arbortext Import/Export to import and export documents in an unattended, or batch, fashion. From the Arbortext Editor command line or an ACL script, use the following ACL functions when importing and exporting documents in batch mode.

```
document_export ([inFile[, outFile[, styleSheet[,
logFile[, nFlags]]]]))
```

#### Log Files, Error Return Codes, and Event Log Errors

The Arbortext Import/Export ACL functions and general import, export, and mapping functionality use the event log mechanism. Error return codes for these operations are defined in the following table.

### **Import and Export Return Codes**

| Return code | Description                                                        |
|-------------|--------------------------------------------------------------------|
| -1          | Platform is not MS Windows.                                        |
| 0           | No error.                                                          |
| 1           | No HOME directory defined.                                         |
| 2           | No file selected.                                                  |
| 3           | Arbortext Import/Export feature not installed.                     |
| 4           | Specified Repository directory is in the install tree.             |
| 5           | Specified Repository directory not found.                          |
| 6           | Specified Repository directory is missing required subdirectories. |
|             | Cannot open \importexport\config\XYZ_                              |
| 7           | SysPrefs.xml.                                                      |
| 8           | Cannot create specified Arbortext Import Workbench path.           |
| 9           | Cannot create specified Arbortext Import configuration path.       |
| 10          | Cannot copy default configuration from install tree.               |
| 11          | Cannot create Repository directory.                                |
| 12          | Attempt to create project in the install tree.                     |
| 13          | Arbortext Import project fatal exception.                          |
| 14          | Invalid Import options.                                            |
| 15          | File copy operation failed.                                        |
| 16          | Directory copy operation failed.                                   |
| 17          | Repository copy operation failed.                                  |
| 18          | Project copy operation failed.                                     |
| 19          | Operation cancelled by user.                                       |
| 20          | Project .exlst not found.                                          |
| 21          | Project .exlst is invalid.                                         |
| 22          | No Arbortext Import Workbench license found.                       |
| 23          | No Arbortext Import/Export license found.                          |
| 24          | Cannot create backup copy.                                         |
| 25          | Undefined error.                                                   |
| 26          | Path too long.                                                     |
| 27          | Cannot open driver factory.                                        |
| 28          | Configuration directory does not exist.                            |
| 29          | sysprefs path not found.                                           |
| 30          | Configuration directory is network path.                           |

#### Import and Export Return Codes (continued)

| Return code | Description                        |
|-------------|------------------------------------|
| 31          | Configuration directory copied.    |
| 32          | Cannot load conversion bridge DLL. |
| 33          | Migration no longer supported.     |

# **Troubleshooting**

#### **Platform Issues**

If you receive the following error message:

Failed to load conversion bridge DLL

.NET Framework v2.0.50727 or v3.0 may not be installed. Download an updated . NET Framework from www.microsoft.com.

If you receive the same error message with return code 30 and a path starting with \\, this indicates that the executable is on a network drive. This configuration is not supported due to .Net library restrictions.

# Improving Import Performance and Freeing Disk Space

During each import, temporary directories and files are created and stored in the following directory in the Project Directory:

\Sample\ExecutionResults

Manually delete the contents of this directory over time to increase performance and free disk space. Do not delete the directory if it's still used with an active project.

#### Adjusting Java Memory Availability

You may be able to improve the performance of Arbortext Import/Export by adjusting the amount of memory that is allocated to Java (which underlies much of Arbortext Import/Export).

The amount of memory allocated to Java when using Arbortext Import/Export is specified in the file stdexecutorconfig.xml. This file is typically stored in the Arbortext-path\lib\cpix\bin\platform directory. (You can specify an alternate directory for this file using the value of the APTIMPORTCPIX environment variable.)

Use the following steps to adjust the amount of memory allocated to Java.

- 1. Open stdexecutorconfig.xml in Arbortext Editor or an ASCII editor.
- 2. In the file, locate the following section.

```
<mainclass>com.xyz.platform.transformer.STDExecutor</mainclass>
<heapsizemin>72m</heapsizemin>
<heapsizemax>512m/heapsizemax>
```

These default values set the minimum Java heap size to 72mb and the maximum Java heap size to 512mb.

3. Change the heapsizemin and heapsizemax values as desired, using the character m to specify the value in megabytes.

### Importing Very Large Documents

When attempting to import very large documents (such as 50MB+ MIF files that publish as several-hundred-page documents), Arbortext Publishing Engine may report exception errors and fail to import the documents. In these situations, consider trying the following workarounds to successfully import the documents.

- Break the large document into several smaller documents and import the smaller documents.
- Raise the maximum size of the Java Virtual Machine (JVM) memory allocation pool by giving a higher value to one of these settings:
  - APTJAVAVMMEMORY environment variable sets the size of the pool at startup of Arbortext Editor, when the default JVM is loaded
  - javavmmemory set option and Advanced Preference sets the size of the pool at any point before the JVM starts

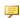

#### Note

If APTJAVAVMMEMORY has a value, any set javavmemory commands are ignored.

Be aware that setting this value to too high of a value will result in a failure to start the Java Virtual Machine. If changing this value results in the document being successfully imported, be sure to reset the javavmmemory value. Having this value unnecessarily high may result in other publishing and importing issues.

### **Known Import Limitations**

Be aware of the following limitations when using Arbortext Import/Export to import documents:

- Import to SGML is not directly supported by Arbortext Import/Export. To import SGML files, create an XML version of the target document type and use an ACL postimport hook to save as SGML
- Arbortext Import/Export cannot import graphics as entity references.
- Processing instructions cannot be directly imported.
- MIF embedded graphics created using the FrameMaker drawing tools are not imported.
- In rare circumstances, certain embedded images in MIF files cannot be converted from their original format, instead appearing in the imported file as embedded Microsoft Word documents. The embedded images are identified in the FrameMaker MIF files as "OLE2" images, which is the same OLE compound document format as Microsoft Word files. A possible source for this scenario may occur when the images were originally created in Microsoft Word and then pasted into the FrameMaker document. These embedded images must be recreated in a different format before conversion or be manually recreated after the conversion.
- Imported documents are not guaranteed to be contextually valid documents.
- Arbortext Import has no concept of an XML template, which uses Arbortext Editor's caret location as the starting point. This means any boilerplate data must be encapsulated in one or more MapObjects.
- Viewing the HTML versions of the source document (.doc, .rtf, and .mif) requires Internet Explorer 6.0. Without Internet Explorer 6.0, Arbortext Import and the Arbortext Import Workbench will still operate properly, but the HTML rendering of the source document will not function.
- Arbortext Import imports RTF versions 1.7 and 1.8 (although specific features
  of any version may not be mappable or importable). The hundreds of thirdparty applications that produce RTF may create RTF files with unexpected
  content. Arbortext Import may not be able to import all of these variations of
  RTF.
- Microsoft Word text boxes are not fully supported and may import in unexpected manners due to the nature of their anchor point/XY location relations.
  - Top-down order may vary from the apparent document order as anchor points are often hidden and unknown.
  - Layers of text boxes can obscure each other and can produce unexpected results.
  - Certain fonts may be processed incorrectly.
  - Freeform mixtures of text and images within text boxes, shapes, and groups may result in lost data or out-of-order data.

- Arbortext Import can only process system files. Ensure that permissions are set properly if a database repository is involved in your import process.
- Arbortext Import does not support importing Hebrew, Arabic, and Thai content.

### **Known Export Limitations**

Refer to the Export section of the Arbortext Styler documentation for a listing of Export limitations.

# 

# Customizing Copying and Pasting from Other Applications

| Customizing Copying and Pasting from Other Applications   | 266 |
|-----------------------------------------------------------|-----|
| Copy and Paste Overview                                   | 266 |
| Disabling Copy and Paste                                  |     |
| Modifying the Source Types Used for Copy and Paste        | 269 |
| Using Arbortext Import to Customize the MapTemplate Files | 270 |
| Implementing Copy and Paste for a Custom Document Type    | 287 |
| Customizing the Paste Special Dialog Box                  | 292 |
| Limitations                                               |     |

# **Customizing Copying and Pasting from Other Applications**

On the Windows platform, Arbortext Editor enables you to copy content from other applications and paste the content into your document using matching markup from your document type. You can copy content from Microsoft Word, Adobe FrameMaker, web browsers, text editors, and other applications and paste that content into your document. Arbortext Editor uses technology to map the content from the other application to the markup appropriate for your document. For example, assume you are authoring a DITA document and copy a bullet list in a Microsoft Word document. When you paste that list into your DITA document, it will be pasted with the appropriate ul and li tags.

This chapter provides an overview of this feature and its limitations. It tells you how to disable the feature and how to modify the supported clipboard source types. It also tells you how to implement the feature for custom document types, and how to customize the **Paste Special** dialog box.

# **Copy and Paste Overview**

When you copy text to the Microsoft Windows clipboard, certain applications copy more than just text to the system clipboard. For example, most Microsoft applications put the following formats on the clipboard for a copy operation:

- RTF markup (Rich Text Format)
- HTML markup
- Unicode text
- ANSI text

Adobe FrameMaker puts FrameMaker Interchange Format (MIF) on the clipboard during a copy operation, as well as RTF markup and Unicode and ANSI text.

Using Arbortext Import/Export technology, Arbortext Editor can automatically map content on the clipboard to tagging appropriate for the document type of the document where the content is being pasted. Arbortext Editor generates a basic map template based on the following information:

• The source type of the copied text on the clipboard

The more formatting information that is provided in the source text, the better the paste operation can map to the document type elements. For example, if just ANSI text is available on the clipboard then all that could be determined is paragraph boundaries. However, if RTF is available on the clipboard then much more information is available to the paste operation. In this case, the paste operation can determine not only paragraphs, but also titles, images, links, tables, and so forth.

Note that some source types explicitly define document elements that can be mapped to markup without much ambiguity. In other cases, the source type implies parts of the document structure that might not reflect the desired result in the converted markup.

The type of document elements that are explicitly defined in a source type vary based on the type. The following table summarizes the document elements defined in the various source types.

| <b>Document</b>              | RTF | MIF | HTML | Text |
|------------------------------|-----|-----|------|------|
| Element                      |     |     |      |      |
| Paragraphs                   | X   | X   | X    | X    |
| Titles                       |     |     | X    |      |
| Divisions                    |     |     | X    |      |
| Tables                       | X   | X   |      |      |
| Images                       | X   |     | X    |      |
| Links and cross              | X   | X   | X    |      |
| references                   |     |     |      |      |
| Footnotes                    | X   | X   |      |      |
| Index terms                  | X   | X   |      |      |
| Inline<br>emphasis           | X   | X   | X    |      |
| (bold, italic, or underline) |     |     |      |      |
| Link targets                 | X   | X   | X    |      |
| (IDs or                      |     |     |      |      |
| bookmarks)                   |     |     |      |      |
| Division titles              |     |     | X    |      |
| (H1, H2, and                 |     |     |      |      |
| so forth)                    |     |     |      |      |
| Divisions and                | X   | X   |      |      |
| Titles                       |     |     |      |      |

Divisions and division titles must be inferred in most source types by the use of explicit style names. HTML markup, in contrast to word processor documents, contains actual hierarchical elements that can explicitly define divisions and their titles.

- The document type of the document currently being edited in Arbortext Editor where the text is being pasted
- The document type configuration file (.dcf) associated with the document type

For the best results for a paste operation, details about the roles of various tags in the document type must be well defined in the associated .dcf file.

• The Arbortext Styler stylesheet (.style) associated with the document type

Support for copying and pasting from other applications has been added to the .dcf files for the following document types distributed with Arbortext Editor:

- ATI XML DocBook V4.0 (axdocbook)
- Arbortext Article (asdocbook)
- The DITA Topic and Concept document types
- The Technical Information Application topic document types
- HTML

In most cases, copying and pasting works for both XML and SGML document types because Arbortext Editor has automatic features to handle XML-specific markup in a manner compatible with SGML markup.

While Arbortext Editor automatically creates Import MapTemplate files for these document types, you can use Arbortext Import to create custom maps for your site. For example, your site might use custom Microsoft Word style names site that need to be defined in the MapTemplate, or you might want to define additional inline elements for a paste operation besides the emphasis elements.

If you have an custom document type, you can also configure your document type to intelligently paste content from other applications into Arbortext Editor.

# **Disabling Copy and Paste**

If you do not want Arbortext Editor to convert content from other applications into markup, then you can disable this feature. In this case, copy and paste from other applications will function as that operation did before Arbortext Editor release 5.4. That is, pasted content will be a stream of text without any tagging.

Following are some reasons you might want to revert to the earlier way Arbortext Editor did copy and paste operations from other applications:

- Many applications that want to preserve text formatting in clipboard content use RTF to store that content. This might cause unexpected results in the converted markup.
- This feature is dependent on a certain release of the Java Virtual Machine (JVM) and third-party Java classes. Changes in the .jar files in your install tree or in a custom\classes directory might adversely affect the copy and paste feature requiring you to disable it.
- If you have existing customizations that process HTML or RTF clipboard content or if you have a customization using the buffer clipboard

contents function, then you might want to retain that customization instead of using the new copy and paste feature.

• If you use a right-to-left language then you might want disable this feature, as Arbortext Import/Export does not reliably support language directionality.

Follow these steps to disable copy and paste:

1. In Arbortext Editor. select Tools ▶ Preferences.

The **Preferences** dialog box opens.

2. Click the Advanced button.

The **Advanced Preferences** dialog box opens.

- 3. Select the **pastesource** preference and click the **Edit** button.
- 4. Delete all of the content in the **Value** field and click **OK**.
- 5. Click Close to close the Advanced Preferences dialog box and OK to close the Preferences dialog box.

Copy and paste is now disabled.

Note that you can also use the set pastesource command to disable copy and paste by setting the value of the command to an empty or null string, for example: set pastesource="".

# Modifying the Source Types Used for Copy and Paste

In addition to disabling copy and paste, you can also control the clipboard formats Arbortext Editor uses to convert the copied content to markup. Following are some reasons you might want to control the clipboard formats:

- Adobe FrameMaker puts both MIF and RTF content on the clipboard during a copy operation. You might want to remove the MIF format so that RTF is used for converted markup.
- Many applications put both HTML and RTF content on the clipboard during a copy operation. You might want to disable one or the other of these formats for a particular application because you get better results from a specific format.
- You might want to disable all of the formats except for text, but still enable
  users to use Edit ➤ Paste Special and the Paste Special dialog box to provide
  some control over the results of a paste operation.

Follow these steps to control the source types used for copy and paste:

1. In Arbortext Editor. select Tools ▶ Preferences.

The **Preferences** dialog box opens.

2. Click the Advanced button.

The **Advanced Preferences** dialog box opens.

- 3. Select the **pastesource** preference and click the **Edit** button.
- 4. Set the content in the **Value** field to the clipboard format(s) you want to use and click **OK**.

The following values are supported:

- htm HTML markup
- mif Maker Interchange Format (MIF), the document format supported by Adobe FrameMaker
- rtf Rich Text Format (RTF), the document format used by several Microsoft applications including Microsoft Word
- txt Unicode and 8-bit ANSI text

Multiple values must be separated by semnicolons (;).

5. Click Close to close the Advanced Preferences dialog box and OK to close the Preferences dialog box.

Note that you can also use the set pastesource command to set the clipboard formats supported for copy and paste.

# Using Arbortext Import to Customize the MapTemplate Files

You can use the Arbortext Import MapTemplate Editor included in Arbortext Architect to modify the automatically generated MapTemplate files that Arbortext Editor produces for a copy and paste operation. Following are some reasons you might want to modify the default templates:

- Modify the division title MapObjects to match custom heading style names instead of Microsoft Words default "Heading *n*" style names.
- Modify the behavior of the default ID/IDREF handling from Microsoft Word bookmarks or Adobe FrameMaker cross-reference markers.
- Add new MapObjects to convert inline character styles to elements
- Add new MapObjects to convert formatted text to both elements and attributes
- Modify the default MapObjects to handle user-defined list paragraph styles, list styles, or tables styles
- Add map debug comments to troubleshoot copy and paste conversion issues
- Add new MapObjects to work with custom Paste Special operations

#### The automatically generated MapTemplate files

The first time that you copy and paste content from another application into Arbortext Editor, a MapTemplate file for the pasted clipboard content and the document type into which the content is pasted is automatically created. These files are stored in the Arbortext Editor cache directory (.aptcache). The cache directory is typically located at C:\Documents and Settings\username\Application Data\PTC\Arbortext\Editor\.aptcache. The MapTemplate files are stored in a subdirectory of .aptcache named maptemplates.

The MapTemplate files are named <code>source\_type-doctype\_name.std</code>. For example, a MapTemplate file for the RTF source type and the axdocbook document type would be named <code>rtf-axdocbook.std</code>. A file for the HTML source type and the DITA topic document type would be named <code>html-topic.std</code>.

You can modify these automatically generated files in the MapTemplate Editor as required for your site. Put the modified files in either the Arbortext-path\custom\lib directory or in a custom\lib directory referenced through the APTCUSTOM environment variable. Your customized MapTemplate file will override the automatically generated file for the source type and document type combination implied by its file name.

The automatically generated MapTemplate files are regenerated every time you start a new Arbortext Editor session and paste for the first time with a given source type and document type combination. If you modify a document type's .dcf file or perform a Arbortext Editor preview operation in Arbortext Styler, the MapTemplate files in .aptcache\maptemplates are marked as outdated and are regenerated as if you have started a new Arbortext Editor session. MapTemplate files in a custom\lib directory are not affected by Arbortext Editor operations and can only be disabled by renaming the file or deleting the MapTemplate from the file system.

#### The base MapTemplate files

The automatically generated MapTemplate files are created from a set of base MapTemplate files. These files are stored in the Arbortext-path\lib\cpix\lib directory. The following base MapTemplate files are in this directory:

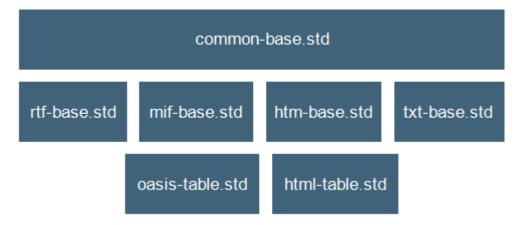

#### Base MapTemplate files

- common-base.std The common file used for all automatically generated maps.
- htm—base.std The file used for HTML content.

This file is concatenated with the common file to generate an HTML MapTemplate file. Similarly, one of the following three base files is concatenated with the common file to create MapTemplate files for the associated type of content. Only one of these four files is used for an automatically generated MapTemplate file.

- mif—base.std The file used for MIF content.
- rtf—base.std The file used for RTF content.
- txt—base.std The file used for text content.
- html-table.std The file used for HTML tables.

This file is concatenated with the common file and the source type file to create the final MapTemplate file. The type of table file used is based on the primary table model supported by the document type. Only one of the table files is included in an automatically generated MapTemplate file.

• oasis-table.std — The file used for OASIS Exchange tables.

The base MapTemplate files contain placeholder values for the document type element names. For example, the element used for paragraphs in a document type has the placeholder <code>aticp:primary\_paragraph</code> in the Output Rules defined in the base MapTemplate file. This placeholder is replaced in the automatically generated MapTemplate file by the paragraph element defined in the <code>.dcf</code> file for the document type used for the generated file. Other elements are similarly added to the file based on information in the document type's <code>.dcf</code> and <code>.style</code> files.

Following are the placeholder values for different document elements in the base MapTemplate files, including example markup from the axdocbook.dcf file that matches the placeholders for that document type.

| aticp:primary_paragraph |                                                                               |  |
|-------------------------|-------------------------------------------------------------------------------|--|
| Description             | Primary paragraph element                                                     |  |
| Sample<br>Markup        | <pre><specials> <paragraph element="para"></paragraph> </specials></pre>      |  |
| Notes                   | You can identify the element with this ACL function: paragraph_tag_name (doc) |  |

| aticp:div        | aticp:division1                                                                                                    |  |  |
|------------------|----------------------------------------------------------------------------------------------------|--|--|
| Description      | Primary division element                                                                                                    |  |  |
| Sample<br>Markup | <pre><elementoptions> <elementoption category="division" element="sect1" primary="yes"></elementoption> </elementoptions></pre> |  |  |
| Notes            | You can identify division elements with this ACL function: division_tag(tagname[, doc[, primary]]))                             |  |  |

| aticp:div        | aticp:division2                                                                                                    |  |  |
|------------------|----------------------------------------------------------------------------------------------------|--|--|
| Description      | Nested division element                                                                                                    |  |  |
| Sample<br>Markup | <pre><elementoptions> <elementoption category="division" element="sect2" primary="yes"></elementoption> </elementoptions></pre> |  |  |
| Notes            |                                                                                                    |  |  |

| aticp:division3  |                                                                                                    |  |
|------------------|----------------------------------------------------------------------------------------------------|--|
| Description      | Nested division element                                                                                                    |  |
| Sample<br>Markup | <pre><elementoptions> <elementoption category="division" element="sect3" primary="yes"></elementoption> </elementoptions></pre> |  |
| Notes            |                                                                                                    |  |

| aticp:div        | aticp:division4                                                                                                    |  |  |
|------------------|----------------------------------------------------------------------------------------------------|--|--|
| Description      | Nested division element                                                                                                    |  |  |
| Sample<br>Markup | <pre><elementoptions> <elementoption category="division" element="sect4" primary="yes"></elementoption> </elementoptions></pre> |  |  |
| Notes            |                                                                                                    |  |  |

| aticp:div        | aticp:division5                                                                                                    |  |
|------------------|----------------------------------------------------------------------------------------------------|--|
| Description      | Nested division element                                                                                                    |  |
| Sample<br>Markup | <pre><elementoptions> <elementoption category="division" element="sect5" primary="yes"></elementoption> </elementoptions></pre> |  |
| Notes            |                                                                                                    |  |

| aticp:div        | aticp:divisiontitle                                                                                                   |  |
|------------------|----------------------------------------------------------------------------------------------------|--|
| Description      | Primary division title element                                                                                        |  |
| Sample<br>Markup | <pasteoptions> <pasteelement category="primary_division_title" element="title"></pasteelement> </pasteoptions>        |  |
| Notes            | You can identify the element with this ACL function:  dcfmodel_element_list(arr, primary_division_ title[, doc[, 1]]) |  |

| aticp:bold       |                                                                                                    |
|------------------|----------------------------------------------------------------------------------------------------|
| Description      | Markup for bold text                                                                               |
| Sample<br>Markup | <textstyles> <bold attribute="role" attributevalue="bold" element="emphasis"></bold> </textstyles> |
| Notes            | You can identify the element with this ACL function: text_style_tag_name(bold, arr[, doc])         |

| aticp:italic |                                                                                           |
|--------------|-------------------------------------------------------------------------------------------|
| Description  | Markup for italic text                                                                    |
| Sample       | <textstyles></textstyles>                                                                 |
| Markup       | <pre><italic attribute="role" attributevalue="italic" element="emphasis"></italic> </pre> |
| Notes        | You can identify the element with this ACL function: text_                                |
|              | style_tag_name(italic, arr[, doc])                                                        |

| aticp:underline  |                                                                                                    |
|------------------|----------------------------------------------------------------------------------------------------|
| Description      | Markup for underline text                                                                                         |
| Sample<br>Markup | <textstyles> <underline attribute="role" attributevalue="underline" element="emphasis"></underline> </textstyles> |
| Notes            | You can identify the element with this ACL function: text_style_tag_name(underline, arr[, doc])                   |

| aticp:sma        | aticp:smallcaps                                                                                                   |  |
|------------------|----------------------------------------------------------------------------------------------------|--|
| Description      | Markup for smallcaps text                                                                                         |  |
| Sample<br>Markup | <textstyles> <smallcaps attribute="role" attributevalue="smallcaps" element="emphasis"></smallcaps> </textstyles> |  |
| Notes            | You can identify the element with this ACL function: text_style_tag_name(smallcaps, arr[, doc])                   |  |

| aticp:subscript |                                                            |
|-----------------|------------------------------------------------------------|
| Description     | Markup for subscript text                                  |
| Sample          | <textstyles></textstyles>                                  |
| Markup          | <subscript< th=""></subscript<>                            |
|                 | element="subscript"/>                                      |
|                 |                                                            |
| Notes           | You can identify the element with this ACL function: text_ |
|                 | style_tag_name(subscript, arr[, doc])                      |

| aticp:sup        | aticp:superscript                                                                                 |  |
|------------------|---------------------------------------------------------------------------------------------------|--|
| Description      | Markup for superscript text                                                                       |  |
| Sample<br>Markup | <textstyles> <superscript element="superscript"></superscript> </textstyles>                      |  |
| Notes            | You can identify the element with this ACL function: text_style_tag_name(superscript, arr[, doc]) |  |

| aticp:bulleted_list |                                                                    |
|---------------------|--------------------------------------------------------------------|
| Description         | Markup for bulleted list                                           |
| Sample              | <lists></lists>                                                    |
| Markup              | <bulleted></bulleted>                                              |
|                     | <pre><block element="itemizedlist"></block></pre>                  |
|                     | <pre><item element="listitem"></item></pre>                        |
|                     |                                                                    |
|                     |                                                                    |
| Notes               | This placeholder triggers the main element name and all other list |
|                     | block tags in which this list might be nested.                     |

| aticp:bulleted_list_item |                                                                          |
|--------------------------|--------------------------------------------------------------------------|
| Description              | Markup for bulleted list item                                            |
| Sample<br>Markup         | <lists> <bulleted> <item element="listitem"></item> </bulleted> </lists> |
| Notes                    |                                                                          |

| aticp:numbered_list |                                                                                                    |
|---------------------|----------------------------------------------------------------------------------------------------|
| Description         | Markup for numbered list                                                                                          |
| Sample<br>Markup    | <lists> <numbered> <block element="orderedlist"></block> <item element="listitem"></item> </numbered></lists>     |
| Notes               | This placeholder triggers the main element name and all other list block tags in which this list might be nested. |

| aticp:numbered_list_item |                                                                          |
|--------------------------|--------------------------------------------------------------------------|
| Description              | Markup for numbered list item                                            |
| Sample<br>Markup         | <lists> <numbered> <item element="listitem"></item> </numbered> </lists> |
| Notes                    |                                                                          |

| aticp:sim        | aticp:simple_bulleted_list                                                                                                    |  |
|------------------|----------------------------------------------------------------------------------------------------|--|
| Description      | Simplified markup for a bulleted list                                                                                                    |  |
| Sample<br>Markup | <lists> <bulleted> <block element="itemizedlist"></block> <item element="listitem"></item> </bulleted> </lists>                                    |  |
| Notes            | This placeholder makes no provision for nested lists. It is only used for the <b>bullet list</b> selection in the <b>Paste Special</b> dialog box. |  |

| aticp:simple_numbered_list |                                                                                                    |
|----------------------------|----------------------------------------------------------------------------------------------------|
| Description                | Simplified markup for a numbered list                                                                                                    |
| Sample<br>Markup           | <lists> <numbered> <block element="orderedlist"></block> <item element="listitem"></item> </numbered></lists>                                        |
|                            |                                                                                                    |
| Notes                      | This placeholder makes no provision for nested lists. It is only used for the <b>numbered list</b> selection in the <b>Paste Special</b> dialog box. |

| aticp:internal_link |                                                                                                    |
|---------------------|----------------------------------------------------------------------------------------------------|
| Description         | Markup for internal document links                                                                                                    |
| Sample<br>Markup    | <specials> <link <="" element="link" th=""/></specials>                                                                                                    |
|                     | <pre>idref="linkend"/&gt; </pre>                                                                                                    |
| Notes               | For non-DITA document types, you can identify the element with this ACL function: link_tag_name([doc]). For DITA document types, use the _cpix::make_internal_link(doc) and _cpix::get_link_element() functions. These functions can be customized and do not use the .dcf file. |

| aticp:internal_link_attribute |                                                                                                    |
|-------------------------------|----------------------------------------------------------------------------------------------------|
| Description                   | The reference attribute for internal document links                                                                                                    |
| Sample<br>Markup              | <specials> <link element="link" idref="linkend"/> </specials>                                                                                                    |
| Notes                         | For non-DITA document types, you can identify the element with this ACL function: link_idref_attr_name(tagname[, doc]). For DITA document types, use the _cpix::make_internal_link(doc) and _cpix::get_link_attribute() functions. These functions can be customized and do not use the .dcf file. |

| aticp:external_link |                                                                    |
|---------------------|--------------------------------------------------------------------|
| Description         | Markup for external links                                          |
| Sample              | <pre><specials> <link element="ulink" uri="url"/></specials></pre> |
| Markup              |                                                                    |
| Notes               | For non-DITA document types, you can identify the element with     |
|                     | this ACL function: link_tag_name([doc]). For DITA                  |
|                     | document types, use the _cpix::make_external_                      |
|                     | <pre>link(doc) and _cpix::get_link_element() functions.</pre>      |
|                     | These functions can be customized and do not use the .dcf file.    |

| aticp:external_link_attribute |                                                                                                    |
|-------------------------------|----------------------------------------------------------------------------------------------------|
| Description                   | The reference attribute for external links                                                                                                    |
| Sample<br>Markup              | <specials> <link element="ulink" uri="url"/> </specials>                                                                                                    |
| Notes                         | For non-DITA document types, you can identify the element with this ACL function: link_idref_attr_name(tagname[, doc]). For DITA document types, use the _cpix::make_ external_link(doc) and _cpix::get_link_ attribute() functions. These functions can be customized and do not use the .dcf file. |

| aticp:graphic    |                                                                                        |
|------------------|----------------------------------------------------------------------------------------|
| Description      | Markup for block graphics                                                              |
| Sample<br>Markup | <specials> <graphic element="graphic"></graphic> </specials>                           |
| Notes            | You can identify the element with this ACL function: graphic_tag_name([doc[, prompt]]) |

| aticp:gra        | aticp:graphic_height_attribute                                                                  |  |
|------------------|-------------------------------------------------------------------------------------------------|--|
| Description      | The height attribute for block graphics                                                         |  |
| Sample<br>Markup | <specials> <graphic reprodepth="depth"></graphic> </specials>                                   |  |
| Notes            | You can identify the element with this ACL function: graphic_attr_name(tagname, repodep[, doc]) |  |

| aticp:graphic_width_attribute |                                                                                                 |
|-------------------------------|-------------------------------------------------------------------------------------------------|
| Description                   | The width attribute for block graphics                                                          |
| Sample<br>Markup              | <specials> <graphic< th=""></graphic<></specials>                                               |
| Markup                        | <pre>ceraphic reproWidth="width" /&gt; </pre>                                                   |
| Notes                         | You can identify the element with this ACL function: graphic_attr_name(tagname, repowid[, doc]) |

| aticp:graphic_scalefit_attribute_value |                                                                                                  |
|----------------------------------------|--------------------------------------------------------------------------------------------------|
| Description                            | The scalefit attribute for block graphics                                                        |
| Sample<br>Markup                       | <specials> <graphic< th=""></graphic<></specials>                                                |
|                                        | <pre>scaleToFit="scalefit" /&gt; </pre>                                                          |
| Notes                                  | You can identify the element with this ACL function: graphic_attr_name(tagname, scalefit[, doc]) |

| aticp:inline_graphic |                                                                                                    |  |  |
|----------------------|----------------------------------------------------------------------------------------------------|--|--|
| Description          | Markup for inline graphics                                                                                                    |  |  |
| Sample<br>Markup     | <specials> <graphic element="inlinegraphic"></graphic> </specials>                                                                                                |  |  |
| Notes                | You can identify the element through the first inline graphic element returned with this ACL function: dcfmodel_element_list(arr, 'graphic', [doc], 0).           |  |  |
| aticp:inl:           | ine_graphic_height_attribute                                                                                                    |  |  |
| Description          | The height attribute for inline graphics                                                                                                    |  |  |
| Sample<br>Markup     | Same attribute as block graphics                                                                                                    |  |  |
| Notes                | Same ACL function as block graphics                                                                                                    |  |  |
| aticp:inl:           | ine_graphic_width_attribute                                                                                                    |  |  |
| Description          | The width attribute for inline graphics                                                                                                    |  |  |
| Sample<br>Markup     | Same attribute as block graphics                                                                                                    |  |  |
| Notes                | Same ACL function as block graphics                                                                                                    |  |  |
| aticp:inl:           | aticp:inline_graphic_scalefit_attribute_value                                                                                                    |  |  |
| Description          | The scalefit attribute for inline graphics                                                                                                    |  |  |
| Sample<br>Markup     | Same attribute as block graphics                                                                                                    |  |  |
| Notes                | Same ACL function as block graphics                                                                                                    |  |  |
| aticp:defa           | aticp:default table with title                                                                                                    |  |  |
| Description          | Markup for the document type's default table model when a title element is required                                                                               |  |  |
| Sample<br>Markup     | <pasteoptions> <pasteelement category="primary_table_wrapper" element="informaltable"></pasteelement> </pasteoptions>                                             |  |  |
| Notes                | If the document type contains only one supported table model, then that is the default model. Otherwise, you can define the default table model in the .dcf file. |  |  |

| aticp:def        | aticp:default_table_without_title                                                                                                    |  |  |
|------------------|----------------------------------------------------------------------------------------------------|--|--|
| Description      | Markup for the document type's default table model when there is no title element                                                                                                    |  |  |
| Sample<br>Markup | Same as above                                                                                                    |  |  |
| Notes            | Same as above                                                                                                    |  |  |
| aticp:tab        | aticp:table title                                                                                                    |  |  |
| Description      | Markup for the table title                                                                                                    |  |  |
| Sample<br>Markup | None                                                                                                    |  |  |
| Notes            | This element is defined by the document type and the content model of the table markup. You can identify the element with this ACL function: tbl_model_table_title(tmid)                                                                                                    |  |  |
| aticp:tab        | le_with_title                                                                                                    |  |  |
| Description      | Markup for the table wrapper element when a title element is required                                                                                                    |  |  |
| Sample<br>Markup | None required                                                                                                    |  |  |
| Notes            | This is the element defined by the <code>primary_table_wrapper</code> category in the .dcf file's PasteElement element paste option. If this is not defined in the .dcf file and there is no default table model, then this is the first table in the document type's table model list that has a required title element. |  |  |

| -                         |                                                                                                    |
|---------------------------|----------------------------------------------------------------------------------------------------|
| aticp:table_without_title |                                                                                                    |
| Description               | Markup for the table wrapper element when a title element is not required                                                                                                    |
| Sample<br>Markup          | None required                                                                                                    |
| Notes                     | This is the element defined by the <code>primary_table_wrapper</code> category in the .dcf file's PasteElement element paste option. If this is not defined in the .dcf file and there is no default table model, then this is the first table in the document type's table model list that has a optional or no title element. |

| aticp:source_type |                                                                                                    |  |
|-------------------|----------------------------------------------------------------------------------------------------|--|
| Description       | Source type for the clipboard data                                                                                                    |  |
| Sample<br>Markup  | None                                                                                                    |  |
| Notes             | This placeholder is defined by the type of copy operation taking place based on the defined precedence of the clipboard data. This is used to support the <b>Paste Special</b> feature by helping define the correct source type for that operation. |  |

| aticp_graphic_attr_name |                                                                                                    |  |
|-------------------------|----------------------------------------------------------------------------------------------------|--|
| Description             | The reference attribute for graphics                                                                                                    |  |
| Sample                  | Possibly set through:                                                                                                    |  |
| Markup                  | <pre><specials> <graphic entity="entityref" filename="fileref"></graphic> </specials></pre>                                                                                                    |  |
| Notes                   | If this is not in the .dcf file, it is determined from the document type. This is set through the ACL function oid_set_graphic_pathname(). This placeholder is used internally and dynamically in place of hard coded attribute names. This makes the MapObject more generic.  This operation is performed in an ACL paste callback named checksmartcopypaste which is located in Arbortext-path\packages\main\_cpix.acl. |  |

| aticp_id_attr_name |                                                                                                    |  |
|--------------------|----------------------------------------------------------------------------------------------------|--|
| Description        | The ID attribute                                                                                                    |  |
| Sample             | Possibly set through:                                                                                                    |  |
| Markup             | <options< th=""></options<>                                                                                                    |  |
|                    | idAttribute="id" >                                                                                                    |  |
|                    |                                                                                                    |  |
| Notes              | You can identify the element with this ACL function: target_id_attr_name(tagname[, doc]). For DITA document types, this is defined in the .dcf file. For other document types, it is defined in the document type. This placeholder is used internally and dynamically in place of hard coded attribute names. This makes the MapObject more generic. |  |

| aticp_internal_link_attr_name |                                                                                                    |  |
|-------------------------------|----------------------------------------------------------------------------------------------------|--|
| Description                   | The internal link reference attribute                                                                                                    |  |
| Sample                        | Possibly set through:                                                                                                    |  |
| Markup                        | <specials> <link element="link" idref="linkend"/> </specials>                                                                                                    |  |
| Notes                         | For non-DITA document types, you can identify the attribute with this ACL function: link_idref_attr_name(tagname[, doc]). This attribute is defined either in the .dcf file or in the document type. Special processing occurs for DITA documents to specify required attributes. This placeholder is used internally and dynamically in place of hard coded attribute names. This makes the MapObject more generic. |  |

| aticp_external_link_attr_name |                                                                                                    |  |
|-------------------------------|----------------------------------------------------------------------------------------------------|--|
| Description                   | The external link reference attribute                                                                                                    |  |
| Sample                        | Possibly set through:                                                                                                    |  |
| Markup                        | <specials> <link element="ulink" uri="url"/> </specials>                                                                                                    |  |
| Notes                         | For non-DITA document types, you can identify the element with this ACL function: link_idref_attr_name(tagname[, doc]). This attribute is defined either in the .dcf file or in the document type. Special processing occurs for DITA documents to specify required attributes. This placeholder is used internally and dynamically in place of hard coded attribute names. This makes the MapObject more generic. |  |

As with the automatically generated MapTemplate files, you can modify a copy of the base files in the MapTemplate Editor as required for your site. Put the modified files in either the <code>Arbortext-path\custom\lib</code> directory or in a <code>custom\lib</code> directory referenced through the <code>APTCUSTOM</code> environment variable. Your customized MapTemplate file will override the base file.

#### Note

If you put a customized, automatically generated MapTemplate file (such as rtf-topic.std) into a custom\lib directory, then any changes you make to the base MapTemplate files that affect the RTF source type will not apply for that document type.

Following are some examples of how you might modify the base MapTemplate files:

- To expand the functionality of one of the base MapTemplate files, insert the appropriate placeholder name in place of actual document type dependent element names. Your base MapTemplate file will affect all document types. For example, if your Microsoft Word documents use special style names for division titles, you might add new MapObjects or modify the Input Rules of existing MapObjects. These MapObjects in a base MapTemplate file can include placeholder names for division elements and their title in the Output Steps of the MapObject's Output Rules.
- The base table MapTemplate files produce hard-coded element names rather than placeholder names, because these names are typical of the table models supported by Arbortext Editor. If your document type uses namespaced elements for one or more of the supported table models, you can modify the Output Rules of the base table MapTemplate and the change will affect all source types and document types at your site.
- Because default styles are less common in Adobe FrameMaker, custom
  MapTemplate files can provide better support for both divisions and their titles
  and numbered and bulleted lists.

#### **Customizing the MapTemplate files**

You can customize the MapTemplate files in the following ways:

- The base MapTemplate files themselves
  - Changes you make here will affect all of the automatically generated files. Also, if Arbortext changes the base files in a future release those changes will not be reflected in your customized file.
- Custom overrides to the base files
  - If there are just certain areas of the base map files that you want to customize, you can create a custom override file to the base files that just affects certain parts of the base file. Custom override files are named the same as the base file with -custom appended to the name of the file. For example, the override file for the common-base.std file would be named common-base-

custom.std. The changes you make in the custom override file are prepended to the base file and override the base file content. As with other customized files, you put the modified files in either the Arbortext-path\custom\lib directory or in a custom\lib directory referenced through the APTCUSTOM environment variable.

• The automatically generated MapTemplate files

Changes you make here will override any customizations you make to the base files or a custom override file for the base files. In fact, if you have a customized file in place at this level, no automatic file generation takes place for that type of file.

Again, if Arbortext changes the base files in a future release those changes will not be reflected in your customized file.

Custom overrides to the automatically generated files

As with the base files, you can create a custom override file for the automatically generated files that just affects parts of those files. This override file uses the same naming convention as the overrides to the base files. For example, the override file for rtf-topic.std would be named rtf-topic-custom.std. This override file would also need to be in a custom directory.

Note that any changes you make in this override file would take precedence over changes you have made to the base files or a custom override file for the base files.

The best practice for customizing the MapTemplate files is to use the custom override files. This enables you to just change the specific parts of the base and automatically generated files that you need to modify. Note that this feature only recognizes the map objects found in a custom map template. It ignores the metadata in a map template, such as the drivers, driver options, and pre- and post-processing options. Those settings are defined in the rtf-base.std, mif-base.std, htm-base.std, and txt-base.std files.

The following sample files are available in the Arbortext-path\samples\copypaste directory:

- common-base-custom.std Shows how to customize the default pasting behavior by having bold text in other applications converted to a processing instruction.
- rtf-task-custom.std Shows how to use the **Paste Special** dialog box to paste numbered lists as steps and substeps in a DITA task.
- pasteAsList.xlf Used with the rtf-task-custom.std sample file to show the changes to the **Paste Special** dialog box.

- rtf-topic-custom.std Shows how to paste footnotes and index terms from Microsoft Word to a DITA topic.
- rtf-axdocbook.std and pasteaslist.xlf Shows how to paste footnotes and index terms from Microsoft Word to an XML DocBook document.

A readme.txt file in the directory describes how to implement the sample files.

#### Manually generating the MapTemplate files

You can use the <code>create\_copypaste\_map</code> function to manually generate a MapTemplate file for a given source type and document type. The function returns the same MapTemplate file as the one automatically created by Arbortext Editor.

This function has the following syntax:

```
create copypaste map (source type, path[, doc])
```

This function generates a basic MapTemplate file for the given clipboard source type and document type. It has the following parameters:

- *source\_type* Specifies the type of clipboard data. The following values are supported:
  - htm HTML markup
  - o mif Maker Interchange Format (MIF)
  - o rtf Rich Text Format (RTF)
  - txt Unicode and 8-bit ANSI text
- path The full path to the generated MapTemplate file.

The manually generated MapTemplate file must follow the same naming convention as the automatically generated files: <code>source\_type-doctype\_name.std</code>. For example, a MapTemplate file for the RTF source type and the axdocbook document type must be named <code>rtf-axdocbook.std</code>.

• *doc* — Optional. The identifier of the document for which the associated document type should be used for the MapTemplate file.

If *doc* is omitted or is 0, the current document is used.

The function returns 0 on success or one of the following error codes on failure:

| Code | Values                                   |
|------|------------------------------------------|
| 1    | Base MapTemplate file not found          |
| 2    | Cannot open destination MapTemplate file |
| 3    | Invalid document type (such as ASCII)    |
| 4    | Base table MapTemplate file not found    |

| Code | Values                             |
|------|------------------------------------|
| 5    | No DITA DOCTYPE element found      |
| 6    | Unknown error creating MapTemplate |
|      | file                               |

# Implementing Copy and Paste for a Custom Document Type

You can implement the copying and pasting from other applications feature for custom document types. However, to get the best results you must be sure to provide the configuration information in your document type that Arbortext Editor requires to be able to correctly convert the source clipboard data into your document type's markup.

Some of this information is in the document type itself, such as the supported table models. Also, some information is in the associated Arbortext Styler .style file. However, most of the required information is in the associated document type configuration (.dcf) file. You will get the best results from this feature by ensuring that this information is configured in your .dcf file. The following table summarizes the required .dcf file settings and provides example markup from the axdocbook.dcf file.

| Description                        | Sample axdocbook .dcf File Markup       |
|------------------------------------|-----------------------------------------|
| Primary paragraph element          | <specials></specials>                   |
|                                    | <paragraph< td=""></paragraph<>         |
|                                    | element="para"/>                        |
|                                    |                                         |
| Highest division element           | <pasteoptions></pasteoptions>           |
|                                    | <pasteelement< td=""></pasteelement<>   |
|                                    | <pre>category="primary_division"</pre>  |
|                                    | element="chapter"/>                     |
|                                    |                                         |
| Primary division element           | <elementoptions></elementoptions>       |
| •                                  | <elementoption< td=""></elementoption<> |
|                                    | category="division"                     |
|                                    | element="sect1"                         |
|                                    | <pre>primary="yes"/&gt;</pre>           |
|                                    |                                         |
| Nested primary division element(s) | <elementoptions></elementoptions>       |
| . ,                                | <elementoption< td=""></elementoption<> |
|                                    | category="division"                     |
|                                    | element="sect2"                         |
|                                    | <pre>primary="yes"/&gt;</pre>           |

**Description** Sample axdocbook .dcf File Markup </ElementOptions> <PasteOptions> Primary division title element <PasteElement category="primary division title" element="title"/> </PasteOptions> <TextStyles> Markup for bold text <Bold attribute="role" attributeValue="bold" element="emphasis"/> </TextStyles> <TextStyles> Markup for italic text <Italic attribute="role" attributeValue="italic" element="emphasis"/> </TextStyles> <TextStyles> Markup for underline text <Underline attribute="role" attributeValue="underline" element="emphasis"/> </TextStyles> <TextStyles> Markup for smallcaps text <SmallCaps attribute="role" attributeValue="smallcaps" element="emphasis"/> </TextStyles> <TextStyles> Markup for subscript text <Subscript element="subscript"/> </TextStyles> <TextStyles> Markup for superscript text <Superscript element="superscript"/> </TextStyles> <Lists> Markup for bulleted list <Bulleted> <Block element="itemizedlist"/> <Item element="listitem"/>

**Description** Sample axdocbook .dcf File Markup </Bulleted> </Lists> Markup for bulleted list item <Lists> <Bulleted> <Item element="listitem"/> </Bulleted> </Lists> <Lists> Markup for numbered list <Numbered> <Block element="orderedlist"/> <Item element="listitem"/> </Numbered> </Lists> <Lists> Markup for numbered list item <Numbered> <Item element="listitem"/> </Numbered> </Lists> Markup for internal document links <Specials> <Link element="link" idref="linkend"/> </Specials> The reference attribute for internal <Specials> document links <Link element="link" idref="linkend"/> </Specials> <Specials> Markup for external links <Link element="ulink" uri="url"/> </Specials> The reference attribute for external <Specials> <Link links element="ulink" uri="url"/> </Specials> <Specials> Markup for block graphics

<Graphic

#### **Description** Sample axdocbook .dcf File Markup element="graphic" .../> </Specials> <Specials> The height attribute for block graphics <Graphic reproDepth="depth" .../> </Specials> The width attribute for block graphics <Specials> <Graphic reproWidth="width" .../> </Specials> <Specials> The scalefit attribute for block graphics <Graphic scaleToFit="scalefit" .../> </Specials> <Specials> Markup for inline graphics <Graphic element="inlinegraphic" .../> </Specials> Same attribute as block graphics The height attribute for inline graphics Same attribute as block graphics The width attribute for inline graphics Same attribute as block graphics The scalefit attribute for inline graphics Markup for the document type's default <PasteOptions> <PasteElement table model category="primary\_table\_wrapper" element="informaltable"/> </PasteOptions>

#### **Description**

#### Sample axdocbook .dcf File Markup

The reference attribute for graphics

```
<Specials>
<Graphic
...
entity="entityref"
filename="fileref"
... />
</Specials>
```

The determination of whether this is a file reference or entity reference depends on either the .style file or the .dcf file settings for graphic details. If the document type has a .style file, those settings take precedence and any .dcf file settings are ignored.

The ID attribute

```
<Options
...
idAttribute="id"
... >
</Options>
```

Arbortext Editor will use the information in your document type and the associated .dcf and .style files to build the automatically generated MapTemplate files for your document type and the relevant clipboard source formats. If you make a change to the .dcf file, then the automatically generated files are regenerated in the next copy and paste operation using the document type. If a .style file is associated with the document type, the information in the .style file for graphics, links, and link targets takes precedence over related .dcf information. All other information that controls copy and paste is collected from the .dcf file.

You might also want to customize the base MapTemplate files or the Paste Special dialog box for your custom document type. However, note that a MapTemplate file specific to a source type and document type (such as rtf-task.std for a DITA Task document) can be modified in the MapTemplate Editor without regard to the .dcf file information. Remember that the automatically generated MapTemplate files will be populated by placeholder element names rather than actual element names. You can modify the default MapTemplate files as desired using Arbortext Import, or even create custom MapTemplate files for copy and paste from scratch using the MapTemplate Editor. As long as you follow the file naming convention and put the customized MapTemplate file in a custom\lib folder, that file will control the conversion process.

## **Customizing the Paste Special Dialog Box**

Besides the automatic copy and paste support, you can control how content from other applications is pasted into a document through the **Paste Special** dialog box. After you have copied content from another application, you can select **Edit** > **Paste Special** to open the dialog box and select how you want the content to be pasted into your document.

By default, the **Paste Special** dialog box enables you to paste clipboard content in the following formats:

- bullet list
- numbered list
- paragraphs
- table (from tabular text)
- · table with no title
- table with title
- text
- title
- web link

You can customize this dialog box to change the supported document formats, change the format to a different MapObject, or add support for elements in your custom document type. The supported document formats are configured in the following file: Arbortext-path\lib\locale\en\pasteAsList.xlf. Put your customized pasteAsList.xlf file in custom\lib\locale\en (or in your locale specific subdirectory).

The pasteAsList.xlf file uses the XML Localization Interchange File Format (XLIFF) document type. See www.oasis-open.org/committees/xliff/documents/xliff-specification.htm for more information about XLIFF. The XLIFF document type specifies sets of source and target tags, where the source tag contains the string to be translated and the target tag contains the string to be displayed in the dialog box.

Following is the markup from pasteAsList.xlf for the **bullet list** document format type:

```
<trans-unit id="1" resname="bullet_list">
<source>bullet list</source>
<target>bullet list</target>
</trans-unit>
```

Note the resname="bullet\_list" part of this markup. That is a reference to one or more MapObjects in the common-base.std base MapTemplate file. These MapObjects are used to convert the content on the clipboard into the

document format specified by the selection in the **Paste Special** dialog box and take precedence over the ones used for the regular copying and pasting operations in that case.

The MapObject in common-base.std that uses the bullet\_list reference must use an EVAL\_XPATH Input Rule which is triggered by the following XPath expression:

```
//TEXTXMLSTREAM/HEAD/XYZDOCUMENTMETATAGS/XYZMETA[@name="STDSourceFileName"]
[@value="bullet list.aticp:source type"]
```

This Input Rule can be expressed as "Match this MapObject if the source file name (an abstract name created from the *resname* attribute value) is equal to bullet\_list.rtf or bullet\_list.mif or bullet\_list.htm" and so forth. Any MapObjects with Input Rules that match if the user has chosen the **bullet list** item in the **Paste Special** dialog box will perform the special conversions defined by those rules.

You can use Arbortext Editor to edit the pasteAsList.xlf file to add or remove document formats and to change the strings displayed in the **Paste Special** dialog box. You can use Arbortext Import to modify the MapObjects referenced in common-base.std (or any other MapTemplate) from pasteAsList.xlf or to add new MapObjects for new document formats.

Note that the MapObject priority as described in Arbortext Import online help is important to Paste Special customization. MapObjects in common-base.std have higher priority values, which means they have lower priority in the top-down MapObject selection process in the final generated map. A very specific MapObject such as those used for Paste Special might never be selected if that MapObject is located below more generic MapObjects that could match the selection first. Be sure to place Paste Special MapObjects near the top of your custom MapTemplate file.

Following are some examples of **Paste Special** customizations:

• Develop a **Paste Special** MapObject for a paragraph to convert a simple paragraph to a document type specific footnote element.

To do this, follow these steps:

1. Create a new trans-unit element in pasteAsList.xlf:

```
<trans-unit id="n" resname="footnote">
<source>Footnote</source>
<target>Footnote</target>
</trans-unit>
```

Replace *n* with an appropriate integer number for the file.

2. Create a new MapObject in common-base.std (or any customized MapTemplate file) with Input Rules that match the following XPath expression for a general purpose rule:

```
/TEXTXMLSTREAM/HEAD/XYZDOCUMENTMETATAGS/XYZMETA[@name="STDSourceFileName"] [@value="footnote.aticp:source type]"
```

Or that match the following expression for a rule specific to the RTF source type:

//TEXTXMLSTREAM/HEAD/XYZDOCUMENTMETATAGS/XYZMETA[@name="STDSourceFileName"]
[@value="footnote.rtf]"

- 3. Add footnote-specific output steps to the newly-created MapObject to produce the footnote markup for your document type.
- Develop a new Paste Special MapObject to convert numbered lists into steps and substeps elements in the DITA Task document type, instead of the default behavior of converting numbered lists in the clipboard source into numbered lists in the document type markup.
- Develop a new **Paste Special** MapObject to convert Microsoft Word or Adobe FrameMaker index terms into document type specific index term markup.

#### Limitations

The copying and pasting from other applications feature has the following limitations:

- This feature only supports pasting into the Arbortext Editor Edit pane or Arbortext Styler Generated Text Editor.
- This feature does not affect copying and pasting markup between two Arbortext Editor windows.
- Because Arbortext Import/Export does not currently support text directionality, this feature does not support directionality.
- The quality of the pasted markup depends primarily on the structure and clarity of the source documents. In the case of Microsoft Word and Adobe Framemaker documents, using paragraph styles is important to successful and efficient conversion. If all paragraphs in the source document use the same style name, even though the formatting may create the illusion of division titles, it is not possible to automatically determine the desired markup. If the source document uses unique style names to represent division titles at various nested levels, then the paste results will be more automatic. Well-styled source documents can significantly reduce the time spent for manual cleanup.
- The quality of the pasted markup also depends on how well the document type elements have been defined in the document type configuration (.dcf) file, and to some extent the .style file.
- Support for inline styles (bold, italic, and so forth) requires an element that is unique to that purpose, such as emphasis with attributes, or b (for bold). Multiple, simultaneous inline styles, such as bold-italic, assumes the nested element model like axdocbook. By default, the feature can handle all

- combinations of bold, italic, and underline. More sophisticated conversion requires a custom MapTemplate.
- While images can be copied and pasted from Microsoft Word, those images that have been constructed from a loose collection of drawing objects cannot be pasted directly as an image because it is not a single image.
- Adobe FrameMaker does not include image information in the clipboard data, so images cannot be copied and pasted from FrameMaker.
- If you select and copy a table from Adobe FrameMaker 7.2 or earlier, the table structure is not copied to the clipboard. However if you copy a sibling paragraph with the table (the paragraph before or the paragraph after), the table structure is converted correctly. This is a limitation of FrameMaker versions prior to 8.0.
- If you select and copy a table that contains another nested table and attempt to paste that table into a Arbortext XML DocBook document, a DITA document, or a document of another document type that requires that a table be enclosed in paragraph tags, the **Invalid Paste Structure** dialog box opens. Arbortext Editor does not enclose a nested table in paragraph tags in this case.

# **Customizing DITA Support**

| Customizing DITA support              | 298 |
|---------------------------------------|-----|
| Customizing the DITA Resource Manager | 298 |

## **Customizing DITA support**

Arbortext Editor provides a specialized user interface for editing DITA (Darwin Information Typing Architecture) maps and topics. You can customize parts of that interface to meet the needs of your site.

## **Customizing the DITA Resource Manager**

The Resource Manager dialog box enables you to manage the references inserted into DITA documents. The Resource Manager stores information about its current state in the arbortext.wcf preferences file, so that state can be restored in future sessions. This information is stored in persistent user settings that can be customized to set a desired state at start up using an Arbortext Command Language (ACL) script or Arbortext Object Model (AOM) program. For ACL scripts, you set the preferences with the set\_user\_property function. For AOM programs, you use the Application.getUserProperties method.

Note that modifying a persistent user property has no effect on currently open Resource Manager dialog boxes. If a preference is modified while the Resource Manager is open, that preference might be overwritten by the dialog box when it closes. It is recommended that you set these preferences in a script or program located in the custom\init directory. That ensures the dialog box is not open at the time the preferences are set. You can also use the dita\_reset\_rm\_state function before specifying your own settings to reset the Resource Manager state and ensure your settings are used. However, this function does remove all of the Resource Manager's current state.

#### **Customizing the displayed Resource Manager tabs**

You can customize the tabs that appear in the docked version of the **Resource**Manager using the following persistent user preference:

```
com.arbortext.dita.rm.(doctype).tabs=
(tab1),(tab2),(tab3),...
```

For the *doctype* token, you can specify either a specific document type base name (for example, ditabase or bookmap), or you can use map to specify all DITA map specializations and topic to specify all topic specializations.

For the *tab* token, you can specify one of the following values:

| tab Value     | Tab Name          | Valid Document<br>Types |
|---------------|-------------------|-------------------------|
| link_xref_tab | Link/Xref         | DITA topics             |
| image_tab     | Image             | DITA topics and maps    |
| conref_tab    | Content Reference | DITA topics and maps    |
| topic_tab     | Topic             | DITA maps               |

| tab Value     |                | Valid Document<br>Types |
|---------------|----------------|-------------------------|
| new_topic_tab | New Topic      | DITA maps               |
| keydef_tab    | Key Definition | DITA maps               |
| xinclude_tab  | Inclusion      | DITA topics and maps    |

If no preferences are specified, the following default values are used:

```
com.arbortext.dita.rm.to
pic.tabs

com.arbortext.dita.rm.map.
tabs

link_xref_tab,image_
tab,conref_tab

topic_tab,new_topic_
tab,keydef tab
```

For example, you could use the following ACL code to remove the **Content Reference** tab from the docked **Resource Manager** dialog box for DITA topics and replace it with the **Inclusion** tab:

```
set_user_property(\
  'com.arbortext.dita.rm.topic.tabs', \
  'link xref tab,image tab,xinclude tab');
```

You could use the following ACL code to remove the **Key Definition** tab and add the **Image** tab for DITA BookMaps:

```
set_user_property(\
  'com.arbortext.dita.rm.bookmap.tabs', \
  'topic_tab,new_topic_tab,keydef_tab,image_tab');
```

#### **Customing the Default Look in Location**

You can customize the default location for the Resource Manager Look in option using preferences. Note that the setting of the Synchronize Location Across Tabs menu choice and associated set ditasynctab command also affects the Look in location. If tab synchronization is turned on, then any location you set at start up only applies until the user navigates to a different location in the Resource Manager browser.

You can use the following preferences to set the Look in location for specific tabs:

- com.arbortext.dita.lastAccessDirForLinkXrefPane Link/Xref tab
- com.arbortext.dita.lastAccessDirForImagePane Image tab
- com.arbortext.dita.lastAccessDirForTopicContentReferencePane — **Conref** tab on the **Resource Manager** for DITA topics

- com.arbortext.dita.lastAccessDirForMapContentReferencePane Insert Conref dialog box for DITA maps.
- com.arbortext.dita.lastAccessDirForKeyDefPane Key Definition tab
- com.arbortext.dita.lastAccessDirForTopicsPane Topic tab
- com.arbortext.dita.lastAccessDirForXincludePane Inclusion dialog box

For example, you could use the following ACL code to set the default **Look in** location for the **Link/Xref** tab to C:\demo:

```
set_user_property(\
  "com.arbortext.dita.lastAccessDirForLinkXrefPane", \
  "C:\\demo");
```

# **Customizing the Type of Files to Display in the Show and Type Options**

You can customize the type of files displayed in the **Resource Manager Show** and **Type** options using the following persistent user preference:

```
com.arbortext.dita.rm.[(doctype).](tab).(filter)
```

For the optional *doctype* token, you can specify a specific document type base name (for example, ditabase or bookmap). If omitted, the preference applies for all document types that do not have an explicit preference value set.

For the *tab* token, you can specify the same values as those used to set the default tabs.

For the *filter* token, you specify the option you want to customize. You can use either showFilter or typeFilter.

The value of the preference is a string identifying the file filter. In general, the following naming rules are used for filters:

- When the filter is for elements based on a class, the value is that base class for example, topic/topic for All Topics.
- When the filter is the same as a file extension or tag name, the name is the named thing in lower case for example, pdf, html, fig, or section.
- Otherwise, the name is the same as the English label for the filter in lower case with spaces replaced by underscore ( ) characters.

You can use the following values for **Show** option filters:

| English Label         | Value                 |  |
|-----------------------|-----------------------|--|
| All elements          | all                   |  |
| All elements with IDs | all_elements_with_ids |  |

| English Label           | Value                   |
|-------------------------|-------------------------|
| All topics              | topic/topic             |
| Key definitions         | key_definitions         |
| Key references          | key_references          |
| fig                     | fig                     |
| table                   | table                   |
| li                      | li                      |
| fn                      | fn                      |
| section                 | section                 |
| Valid Elements          | valid_elements          |
| Valid elements with IDs | valid_elements_with_ids |

You can use the following values for **Type** option filters:

| English Label                        | Value        |
|--------------------------------------|--------------|
| Topic                                | topic        |
| Topic or Map                         | topic_or_map |
| Мар                                  | map          |
| Image                                | image        |
| PDF                                  | pdf          |
| HTML                                 | html         |
| Any                                  | any          |
| All Graphics                         | all_graphics |
| Bitmap Graphics (*.bmp)              | bmp          |
| Graphics Interchange Format (*.gif)  | gif          |
| IsoDraw Graphics (*.iso, *.isoz)     | iso          |
| JPEG File Interchange Format (*.jpg) | jpg          |
| Portable Network Graphics (*.png)    | png          |
| ProductView Graphics (*.edz, *.pvz)  | edz          |
| Scalable Vector Graphics (*.svg)     | svg          |
| Tag Image File Format (*.tif)        | tiff         |
| Vector Graphics (*.cgm, *.eps)       | cgm          |

For example, you could use the following ACL code to set the default **Type** option value to **PDF** for all tabs and document types:

```
set_user_property(\
  "com.arbortext.dita.rm.typeFilter", \
  "pdf");
```

You could use the following ACL code to set the default **Type** option value to **Topic or Map** on the **Topic** tab for DITA BookMaps:

```
set_user_property(\
  "com.arbortext.dita.rm.bookmap.topic_tab.typeFilter", \
```

```
"topic or map")
```

You could use the following ACL code to set the default **Show** option value to **All topics** on the **Link/Xref** tab for all Learning and Training topics:

```
set_user_property(\
  "com.arbortext.dita.rm.learningDitabase.link_xref_tab.showFilter", \
  "topic/topic")
```

### **Customizing the Tags Selected in the Insert Option**

You can customize the tags selected in the **Resource Manager Insert** option using the following persistent user preference:

```
com.arbortext.dita.rm.(doctype).[(tab).]preferredTags
```

For the optional *doctype* token, you can specify a specific document type base name (for example, ditabase or bookmap). If omitted, the preference applies for all document types that do not have an explicit preference value set.

For the optional *tab* token, you can specify the same values as those used to set the default tabs. If omitted, the preference applies for all tabs.

The value of the preference is a list of tag names, separated by commas. As the cursor moves around the document, the **Resource Manager** scans this list until it finds a tag that is legal at the current location and make that the default selection in the **Insert** option.

For example, you could use the following ACL code to automatically select the chapter or topicref tags in the **Topic** tab **Insert** option for DITA BookMaps: set user property(\

```
"com.arbortext.dita.rm.bookmap.topic_tab.preferredTags", \
"chapter,topicref")
```

The part tag still appears in the option, but is never selected automatically.

### **Customizing the Tags Displayed in the Insert Option**

You can customize the tags displayed in the **Resource Manager Insert** option using the following persistent user preference:

```
com.arbortext.dita.rm.(doctype).[(tab).]hiddenTags
```

For the optional *doctype* token, you can specify a specific document type base name (for example, ditabase or bookmap). If omitted, the preference applies for all document types that do not have an explicit preference value set.

For the optional *tab* token, you can specify the same values as those used to set the default tabs. If omitted, the preference applies for all tabs.

The value of the preference is a list of tag names, separated by commas. As the cursor moves around the document, the **Resource Manager** scans this list until it finds the tags that are legal at the current location and displays only those tags in the **Insert** option.

For example, you could use the following ACL code to just display topicset or topicsetref tags in **Insert** option for DITA BookMaps:

```
set_user_property(\
  "com.arbortext.dita.rm.bookmap.hiddenTags", \
  "topicset,topicsetref")
```

# Index

| ACL scripts loading automatically, 18 application directory structure, 23                                                                                                    | deploying as zip file, 27<br>structure, 11<br>customizations<br>deploying as zip file, 27                                                                                                    |
|----------------------------------------------------------------------------------------------------|----------------------------------------------------------------------------------------------------|
| application files implementing custom, 22 overview of application directory, 23 overview of custom directory, 11 APTWATERMARKTEXT environment variable, 59 Arbortext Import/Export custom directory, 15 Arbortext Styler modules, 18                                                                                           | Dialog boxes creating custom, 12 where to place files, 12 Dictionaries custom, 13 directories application, 23 custom, 11 DITA support custom DITA reference path, 13 Document types custom, 13                         |
| bookmarks in PDF Arbortext Publishing Engine, 59 FOSI, 59  C  configuration application.xml, 24 create_copypaste_map function, 270 custom applications application directory, 23 application.xml startup file, 24 approach, 26 custom directory, 11 deploying as zip file, 27 Enterprise Publishing Packs, 23 custom directory | Enterprise Publishing Packs implementing, 23 Entities loading automatically, 14 setting paths, 14 environment variables APTWATERMARKTEXT, 59  F Fonts custom, 15 Framesets loading automatically, 15 setting paths, 15 |

| G                                                                                                    | Р                                                                                                    |
|----------------------------------------------------------------------------------------------------|----------------------------------------------------------------------------------------------------|
| Graphics loading automatically, 15 setting paths, 15                                                                                              | Paths custom font and formatting files, 16 custom library files, 17 custom pdfcf files, 16                                                                                                    |
| Н                                                                                                    | PDF                                                                                                    |
| Hyphenation loading custom files automatically, 15                                                                                                | custom pdfcf files, 16 FOSI, 59 PTC Advanced Print Publisher, 59 specifying a watermark, 59 PDF bookmarks                                                                                                    |
| I                                                                                                    | Arbortext Publishing Engine, 59<br>FOSI, 59                                                                                                    |
| Index customized, 17 loading custom files automatically, 17 initialization custom files, 18 editing, 19  J Java classes loading automatically, 12 | PDF files Arbortext Publishing Engine, 59 bookmarks in, 59 FOSI, 59 publishing configuration file custom, 12 publishing rules files loading automatically, 17 PubTex automatically loading formatter files, 15 pubview files loading automatically, 17 |
| L                                                                                                    | S                                                                                                    |
| loading custom applications using application directory, 23 using custom directory, 11 Locales custom font and formatting files, 17               | Scripts loading automatically, 18 startup files customizing, 18 editing, 19                                                                                                    |
| M                                                                                                    |                                                                                                    |
| Macro files loading automatically, 15 Merging data where to place files, 12                                                                       | Tag templates loading automatically, 18 setting paths, 18 .tmx files loading automatically, 15, 17                                                                                                    |

## W

Watermarks in print and PDF FOSI, 59 PTC Advanced Print Publisher, 59

Index 307